#### www.salampnu.com

## **سایت مرجع دانشجوی پیام نور**

 **نمونه سواالت پیام نور : بیش از 110 هزار نمونه سوال همراه با پاسخنامه تستی و تشریحی کتاب ، جزوه و خالصه دروس برنامه امتحانات منابع و لیست دروس هر ترم دانلود کامال رایگان بیش از 140 هزار فایل مختص دانشجویان پیام نور**

#### www.salampnu.com

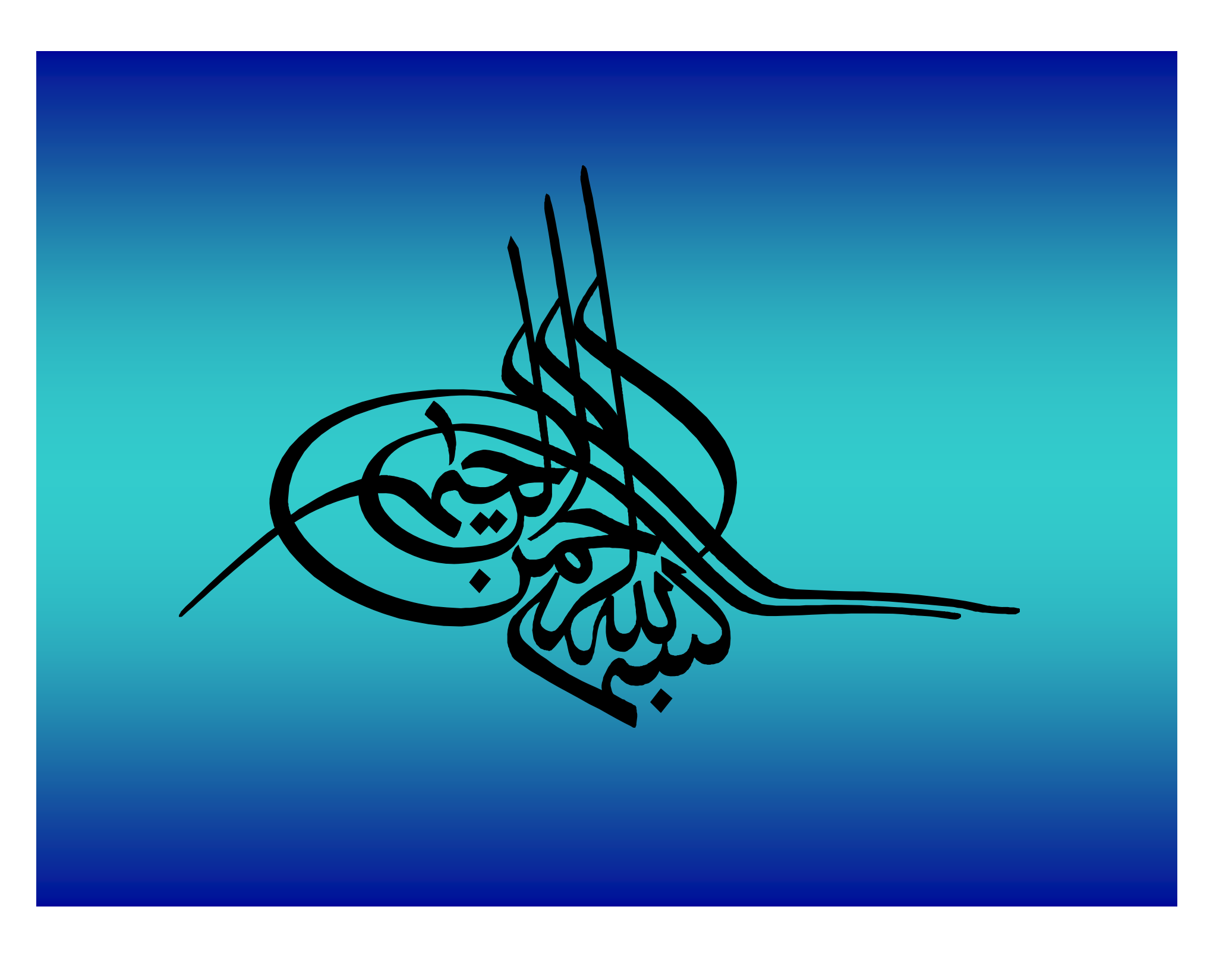

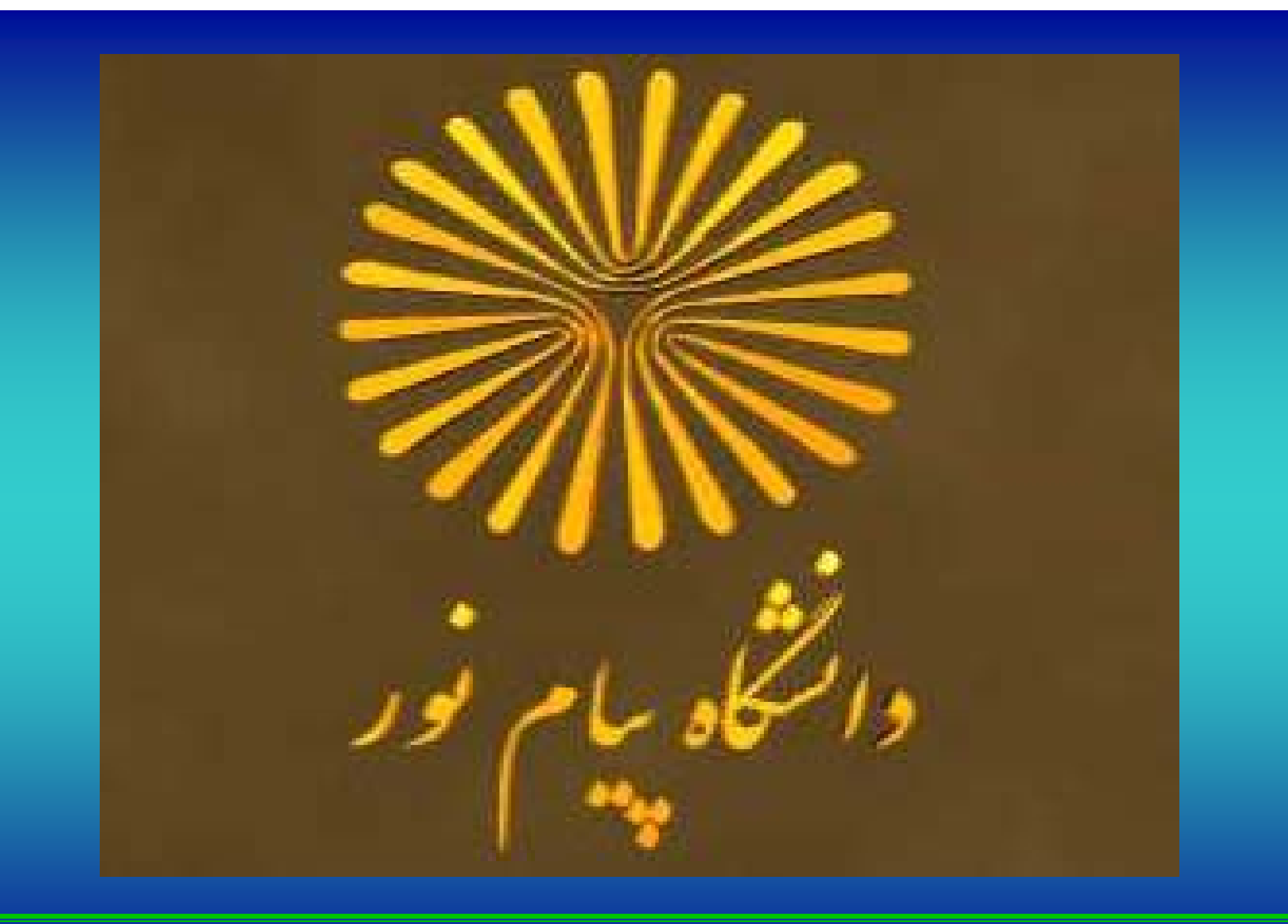

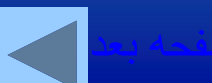

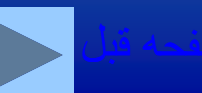

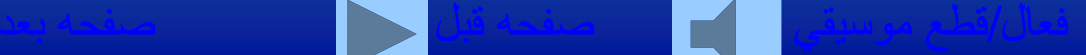

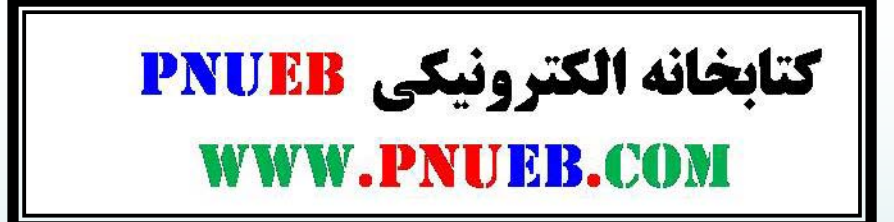

**کاربرد کامپيوتر**

**(رشتههاي علوم انساني)** 

#### **تأليف:** مهندس اکبر شيرکوند - ابوالفضل هدايتيآذری

نسخه الكترونيكي كاري از مهندس اکبر شير کوند - ابوالفضل هدايتي آذري

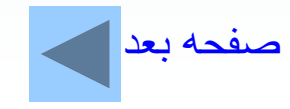

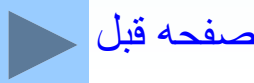

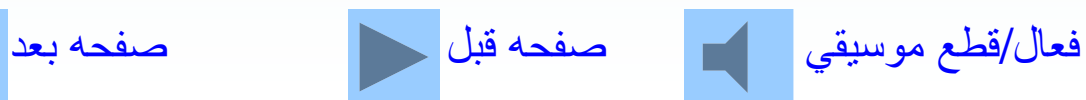

#### **انتشارات دانشگاه <sup>ا</sup> پي <sup>م</sup> نور ( <sup>م</sup> <sup>آ</sup> وزش از راه دور)**

**ــــــــــــــــــــــــــــــــــــــــــــــــــــــــــــــــــــــــــــــ**

**عنوان: كاربرد كامپيوتر (رشتههاي علوم انساني) تأليف: مهندس اكبر شيركوند - ابوالفضل هدايتيآذری ويراستار علمي: دكتر احمد فراهی ليتوگرافي، چاپ <sup>و</sup> صحافي: چاپخانه انتشارات دانشگاه پيامنور**

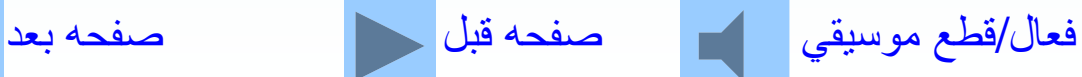

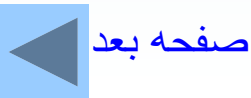

### **فصل اول: پيشينه كامپيوتر، ويژگيها <sup>و</sup> كاربردهاي آن**

تاريخچه كامپيوتر تعريف كامپيوتر ويژگيها <sup>و</sup> امتيازات كامپيوتر علوم كامپيوتر موارد كاربرد كامپيوتر خودآزمايي

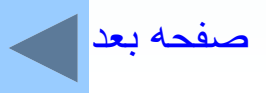

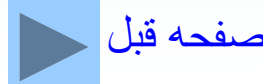

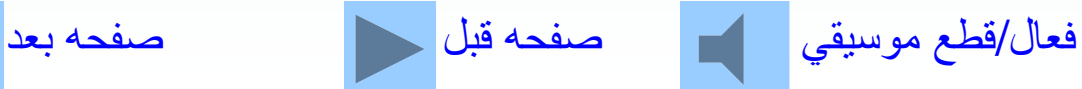

**فصل دوم: ارتباط با كامپيوتر <sup>و</sup> دستگاههاي جانبي آن** ار تباط قسمت هاي مختلف كامپيو تر وظايف واحدهاي مختلف كامپيوتر حافظه اصلي يا اوليه حافظه جانبي يا ثانويه واحد پردازنده مركزي دستگاههاي ورودي سدستگاههاي خروجي خودآزمايي

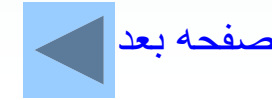

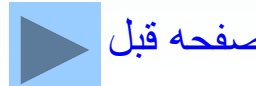

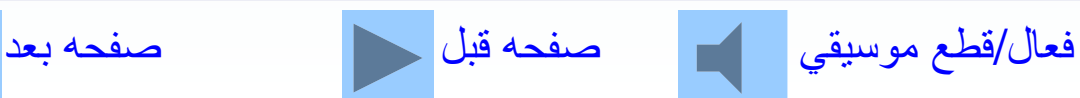

**فصل سوم: نرماف از <sup>ر</sup>** سيستم عامل وظايف كلي سيستم عامل روشن كردن كامپيوتر مديريت فايل <sup>و</sup> پوشه (فولدر) اجراي برنامه از منوي استفاده از اسكنر <sup>و</sup> دوربين ديجيتال سفارشي كردن روميزي نرمافزارهاي سودمند خودآزمايي

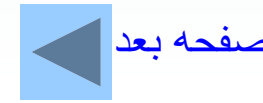

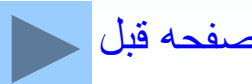

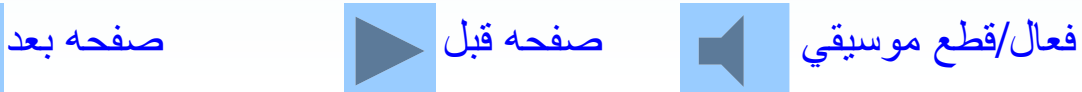

## **فصل <sup>ا</sup> چه رم: آشنايي با او ژه دا پر ز** آشنايي با صفحهWord انتخاب متن فونتها قالببندي پاراگراف رسم جدول استفاده از عناصر گرافيكي ذخيره كردن يك فايل چاپ سند خو دآز مايي

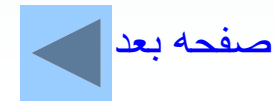

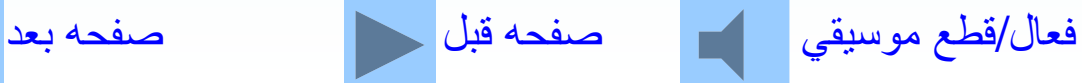

**فصل پنجم: معرفي آفيس مايكروسافت** معرفي آفيس مايكروسافت فضاي كار اكسل مديريت كاربرگها مديريت كارپوشه ايجاد نمودار استفاده از نوار ابزار توابع کاربردی خودآزمايي

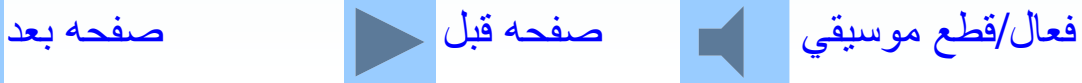

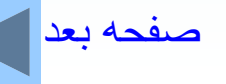

**فصل ششم: اينترنت**

تاريخچه اينترنت ق ا بر <sup>ر</sup> ري <sup>ا</sup> تر باط با <sup>ا</sup> نت <sup>ي</sup> رنت آشنايي با سايتهاي مهم در اينترنت پست الكت <sup>ن</sup> <sup>ك</sup> رو <sup>ي</sup> <sup>ي</sup> يافتن اطلاعات در وب ود <sup>م</sup> <sup>خ</sup> آز ايي

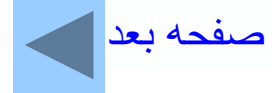

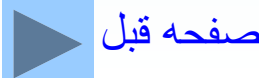

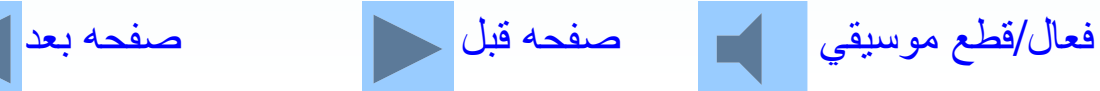

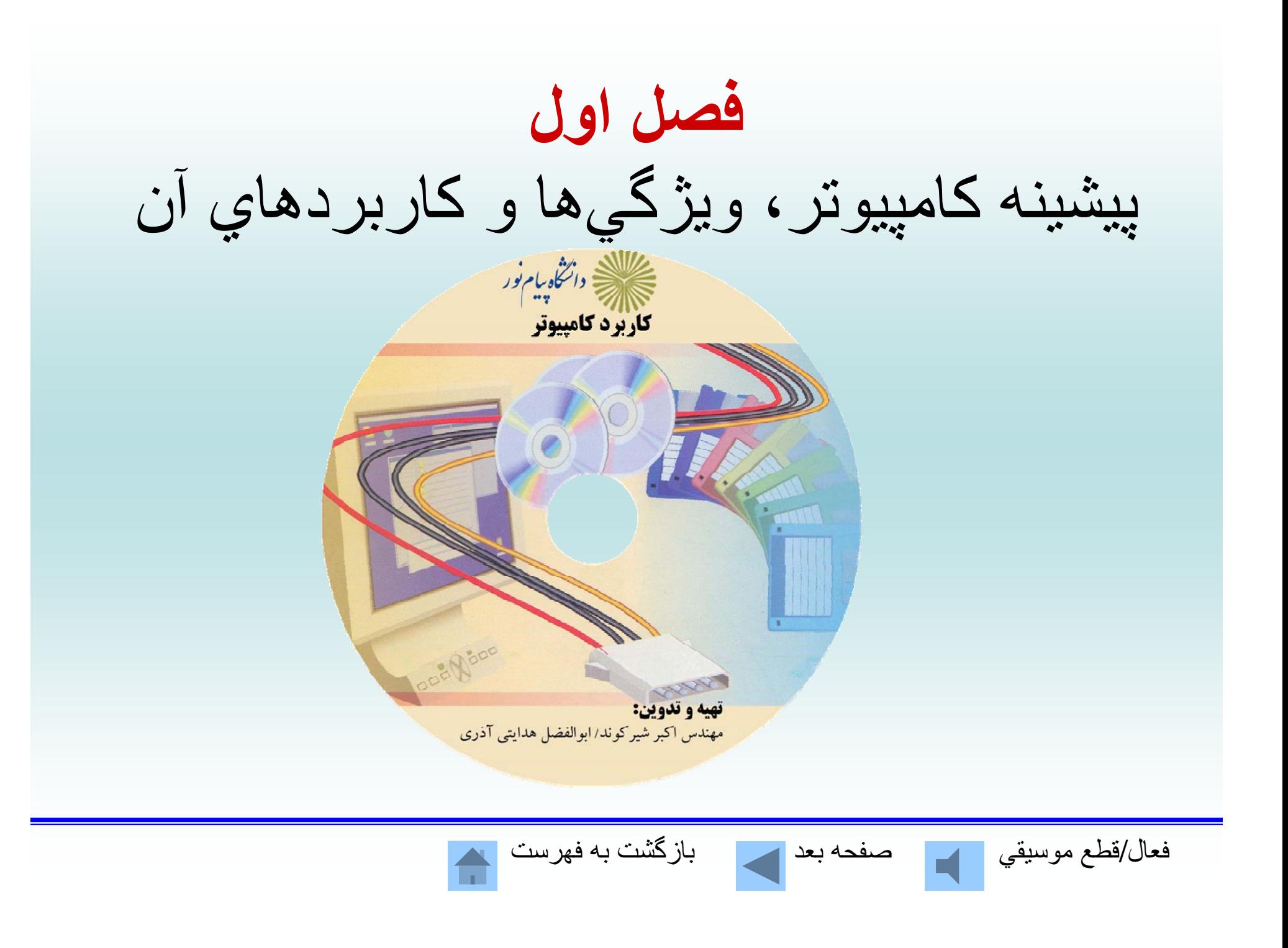

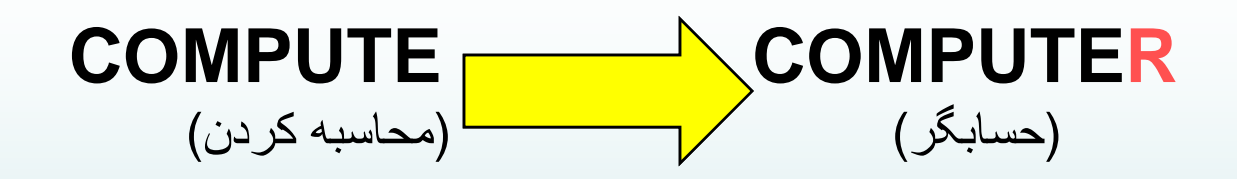

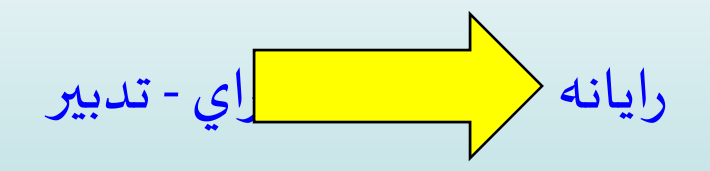

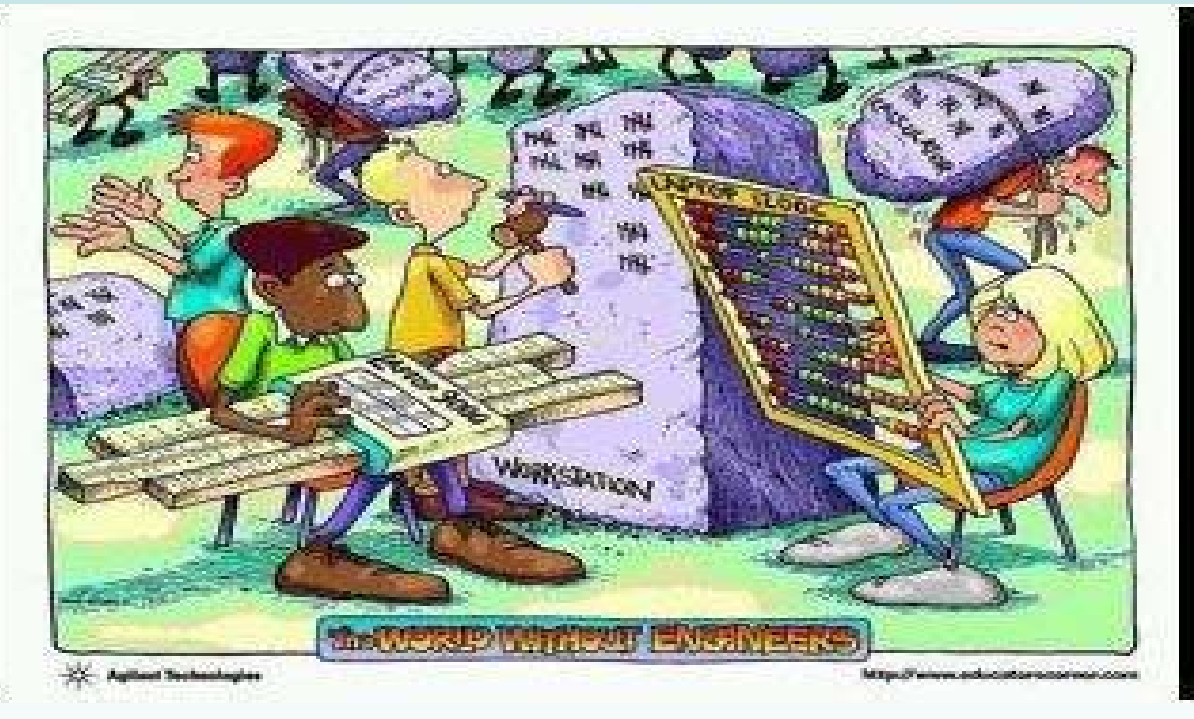

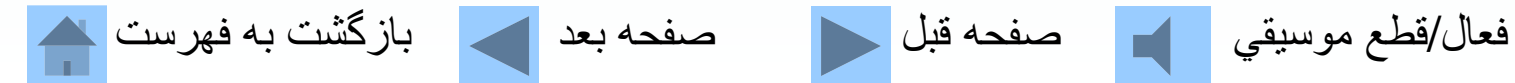

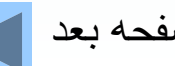

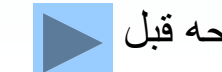

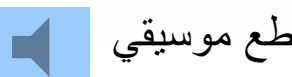

## نمونههايي از ماشينهاي توليد شده قبل از عصرالكترونيك

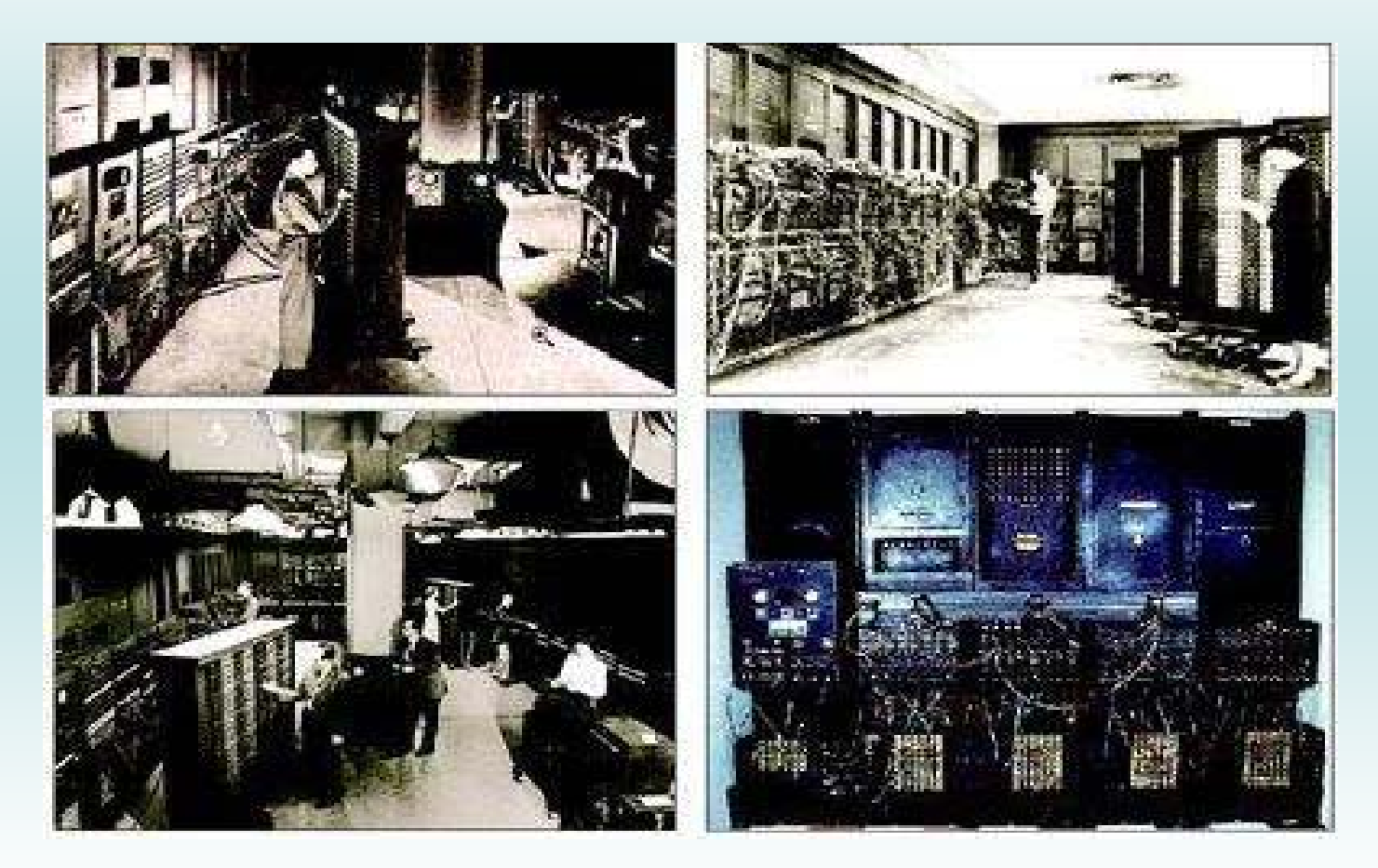

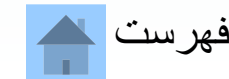

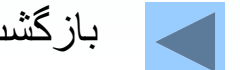

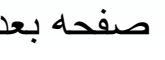

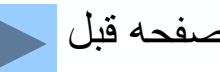

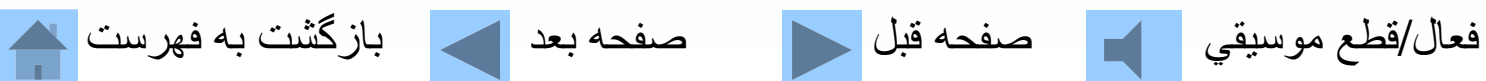

نمونههايي از ماشينهاي توليد شده قبل از عصر الكتر ونيك

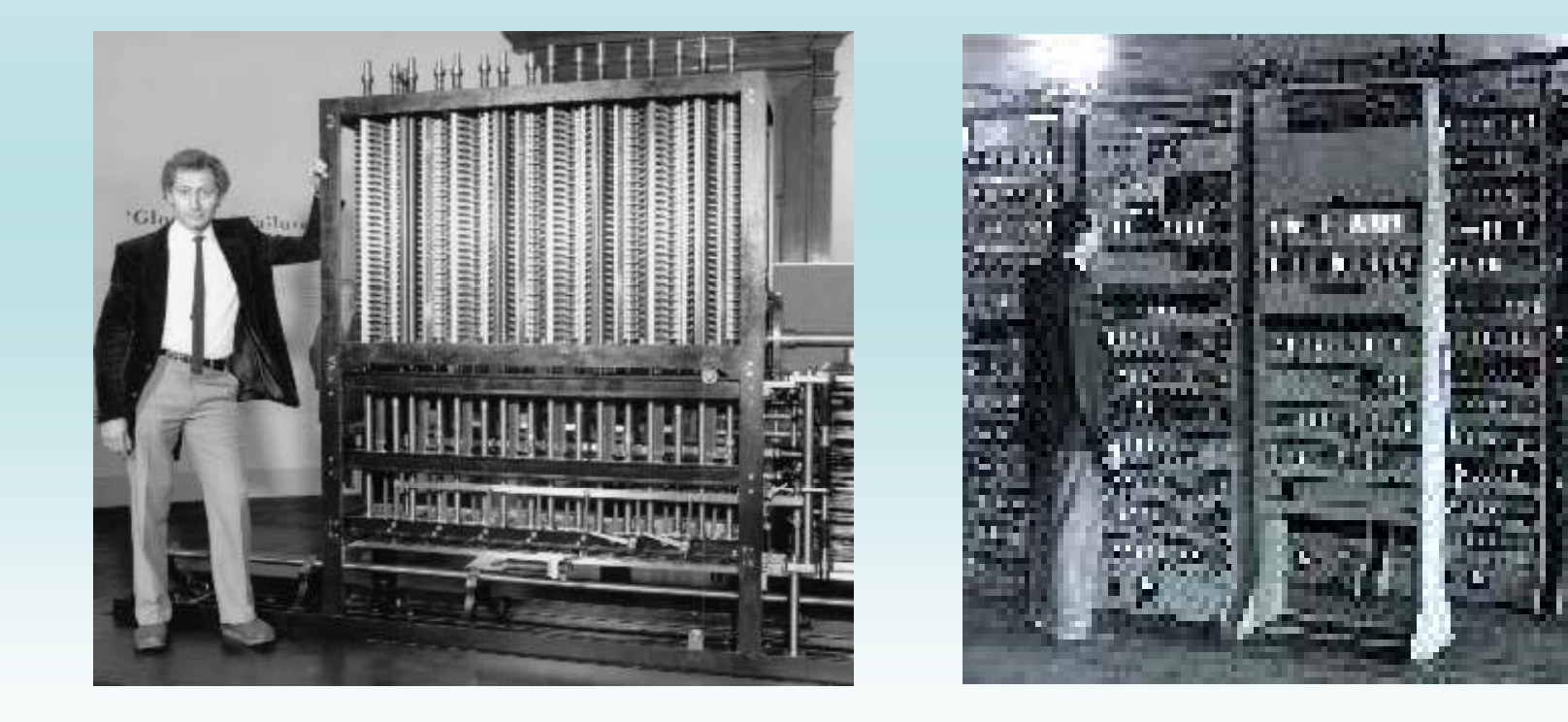

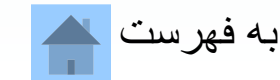

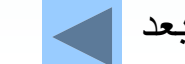

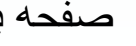

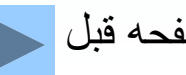

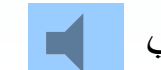

فعال/قطع موسيقي صفحه قبل صفحه بعد بازگشت به فهرست

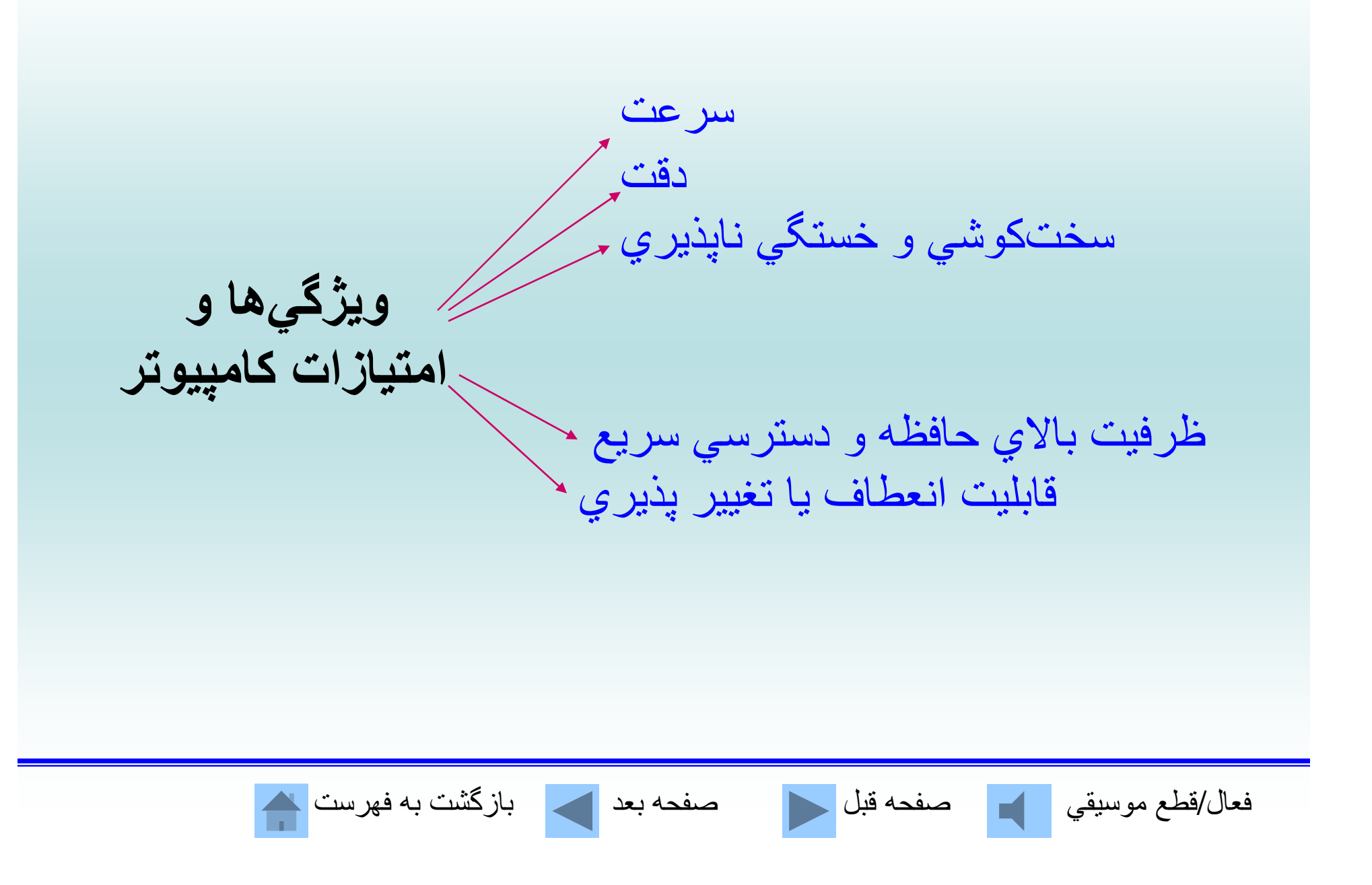

**سختافزار؛**

### مجموعهاي از قطعات <sup>و</sup> اجزاي كامپيوتر كه قابل لمس باشند را سختافزار گويند.

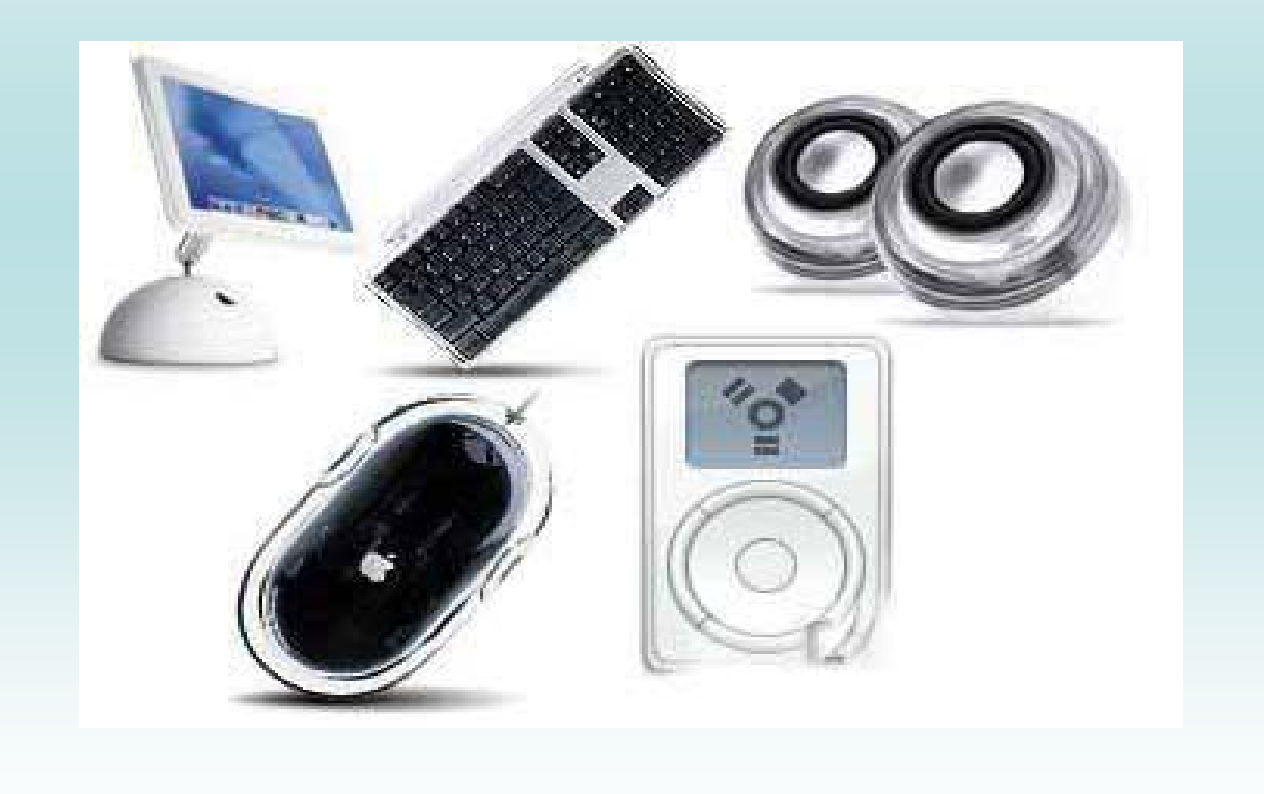

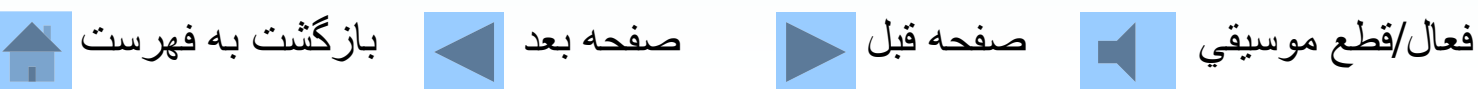

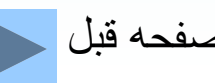

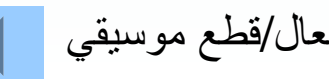

**نرمافزار؛** به بخشهاي غيرقابل لمس <sup>و</sup> غيرفيزيكي كامپيوتر نرمافزار گويند.

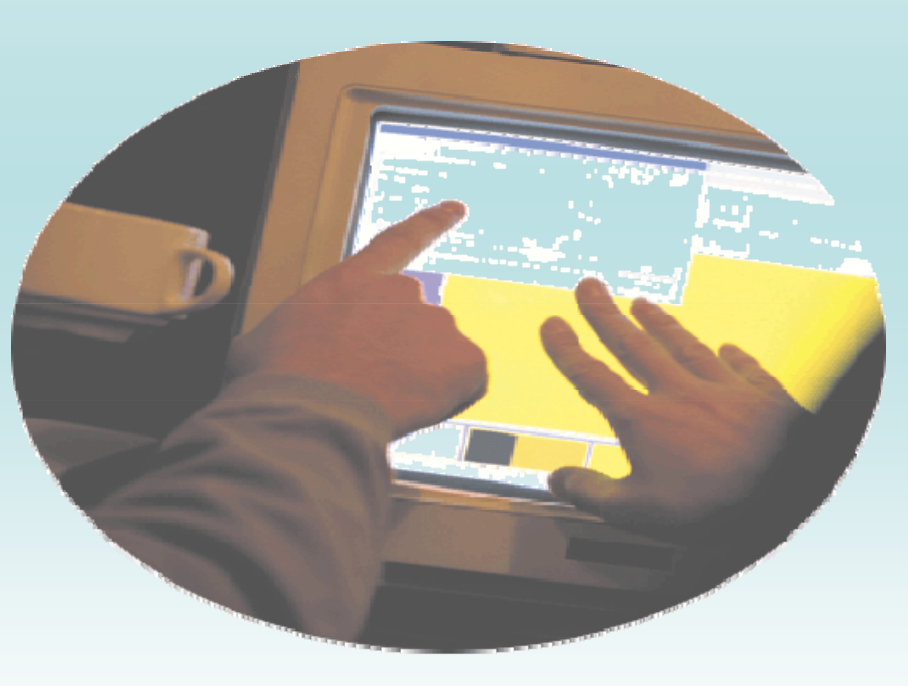

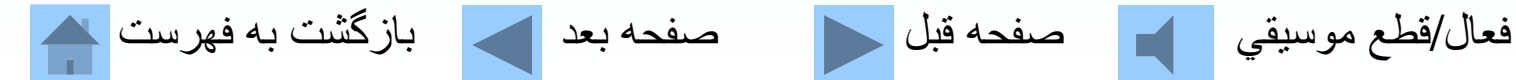

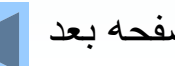

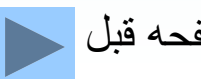

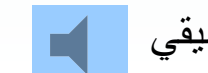

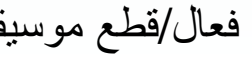

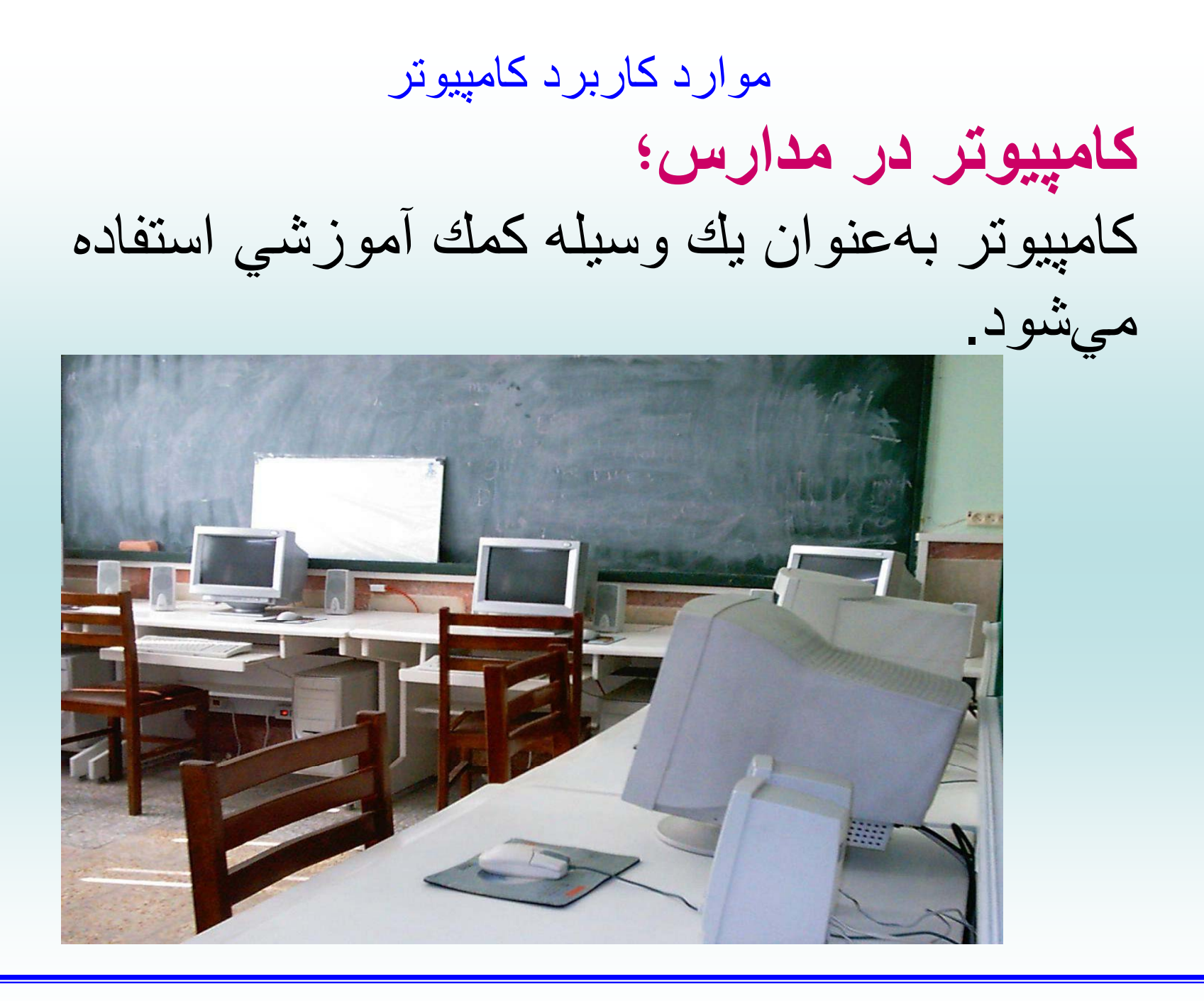

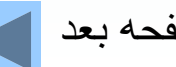

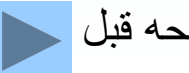

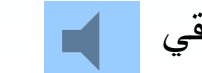

فعال/قطع موسيقي مصفحه قبل السمع العد مصفحه بعد السمع بازگشت به فهرست الله

موارد كاربرد كامپيوتر **كامپيوتر در پزشكي؛** روز به روز بيشتر، تخصصيتر <sup>و</sup> وابستگي . بيمارستانها به كامپيوتر در حال افزايش است

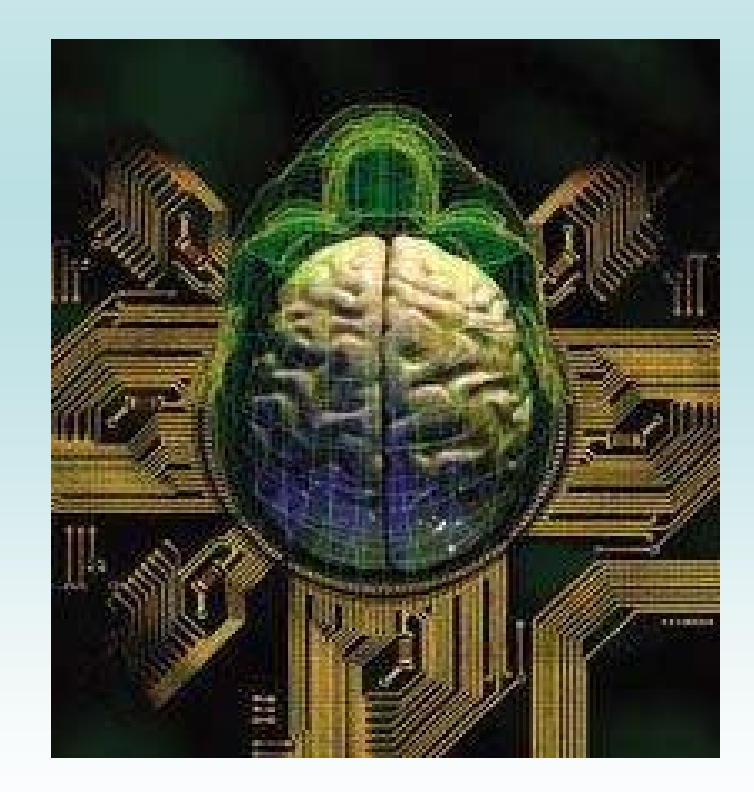

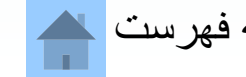

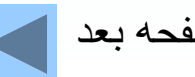

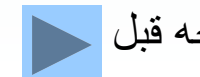

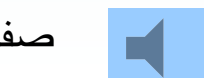

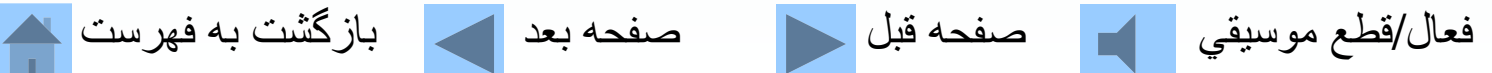

#### موارد كاربرد كامپيوتر

## كامپيوتر در معماري؛ كاربردهاي فراواني دارد انجام محاسبات ضروري طراحيهاي دقيق معماري <sup>و</sup>...دارند.

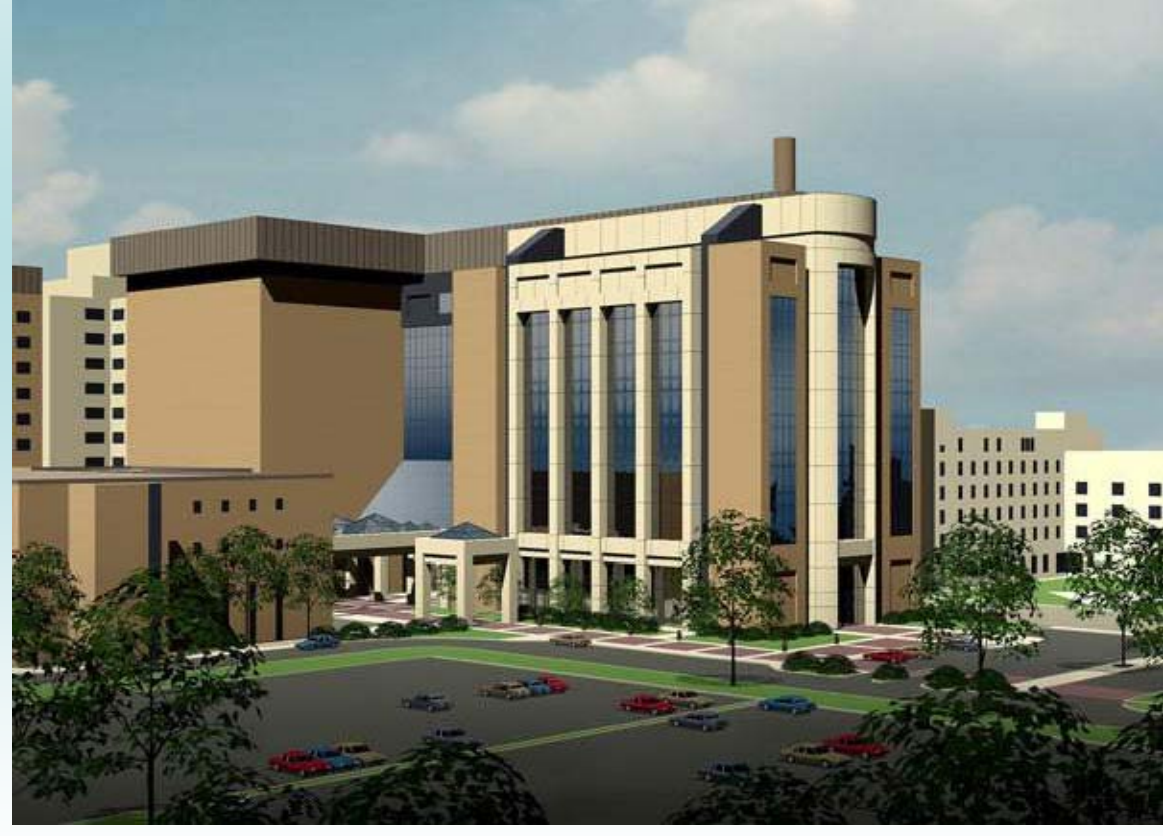

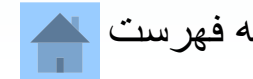

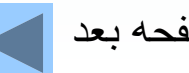

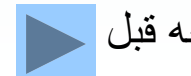

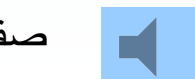

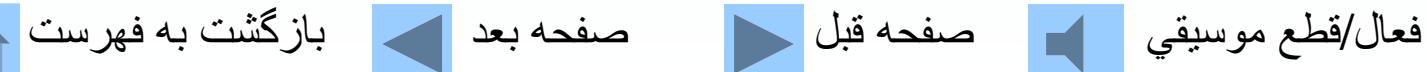

**خودآزمايي گزاره نادرست را بيابيد.** . الف- اجزاء قابل لمس كامپيوتر را سخت افزار مي نامند <sup>ب</sup> - برنامههاي يك كامپيوتر را نرمافزار ميگويند. <sup>ج</sup>- خريد <sup>و</sup> فروش در اينترنت را فناوري اطلاعات گويند. د - كامپيوتر ماشيني است كه قادر به ذخيره، بازيابي <sup>و</sup> پردازش . اطلاعات است

**كدا ويژگ <sup>م</sup> <sup>ي</sup> مختص انسان است.** الف -ب- عمليات محاسباتي <sup>ج</sup>- ذخيره اطلاعات <sup>د</sup>- خلاقيت

فعال/قطع موسيقي مصفحه قبل السمع العد العالمي بازگشت به فهرست الله

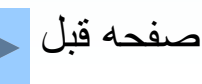

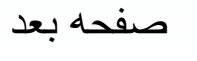

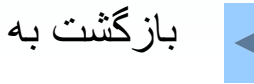

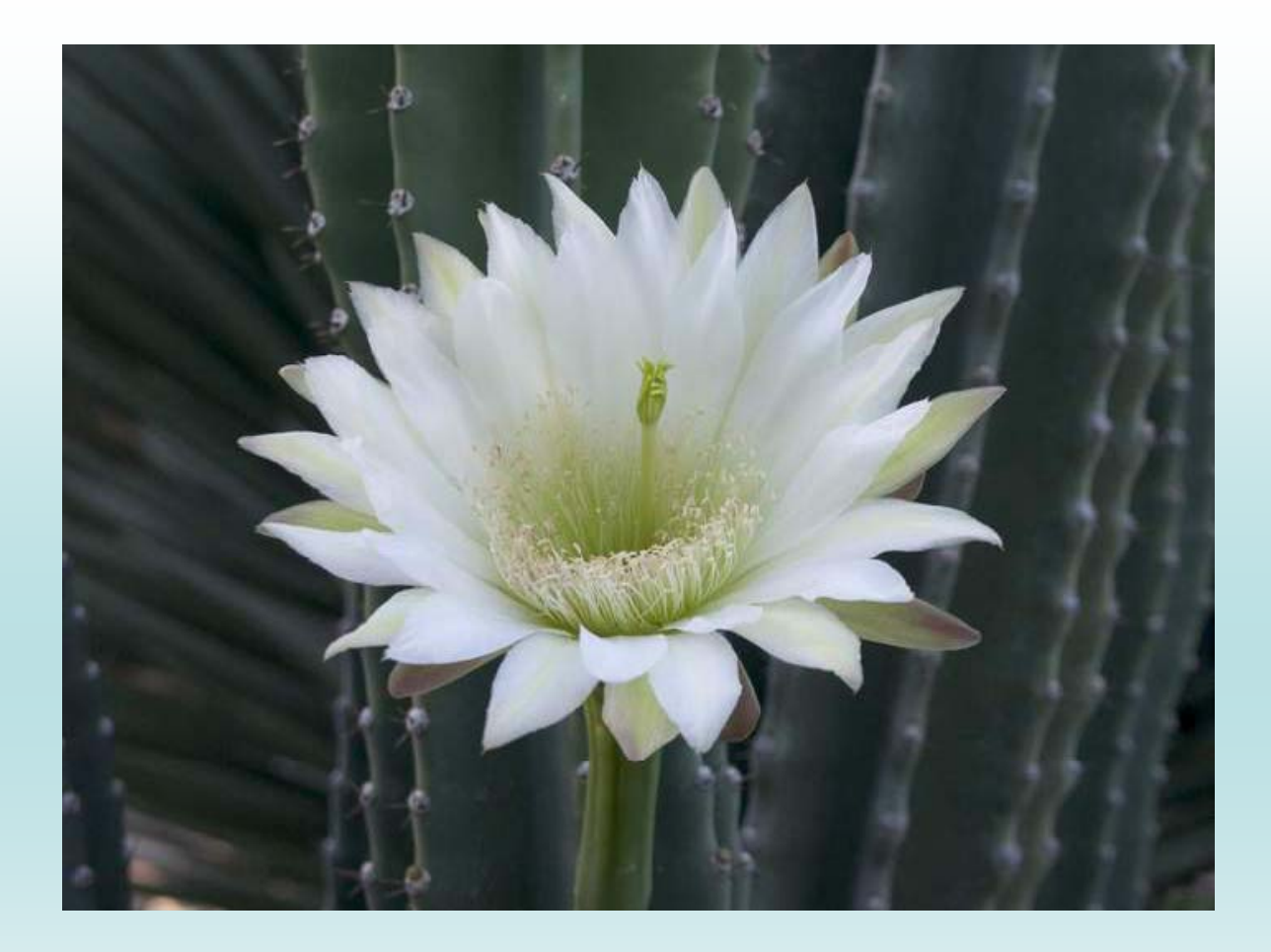

### **از توجه شما به مطالب اين فصل سپاسگزاريم.**

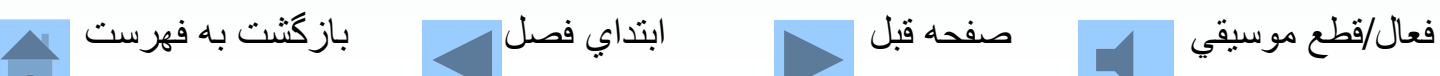

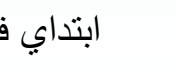

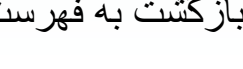

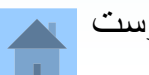

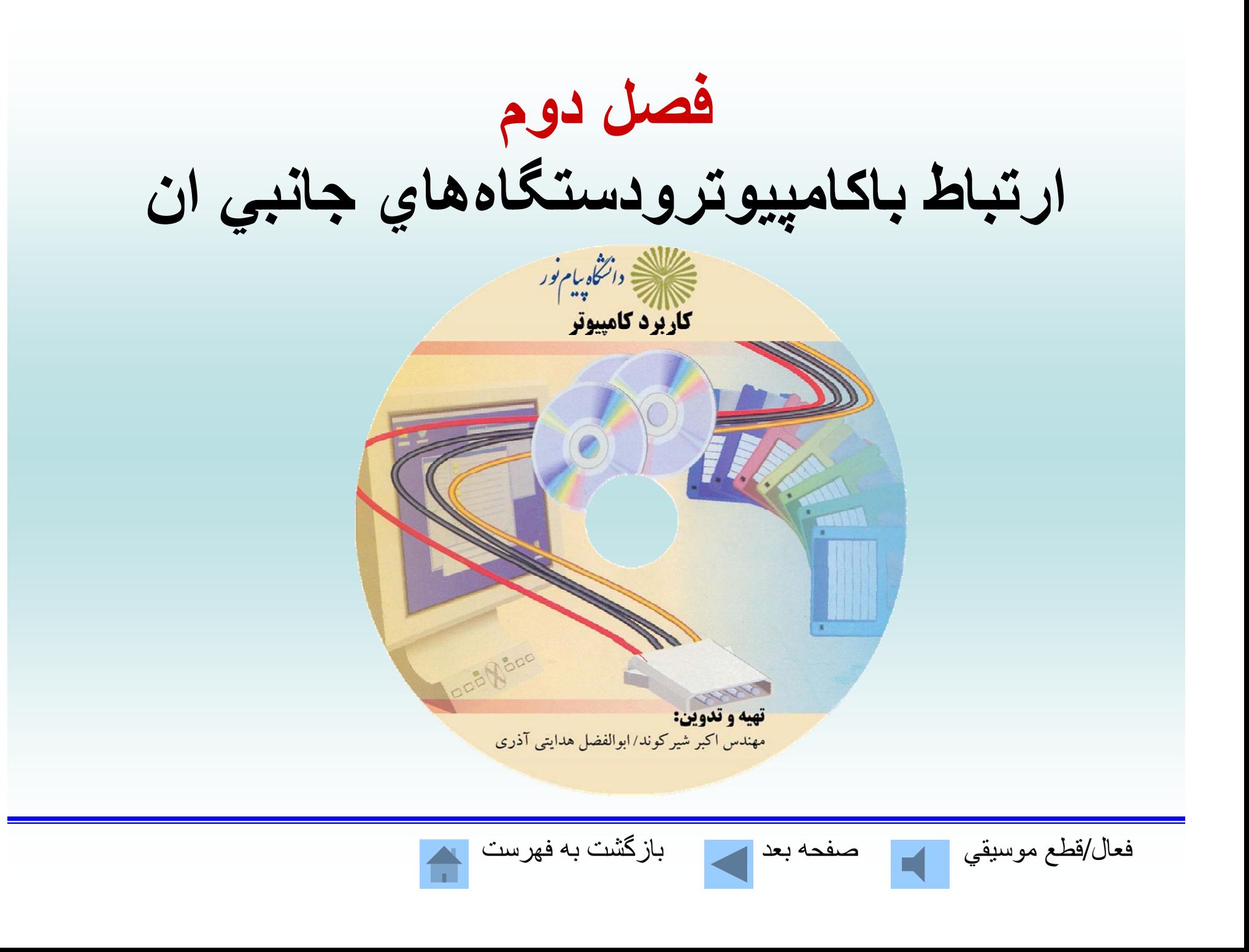

# **واحدهاي مختلف كامپيوتر**

واحد حافظه واحد پردازنده مركزي دستگاههاي <sup>د</sup> ورو <sup>ي</sup> دستگاههاي خروجي

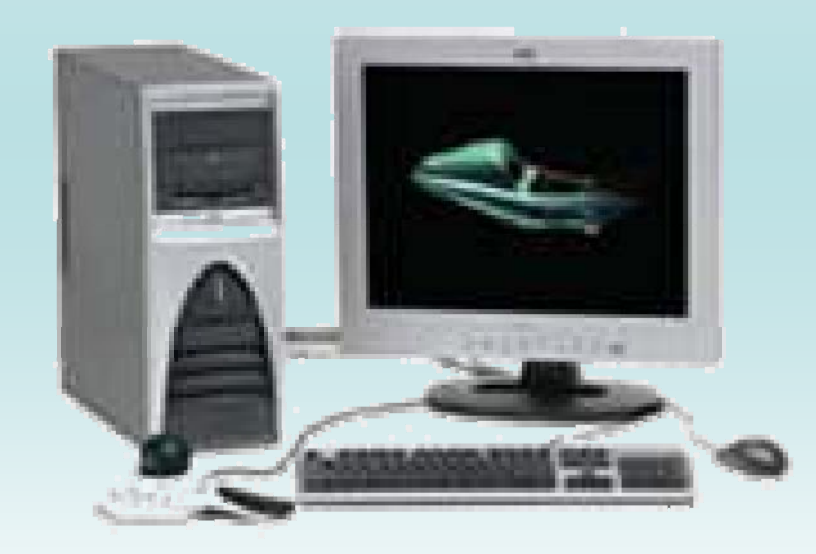

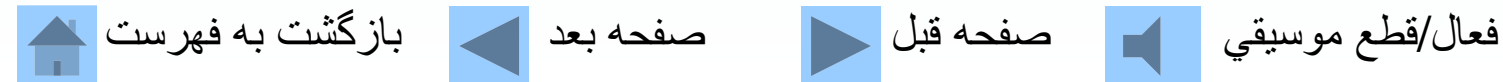

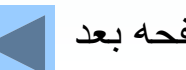

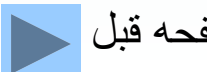

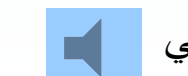

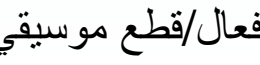

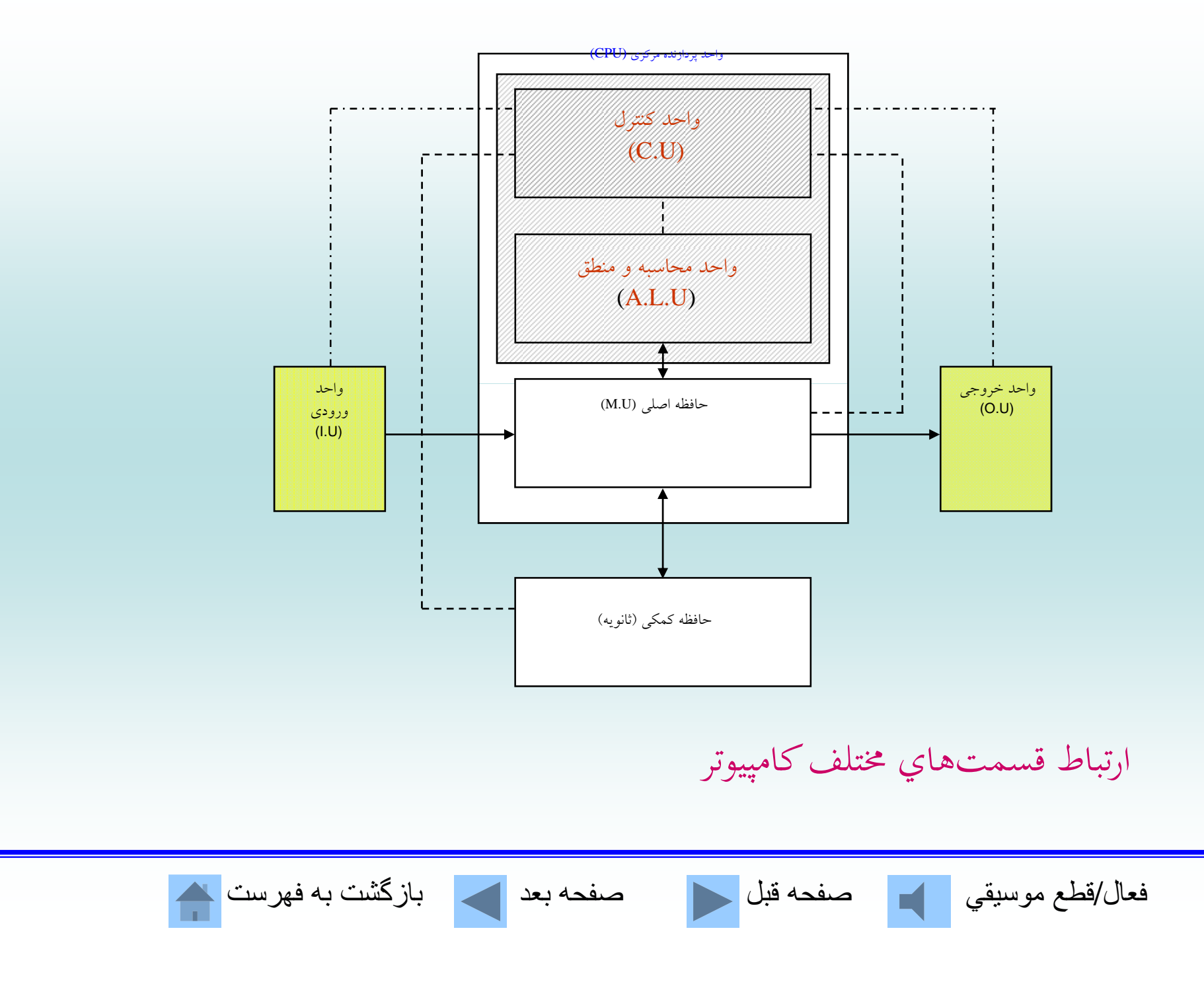

**حافظه RAM؛** جهت خواندن <sup>و</sup> نوشتن اطلاعات استفاده ميشود. به آن حافظه فرّار كامپيوتر نيز ميگويند. فعال/قطع موسيقي مصفحه قبل السمع العد الكاس به فهرست الله

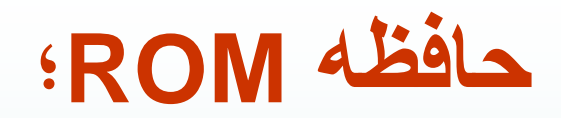

#### ااز جنس نيمهرسانا بوده و اطلاعات روي آن فقط قابل خواندن . ميباشد.به آن حافظه غير ّفرار كامپيوتر نيز ميگويند

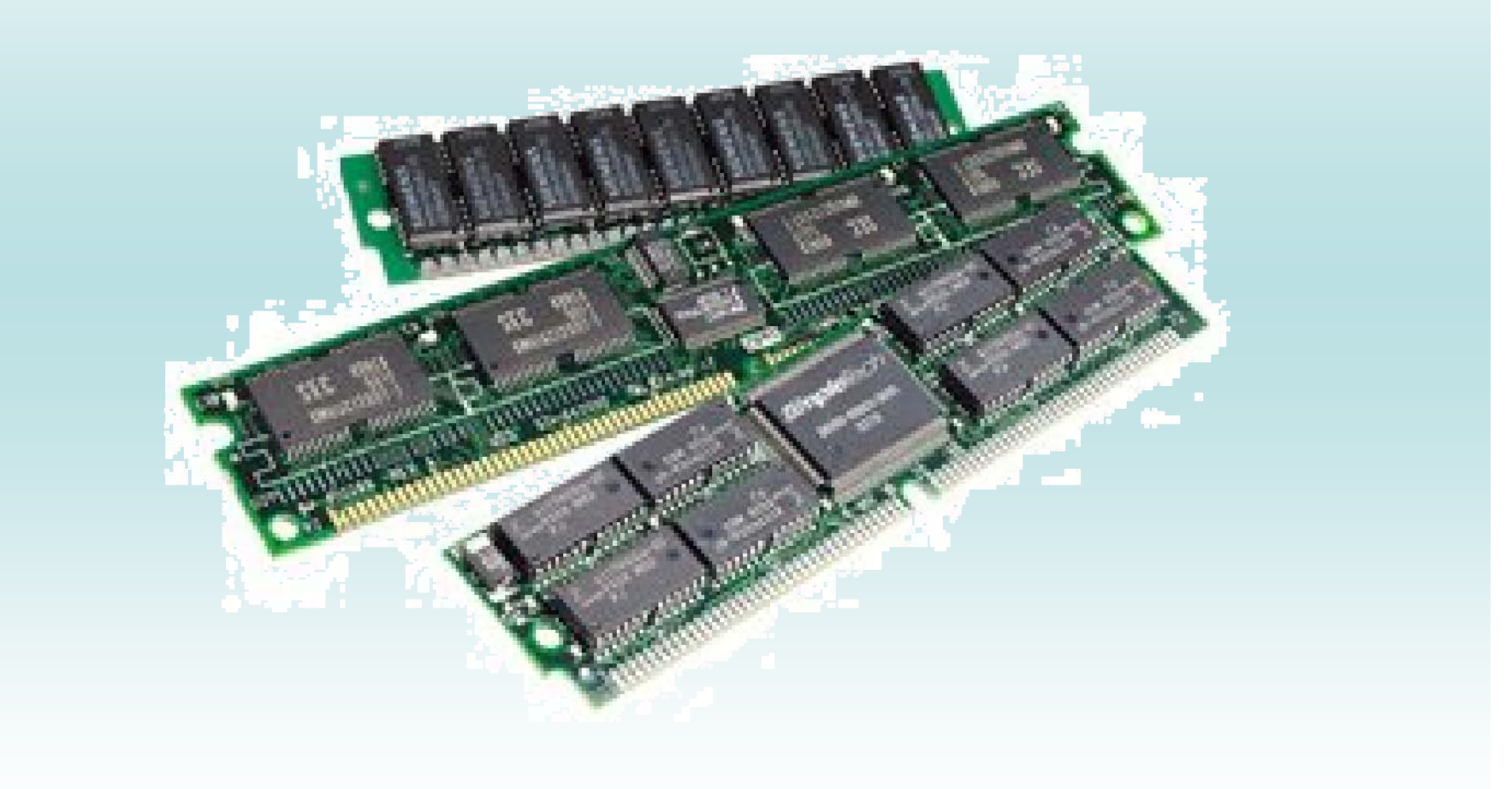

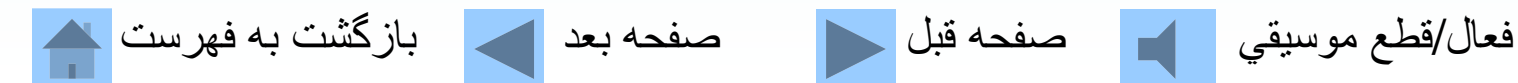

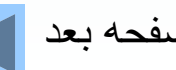

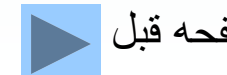

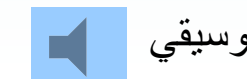

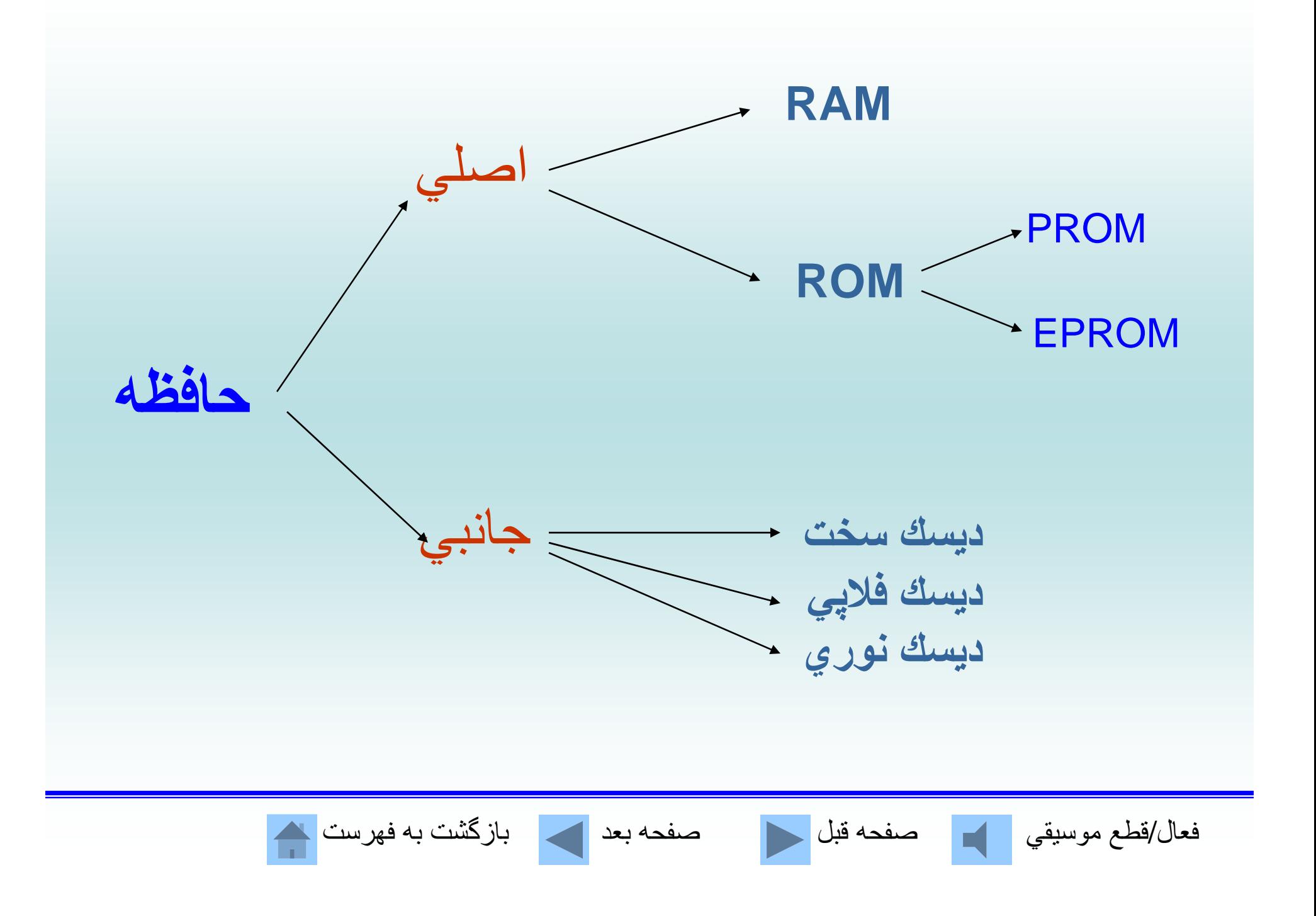

## **حافظه جانبي يا ثانويه؛** براي نگهداري دائمي اطلاعات <sup>و</sup> دادهها بايد از حافظه جانبي استفاده نمود. بايت فضاي لازم براي ذخيره كردن يك كاراكتر ميباشد.

8Bit <sup>=</sup> 1Byte  $1024$ Byte = 1Kby  $1024KB = 1MB$ 1024MB = 1GB $1024GB = 1TB$ 

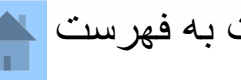

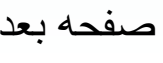

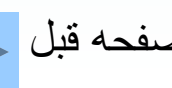

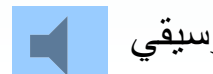

فعال/قطع موسيقي مصفحه قبل السمع العد مصفحه بعد العامل بازگشت به فهرست الله

**ديسك مغناطيسي يا ديسك فلاپي؛ براي نگهداري اطلاعات بصورت دائم.**

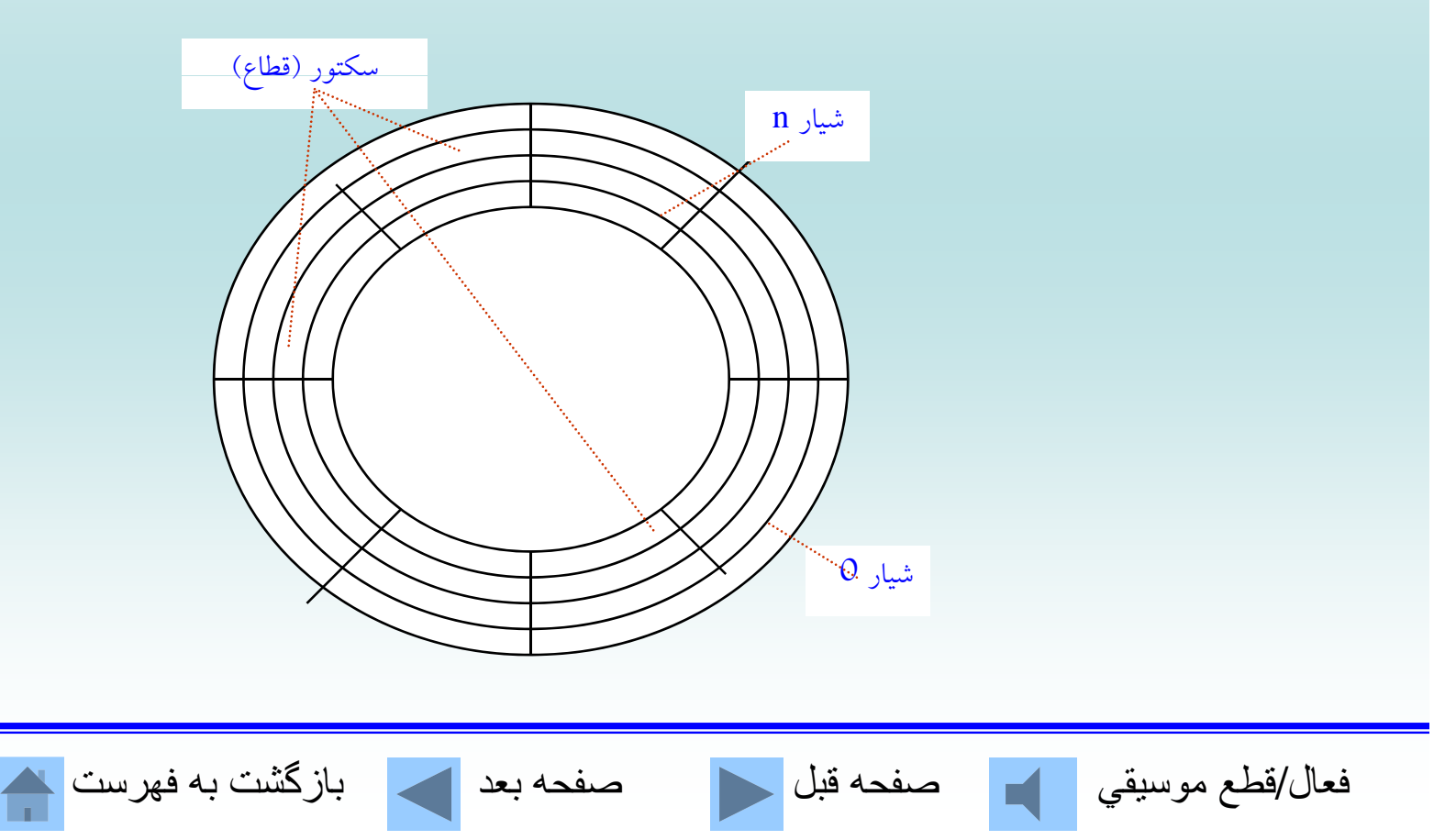

**ديسك سخت؛** . مهمترين وسيله نگهداري دائمي اطلاعات در كامپيوتر است

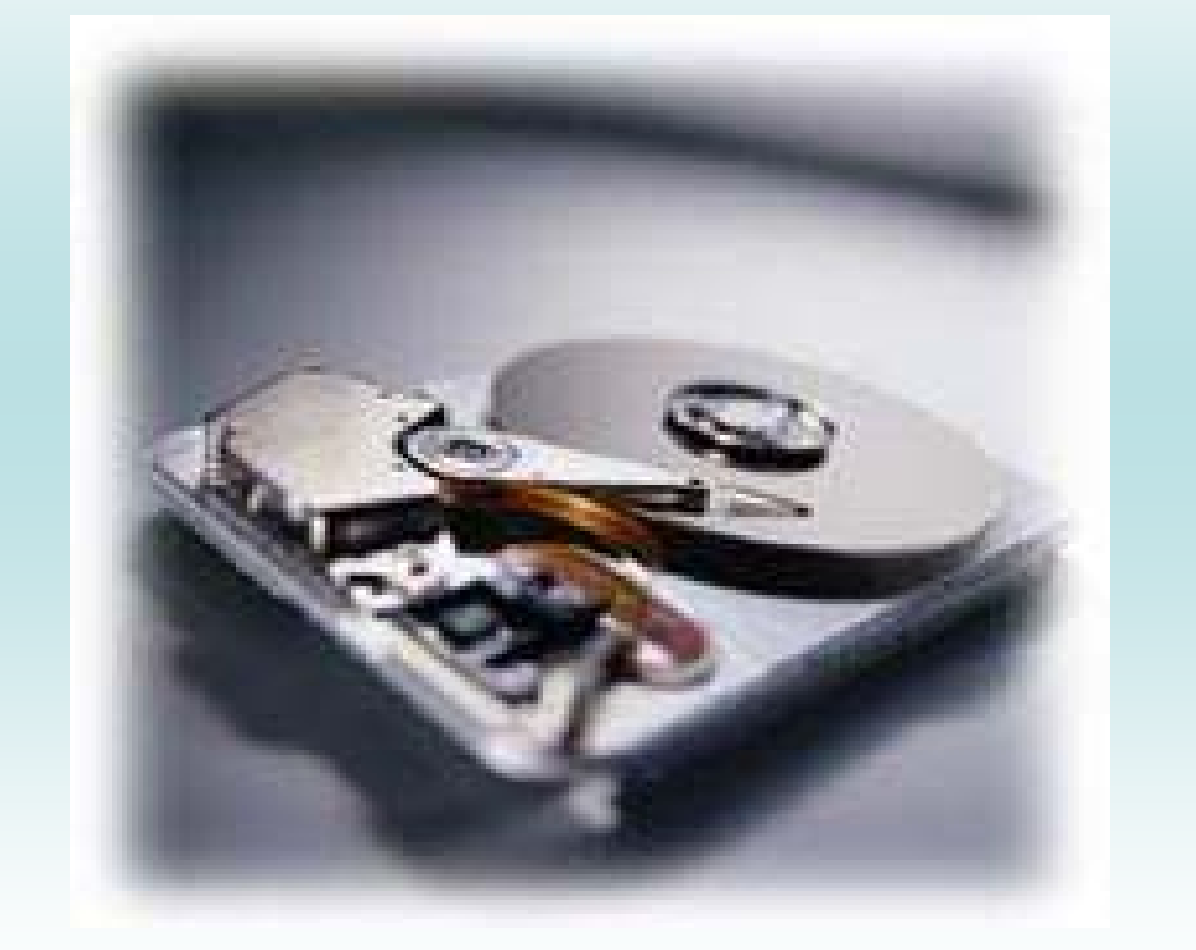

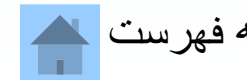

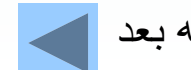

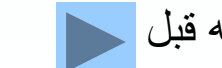

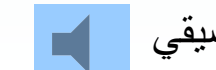

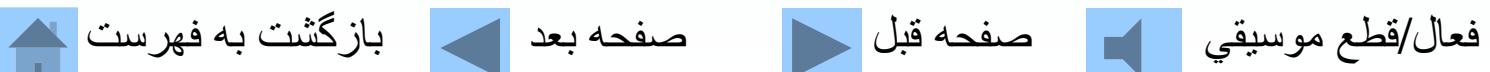

**؛ديسك سخت**

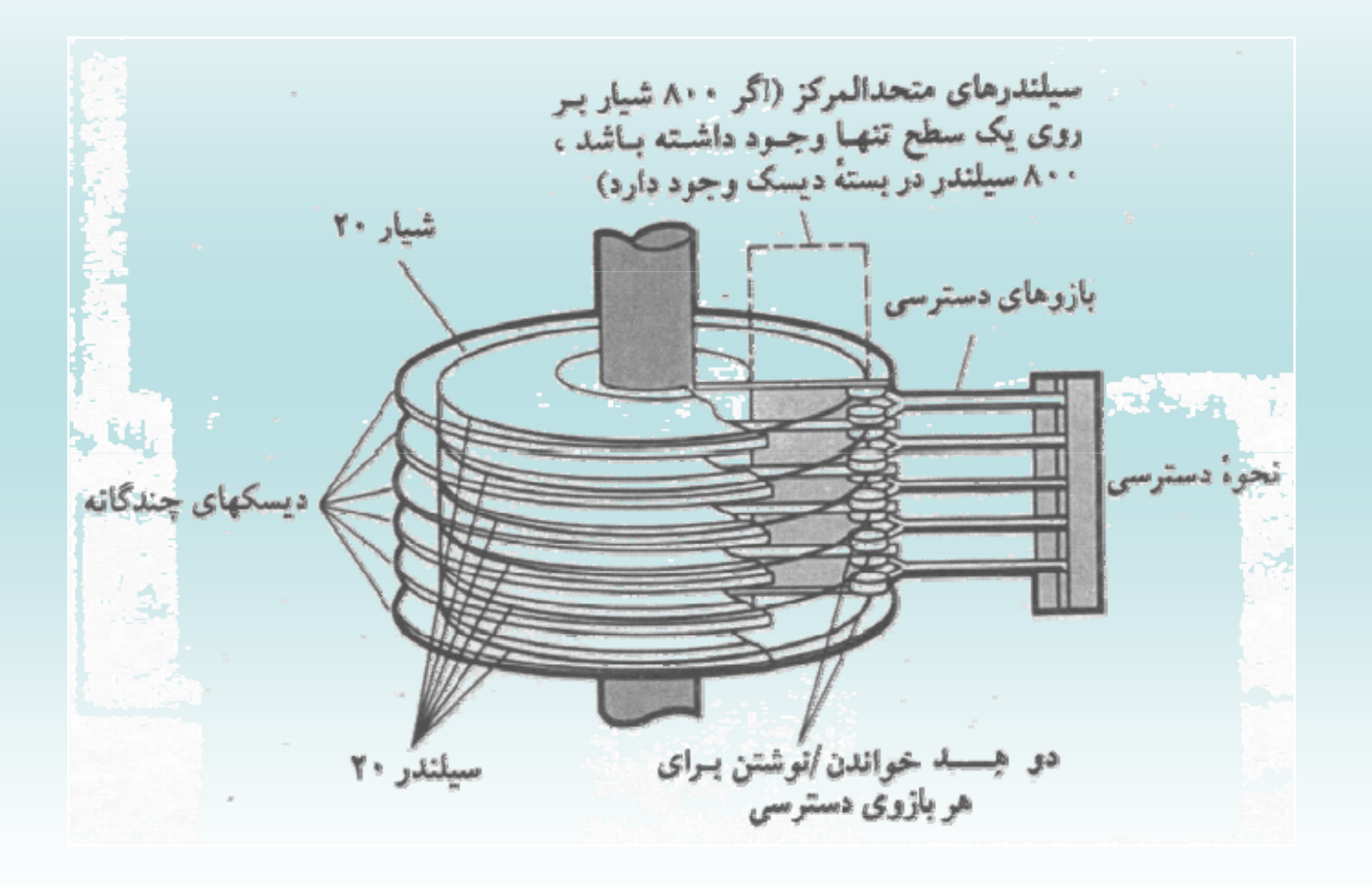

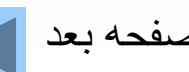

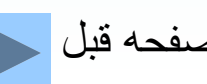

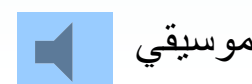

**واحدپردازنده مركزي؛** در حقيقت مغز متفكر كامپيوتر است. اين قطعه سر عت و توانايي كلي سيستم را تعيين مي كند. CYBLIL CORP. **IDVANCED** intel **Cyrix TAN/HEATSINK BEQUIRES**  $100111102 - 7011$ LIVELED SS **IZ** DECEDARD **MIZZERBEAR MALAY EW** A80503100 57007/555 LH0030A 2004-010 SHARP 1016 **BEARS CALL** 

فعال/قطع موسيقي مصفحه قبل السمع العد الكم الزكشت به فهرست ك

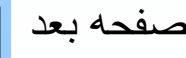

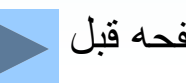

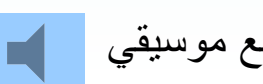

**دستگاههاي ورودي؛** دستگاه ورودي، دادهها <sup>و</sup> اطلاعات را از محيط خارج كامپيوتر ميگيرد <sup>و</sup> بهصورت ديجيتالي <sup>و</sup> قابل فهم براي كامپيوتر تبديل ميكند

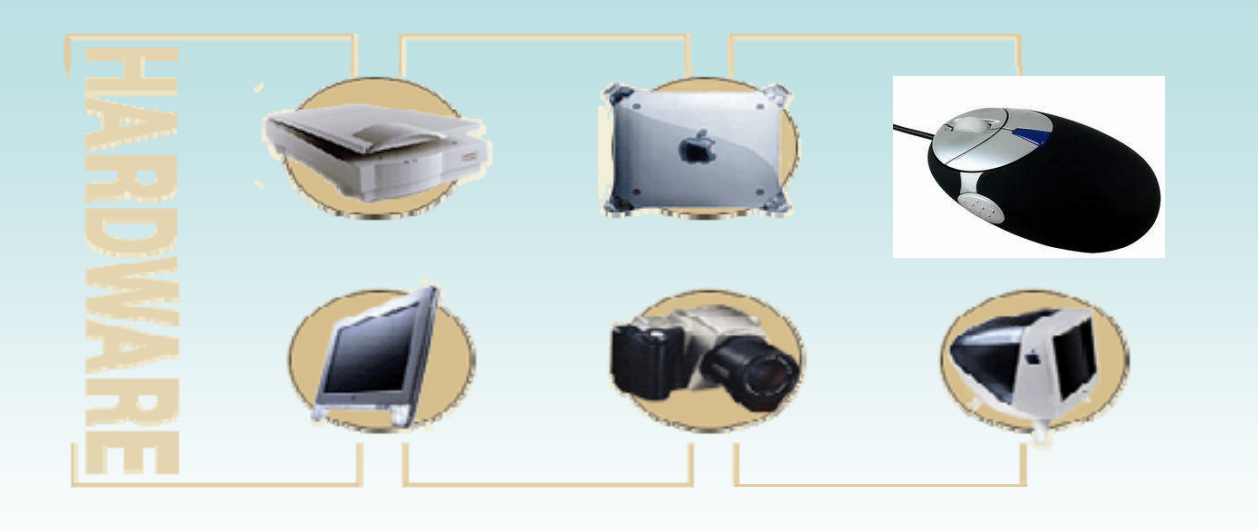

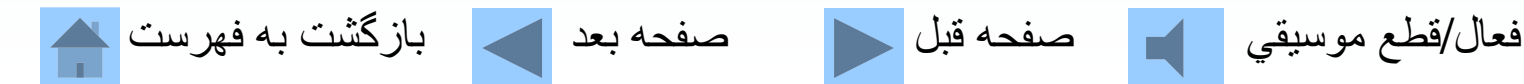

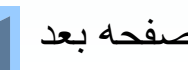

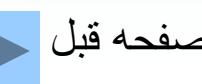

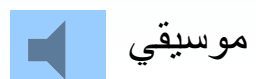

**صفحه كليد؛**

# متداول ترين وسيله ورود دادهها و اطلاعات به كامپيوتر صفحه كليد ميباشد.

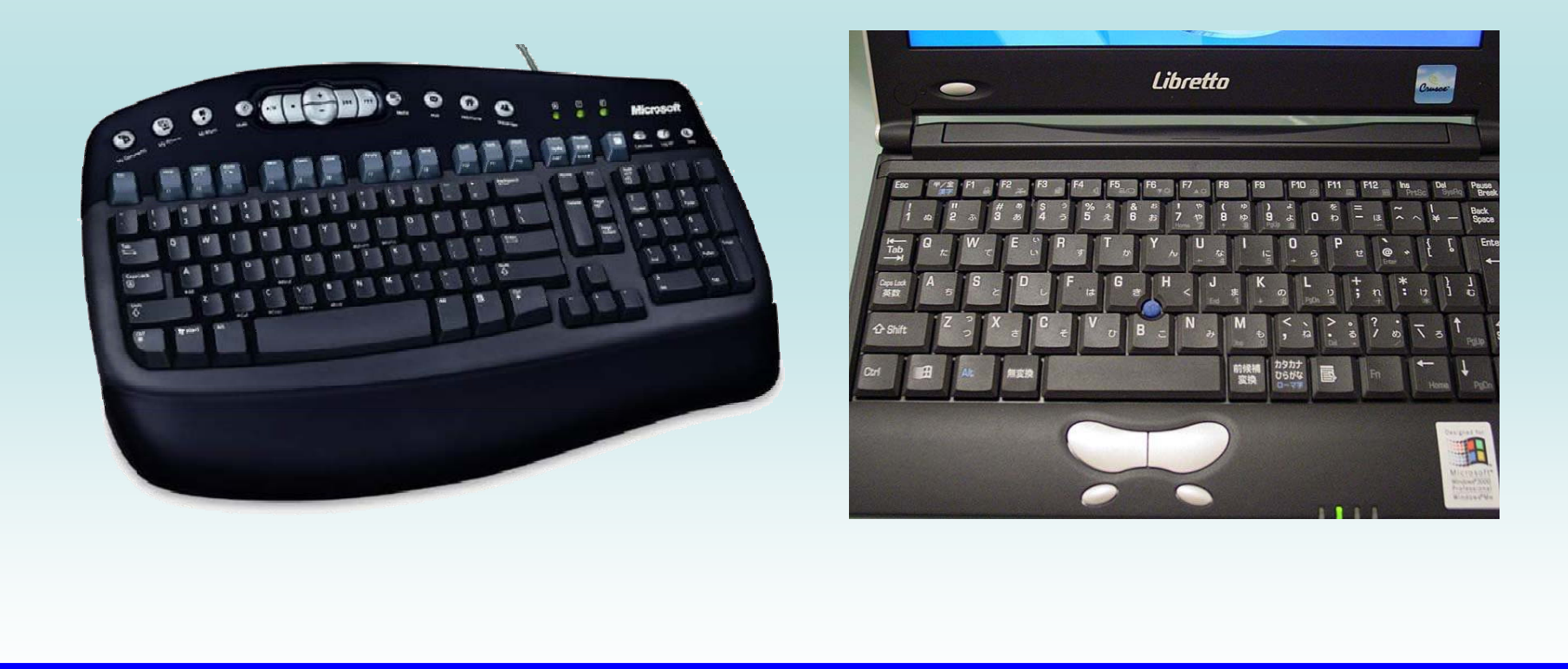

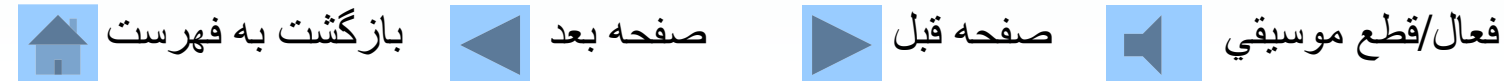

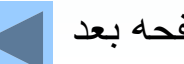

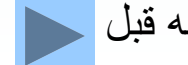
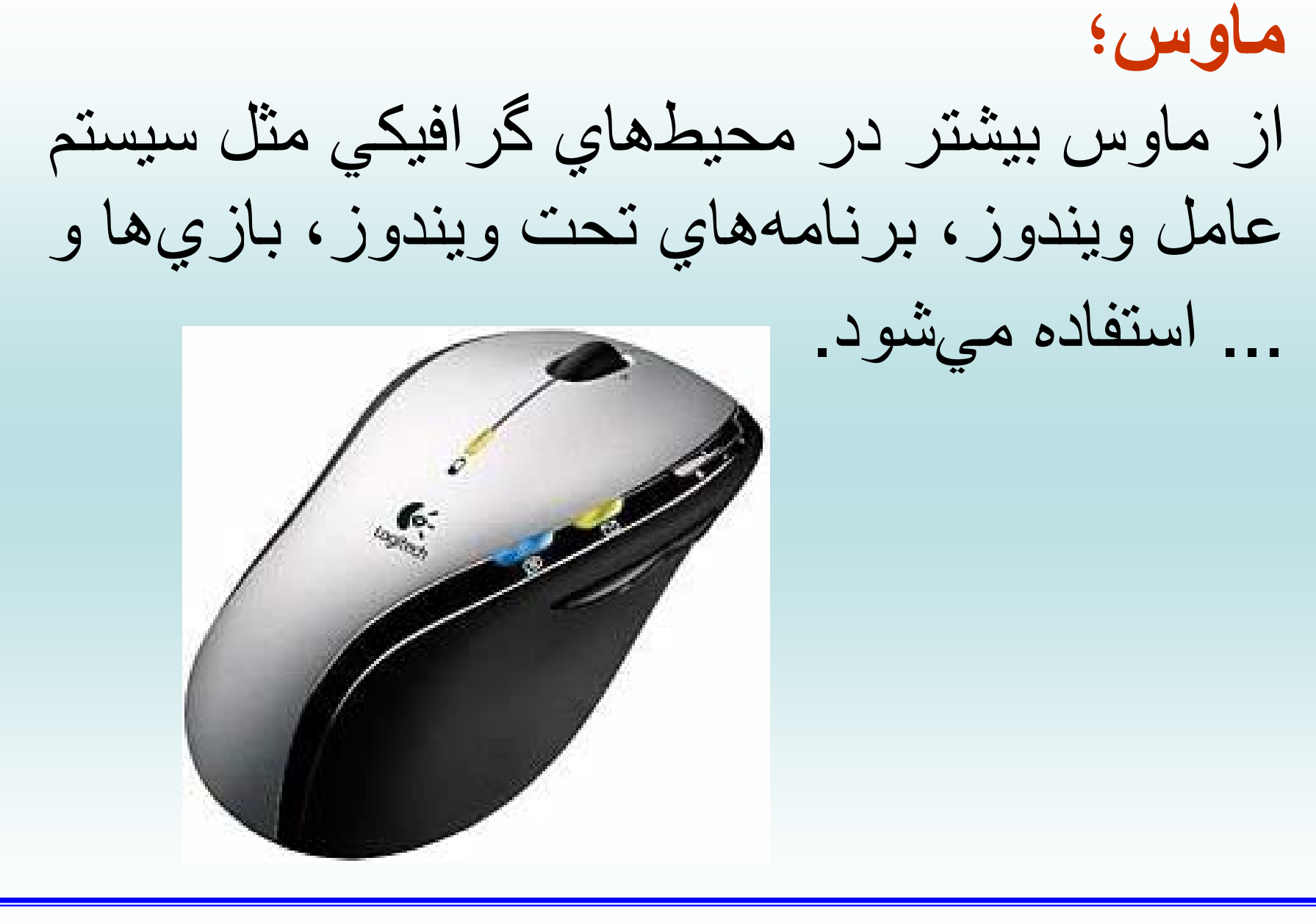

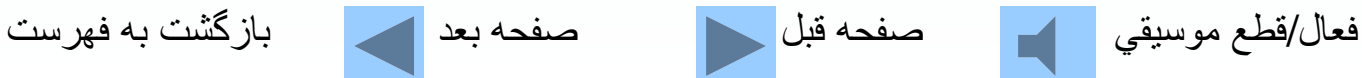

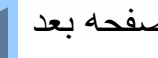

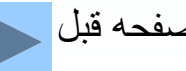

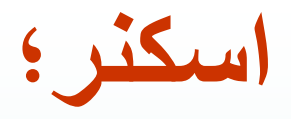

از اسكنربراي وارد كردن عكس، تصاوير گرافيكي، متن، خطوط <sup>و</sup> علامتهاي ترسيم شده به حافظه كامپيوتر استفاده ميشود.

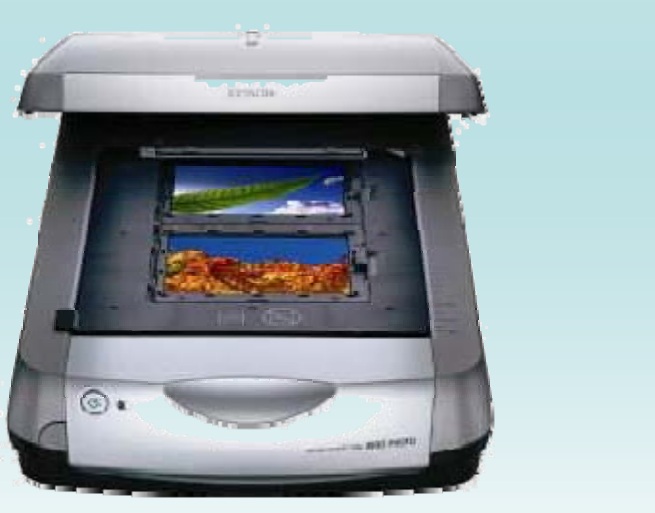

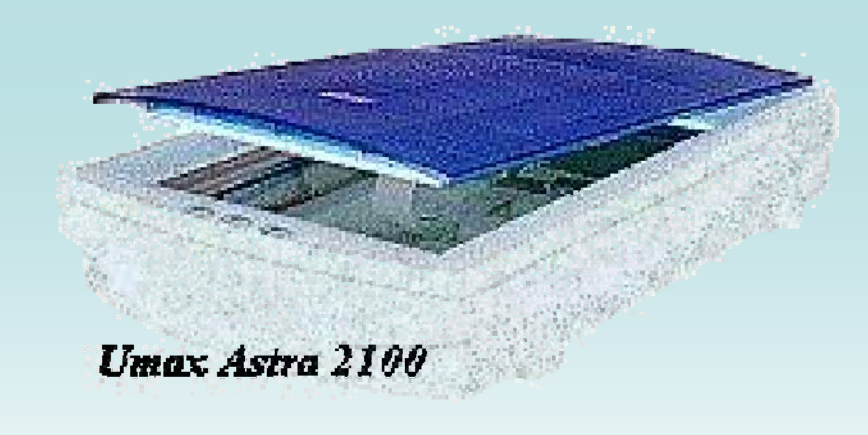

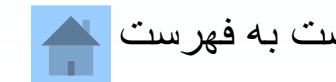

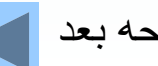

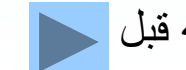

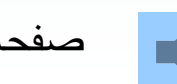

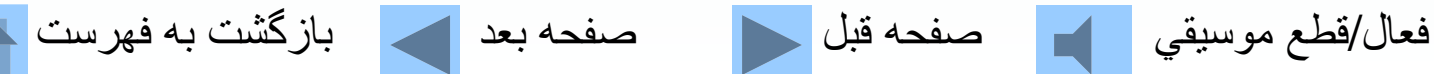

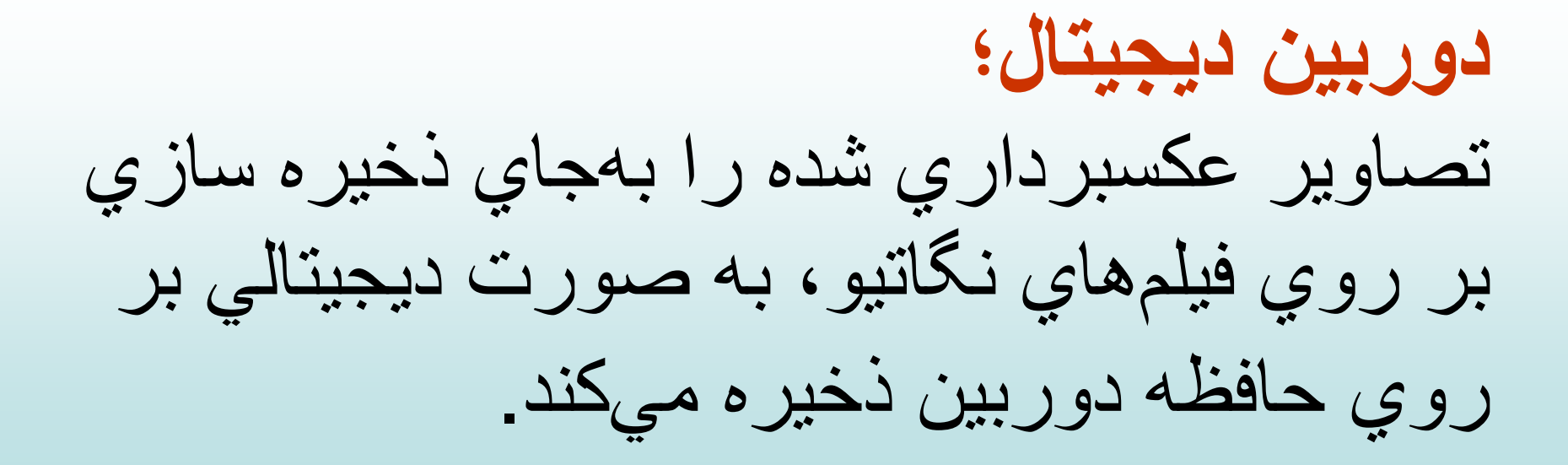

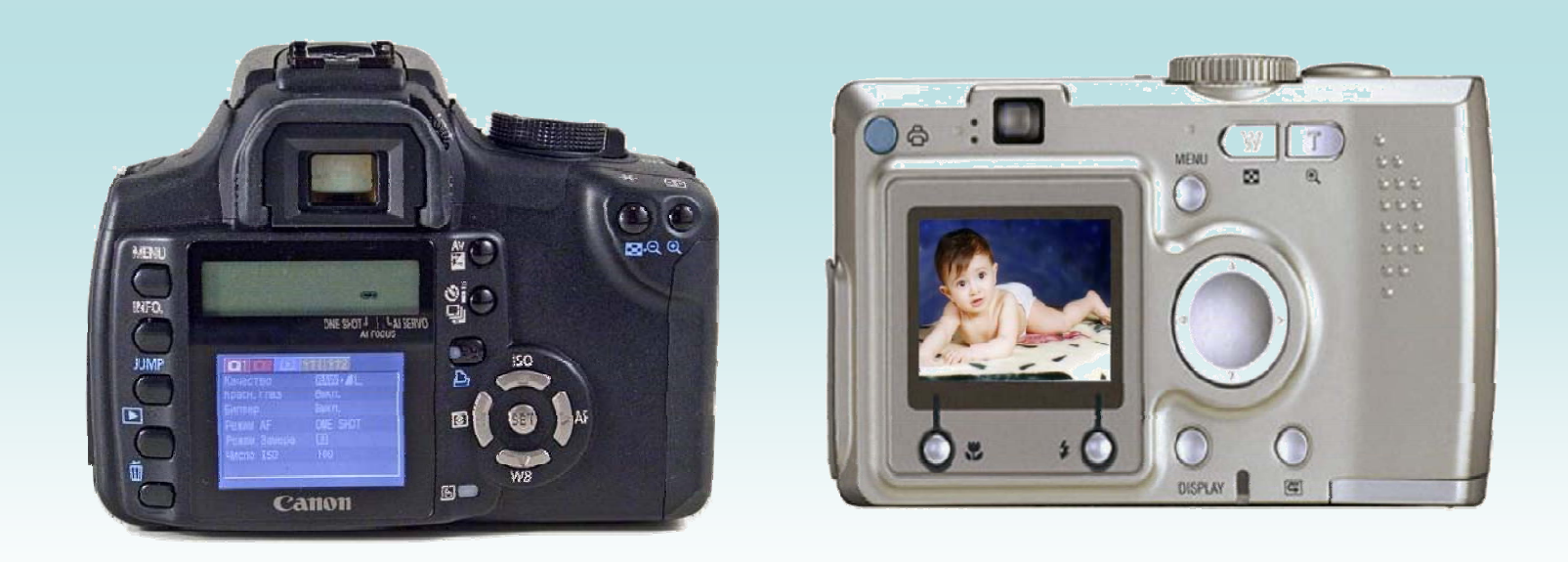

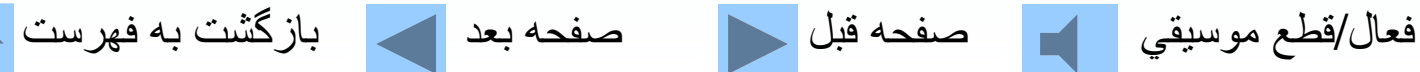

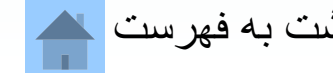

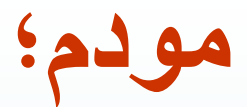

## مودم وسيله است كه قادر است ارتباط بين دو كامپيوتر را از طريق خط تلفن برقرار سازد.

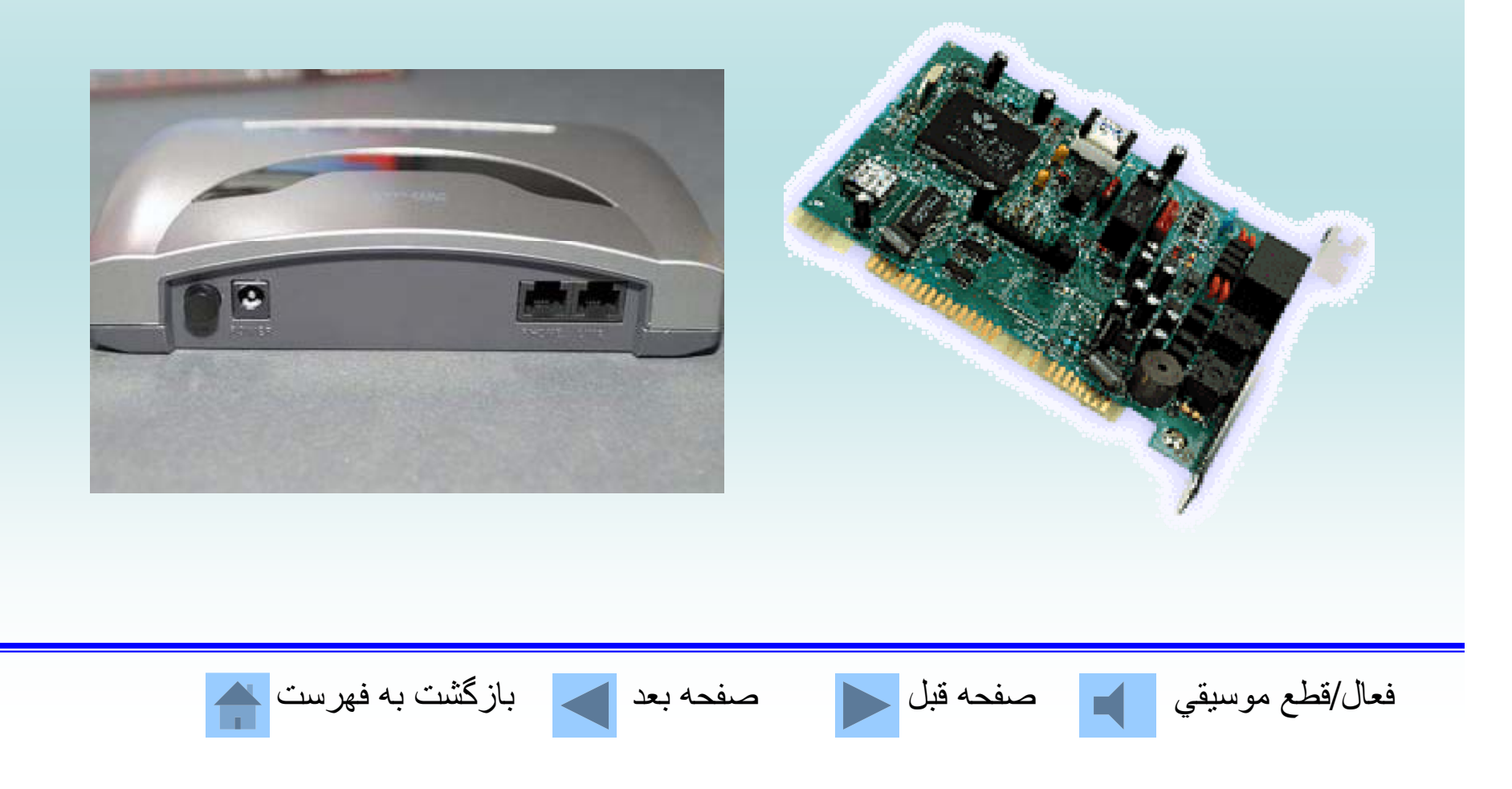

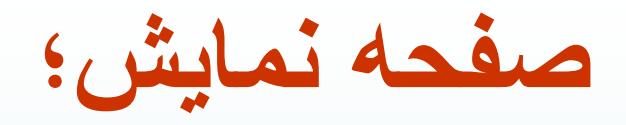

لامپ اشعه كاتدي(CRT) اشعه كاتدي از لامپ قيفي شكل توسط تفنگ الكترونيكي به سطح صفحه نمايش پرتاب ميشود. اين پرتوها بهصورت نقاط نوراني <sup>و</sup> تصاوير <sup>و</sup> يا نوشتهها بر روي بر روي صفحه نمايش ظاهر صفحه مانيتور نمايش داده ميشوند.

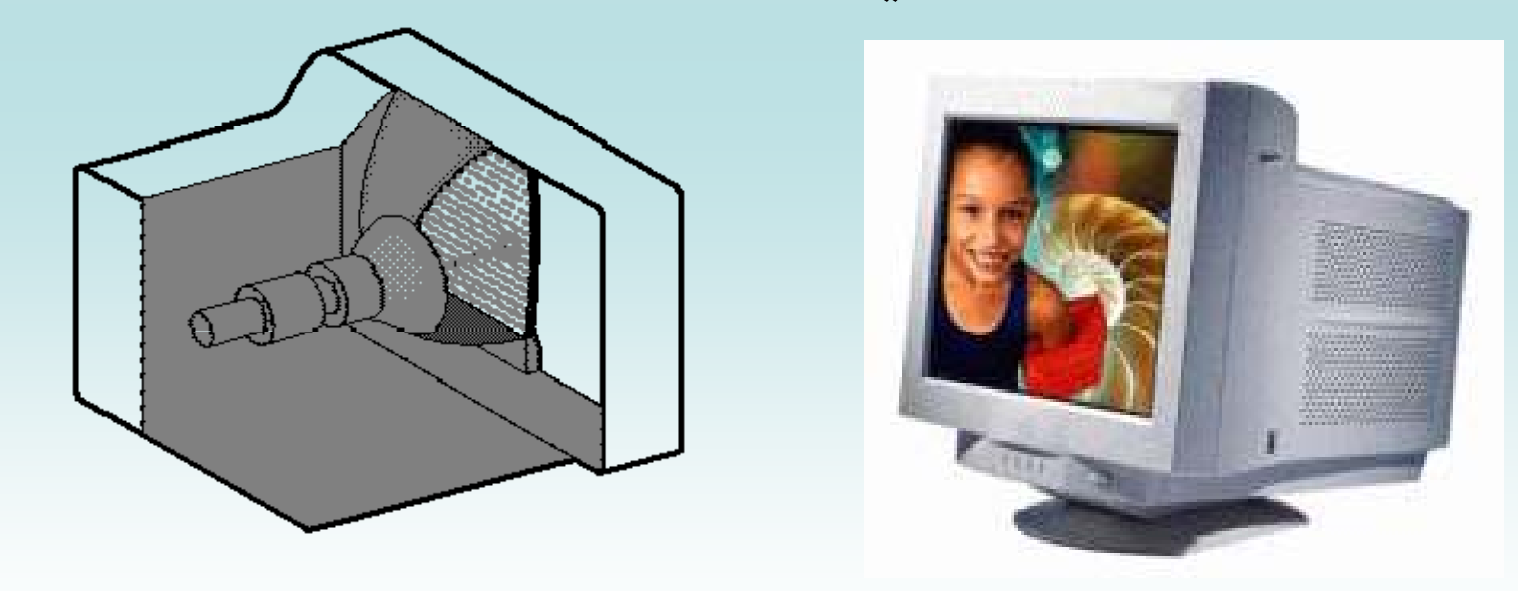

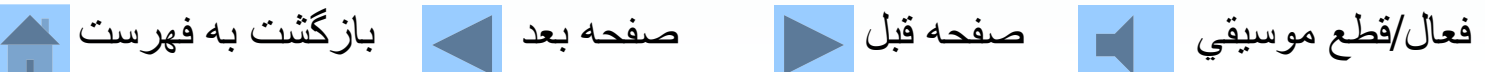

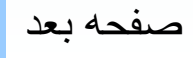

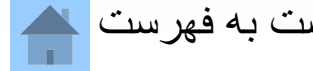

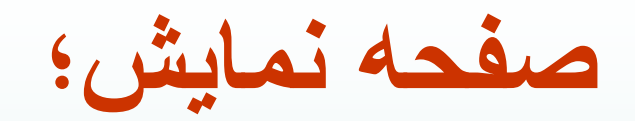

نمايشگر كريستال مايع از دو صفحه موازي تشكيل شده و ما بين صفحات از كريستال مايع استفاده ميشود. كه در اثر عبور جريان برق يا در معرض انرژي تغيير وضعيت ميدهد <sup>و</sup> موجب نمايش اطلاعات بر روي صفحه آن ميشود.

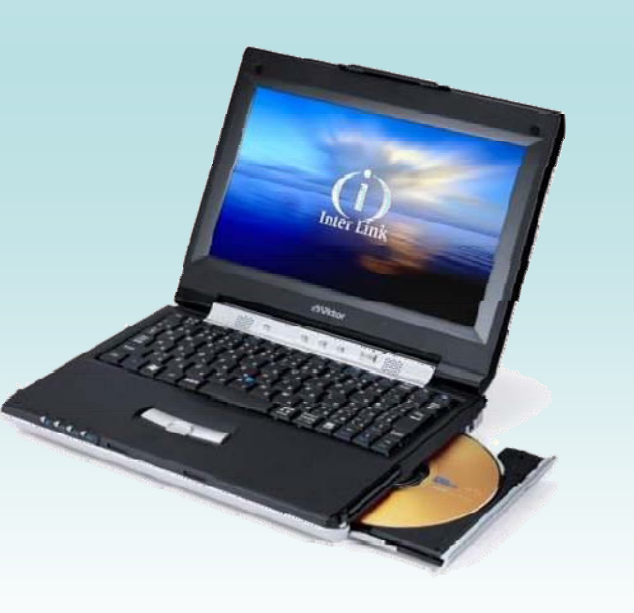

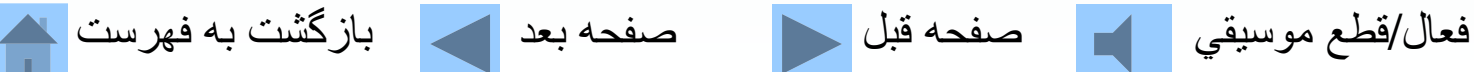

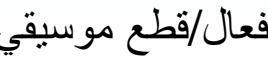

**چاپگرهاي ماتريس نقطهاي؛** براي چاپ كردن خروجي بهصورت نوشتاري يا گر افيكي بر روي كاغذ استفاده ميشود كه دار اي . يك هد حاوي تعدادي سوزن است

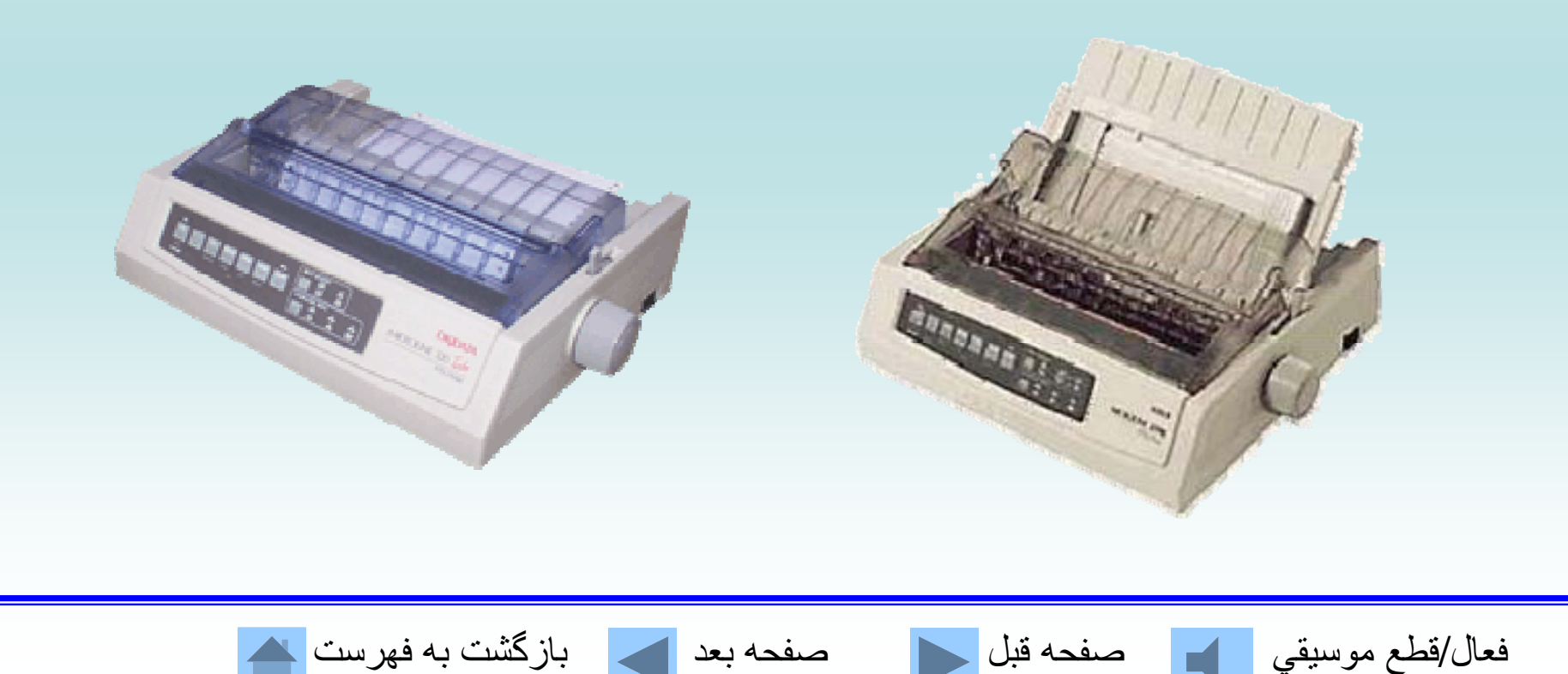

**چاپگرهاي جوهر افشان؛** بر اي چاپ كردن خروجي استفاده ميشود اين نوع چاپگر ها دار اي يك هد است كه با پاشيدن جو هر در رنگهاي مختلف خروجي رنگي را به خوبي انجام مي دهد.

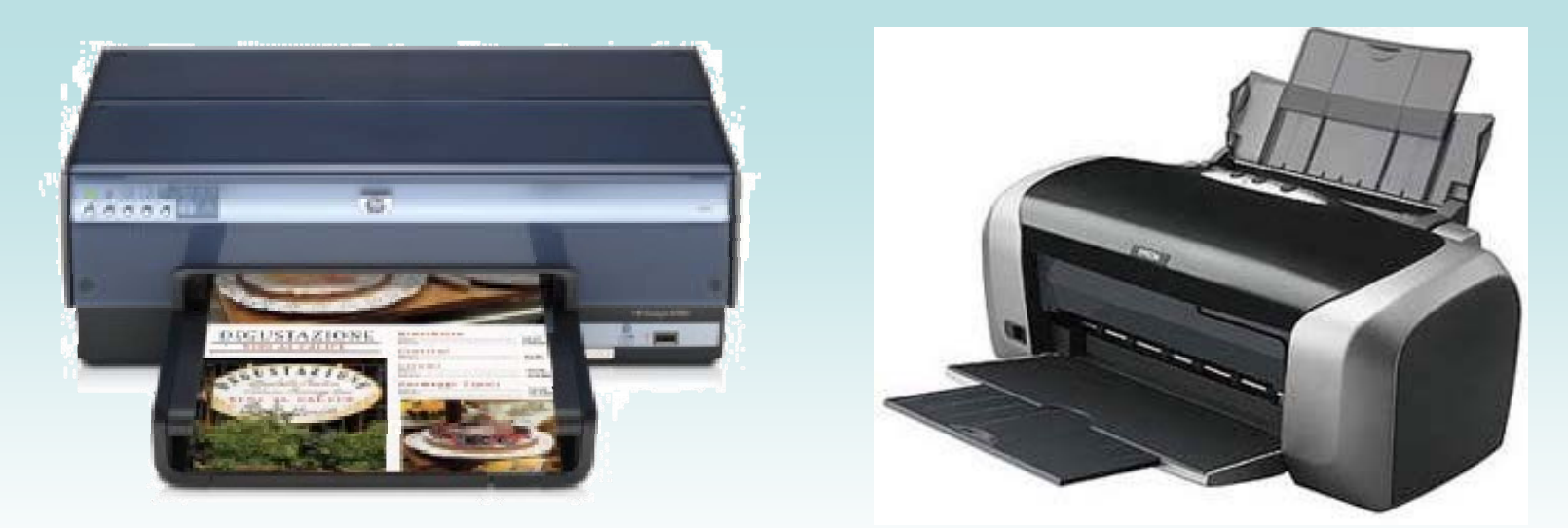

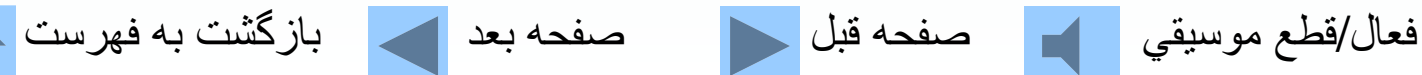

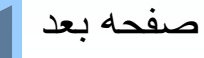

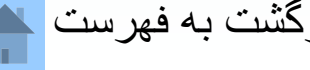

**چاپگرهاي ليزري؛** بر اي چاپ از تكنولوژيي مشابه با دستگاههاي فتوكيي استفاده ميكند.

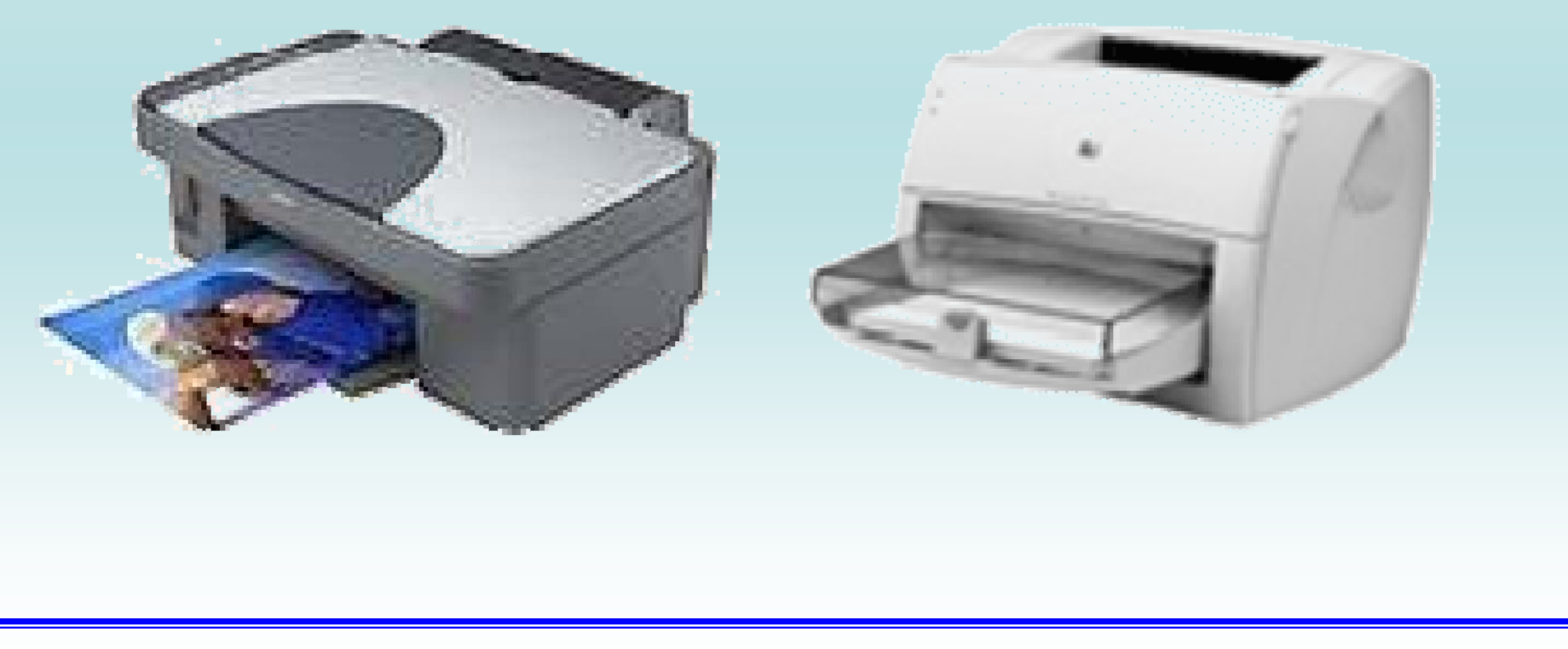

فعال/قطع موسيقي مصفحه قبل السمع العد العد العام بازگشت به فهرست م

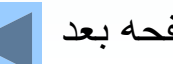

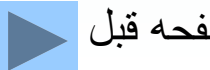

رسام(پلاتر)؛ يكي از دستگاههاي خروجي كه براي رسم نقشه، نمودارهاي بزرگ، طرحها و اشكال خطي مورد استفاده قرار ميگيرد رسام يا ميباشد.

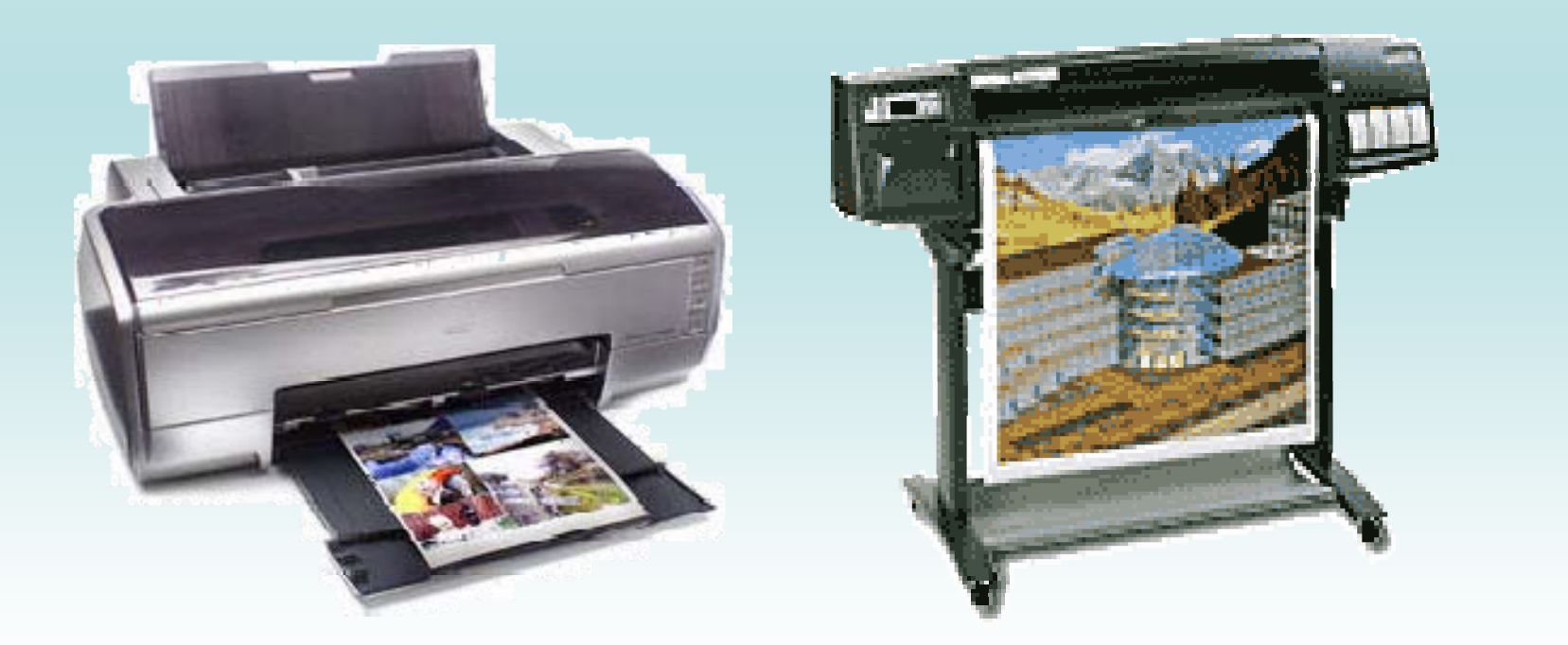

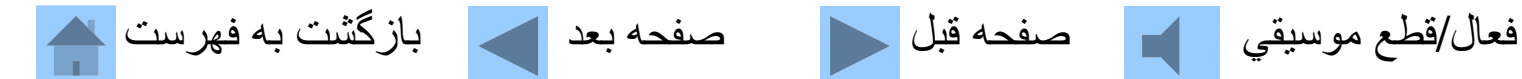

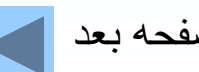

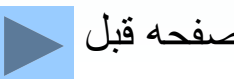

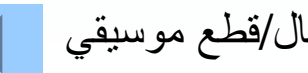

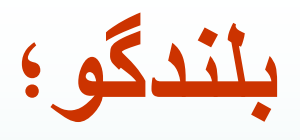

براي پخش موسيقي و يا ساير صداها بلندگو، از از كامپيوتر استفاده ميشود.

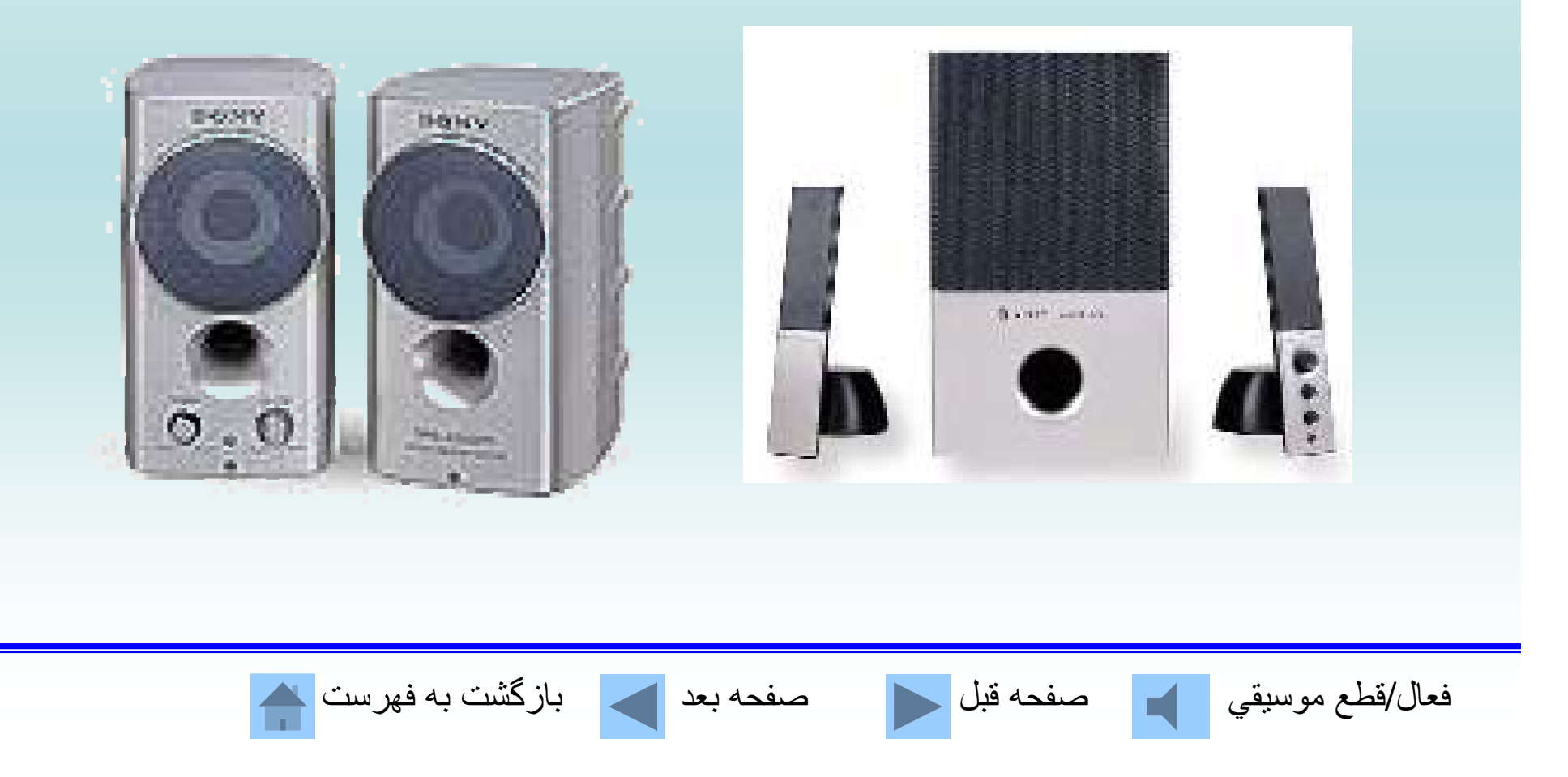

**خ دآ ما <sup>و</sup> ز يي دستگاههاي ورودي كامپيوتر كدامند؟** الف- صفحه كليد، ماوس، اسكنر <sup>ب</sup> - چاپگرها، صفحه كليد، ماوس ج- مانيتور، چاپگر، ماوس و صفحه كليد د - همه موارد فوق

**رايجترين رايجترين وسيله ورود اطلاعات به كامپيوتر چه نام دارد؟**  الف -ب- ديسك ج- صفحه كليد فحه السكنر

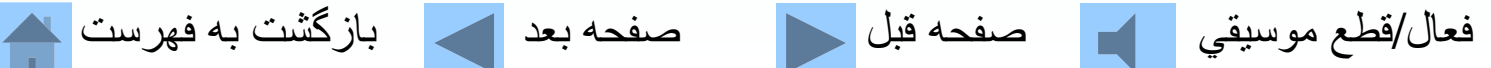

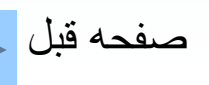

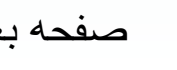

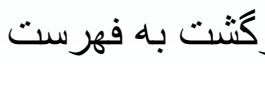

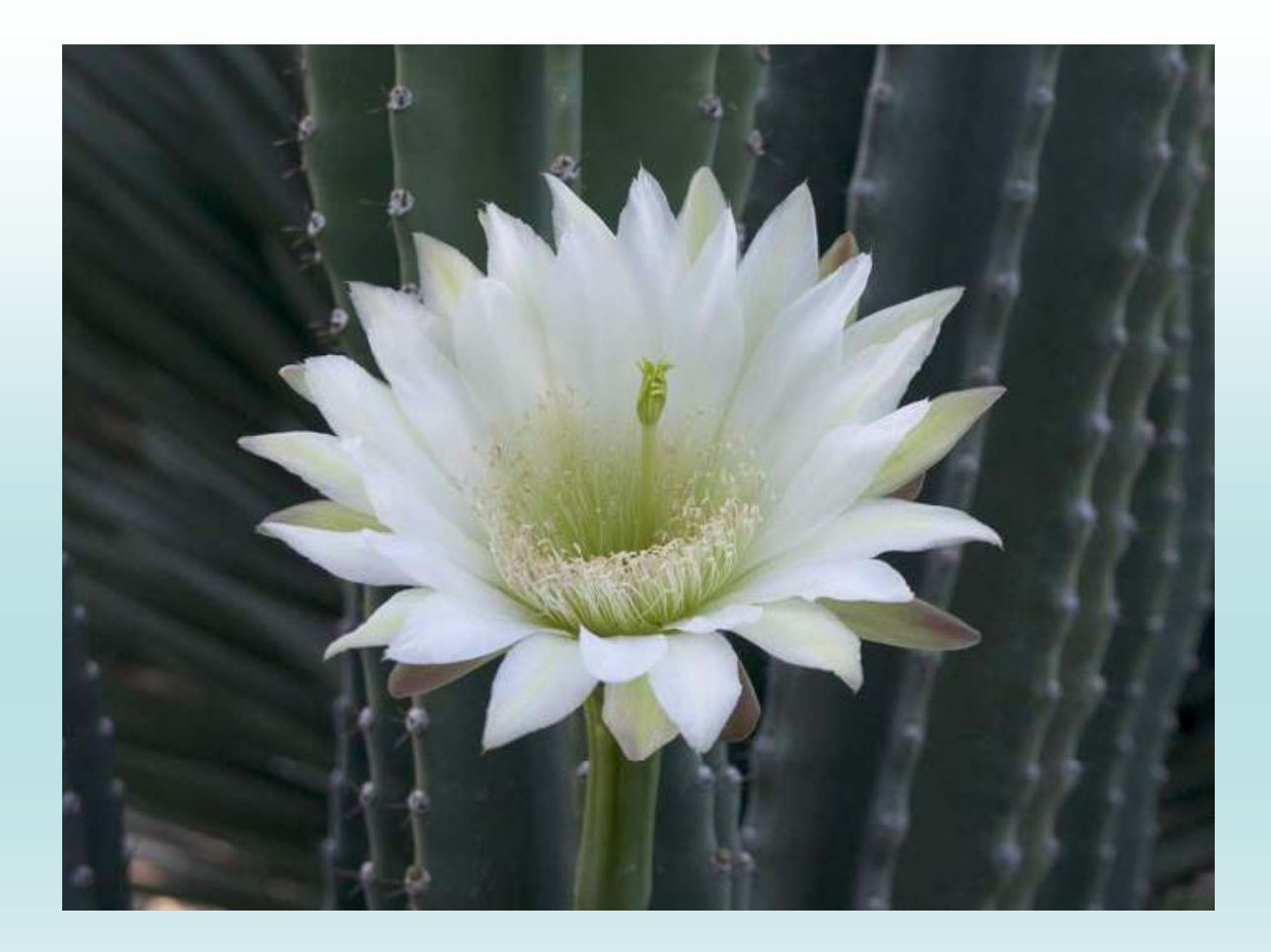

#### **از توجه شما به مطالب اين فصل سپاسگزاريم.**

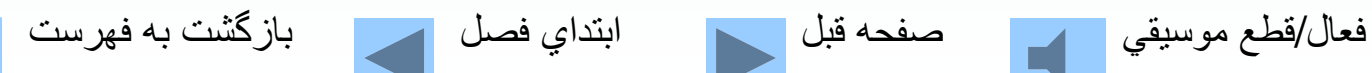

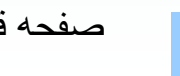

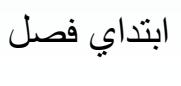

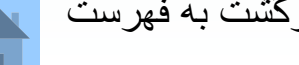

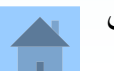

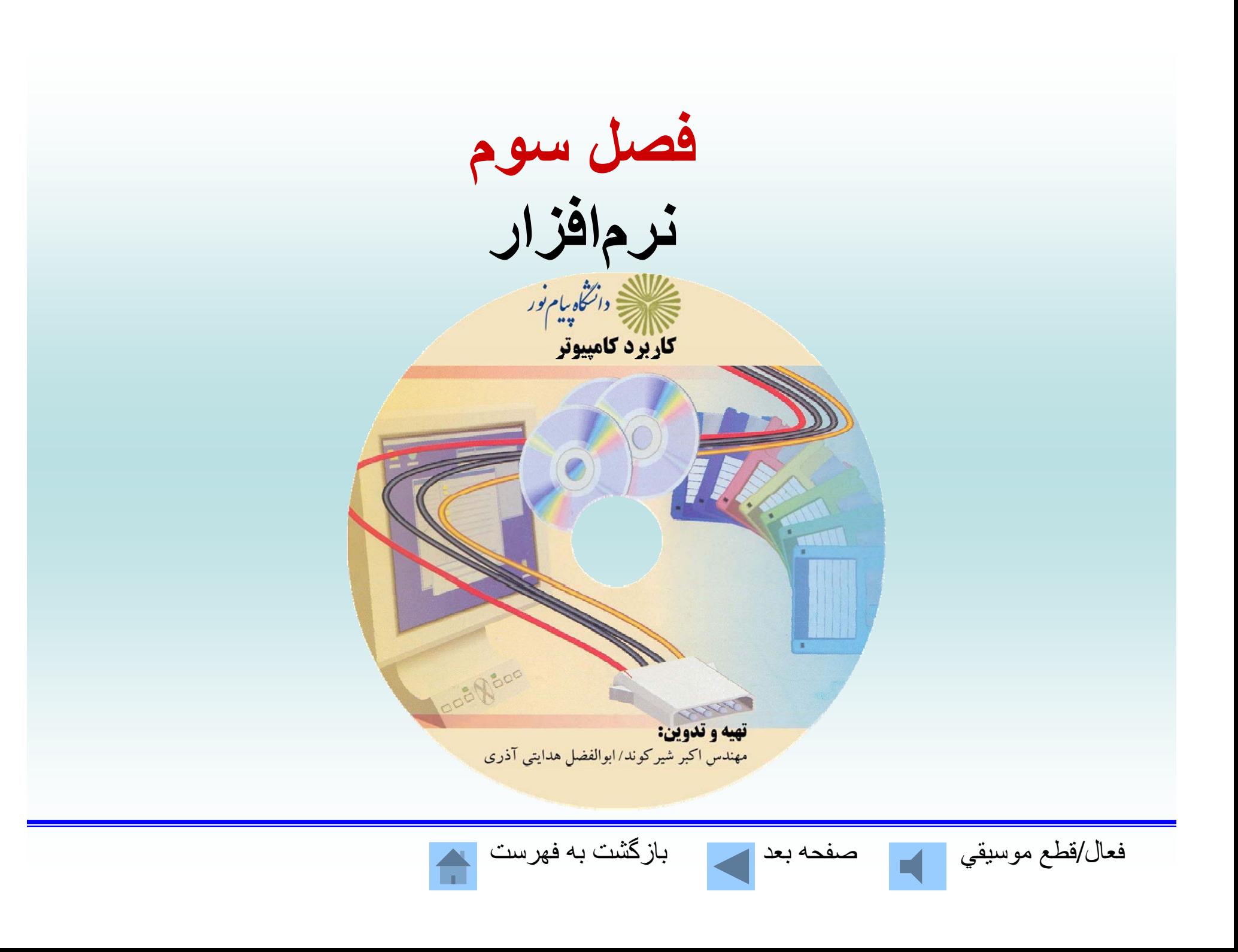

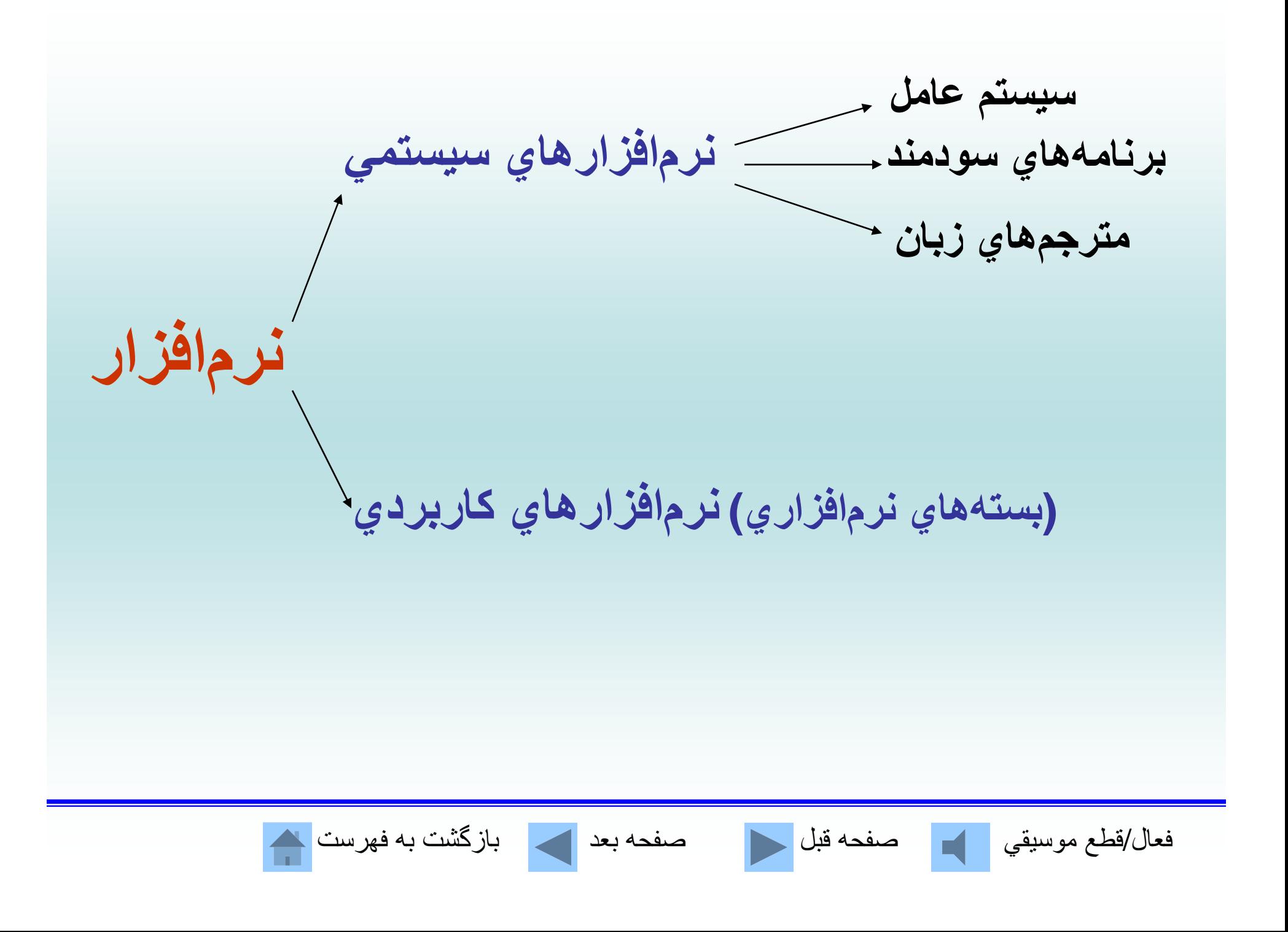

## **اهداف اصلي سيستم عامل؛**

 **ايجاد يك سطح ارتباطي بالاترالف بهترين <sup>و</sup> اقتصاديترين نحوه استفاده از سخت افزارب**

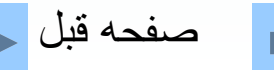

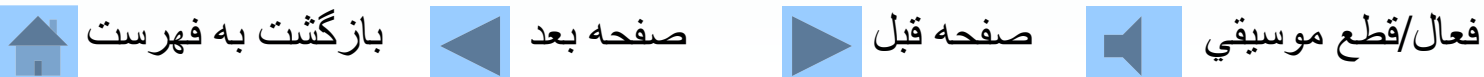

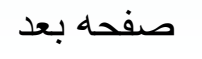

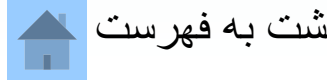

# **وظايف كلي سيستم عامل**

**ـ م <sup>ر</sup> دي يت <sup>و</sup> <sup>س</sup> تق يم وقت سيي <sup>پ</sup> يو <sup>و</sup> تخصيص فضاي حافظه به برنامهها <sup>و</sup> كاربران مختلف ـ مديريت <sup>و</sup> كنترل وسايل ورودي/خروجي <sup>ـ</sup> مديريت <sup>و</sup> كنترل اطلاعات <sup>و</sup> فا لي ها**

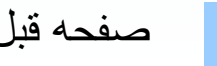

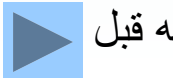

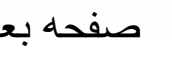

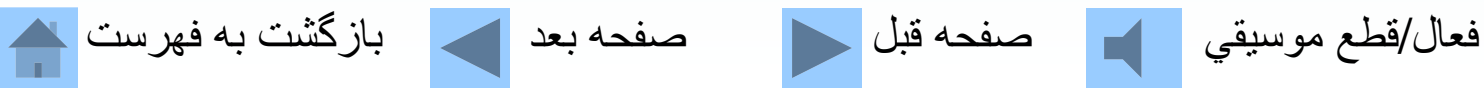

**حداقل تجهيزات مورد نياز براي راهاندازي ويندوز***X***<sup>P</sup>**

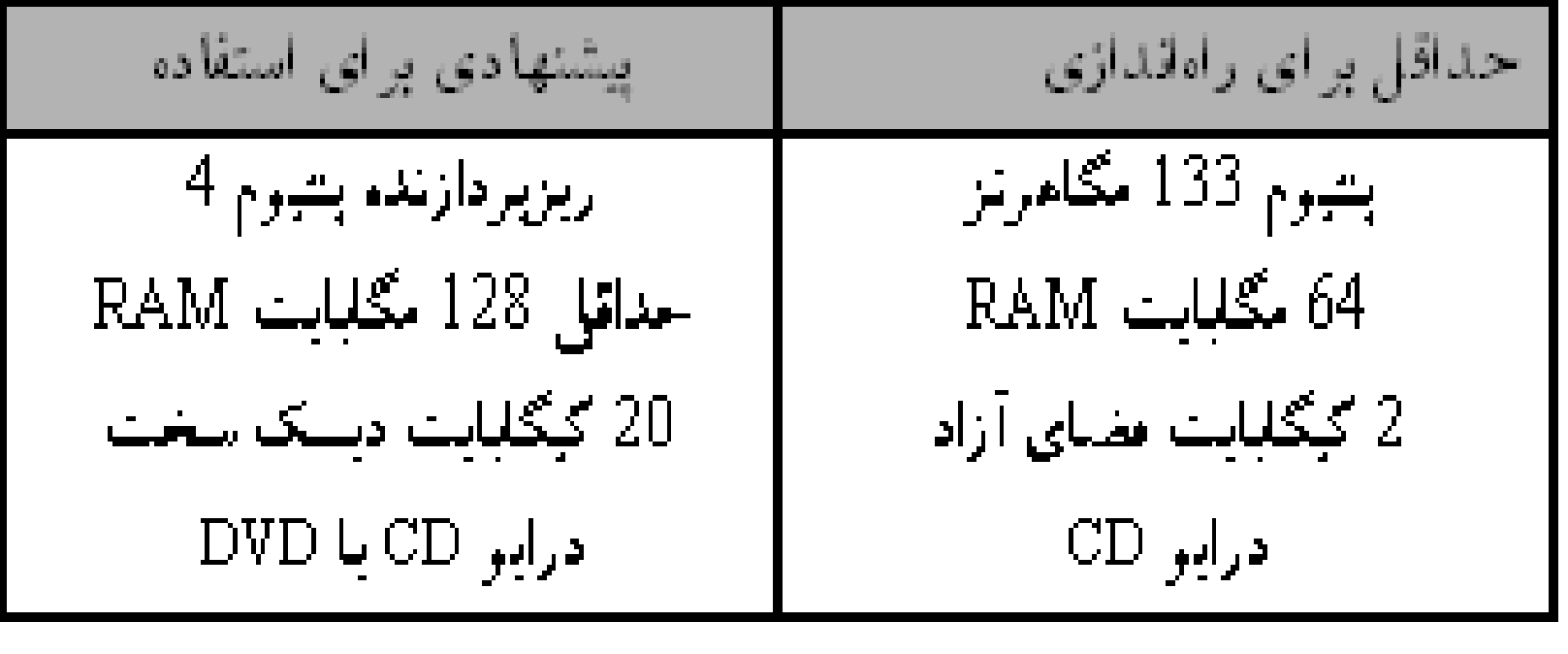

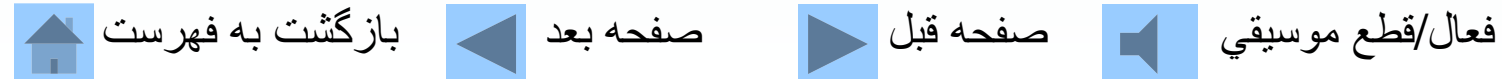

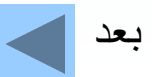

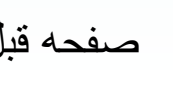

**ش رو ن <sup>ك</sup> در ن كام <sup>ت</sup> پيو ر؛** دسكتاپ يا روميزي داراي زمينهاي است كه در حالت استاندار د يك تيه سبز ار ا نشان ميدهد.

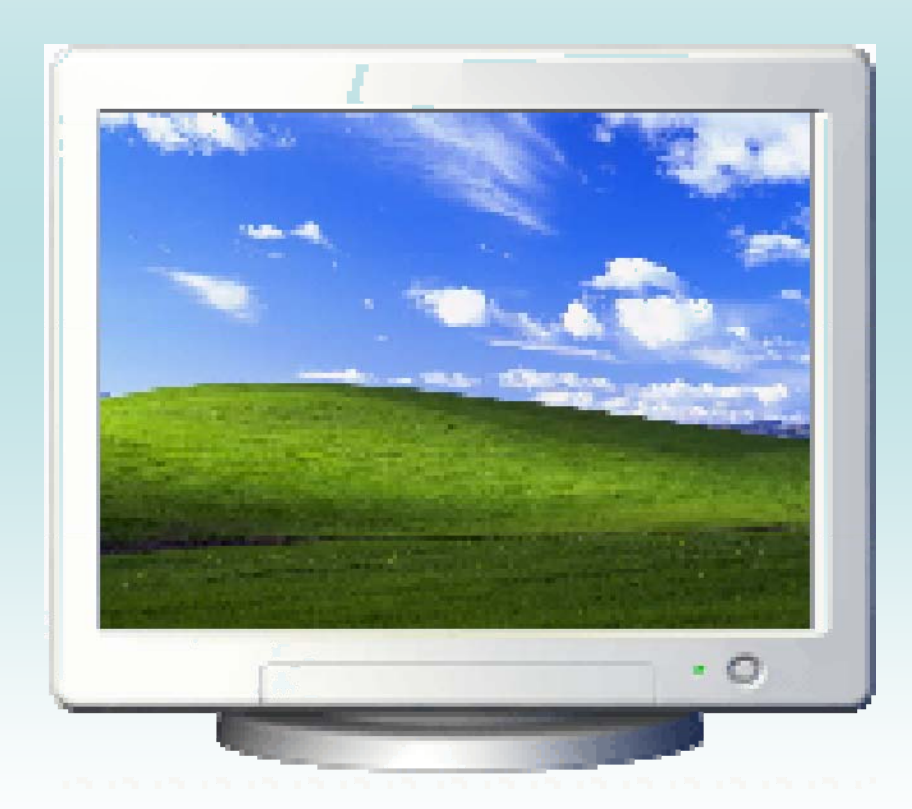

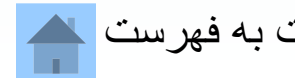

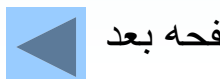

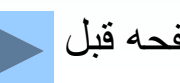

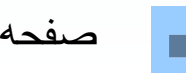

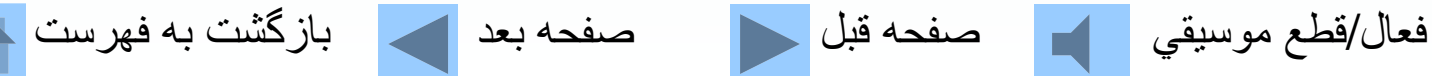

## **كليك <sup>ك</sup> در ن در ند وي وز؛** عمل فشردن <sup>و</sup> رها كردن يكي از دكمههاي ماوس را اصطلاحاً كليك كردن ميگويند. دو بار فشردن . <sup>و</sup> رها كردن دوبار كليك يا جفتكليك مينامند

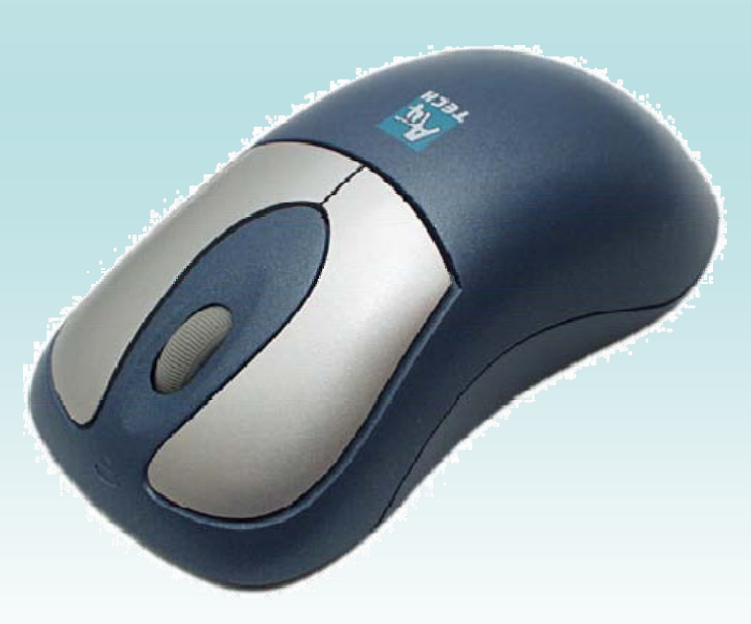

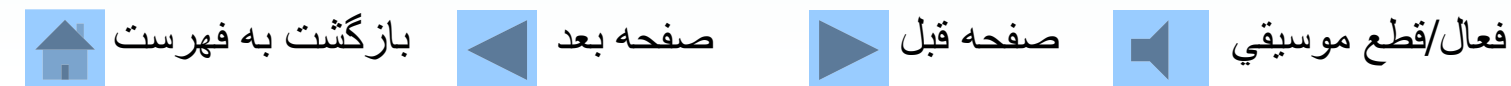

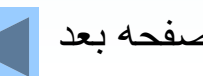

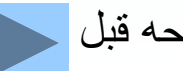

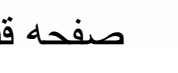

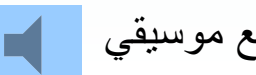

### **كار با منوي START؛** بر اياجر اي بر نامه ميتوان با استفاده ازگزينه ALL Programs ليستي از تمام برنامهها <sup>و</sup> فولدرهاي موجود در روي كامپيوتر را نمايش داد وبعد برنامه دلخواه رااجرا كرد

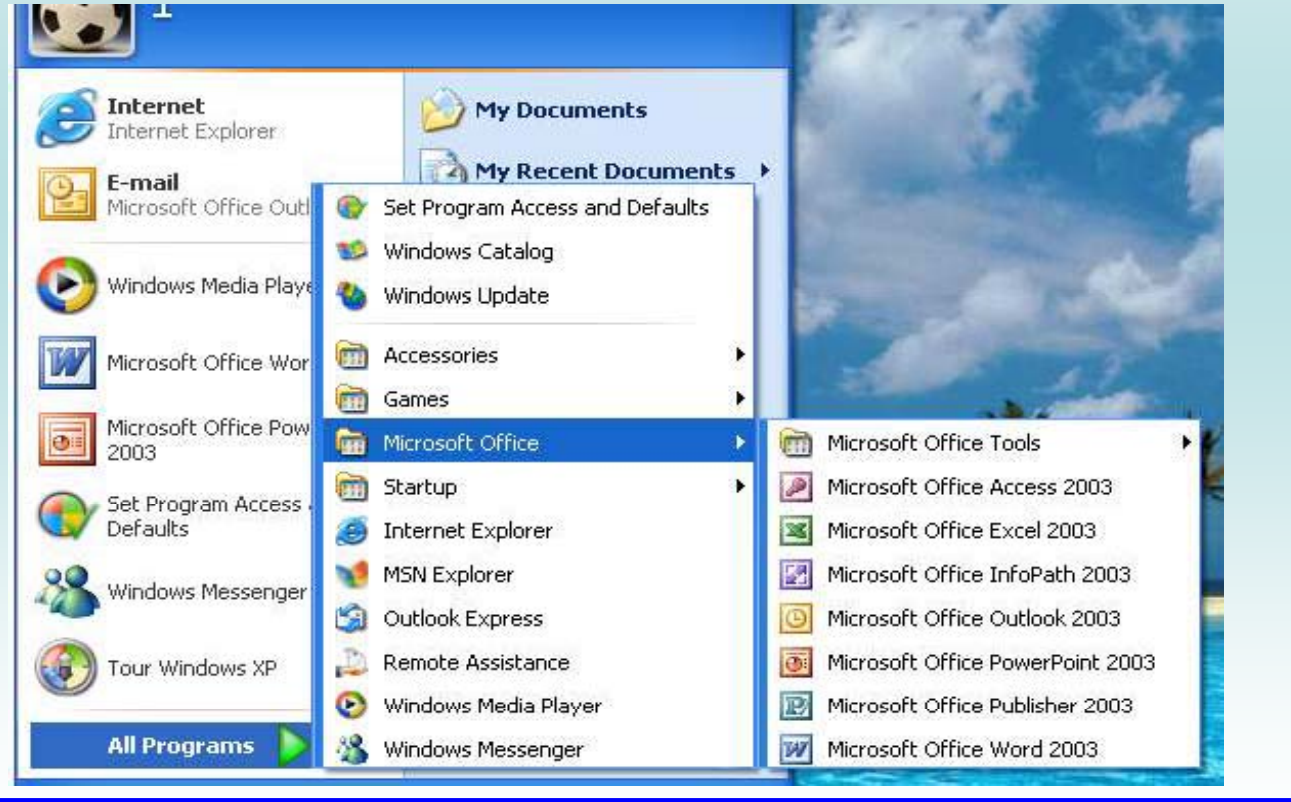

فعال/قطع موسيقي صفحه قبل صفحه بعد بازگشت به فهرست

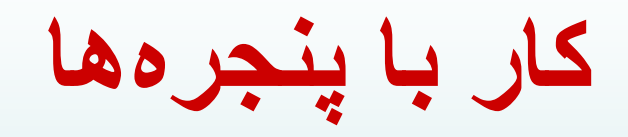

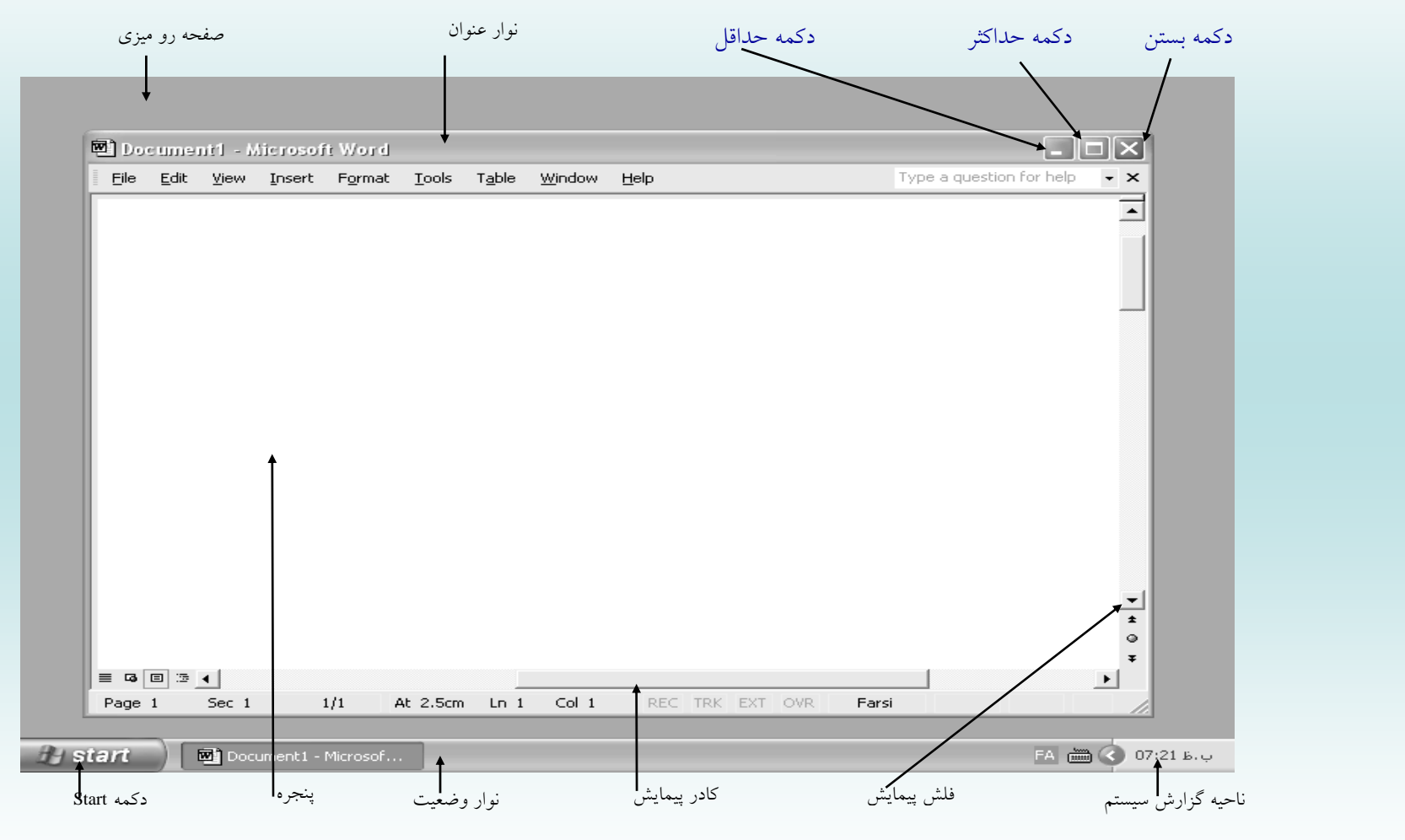

فعال/قطع موسيقي مصفحه قبل السماع صفحه بعد المحمد بازگشت به فهرست

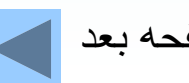

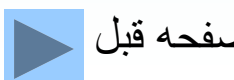

**مديريت فايل <sup>و</sup> پوشه (فولدر)** فايلها در ويندوز علاوه بر نام و پسوند داراي آيكون نيز ميباشند.

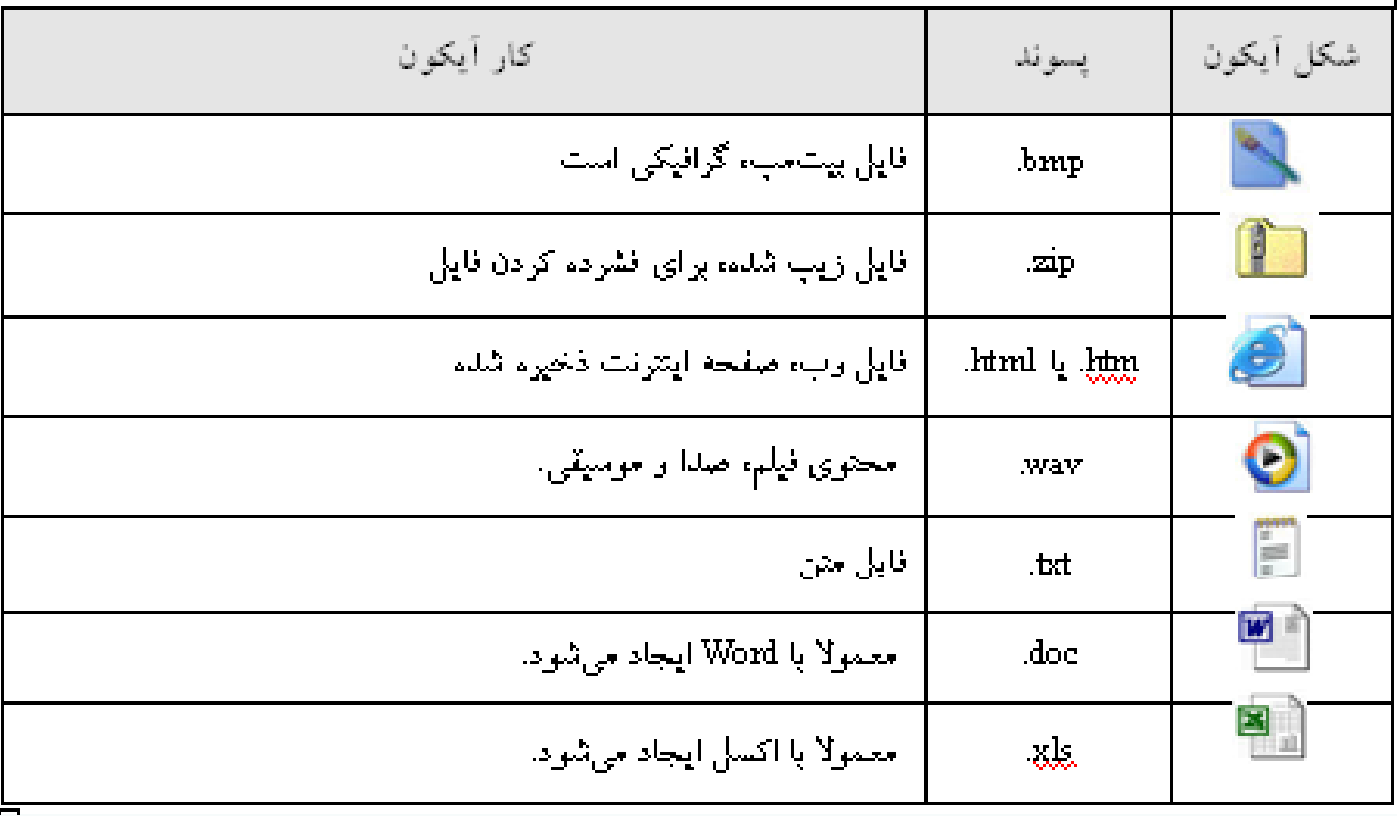

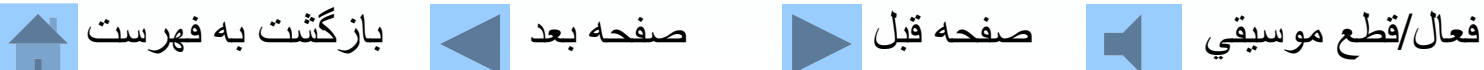

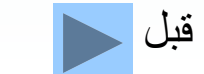

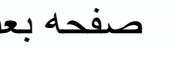

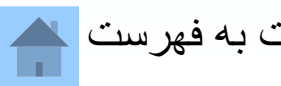

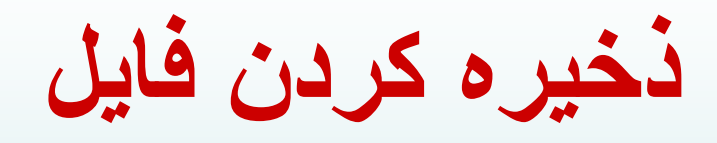

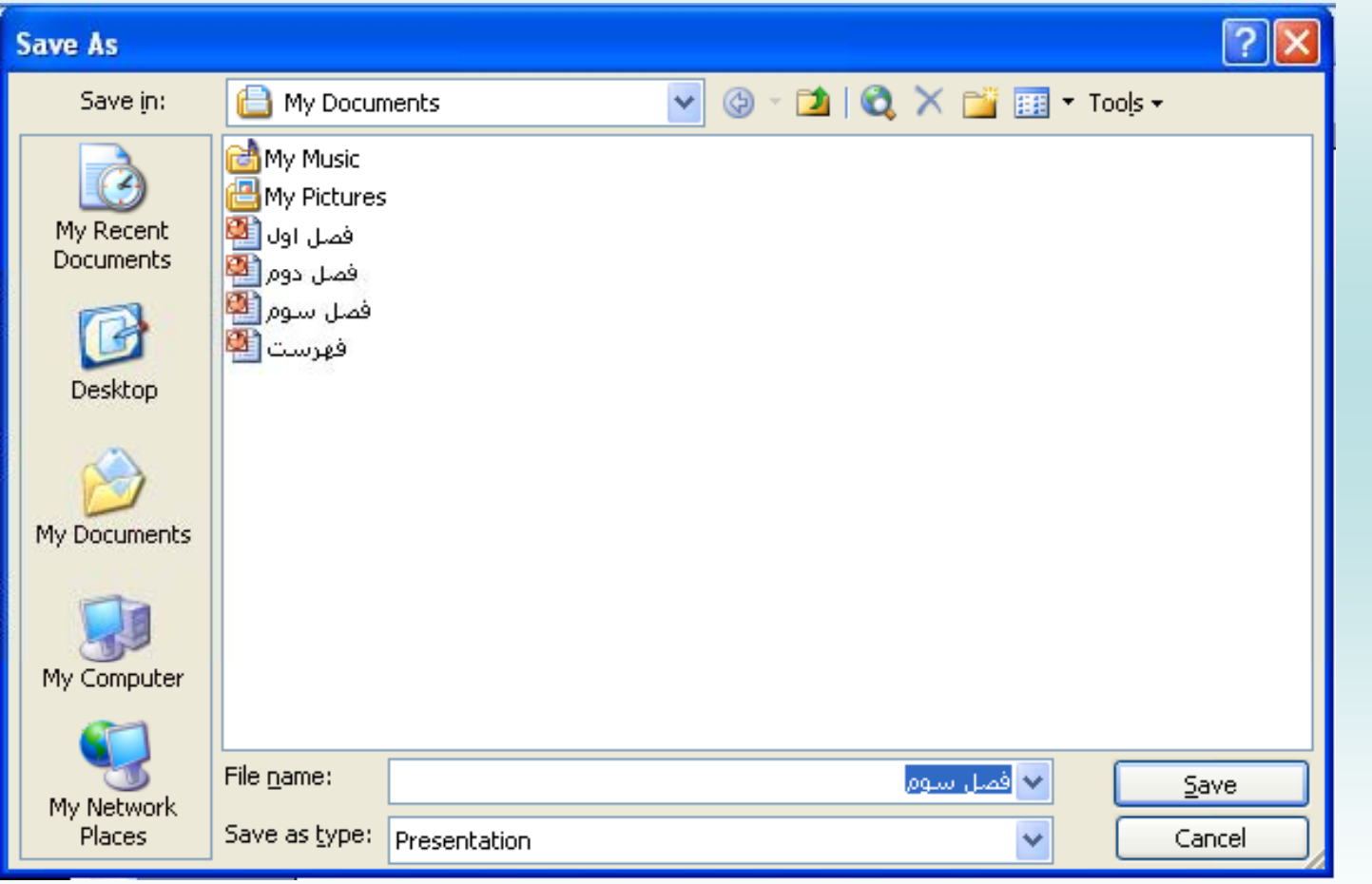

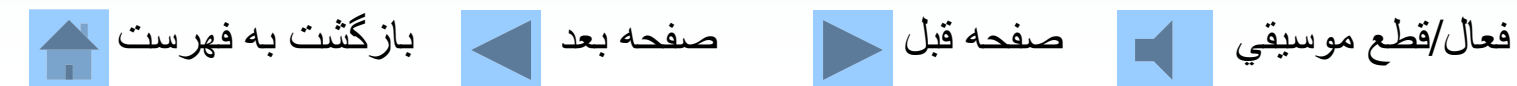

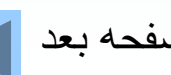

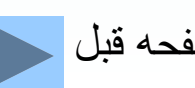

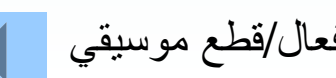

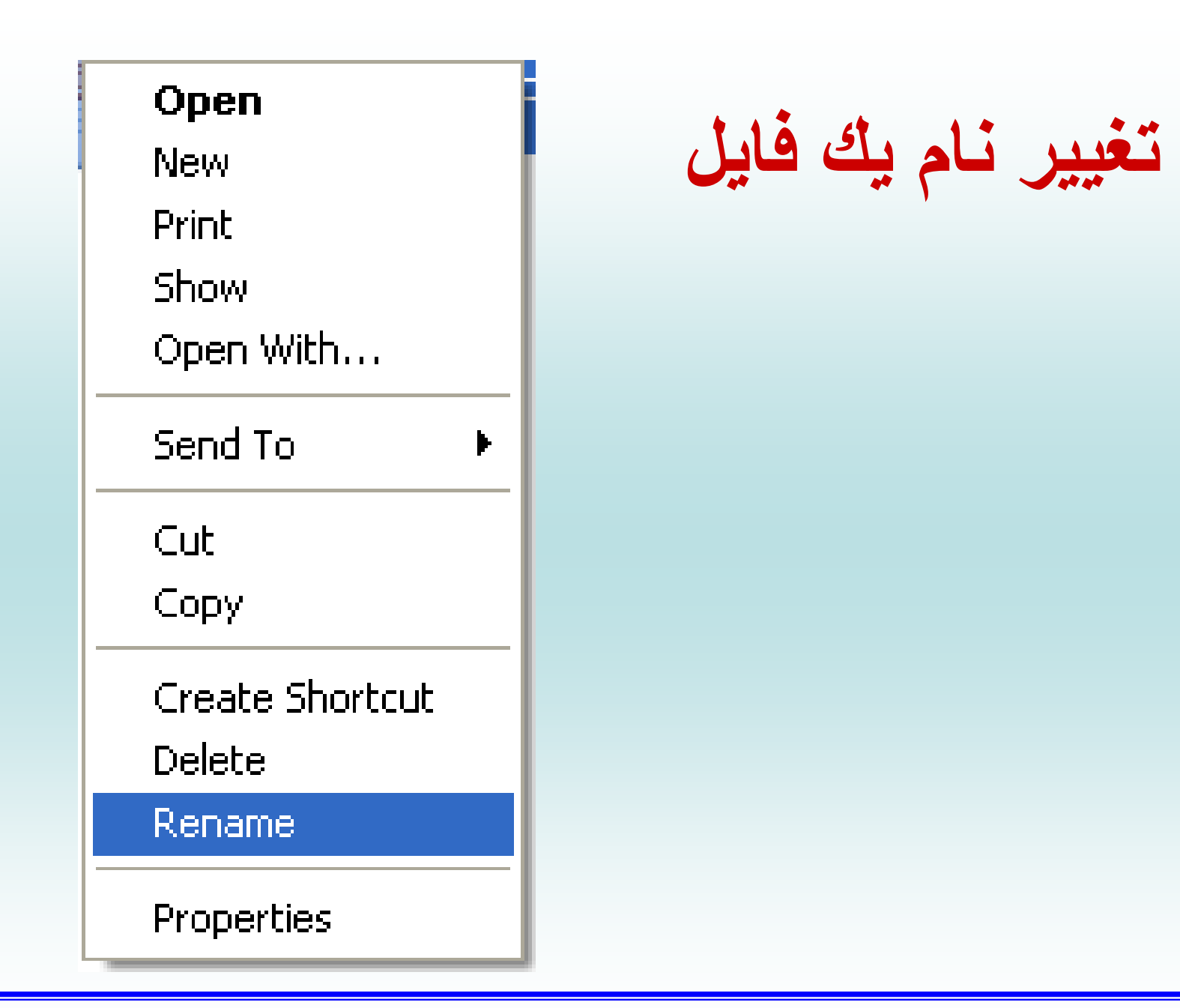

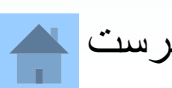

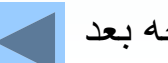

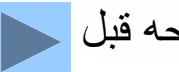

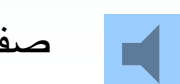

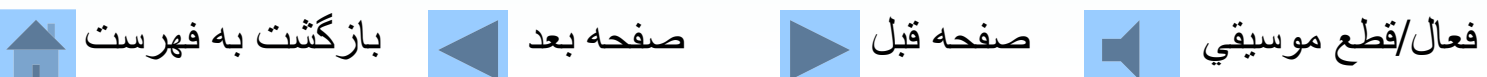

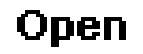

Explore Search...

Add to Playlist

Play

Sharing and Security...

Send To

Cut

Copy

Paste

Create Shortcut

Delete

Rename

Properties

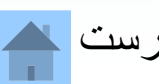

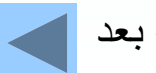

 $\blacktriangleright$ 

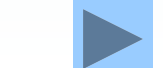

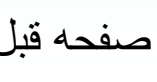

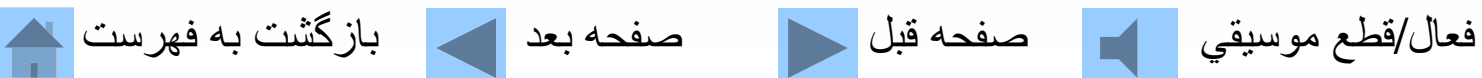

**حذف يك فايل** 

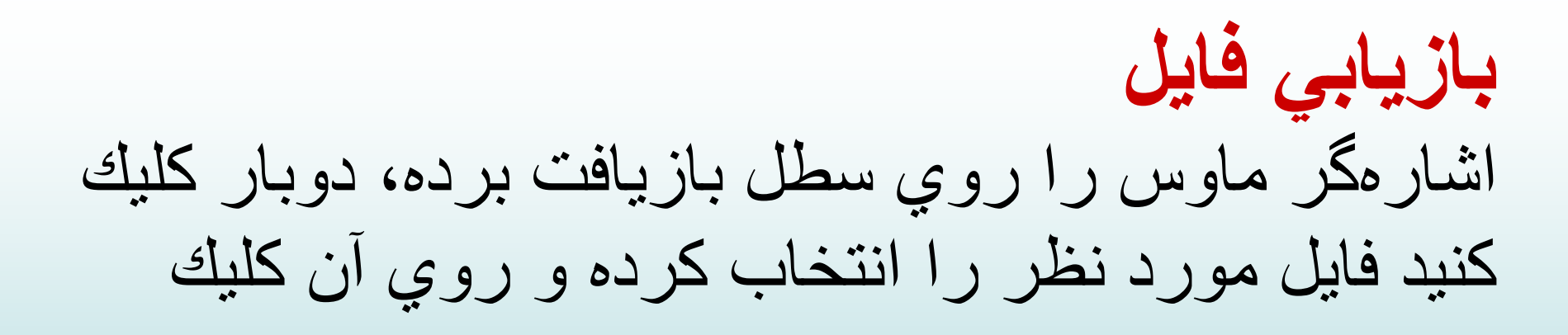

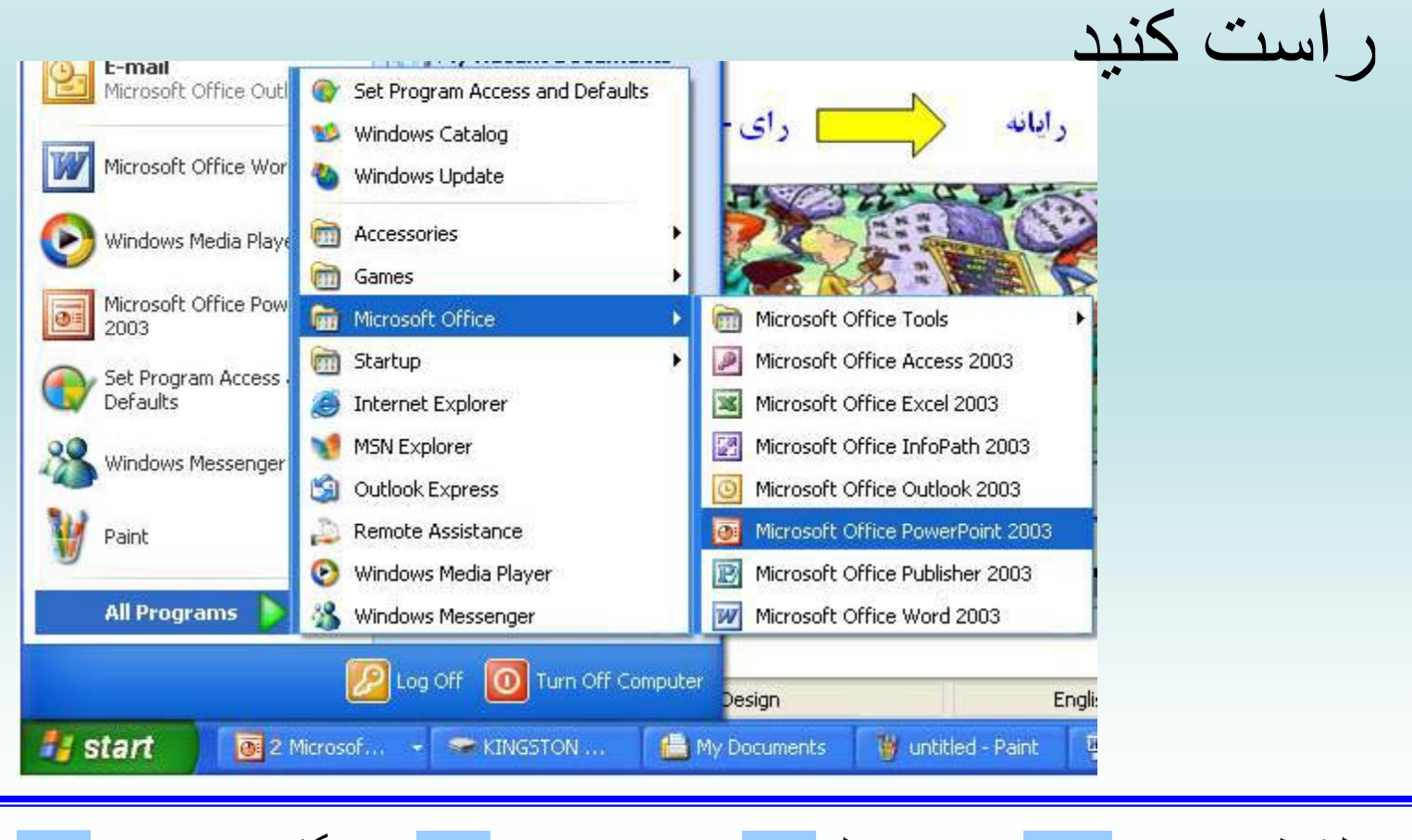

فعال/قطع موسيقي صفحه قبل صفحه بعد بازگشت به فهرست

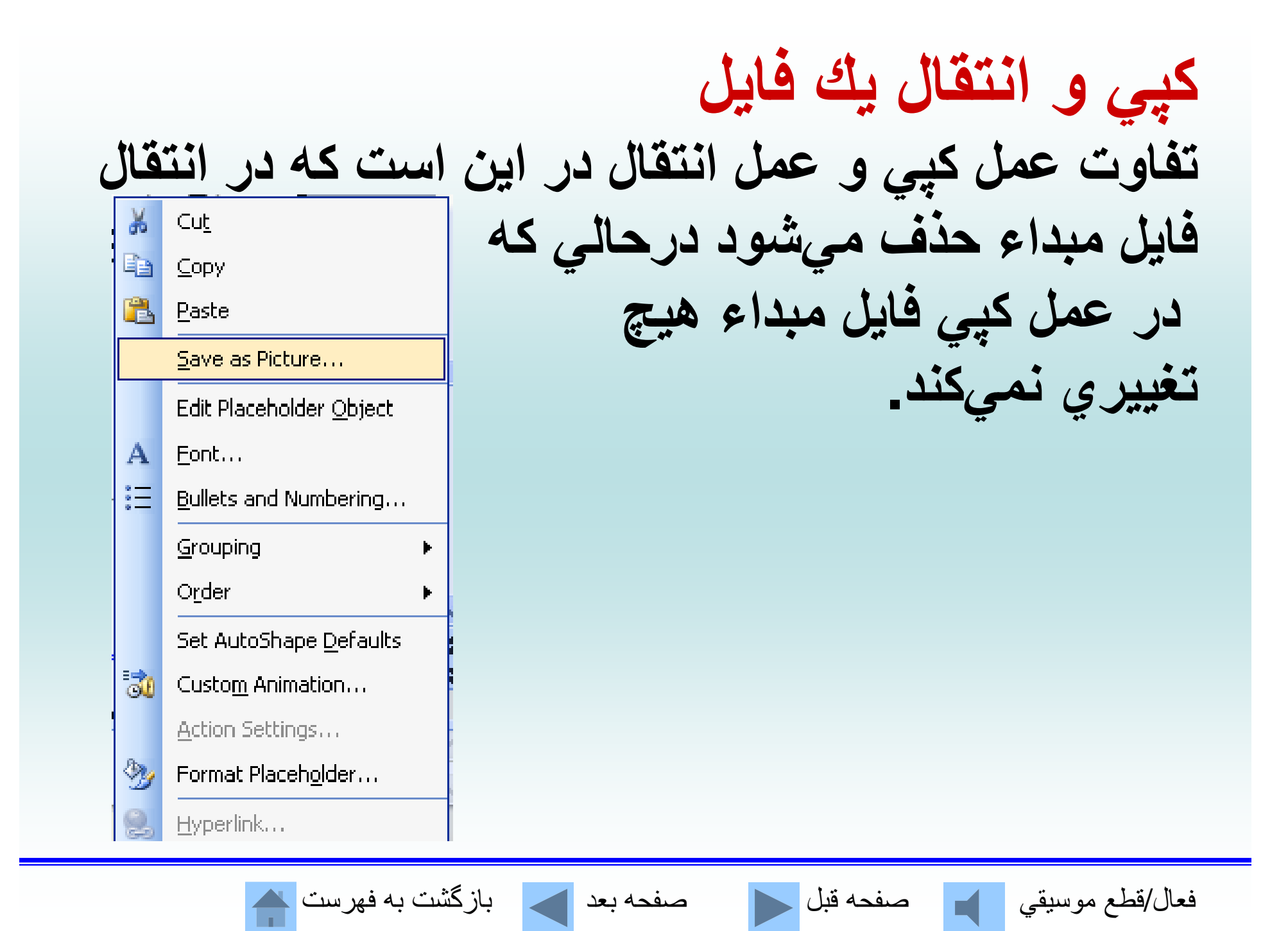

#### **ايجاد فولدر؛ در داخل پنجره Documents My كليك <sup>س</sup> را <sup>ت</sup> كرده <sup>و</sup> سپس گزينه ew را انتخاب ميكنيم <sup>N</sup> .**

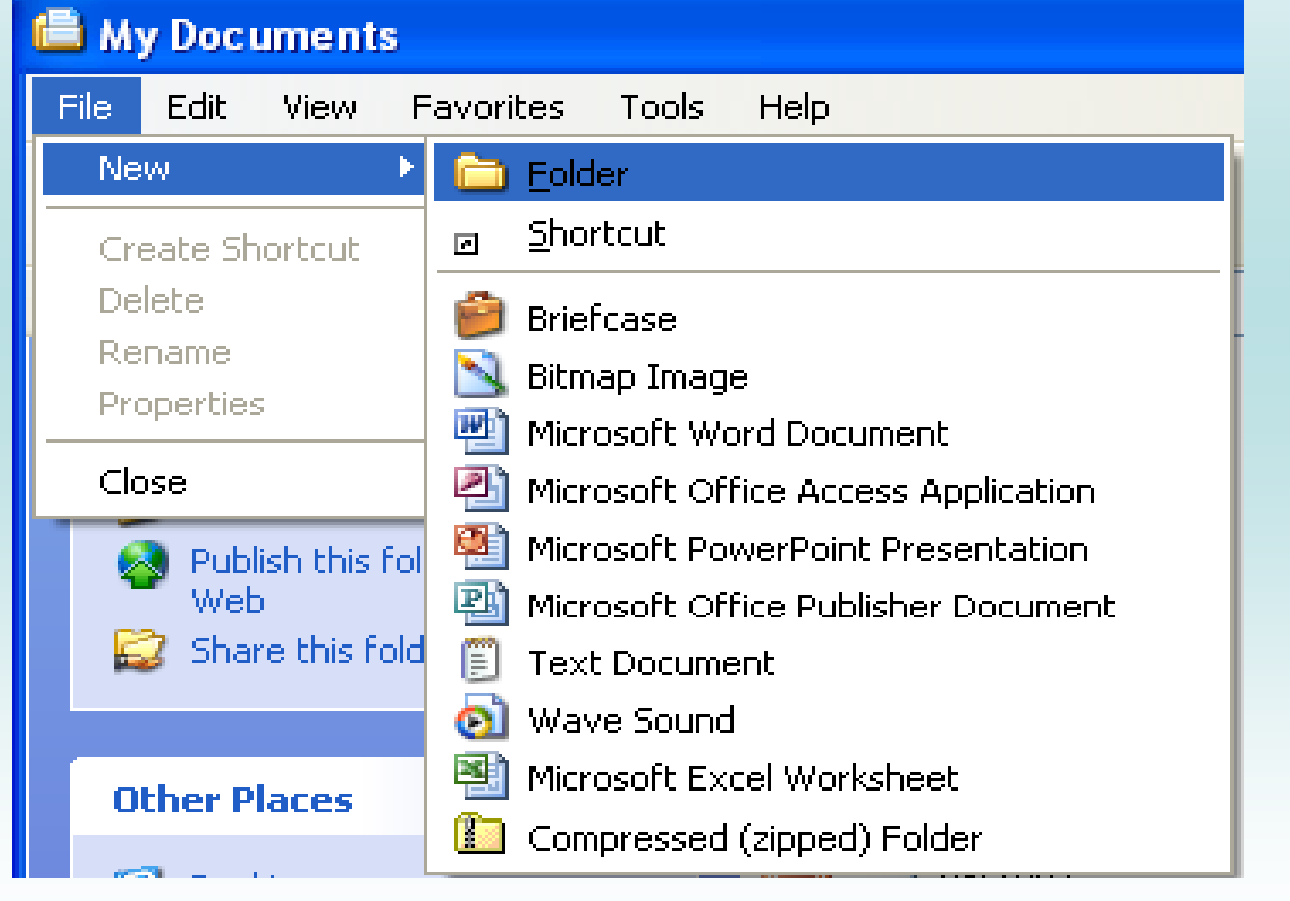

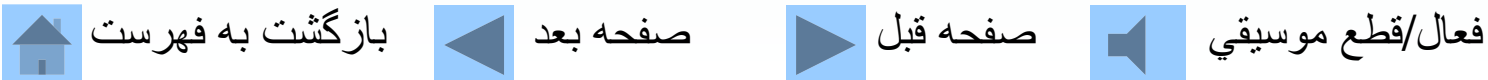

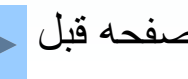

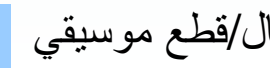

**تغيير نام يك فولدر** اشاره گر ماوس را بر روي فولدر مورد نظر برده كليك راست كنيد.

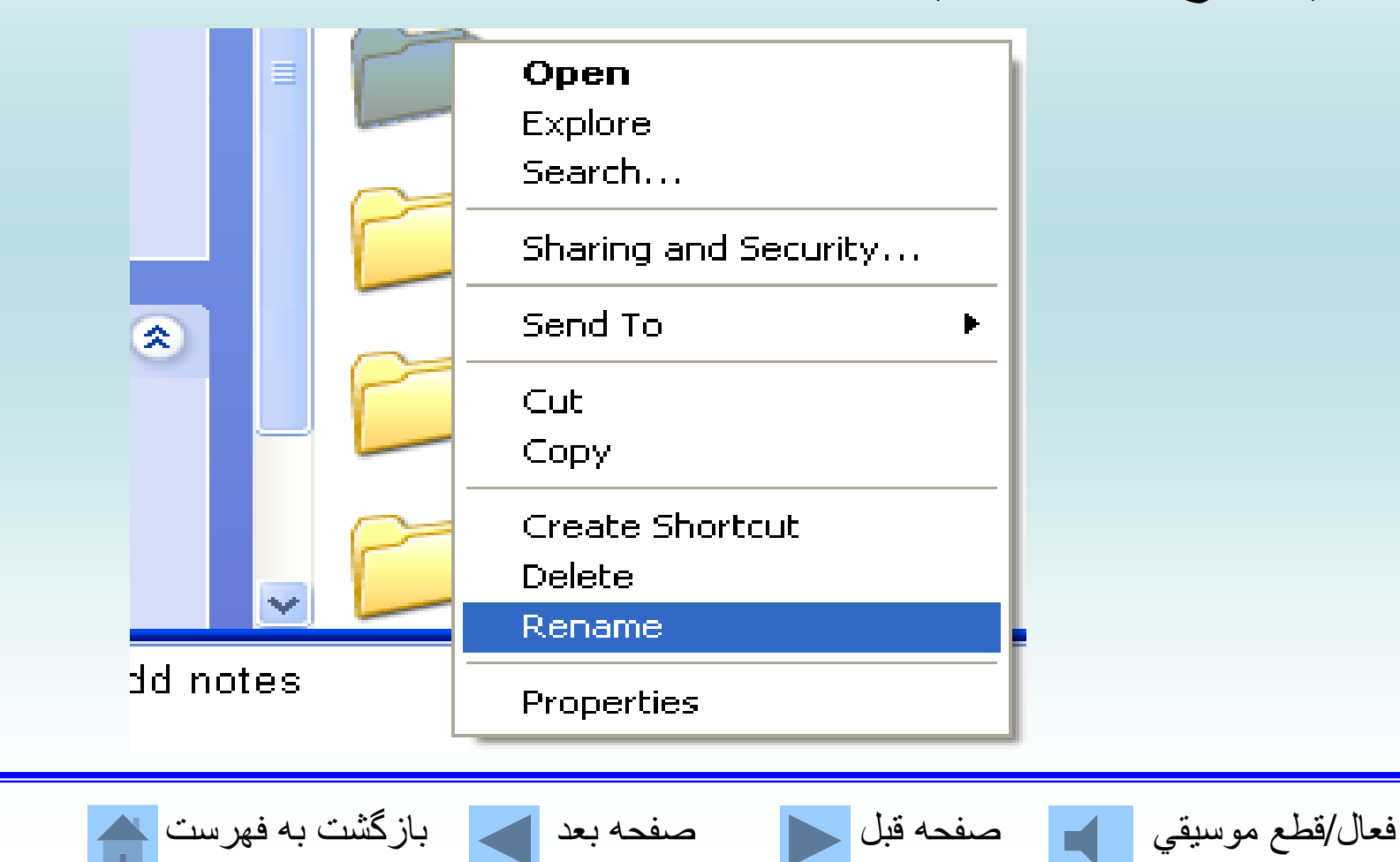

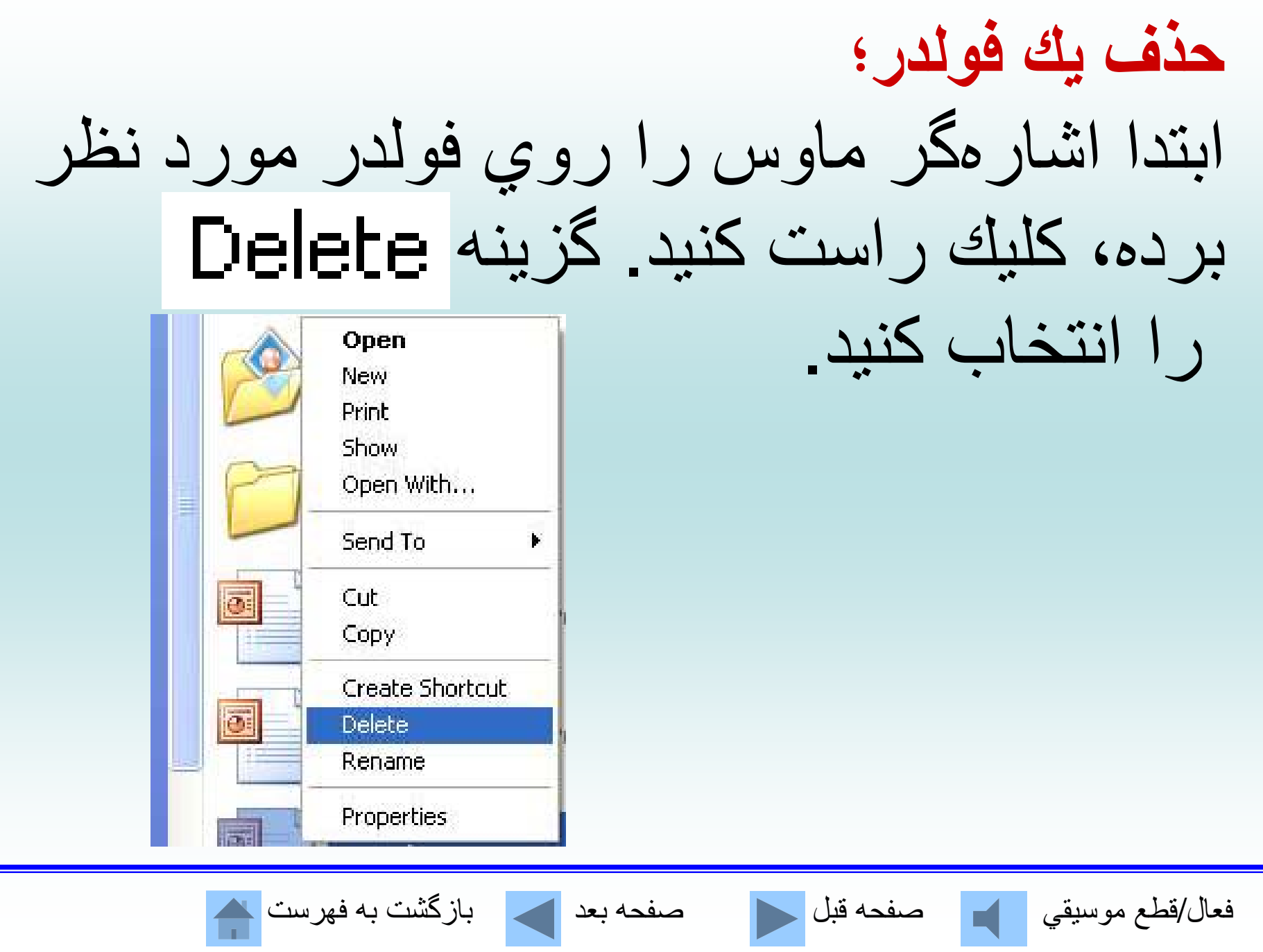

**كپي يا انتقال يك فولدر؛**

ابتدا اشارهگر ماوس را روي فولدر مورد نظر برده ازگزينه براي كپي كردن <sup>و</sup> از گزينه copy Cut براي انتقال دادن استفاده كنيد.

در مقصدگزينه Paste را كليك كنيد.

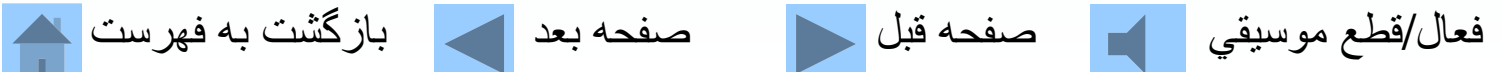

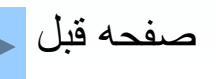

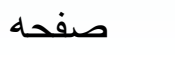

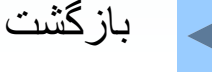

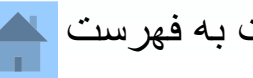

### دکمههای نوار ابزارنوار <sup>و</sup> عملکرد آنها در فولدرها

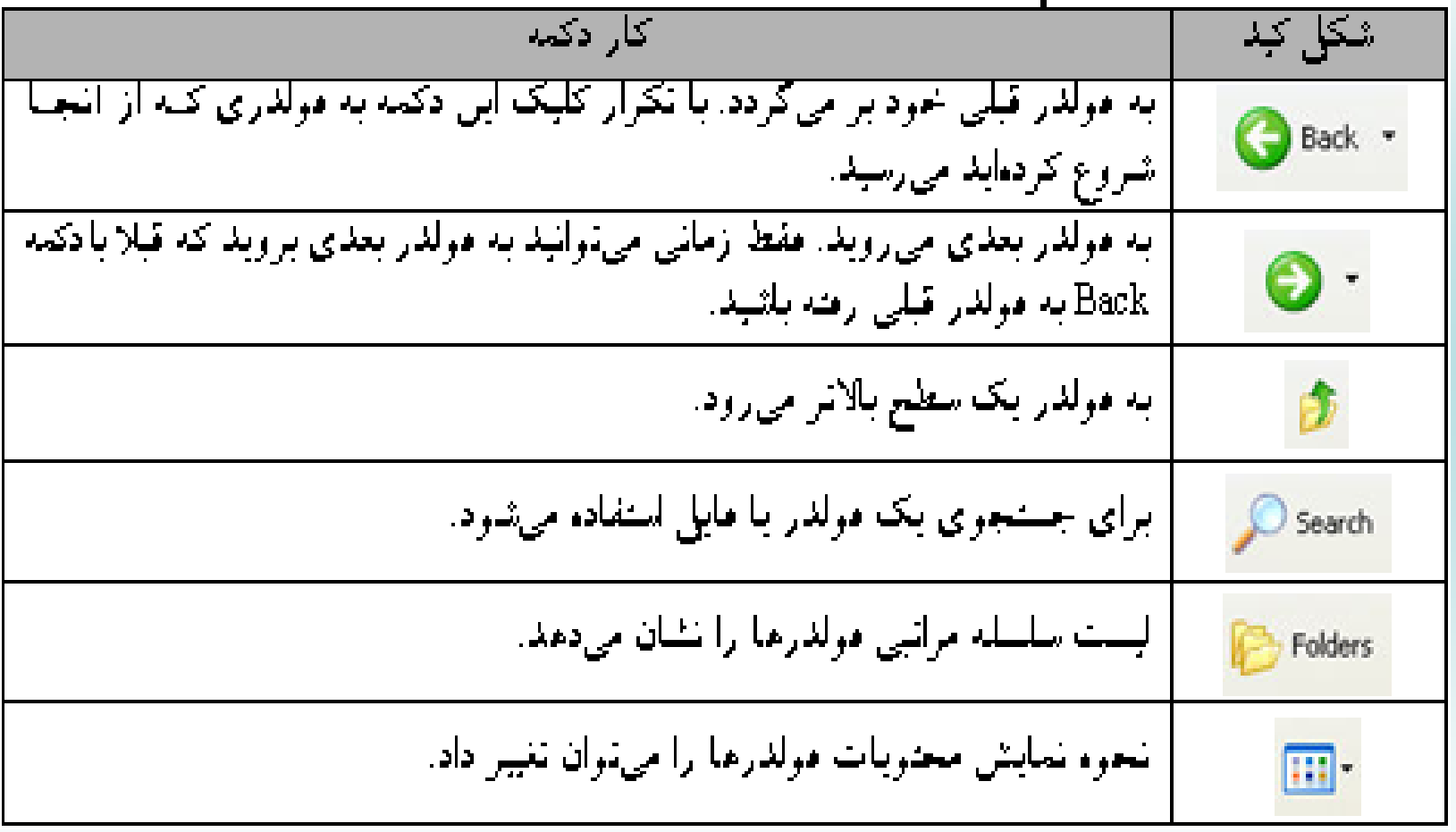

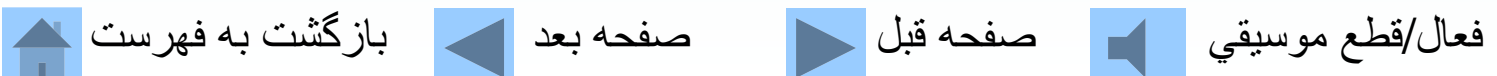

**اجراي برنامه از منوي Start**

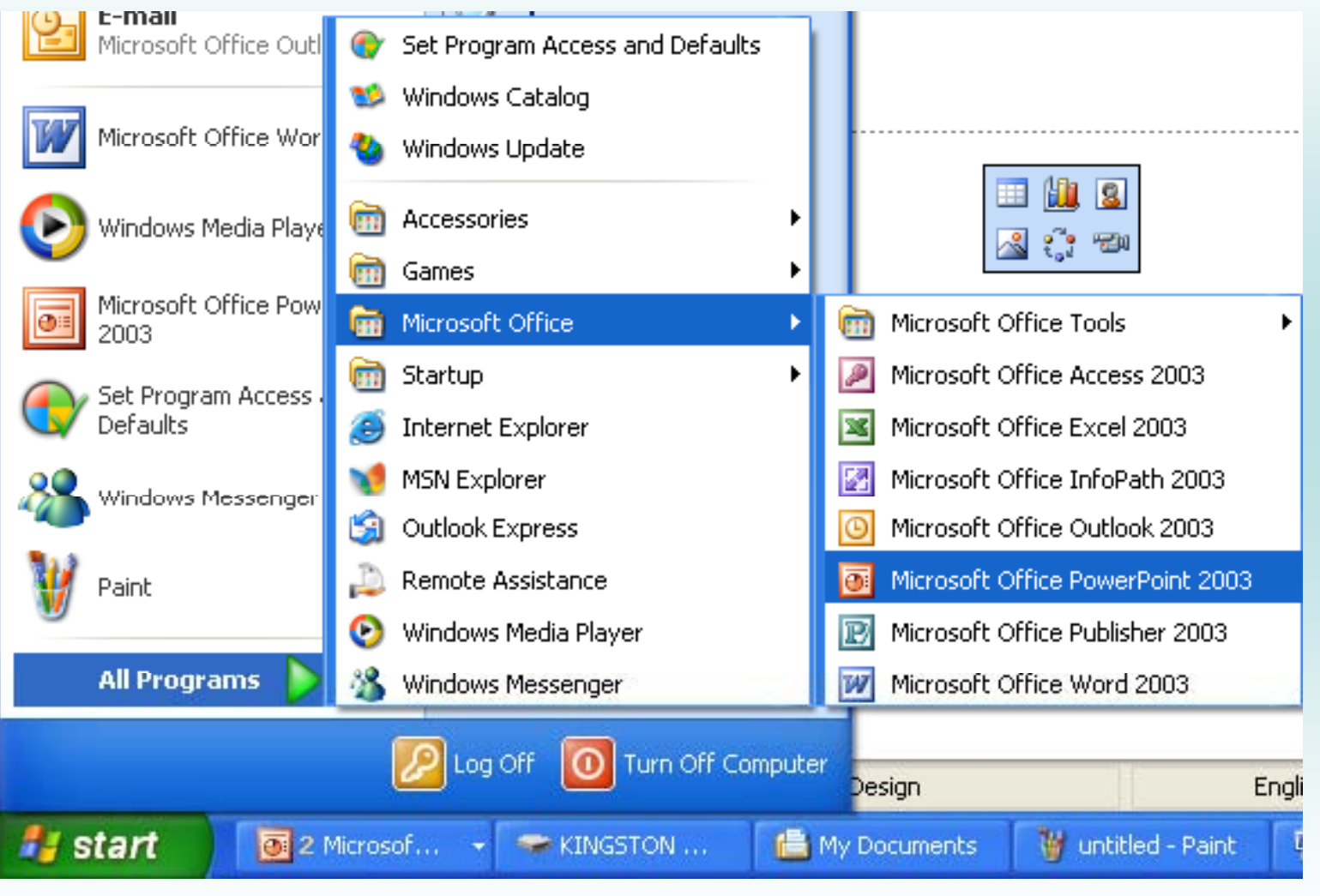

فعال/قطع موسيقي صفحه قبل صفحه بعد بازگشت به فهرست

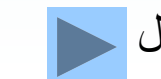

**My Computer از استفاده تمام درايوهاي موجود بر روي سيستم را نشان ميدهد.**

فلاپي درايو (2/1)3 اينچي ديسك سخت درايو سيدي- رام

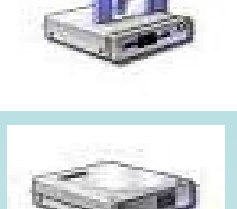

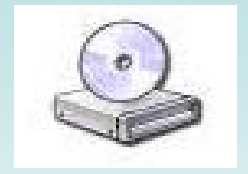

فعال/قطع موسيقي مصفحه قبل السمع العد العد العالم بازگشت به فهرست الله

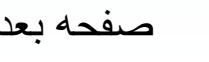

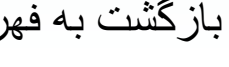

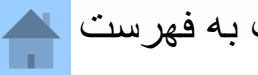

**نصب سكن ا <sup>ر</sup> <sup>و</sup> دوربين <sup>د</sup> تا يجي ل**

#### **Start Control Panel Canner and Cameras**

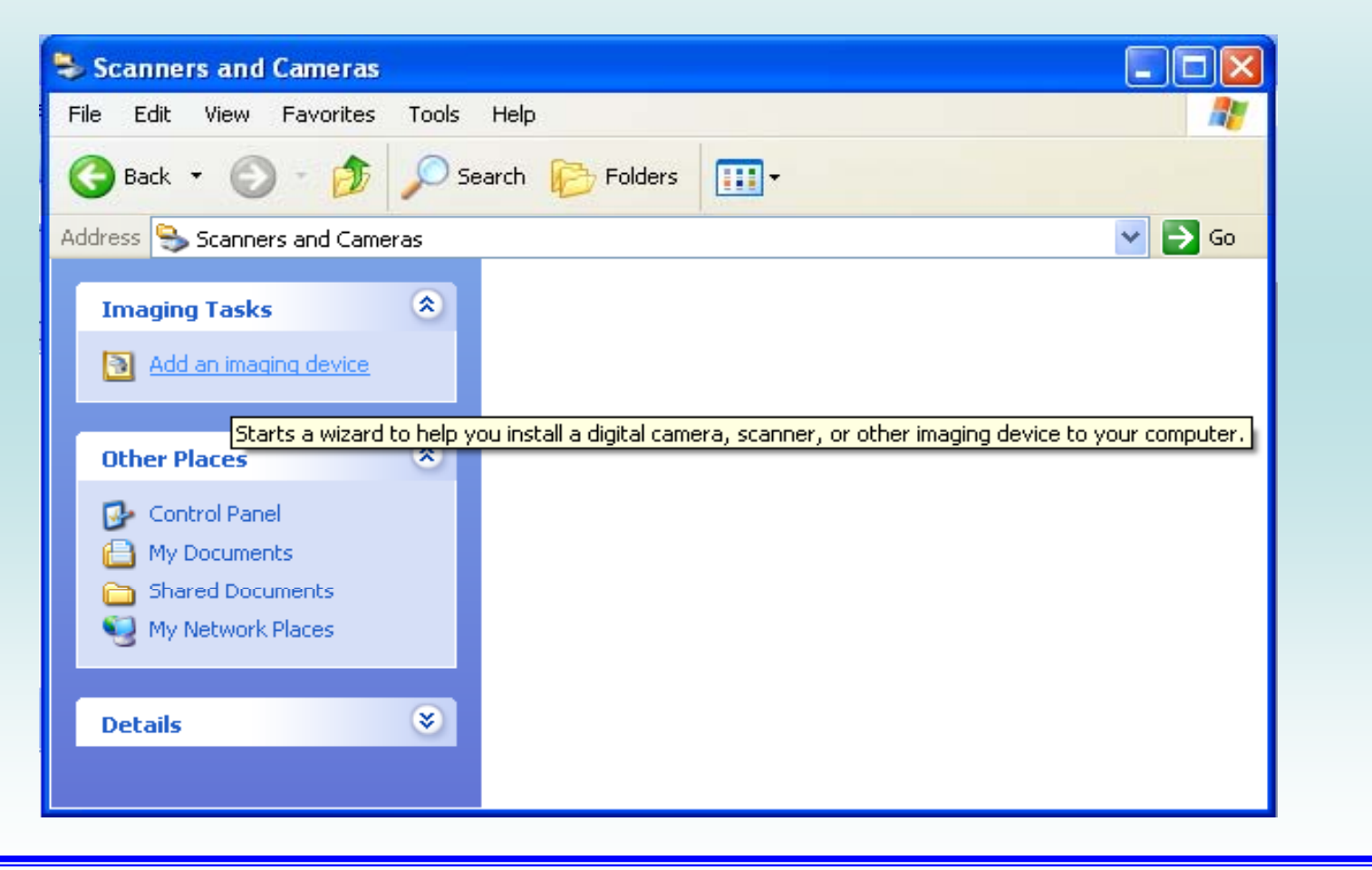

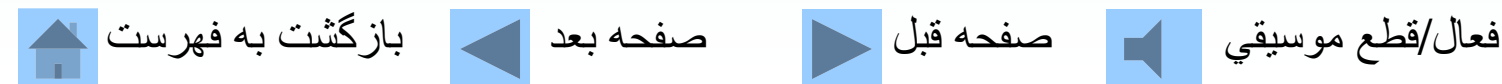

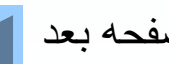

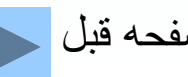

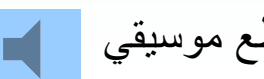
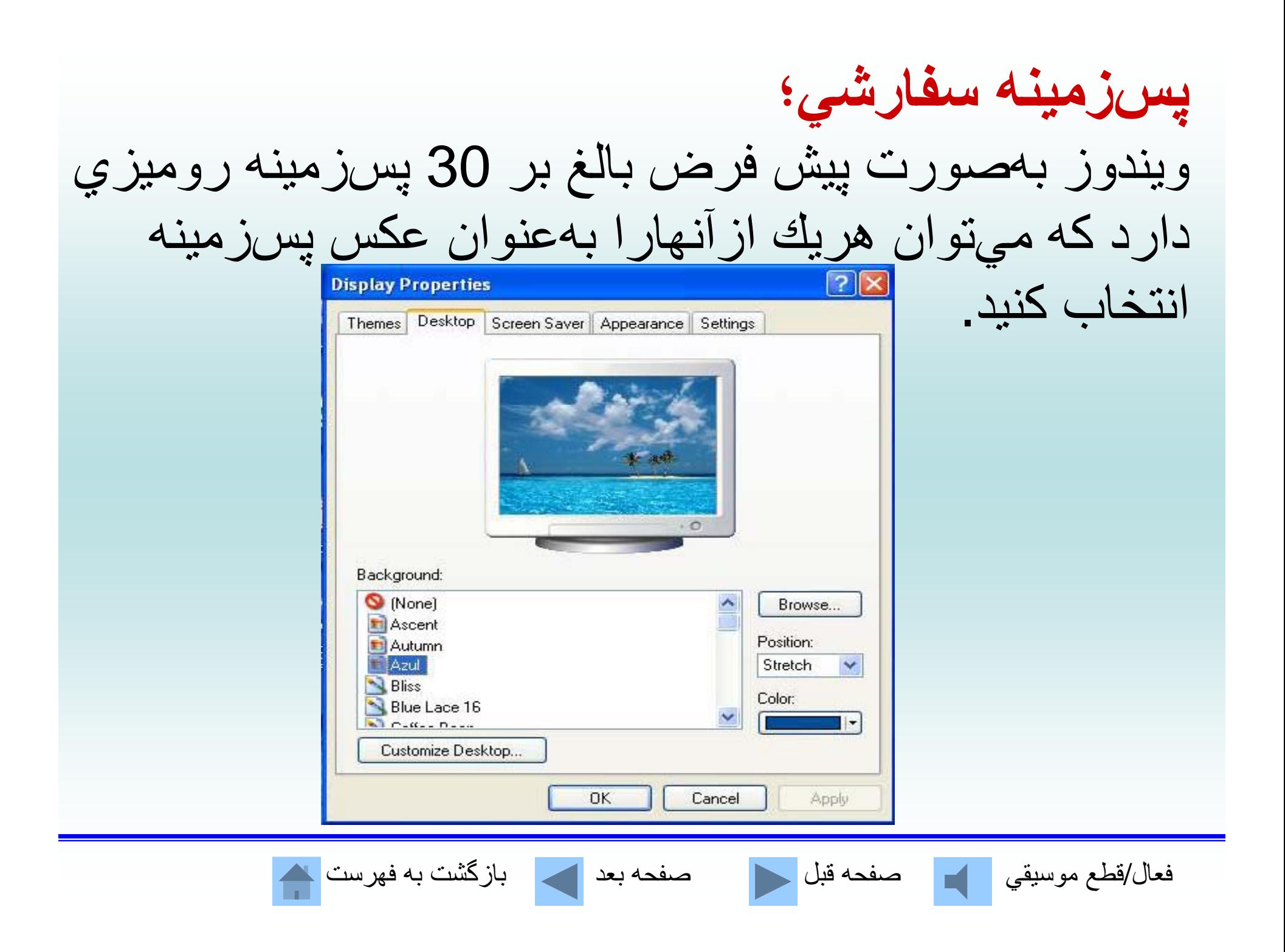

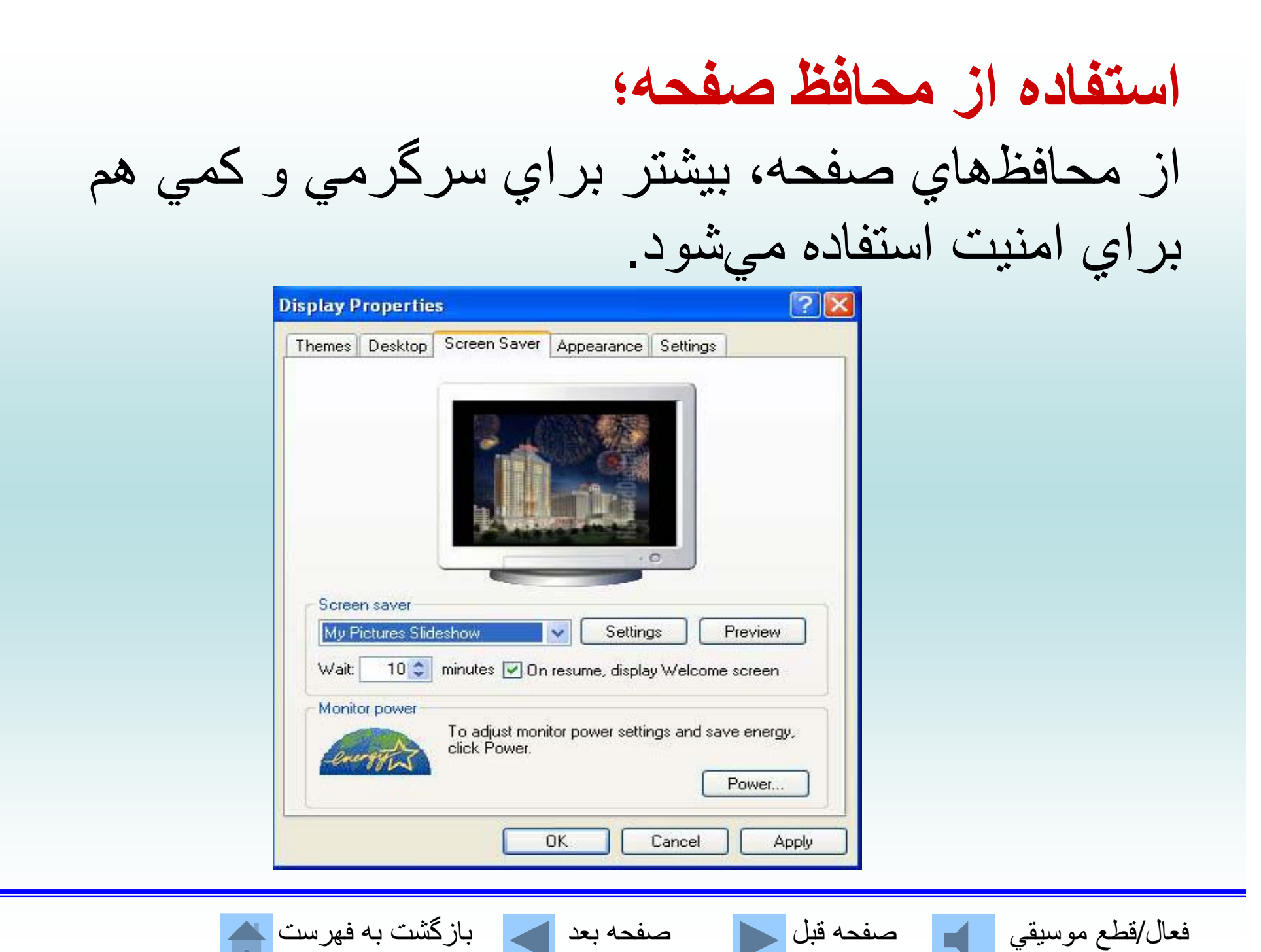

## **راهاندازي مجدد <sup>و</sup> خاموش كردن كامپيوتركامپيوتر؛**

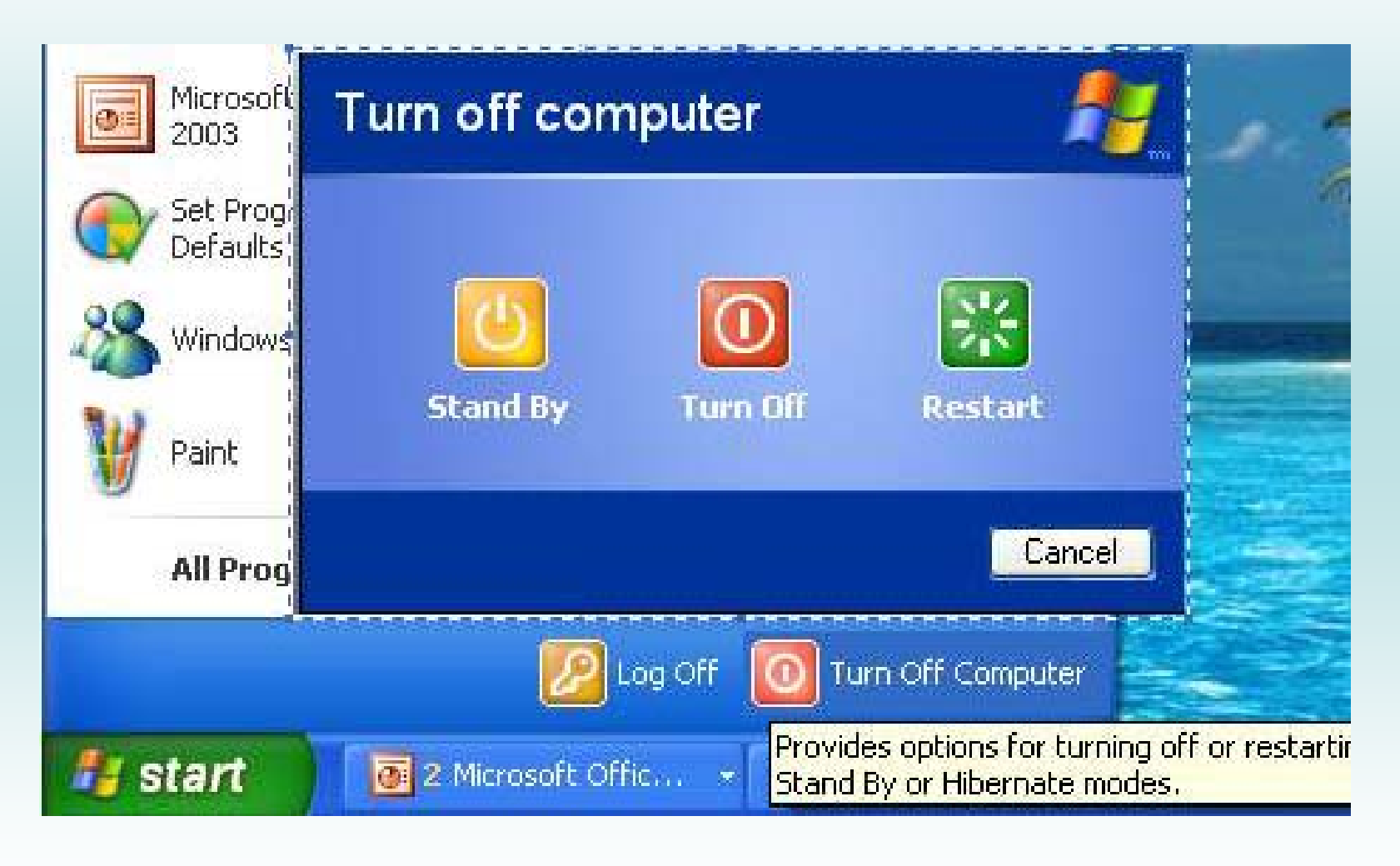

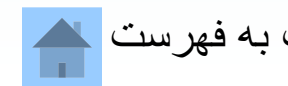

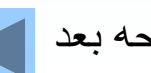

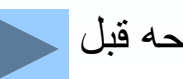

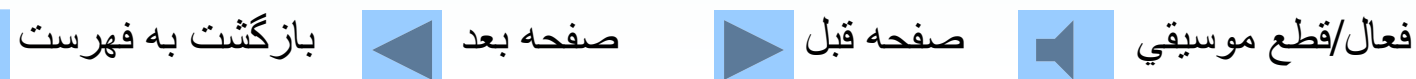

**نرمافزارهاي كاربردي**

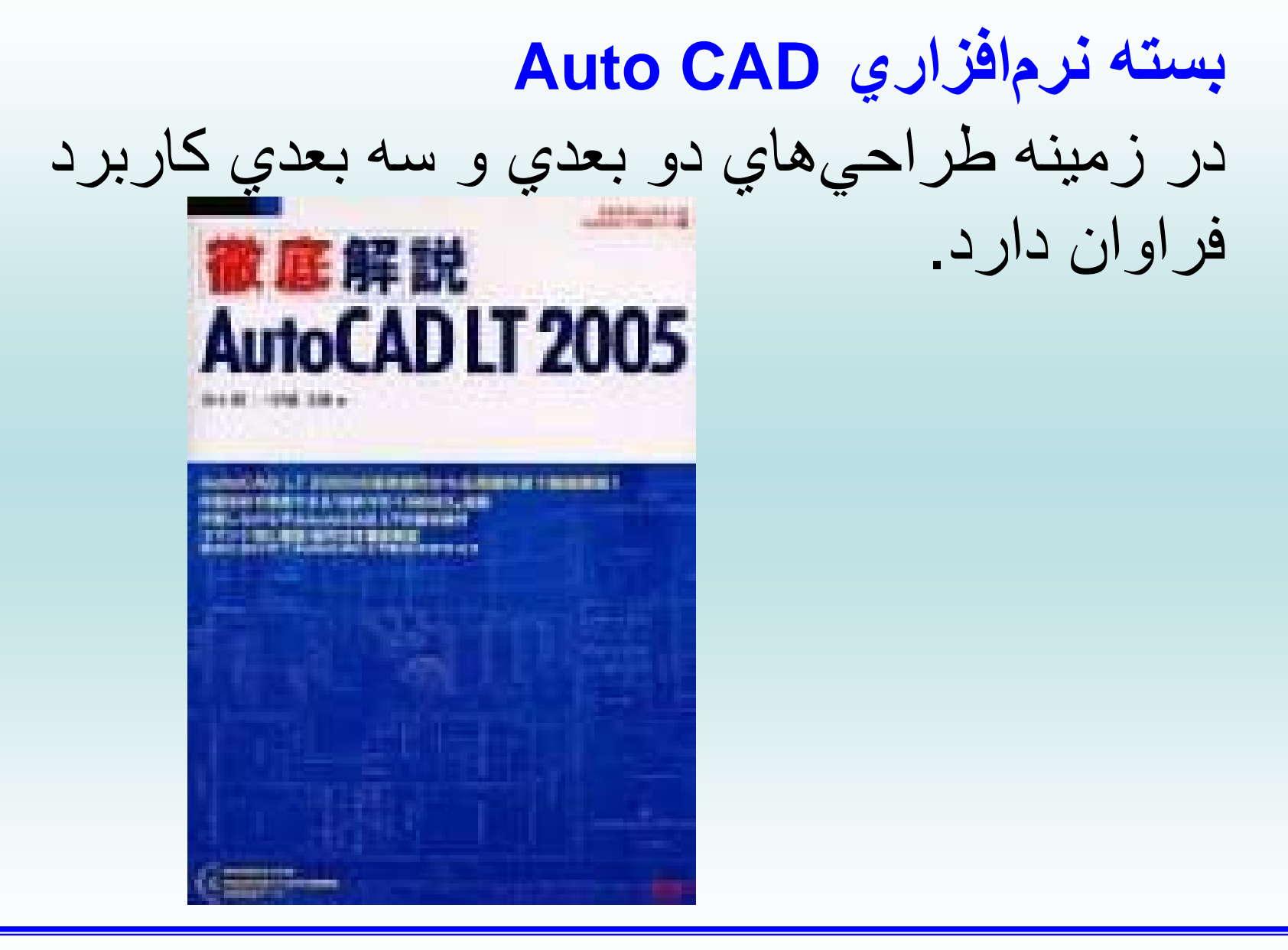

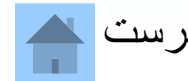

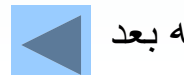

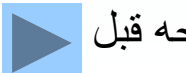

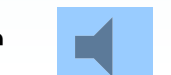

فعال/قطع موسيقي مصفحه قبل السمع العد العالم الزكشت به فهرست الله

## **نرمافزارهاي كاربردي بسته نرماف از ريPro Fox**  يك نرمافزار كاربردي قدرتمند براي مديريت بانكهاي اطلاعاتي است

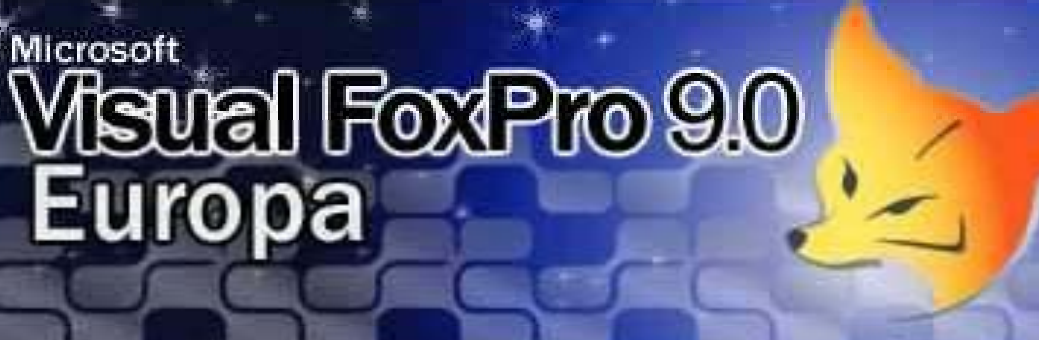

This product is licensed to:

Rick Shaddock

Copyright© Microsoft Corporation 1988-2004. All rights reserved. This program is protected by US and international copyright laws as described in Help About.

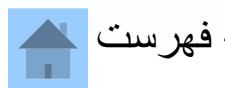

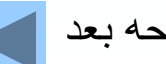

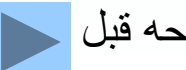

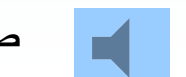

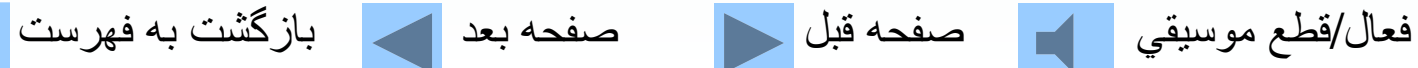

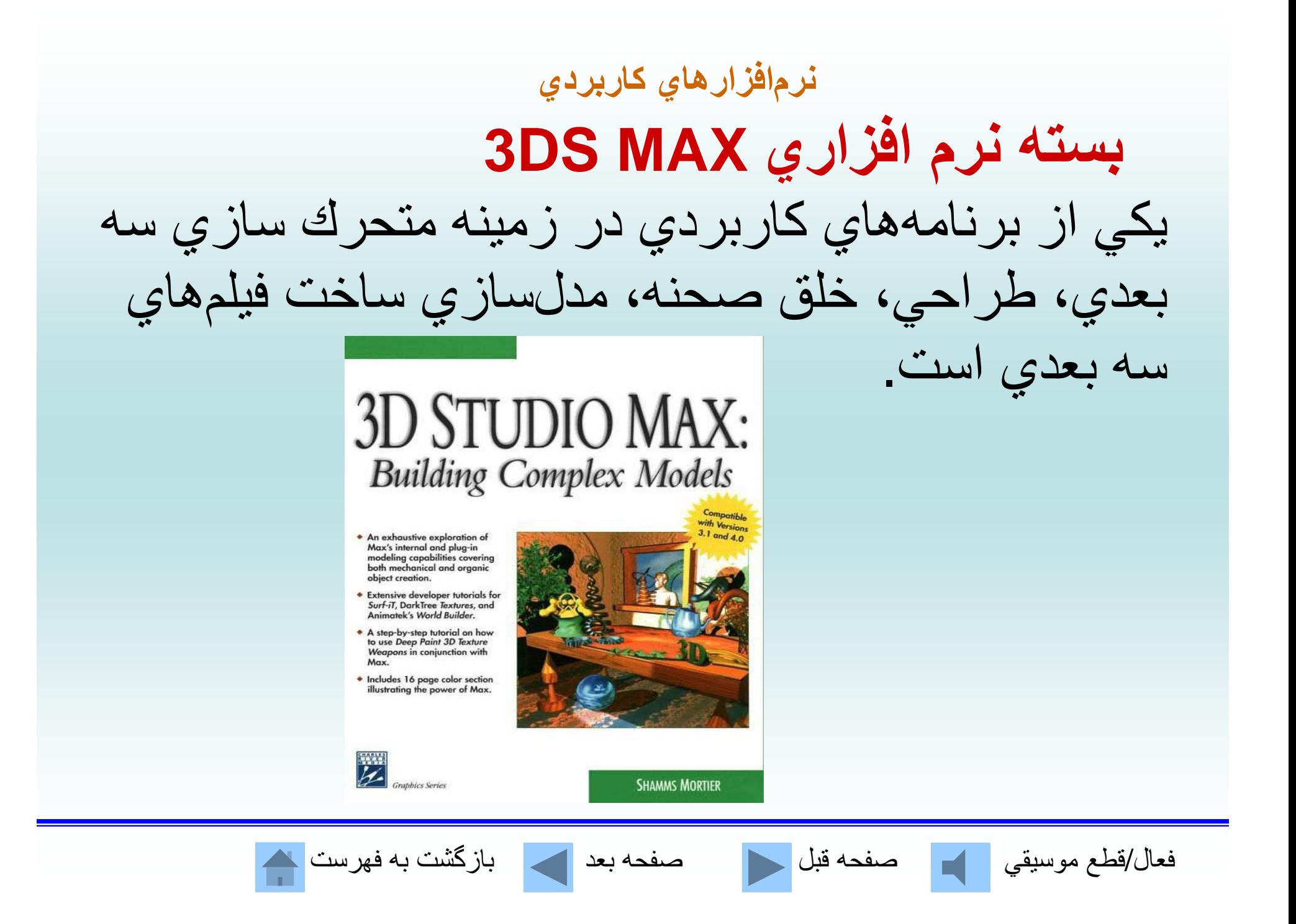

**نرمافزارهاي كاربردي**

**بسته نرم فا زاري Draw Corel**  يكي از پيشرفتهترين برنامههاي گرافيكي براي كامپيوترهاي شخصي است . **COREL**  $\text{Core}$ IDRAW **Graphics Suite 12** CONDRAW CONTROTO-PAINT CINERAVE

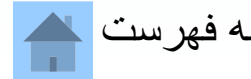

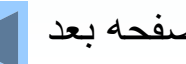

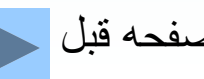

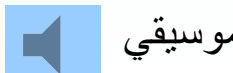

فعال/قطع موسيقي مصفحه قبل السمع الصفحه بعد الصحيح ابازگشت به فهرست الله

**نرمافزارهاي كاربردي بسته نرم فا زاري فت شا <sup>و</sup> <sup>پ</sup>** ابزار فوقالعادهاي در مورد رتوش كردن، ويرايش <sup>و</sup> چاپ تصـاوير رنگي و سياه و سفيد است.

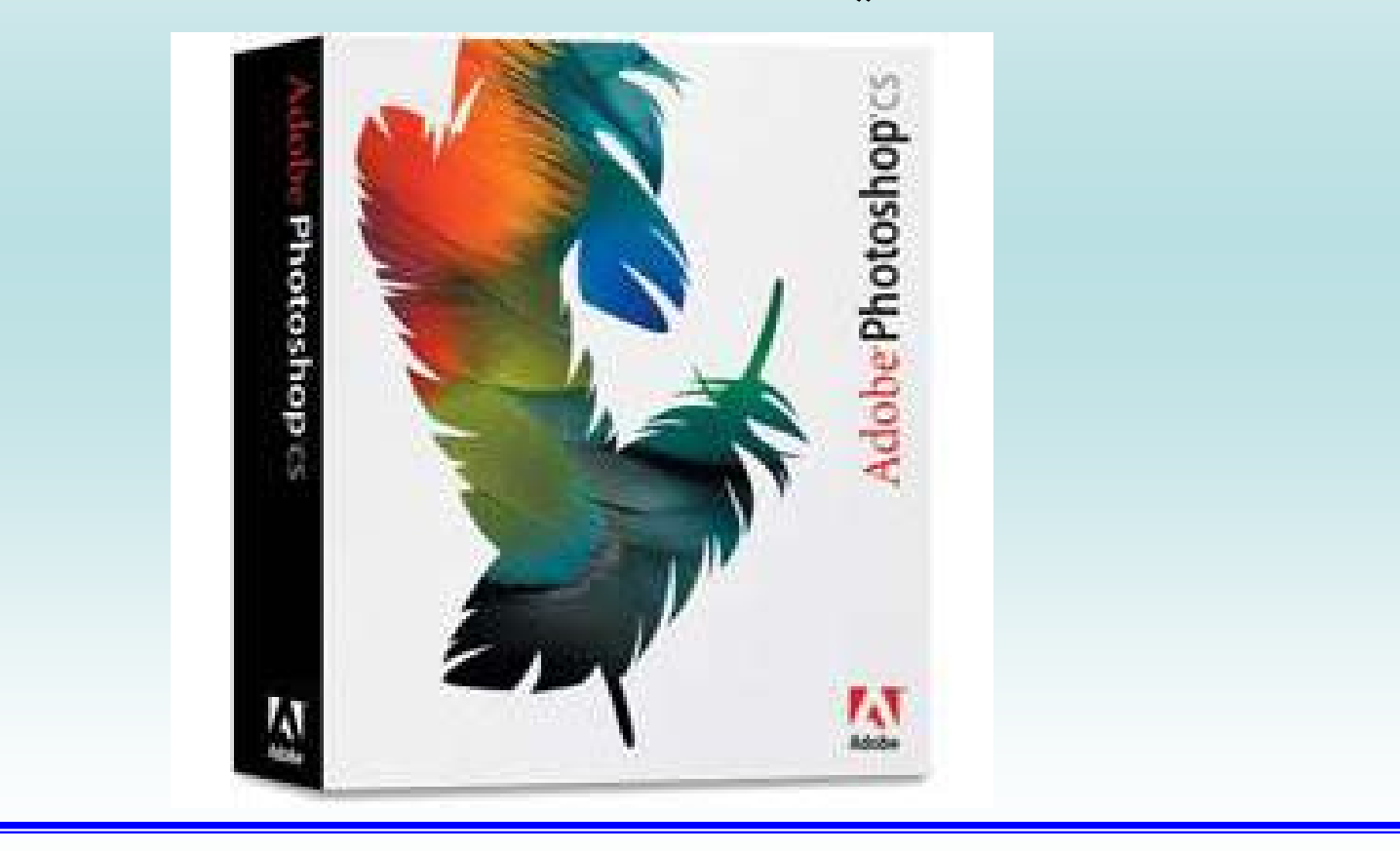

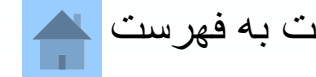

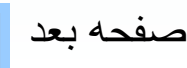

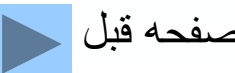

فعال/قطع موسيقي اللها صفحه قبل مصفحه بعد للهجا بازگشت به فهرست ا

**خودآزمايي**

كدام يك از موارد زير جزء وظايف سيستم عامل نيست؟ الف - مديريت <sup>و</sup> تخصيص حافظه <sup>ب</sup> - مديريت <sup>و</sup> كنترل O/I <sup>ج</sup> - محاسبه عبارات رياضي <sup>د</sup> - مديريت <sup>و</sup> تخصيص وقتCPU

> در اصطلاح كامپيوتر اشارهگر ماوس را چه مينامند؟ الف- مكاننما <sup>ب</sup>- Cursor <sup>ج</sup> - نشانگر ماوس <sup>د</sup> - هر سه مورد

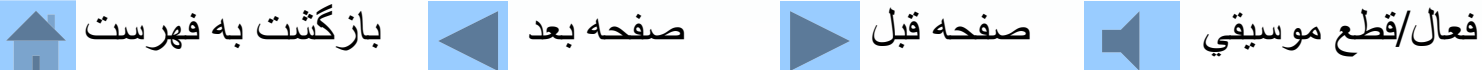

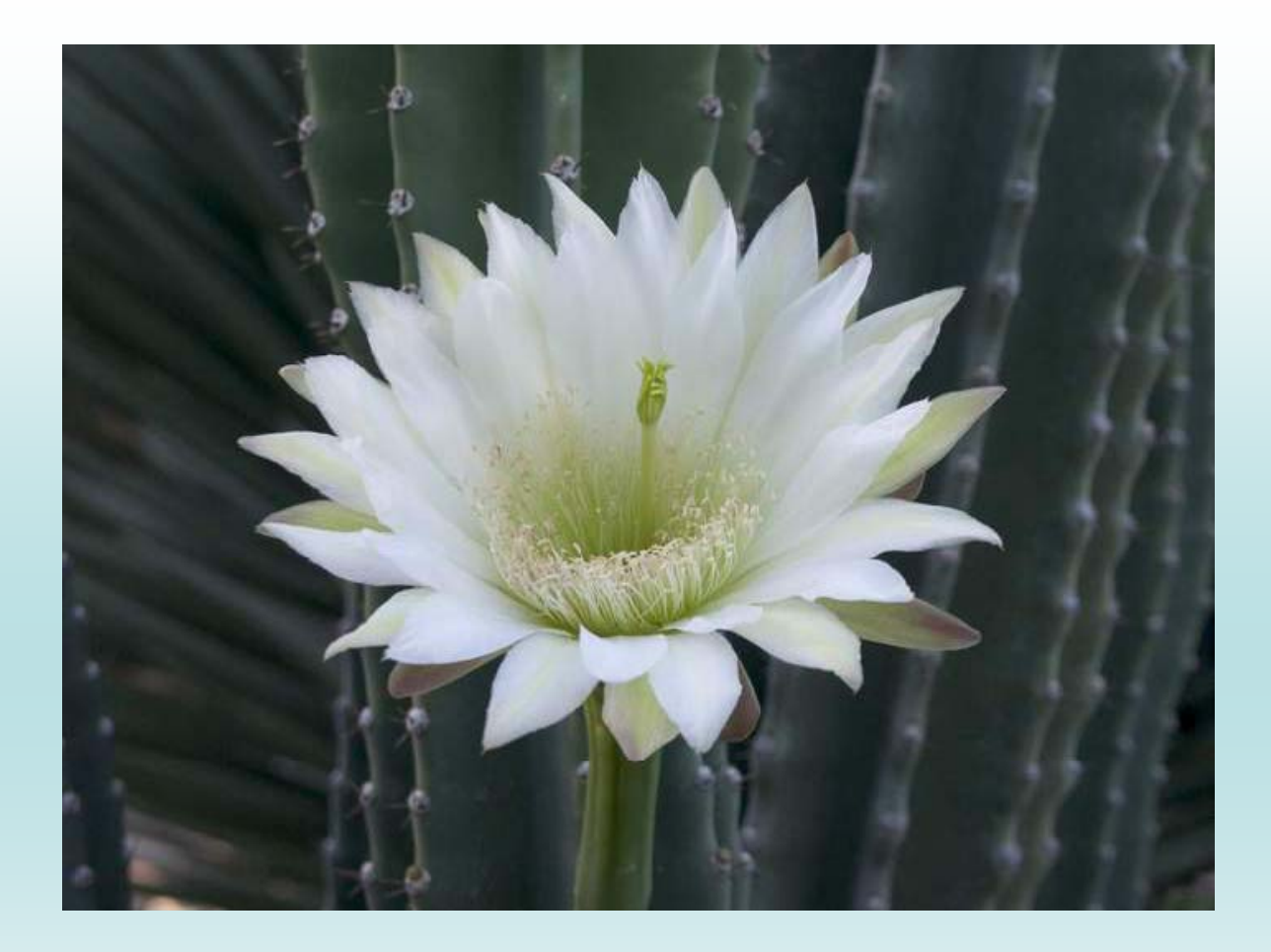

### **از توجه شما به مطالب اين فصل سپاسگزاريم.**

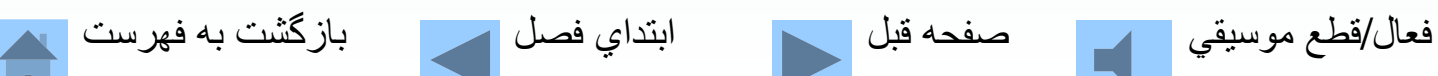

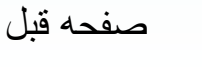

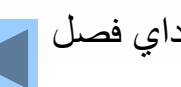

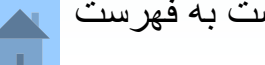

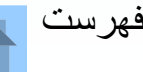

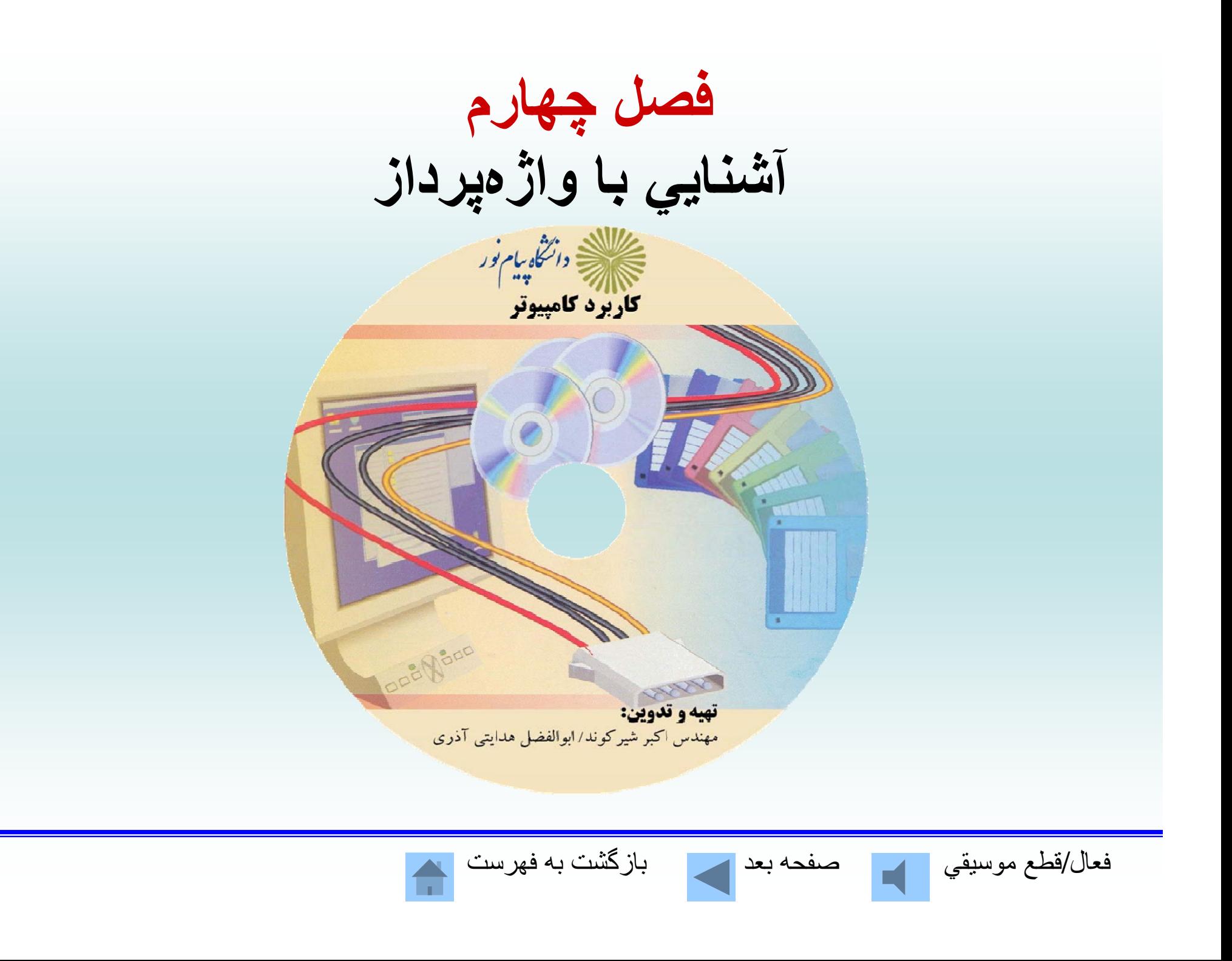

**آشنايي با واژهپردازWORD؛ ـ اين نرمافزار براي طراحي <sup>و</sup> توليد صفحات متني، متني تصويري <sup>و</sup> فرمت ده <sup>ي</sup> <sup>ي</sup> از قبيل گزارشها، نامهها، مقالهها <sup>و</sup> ديگر موارد قابل تنظيم بكار ميرود.**

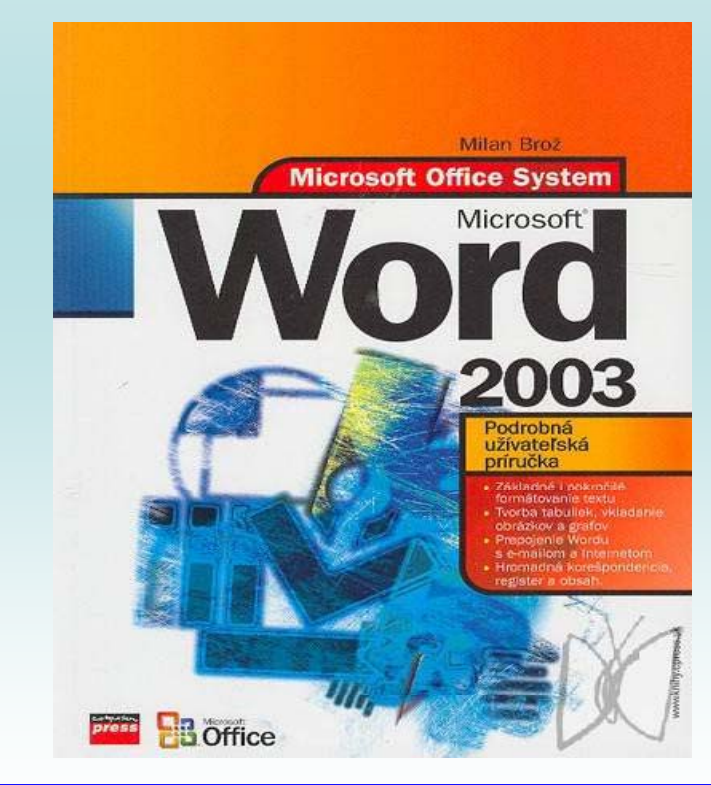

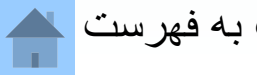

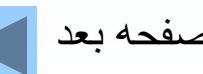

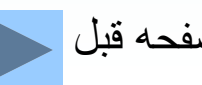

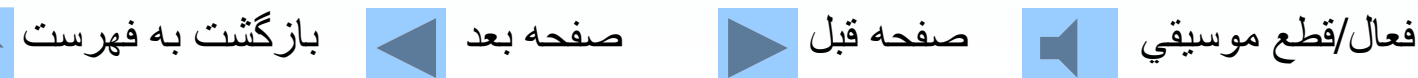

### **اجراي برنامه WORD**

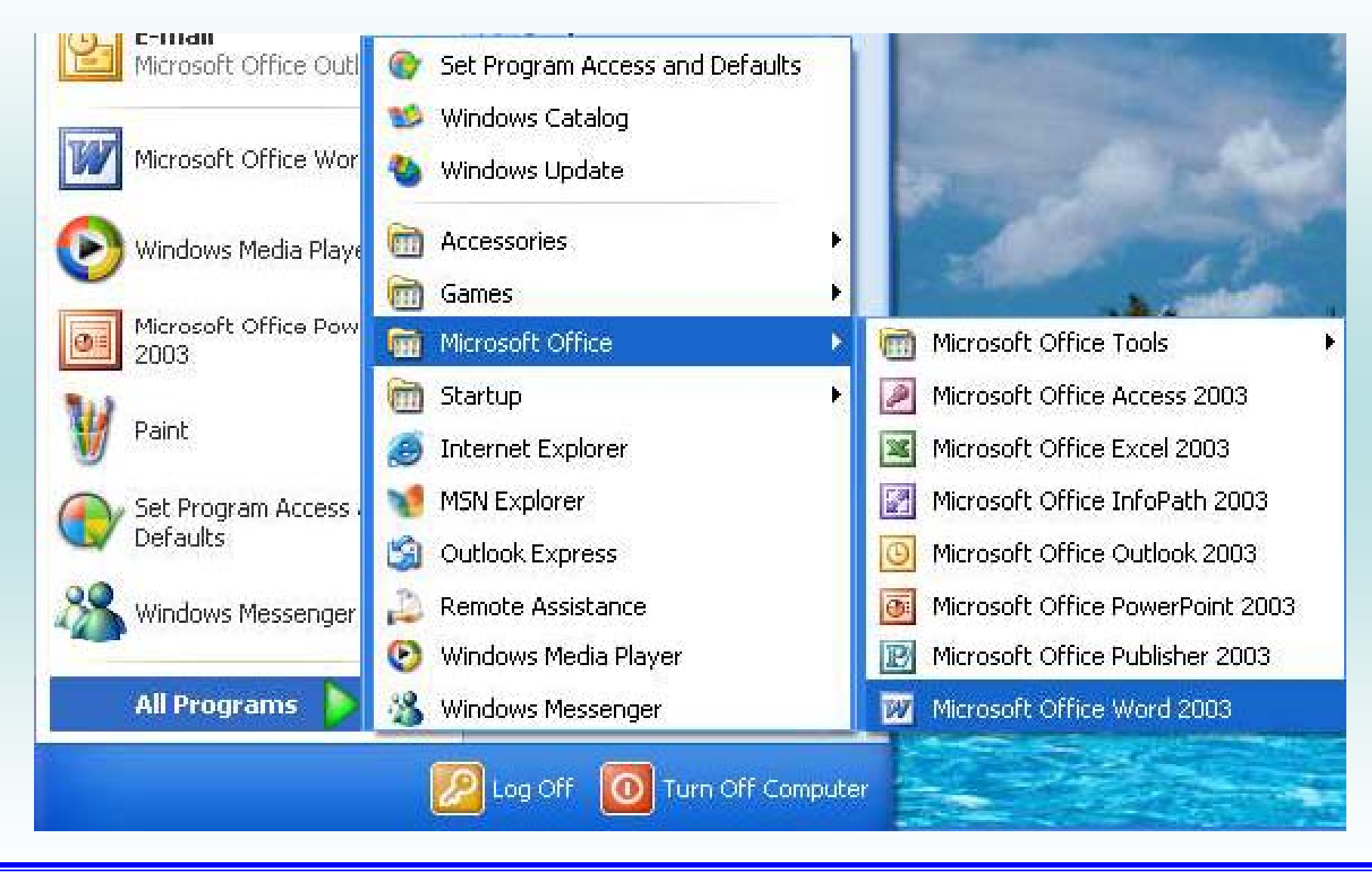

فعال/قطع موسيقي مصفحه قبل العضمة العديد العالمي التاركشت به فهرست <mark>.</mark>

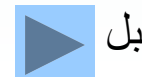

**آشنايي با صفحه WORD**

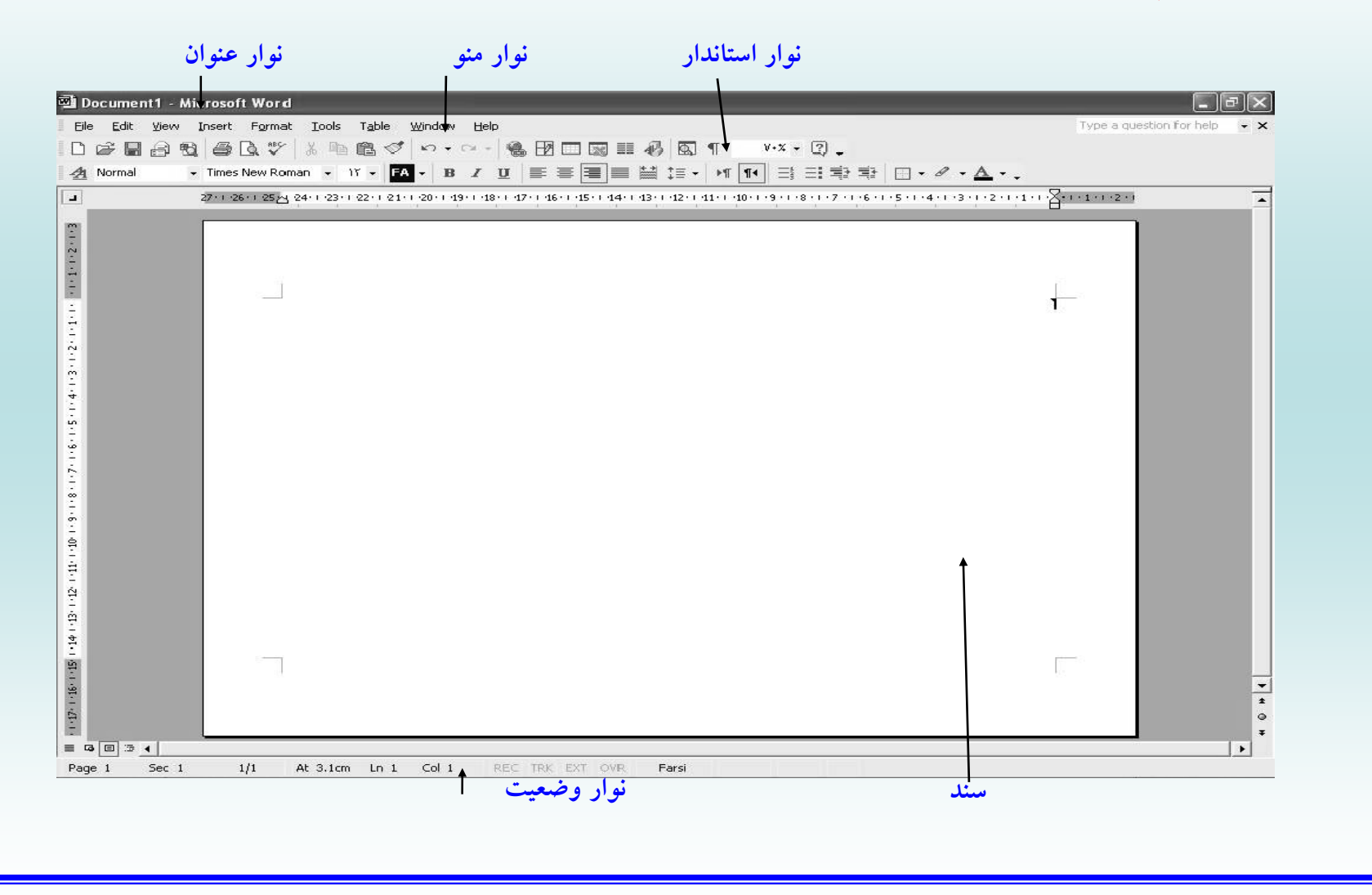

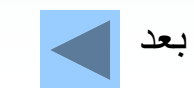

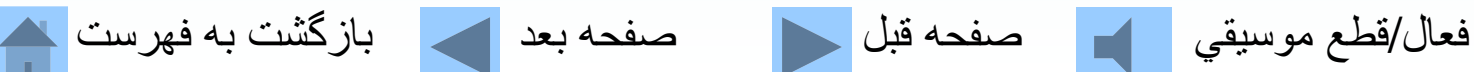

### **نوار ابزار استاندارد**

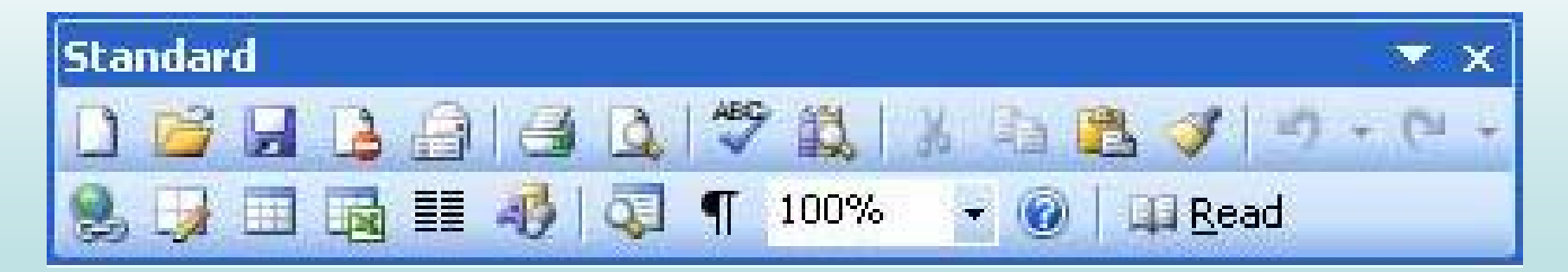

**نوار ابزار قالببندي**

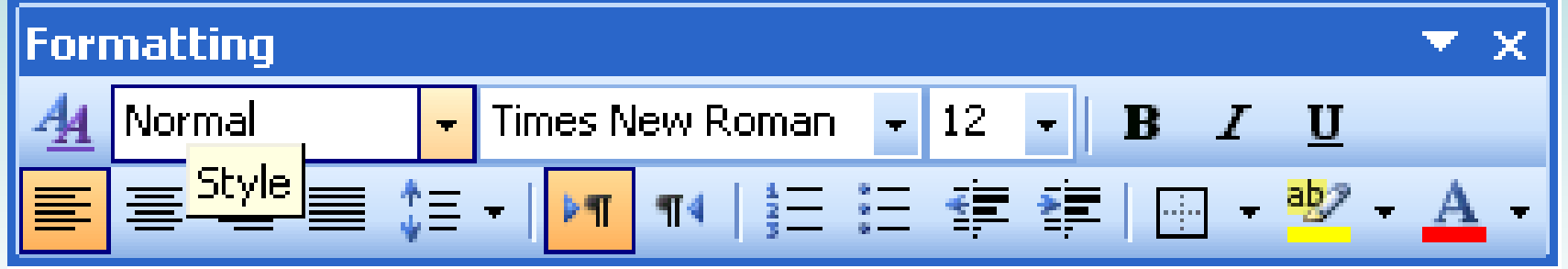

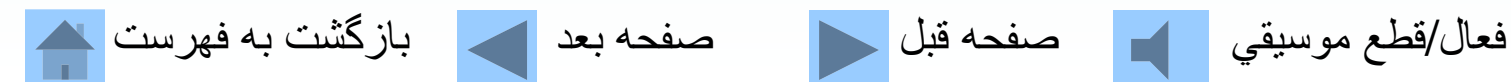

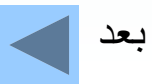

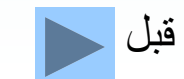

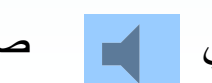

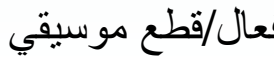

# **عملكرد بعضي از دكمههاي نوار قالببندي**

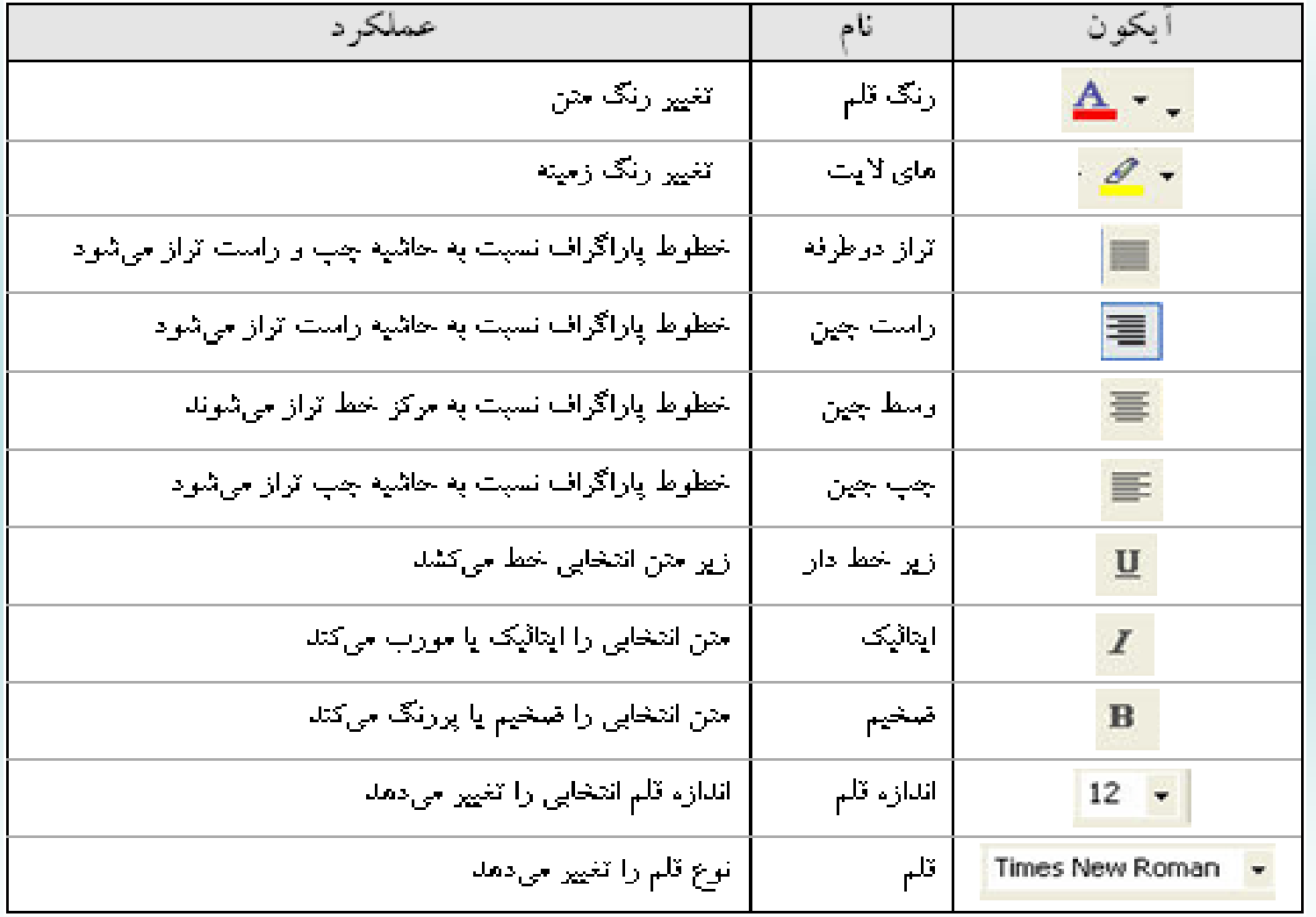

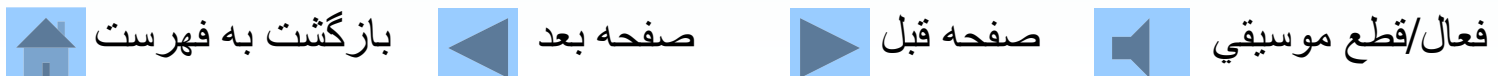

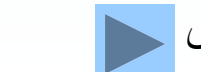

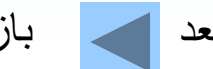

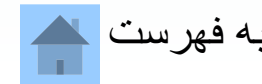

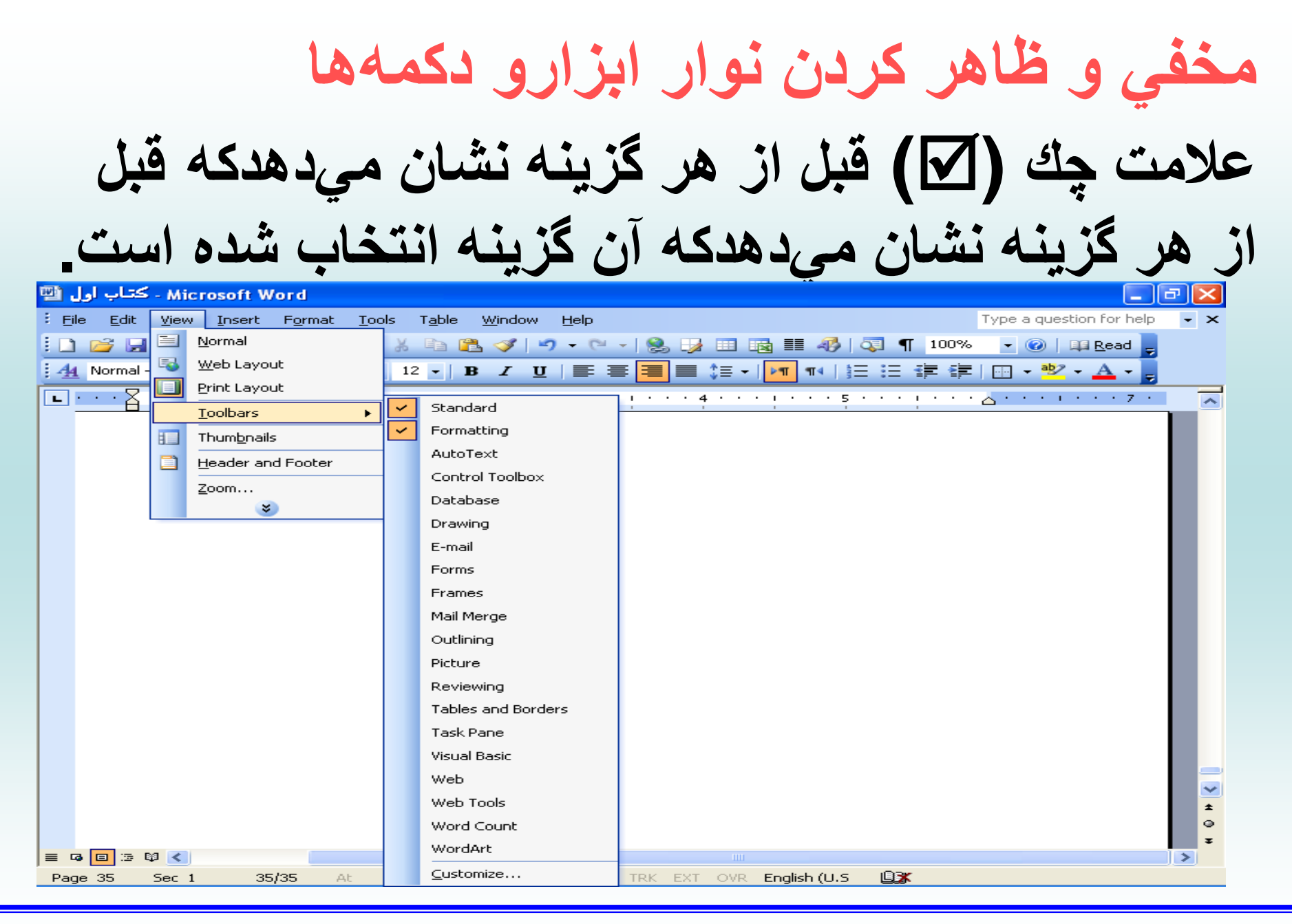

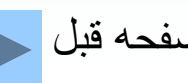

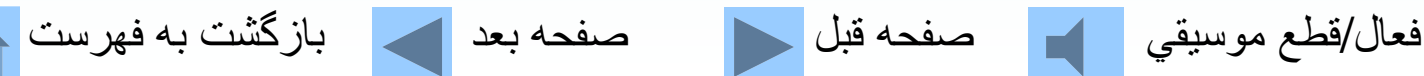

#### **وارد كردن متن** براي تغيير دادن محل اشارهگر در يك متن ميتوان از كليدهاي **تركيبي استفاده كرد.**

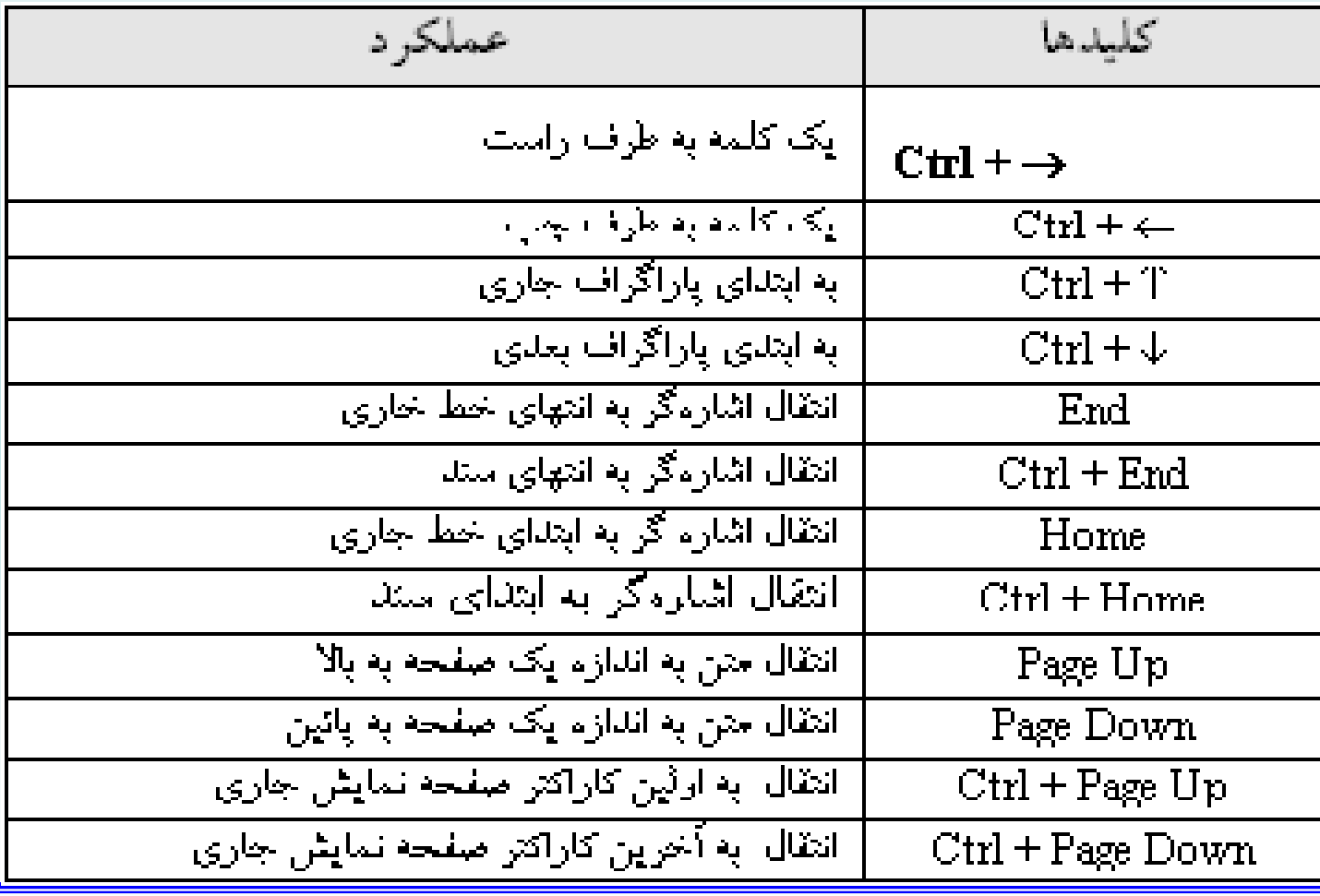

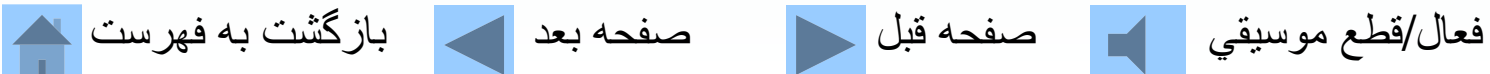

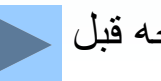

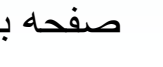

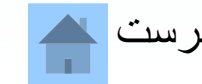

**انتخاب متن** براي مشخص كردن بخشي از سند متني كه مايل به اعمال تغييرات (حذف، كپي، تغييرات، تغيير قلم يا ...) در آن هستيد بايد آن بخش را انتخاب، تا تغيير رنگ يابد . به تدریج کار طاقت فرسای تایپ متون از ماشینهای تایپ به ماشین تحریرهای برقی و پس از آن به کامپیوترها منتقل شد. رفته رفت محـدودیتهـای تایـپ کمتـر و ترســیم جداول و متون با رسم الخطهاي مختلف كاري سهلالوصول گرديد<mark>.</mark> امروزه با اســتفاده از کامپیوترها و نرمافزارهای واژهپرداز میتوان صفحات متنــی مختلــف و متنــوعی ایجــاد نمود صفحاتی که حاوی تصاویر، جداول، اشکال گرافیکی و متــون بــا رســم|لخطهــای گرناگون باشد. واژهپردازهای مختلفی وجود دارد که یکی از رایجتــرین آنهــا در <mark>محــیط</mark> Windows واژهپرداز Word میباشد. در ایسن فیصل ببه معرفسی و چگیرنگی استفاده از واژەپرداز Word مىپردازيىم.

فعال/قطع موسيقي مصاححه قبل السمع العد السمار از گشت به فهرست الله

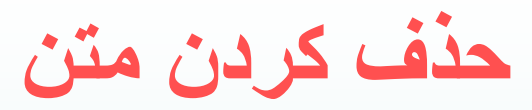

متن مورد نظر را انتخاب كنيد تا تغيير رنگ پيدا كند، سپس را كليد فشار دهيد Delete . 四 Document3 - Microsoft Word

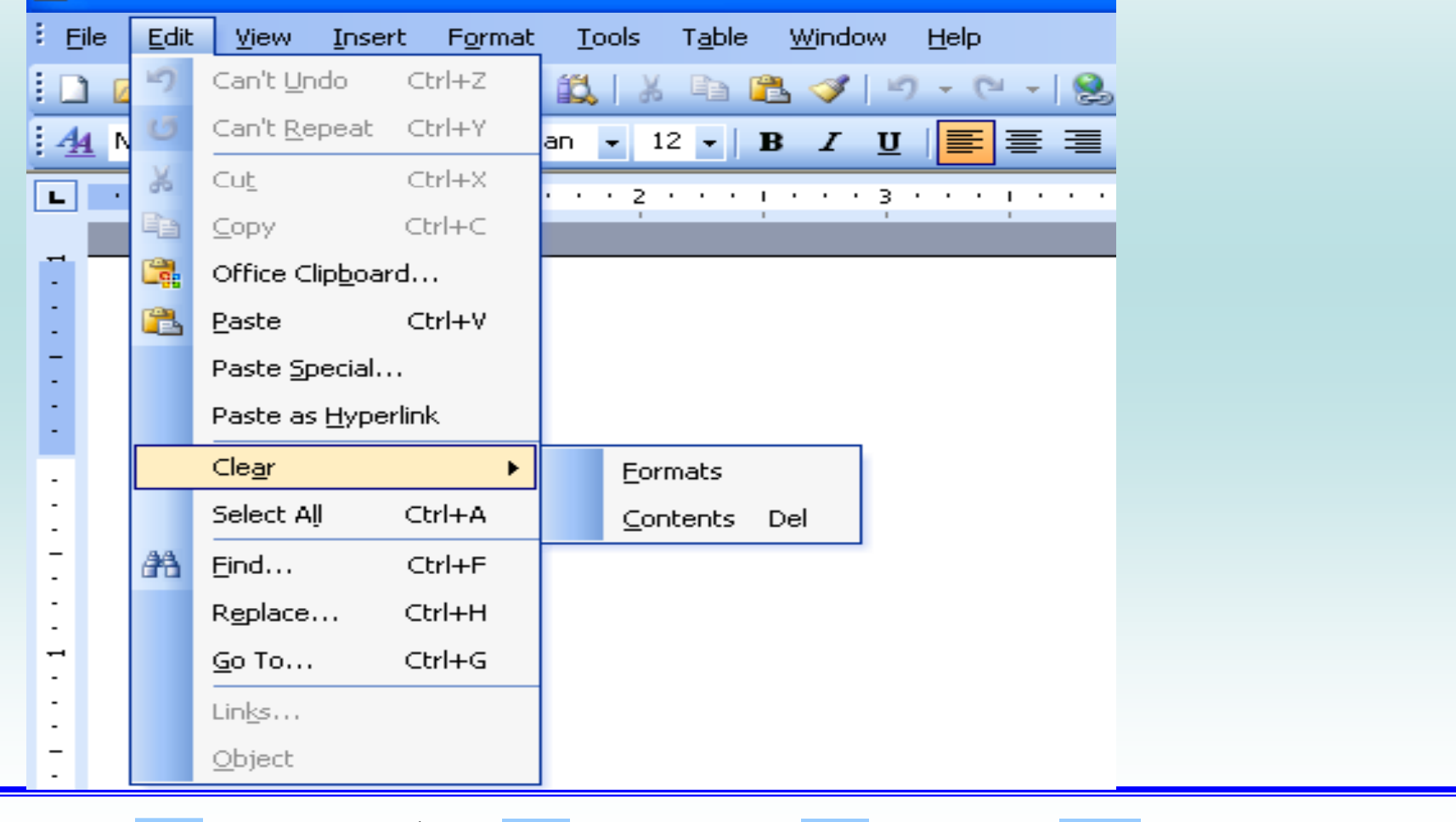

فعال/قطع موسيقي مصاحب قبل السمع العد الكاس الزگشت به فهرست ك

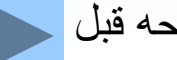

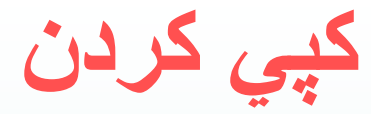

### **متن مورد نظر را انتخاب كنيد تا تغيير رنگ پيدا كند با** C + Ctrl **متن انتخابي را ذخيره كنيد.**

#### **با** V <sup>+</sup> Ctrl **متن ذخيره شده را درمحل مشخص شده**

فعال/قطع موسيقي صفحه قبل صفحه بعد بازگشت به فهرست

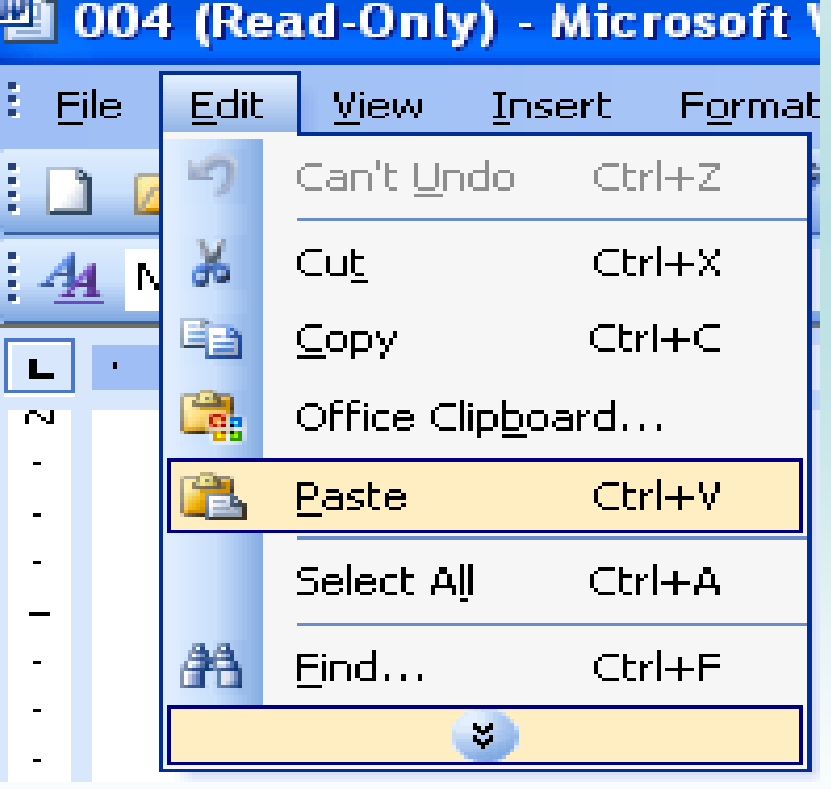

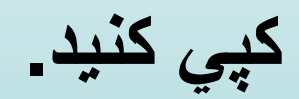

## **انتقال دادن متن مورد نظر را انتخاب كنيد تا تغيير رنگ پيدا كند با** X + Ctrl **متن انتخابي را ذخيره كنيد. با** V + Ctrl**متن ذخيره شده را محل در مشخص شده**

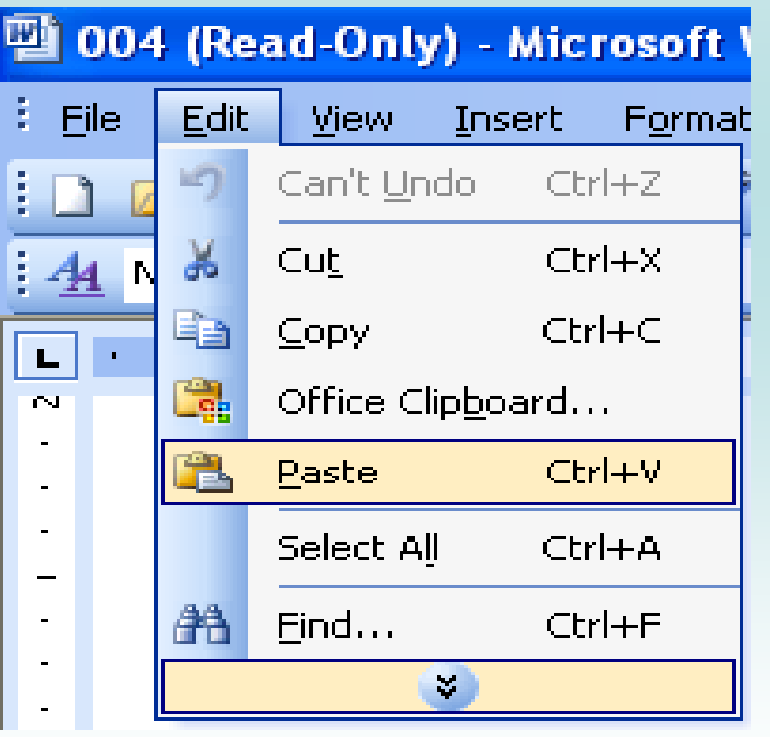

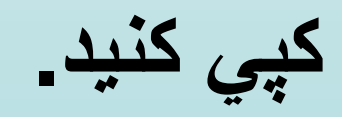

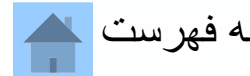

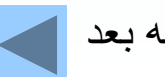

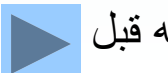

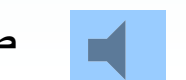

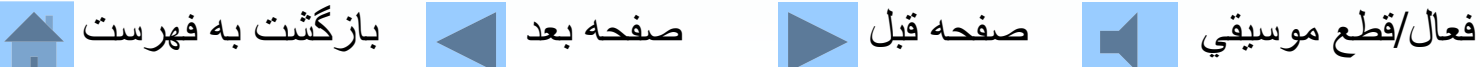

**فونتها هر فونت يا طرح حروف در واقع شكل <sup>و</sup> رسمالخط حروف ميباشد. انتخاب/تغيير فونت از طريق نوار ابزار قالببندي 四 004 (Read-Only) - Microsoft Word** Edit View Insert Format Tools Table Window File -Help  $\frac{1}{2}$  A4 Normal + (Com - B Lotus ▔<mark>▁▏▘▗▖▏▏▘░▝</mark>▝▏<sup>▛</sup>▁<sup>₿▐</sup><sup>╟</sup><sup>▆</sup>▏▌▜</sub>▗▆▖▅<sub>▀</sub>▘▎  $\alpha$  . The second contribution of **The BEsfehan هو**ز The B Esfehan لرقعهر فوكر B Fantezy هو **The Farnaz** *jon بابجد* **Ar** Tr B Ferdosi أمجد هو ز <u>ادمد هوز</u> B Homa آ **ایھڈ کو ز** badid T آبقر هورُ The B Kamran آبقر நு B Kamran Outline <sub>தீத இ</sub>தி ابجد هوز BKoodak E நு BKoodakOutline ) ஓ‱ ஆது) ابجد هوز BLotus F  $\vec{r}$ فعال/قطع موسيقي مصفحه قبل مسلم صفحه بعد مصلح بازگشت به فهرست به

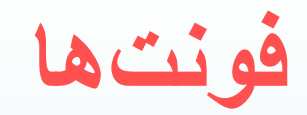

## **انتخاب/تغيير فونت از طريق منوي Format**

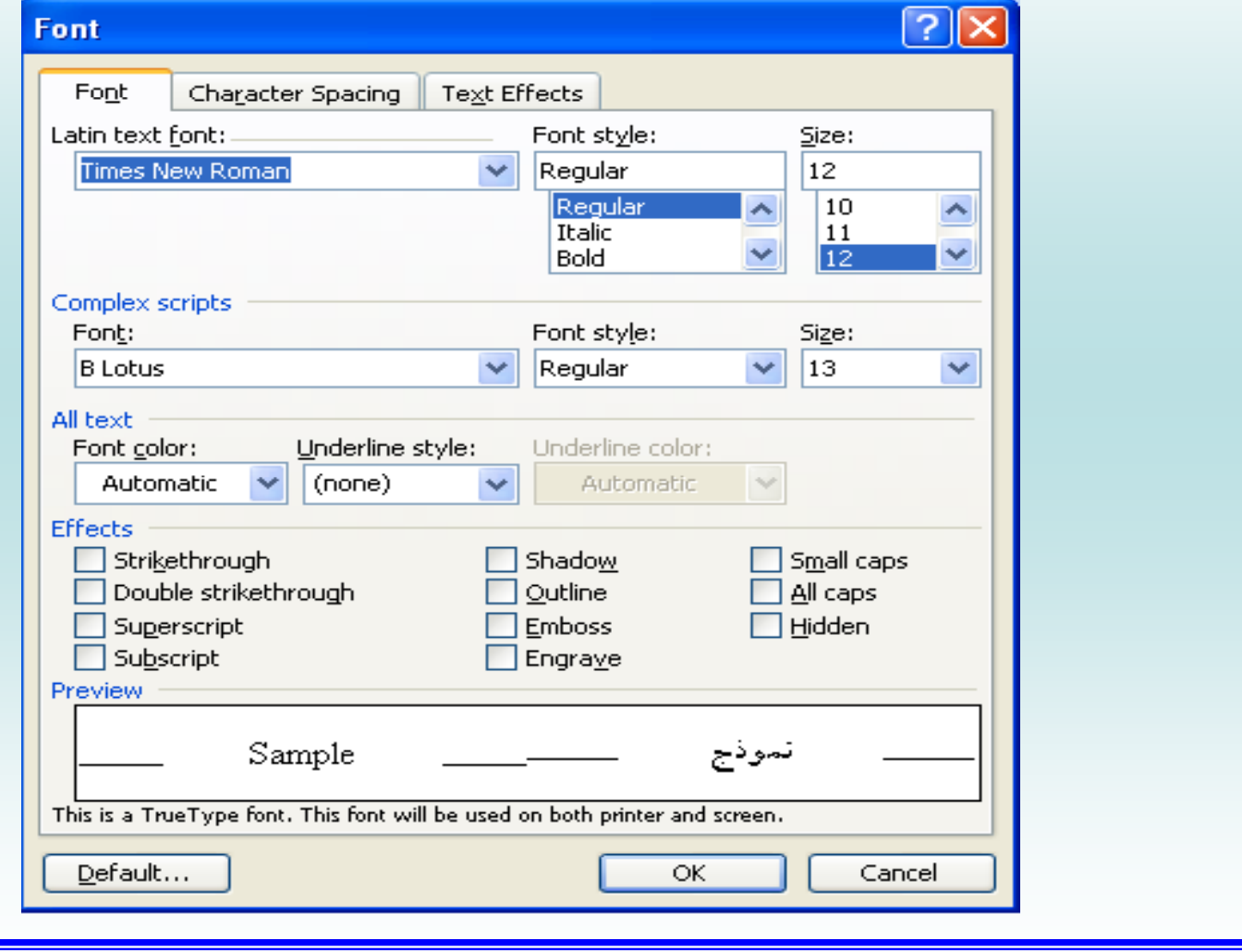

فعال/قطع موسيقي مصفحه قبل السمع العد العالمي الزكشت به فهرست مصر

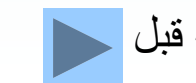

**تغيير اندازه فونت** اندازه فونت برحسب نقطه يا پوينت سنجيده ميشود. هر <sup>29</sup> نقطه تقريباً معادل يك سانيتمتر ميباشد. Edit **Tools** Table File Insert Format **View**  $\Box$  $\mathscr{S}$ a feil 161 Q 巤 fB.  $\frac{1}{2}$ I.à EB.  $\frac{4}{11}$  Normal + (Com  $\sim$  B Lotus 13 B 8<br>9  $\mathbb{R}^n$  $\blacksquare$  $|10|$  $|11$  $12$  $14$ m 16 18 20 22  $|24|$ 26 فعال/قطع موسيقي مصاحب قبل مصفحه بعد مصفحه بعد السياس به فهرست ا

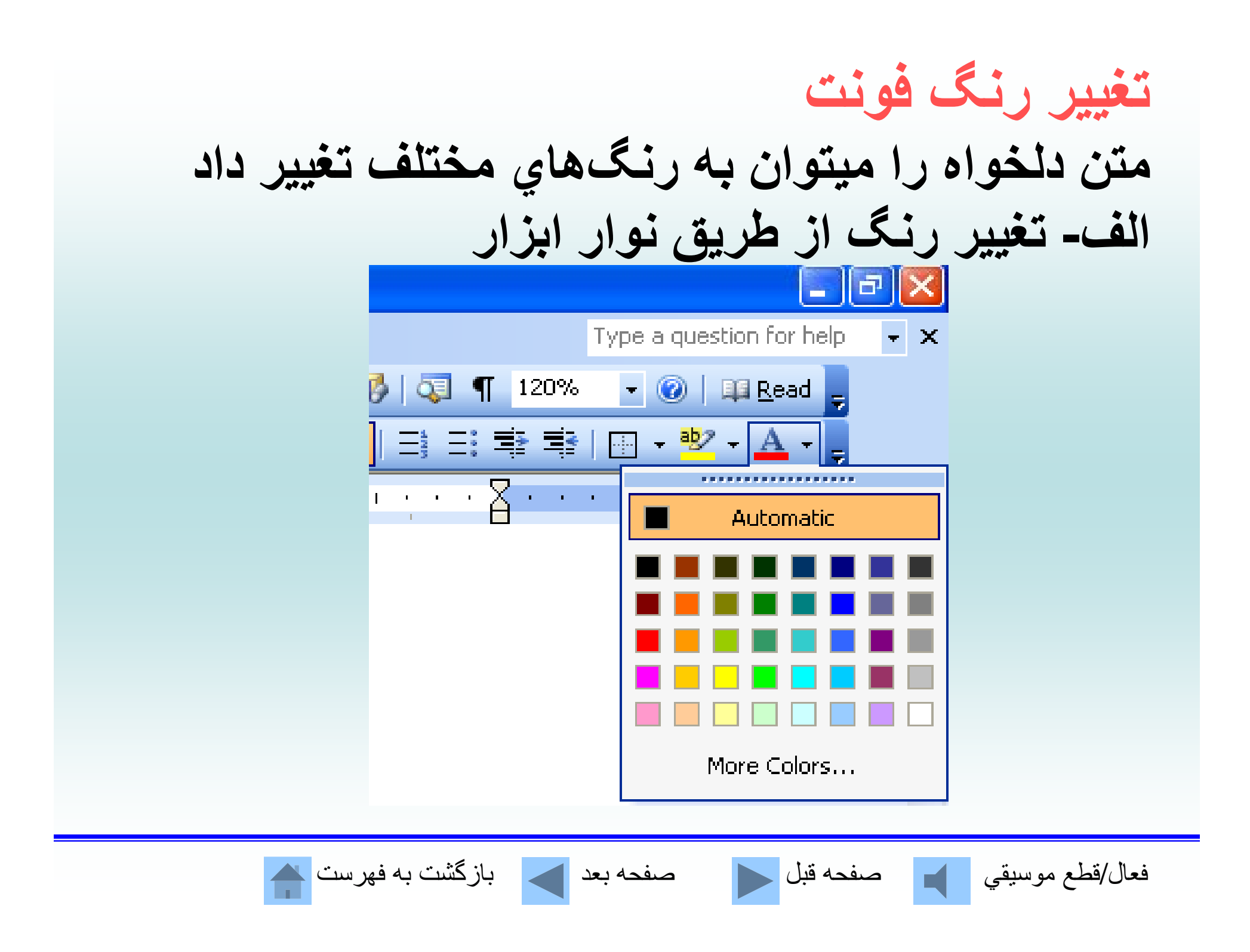

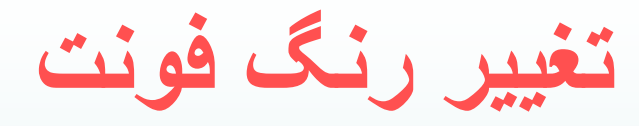

### **الف- تغيير رنگ از طريق منو Format**

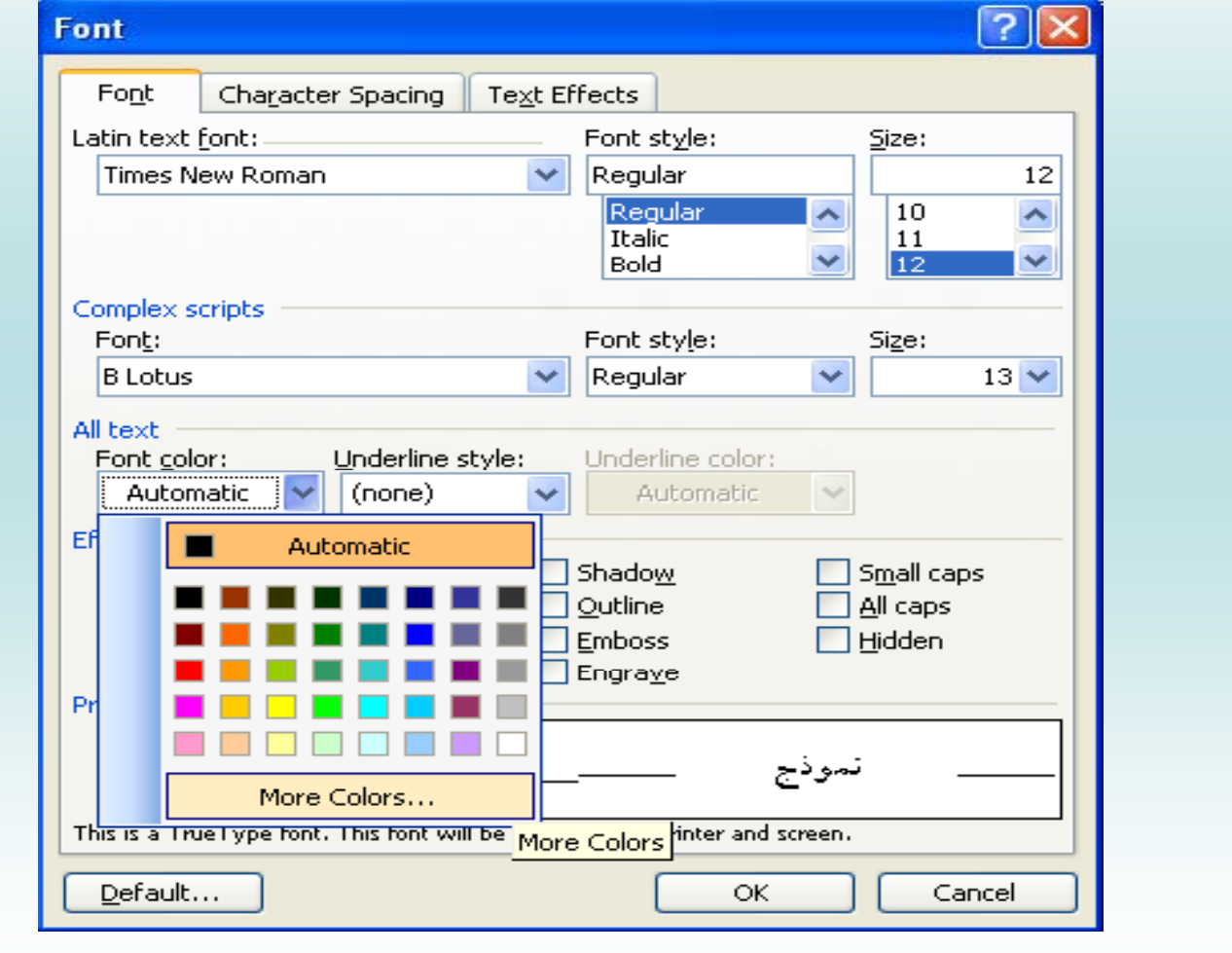

فعال/قطع موسيقي مصفحه قبل السمع العد العالم الزكشت به فهرست

## **كليدهاي ميانبردرWord**

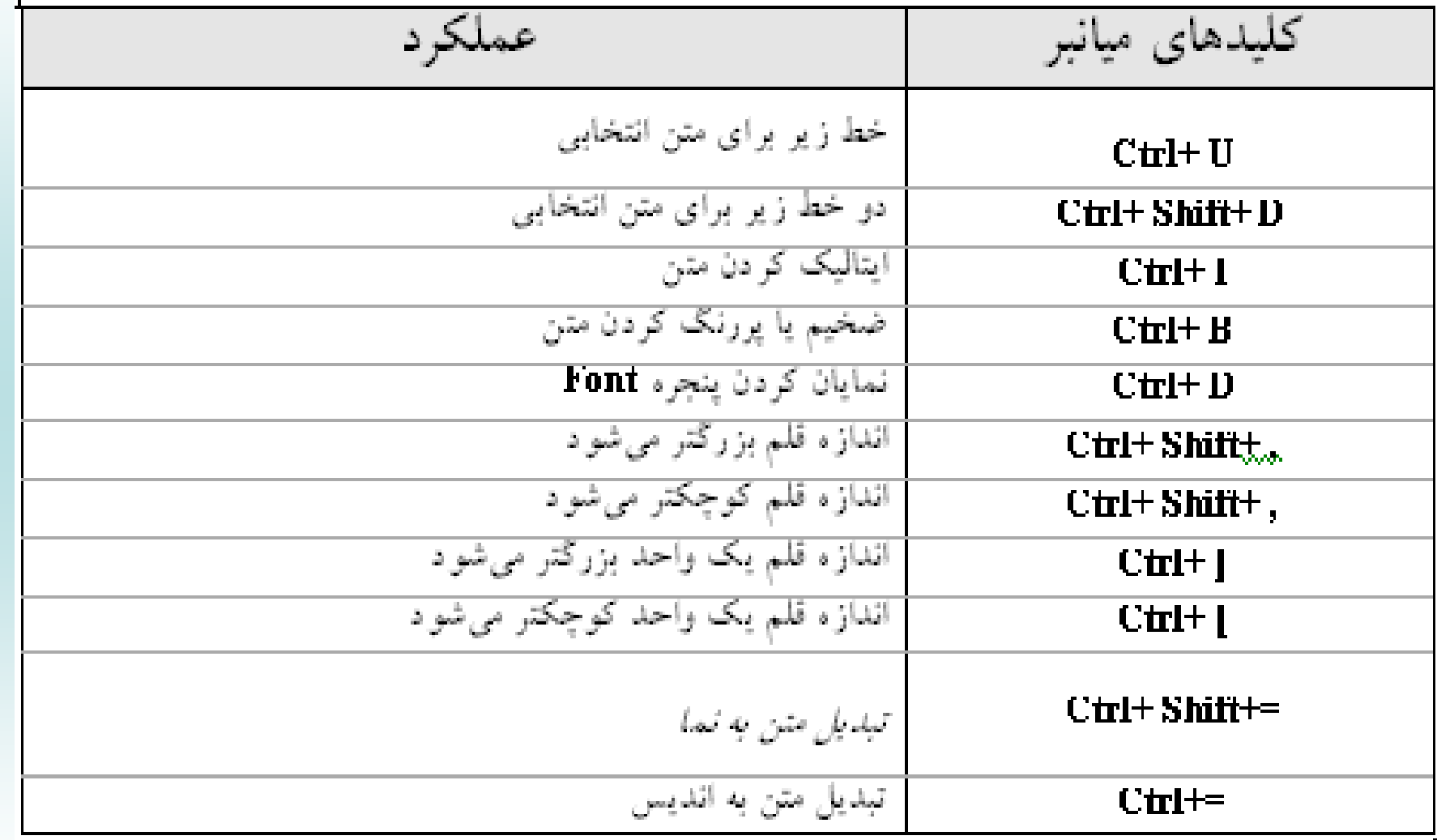

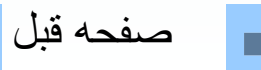

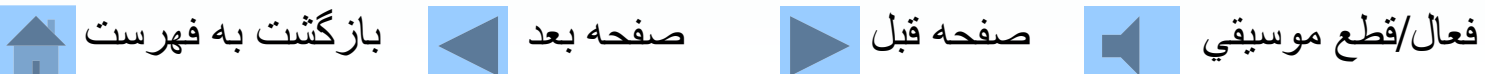

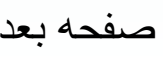

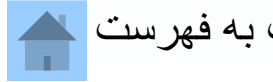

**يده كل اي ميانبردر <sup>ر</sup> <sup>ب</sup> <sup>ت</sup> از ندي**

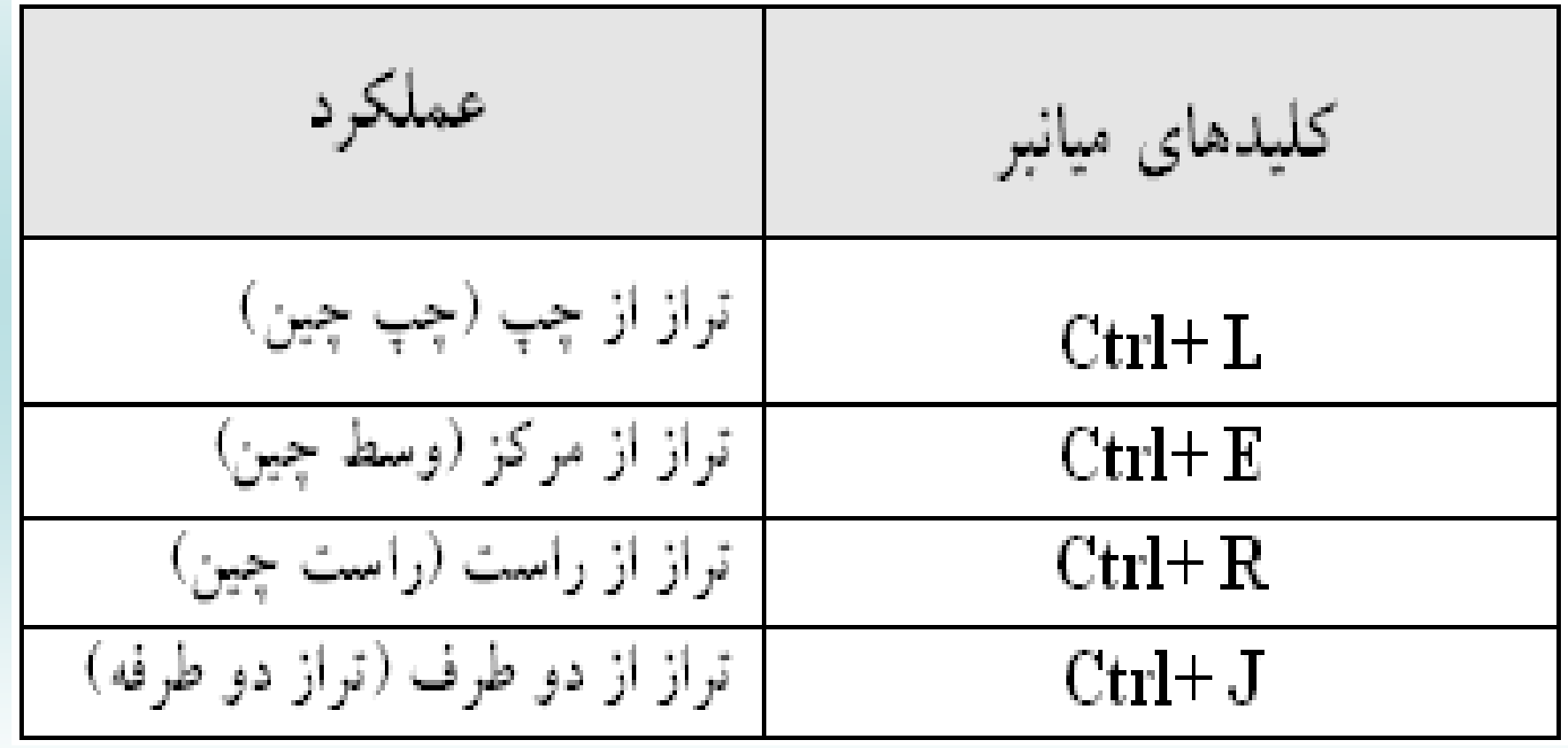

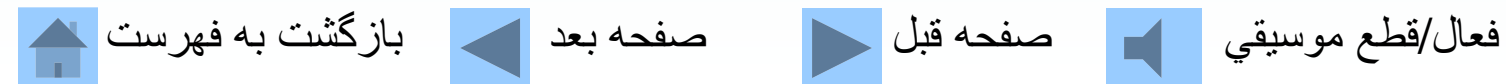

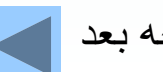

**<sup>ر</sup> <sup>ب</sup> <sup>ت</sup> از ندي با <sup>س</sup> <sup>ا</sup> تفاده از خط كش**

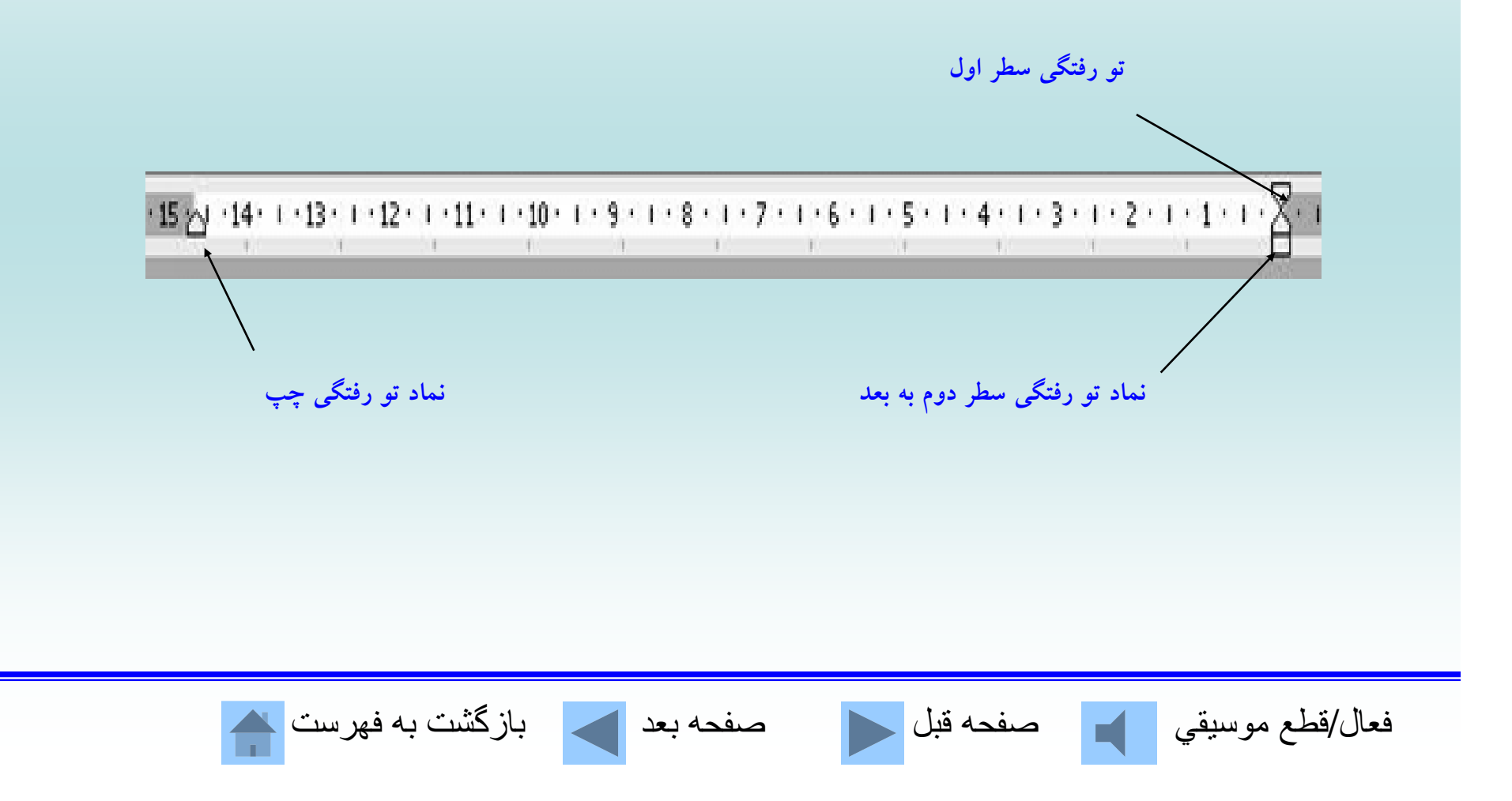

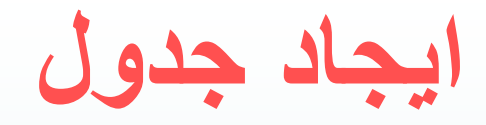

### **با استفاده ازا تفاد <sup>س</sup> <sup>د</sup> تور nser <sup>t</sup> <sup>I</sup> از روي منوي <sup>e</sup> <sup>a</sup> bl <sup>T</sup>**

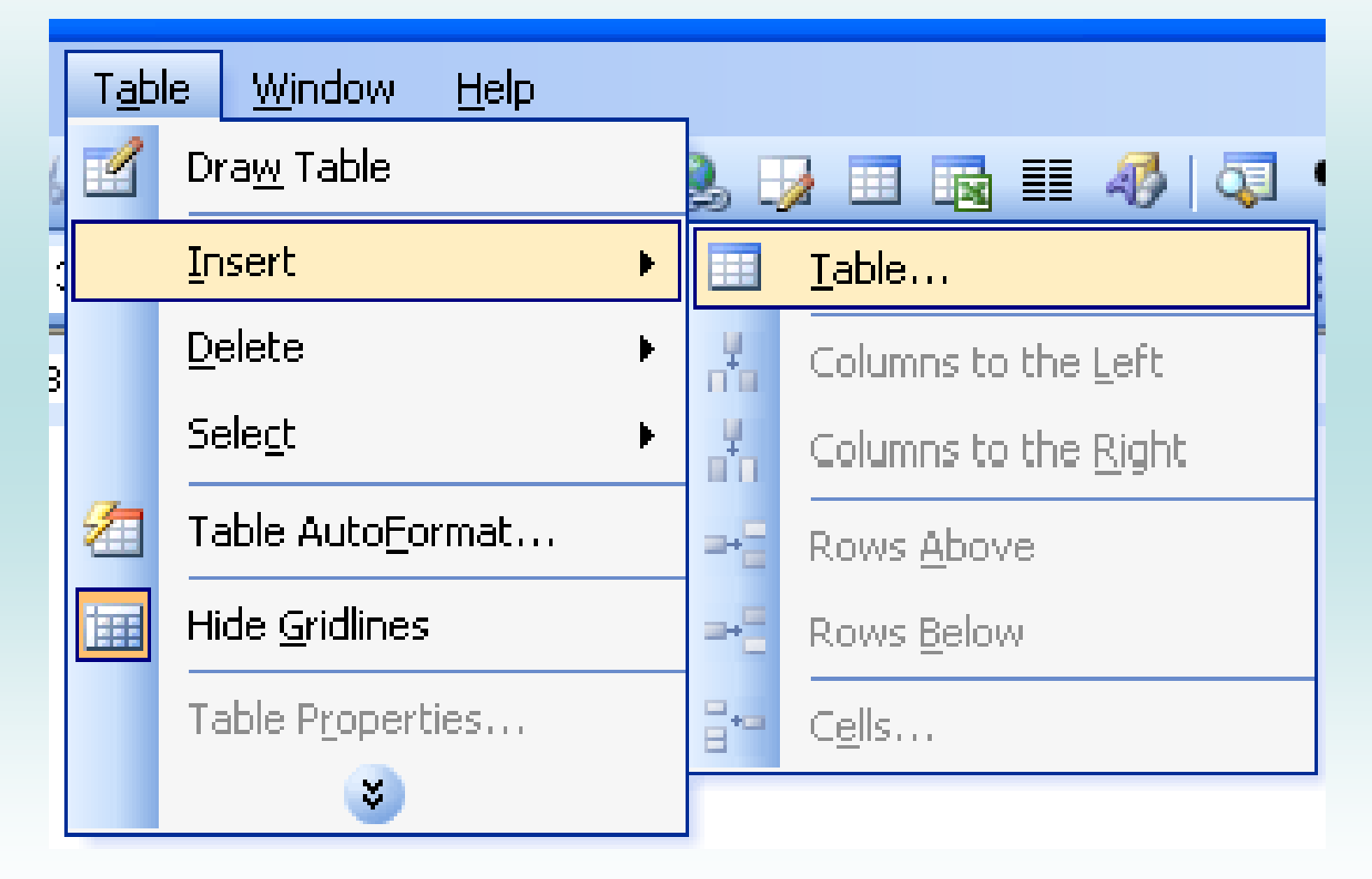

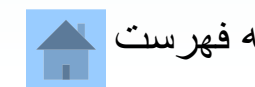

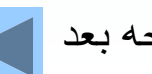

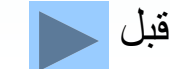

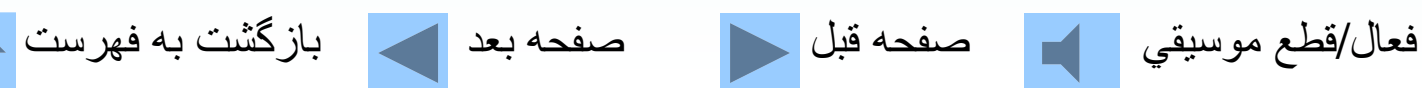

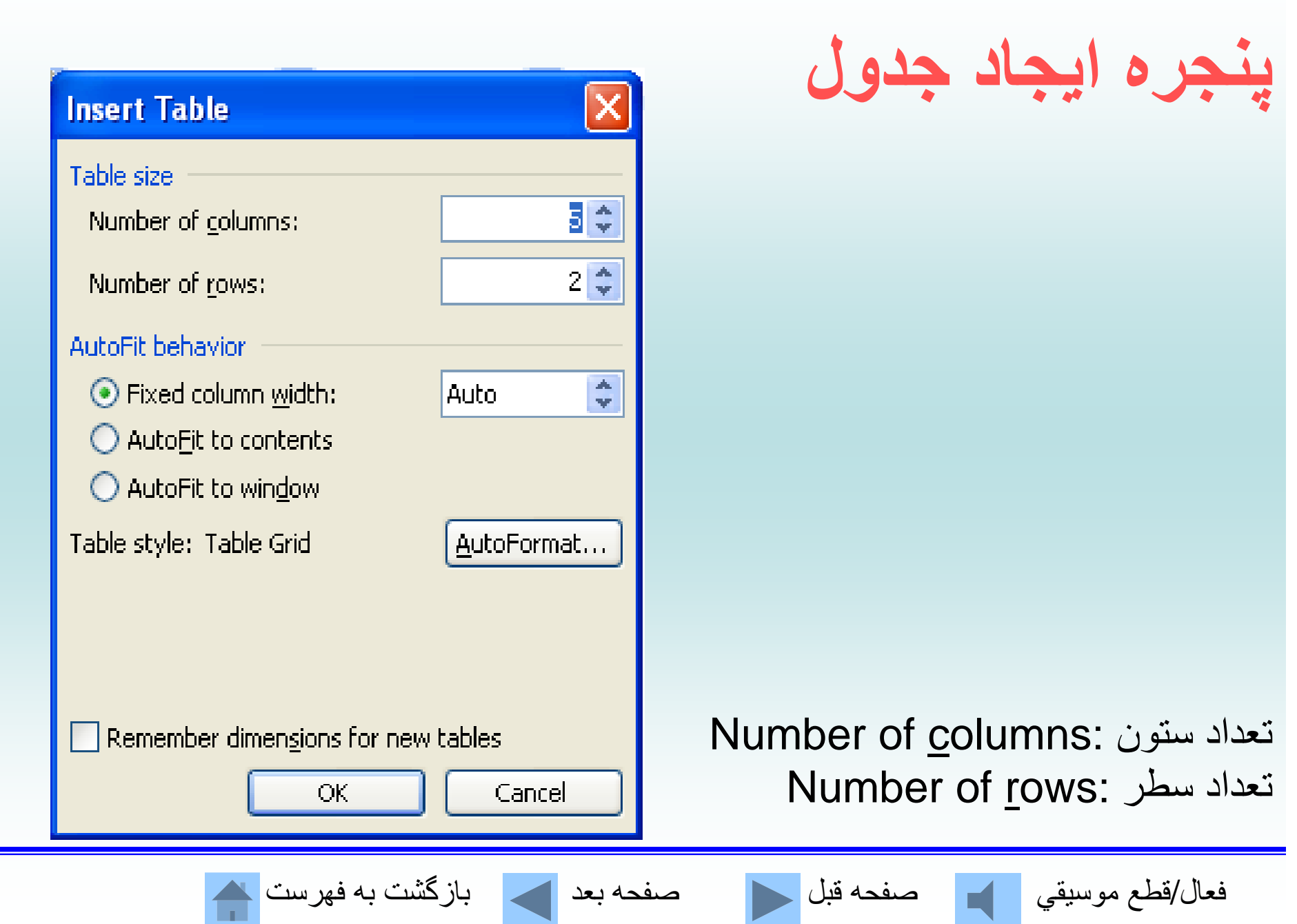

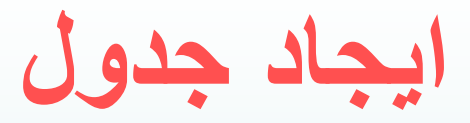

#### **با استفاده ازدكمه از روي نوار ابزار Table Insert**

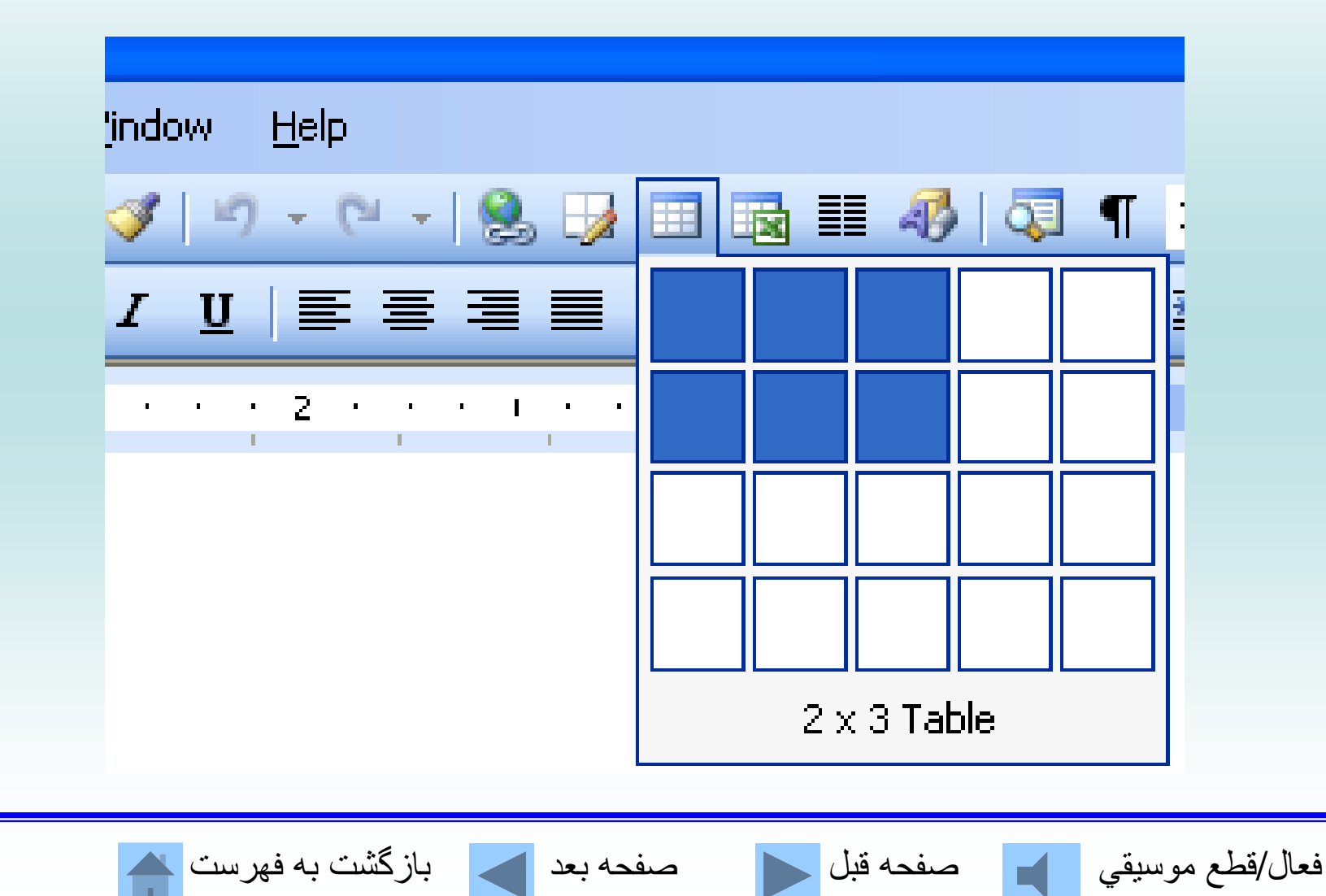

## **اضافه كردن رديف يا ستون به جدول**

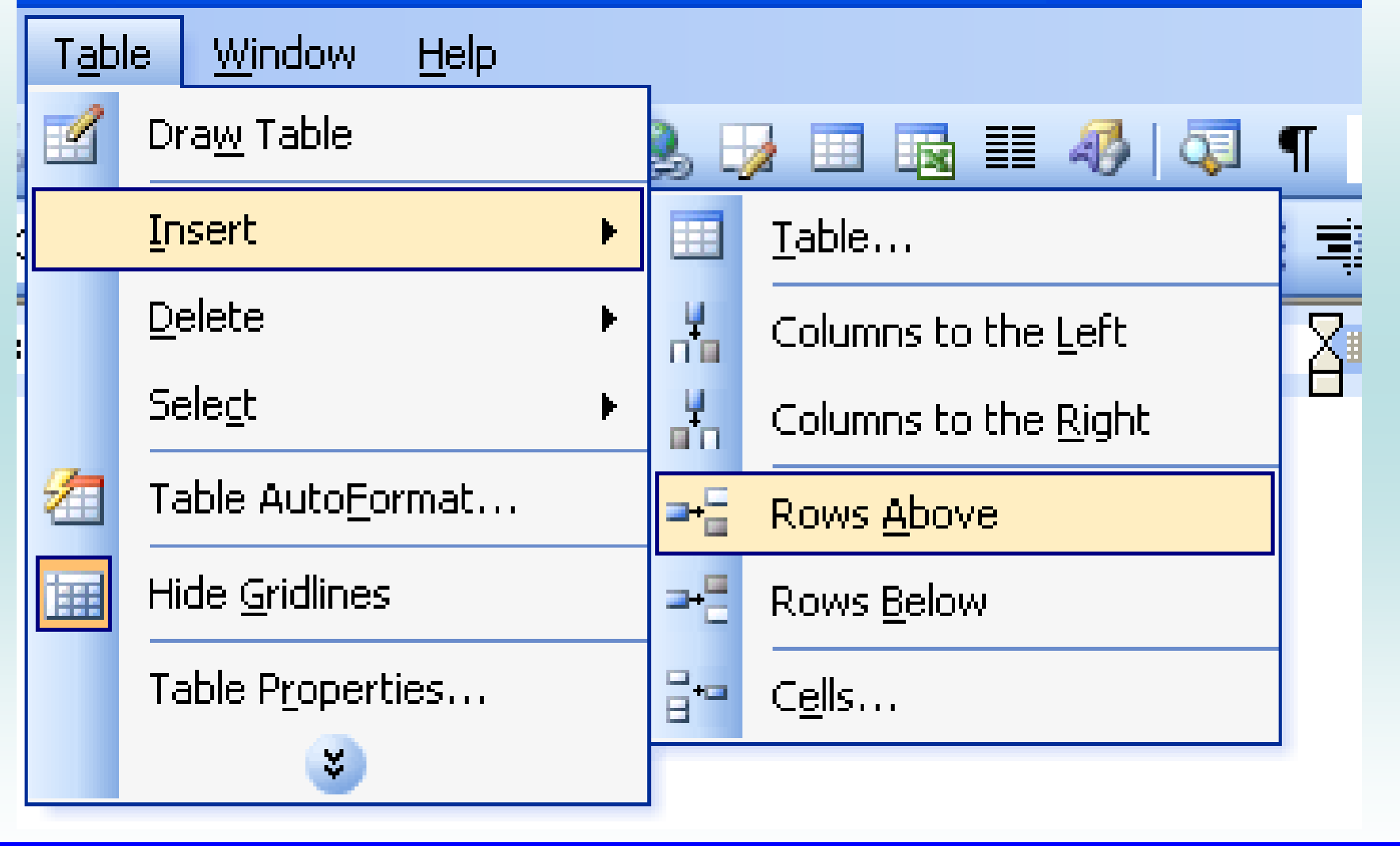

فعال/قطع موسيقي صفحه قبل صفحه بعد بازگشت به فهرست

## **حذف كردن رديف يا ستون از جدول**

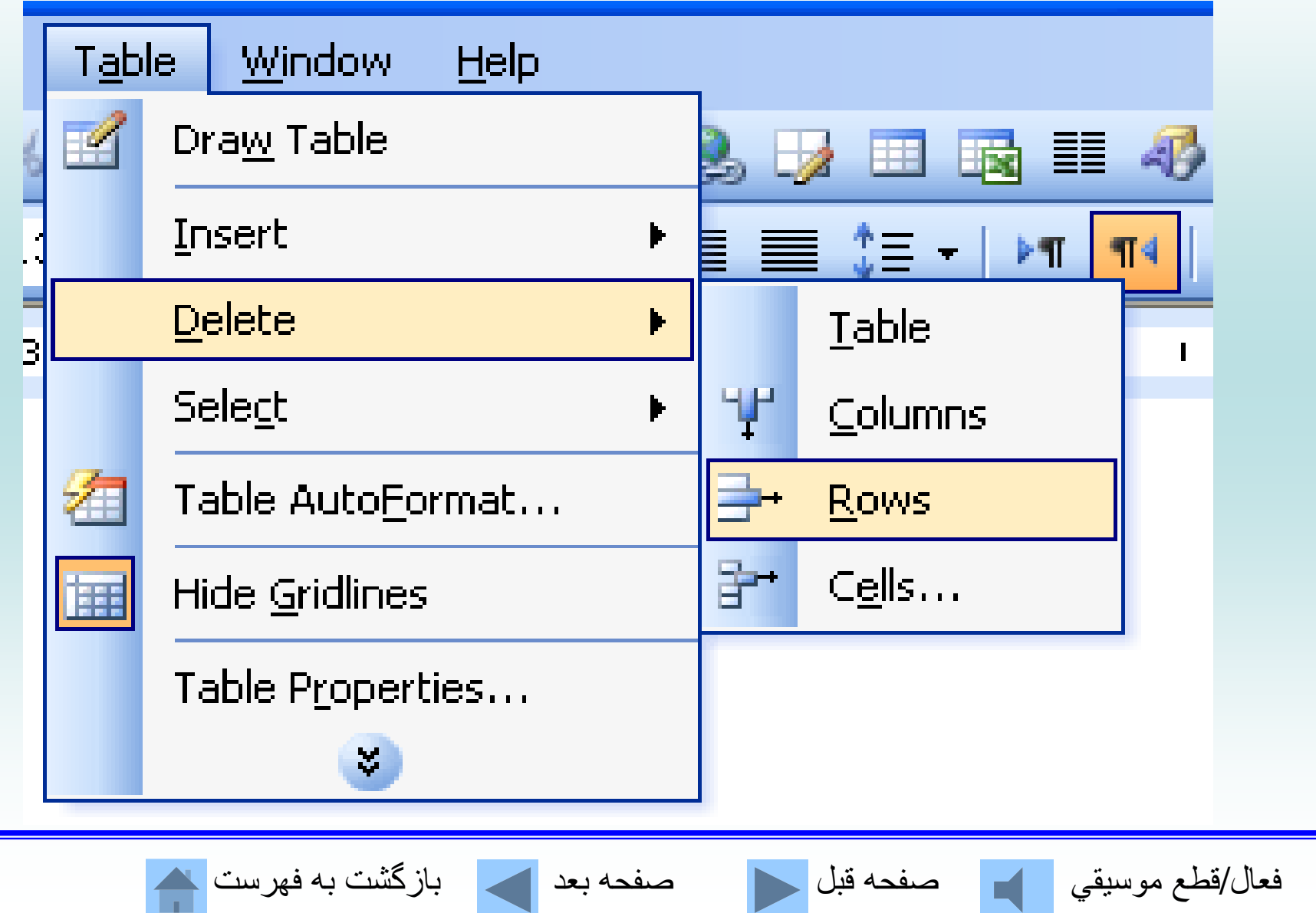

**استفاده از عناصر گرافيكي Word**

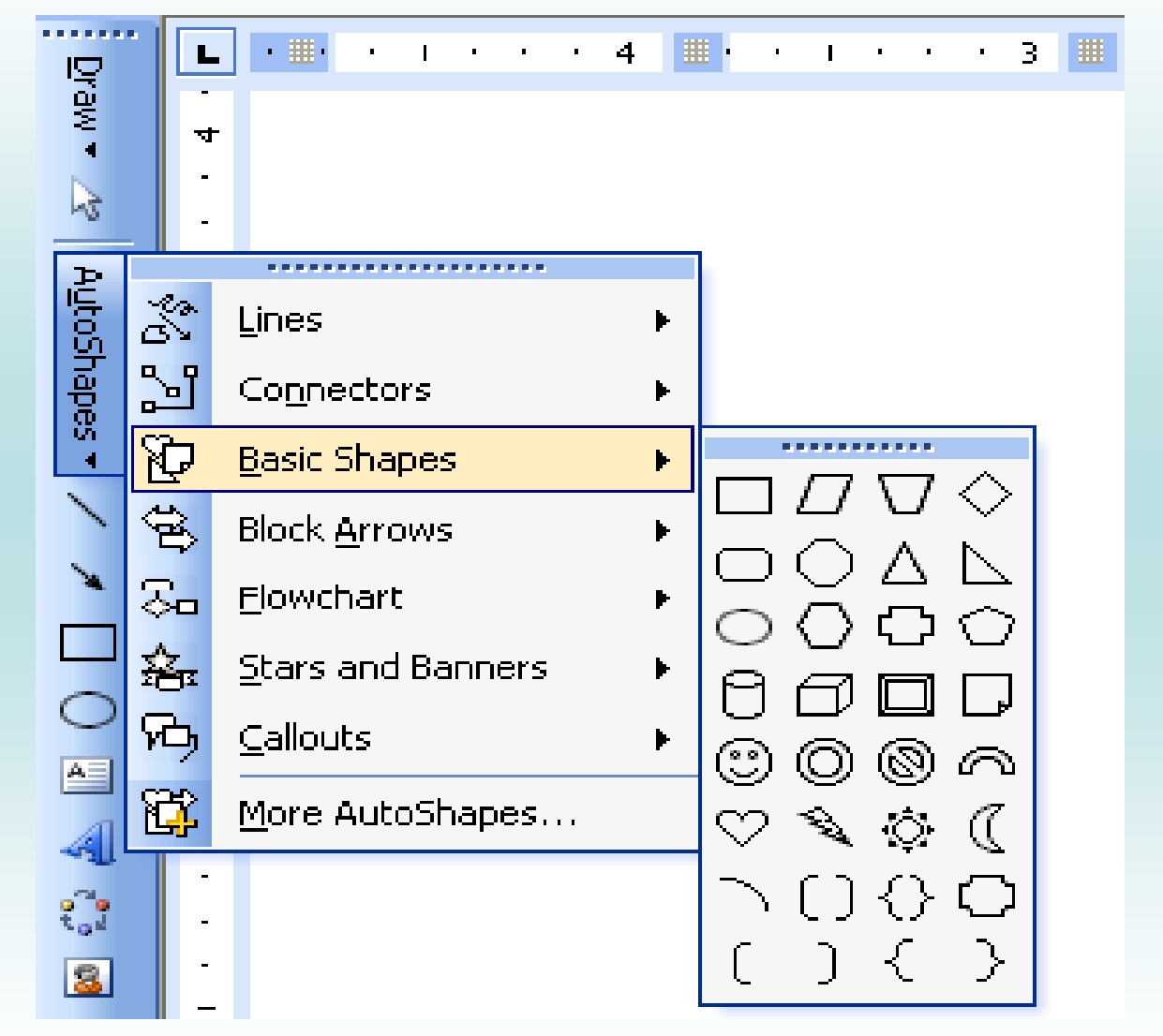

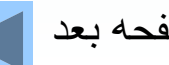

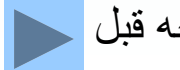

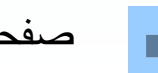

فعال/قطع موسيقي مصفحه قبل السمع العد مصفحه بعد العامل بازگشت به فهرست <mark>.</mark>
## **وارد كردن تصاوير Art Clip امكان درج كليپآرت تصاوير فانتزي <sup>و</sup> <sup>س</sup> <sup>ا</sup> تانداردي <sup>س</sup> <sup>ا</sup> <sup>ت</sup> كه آنها در سند وجود دارد.**

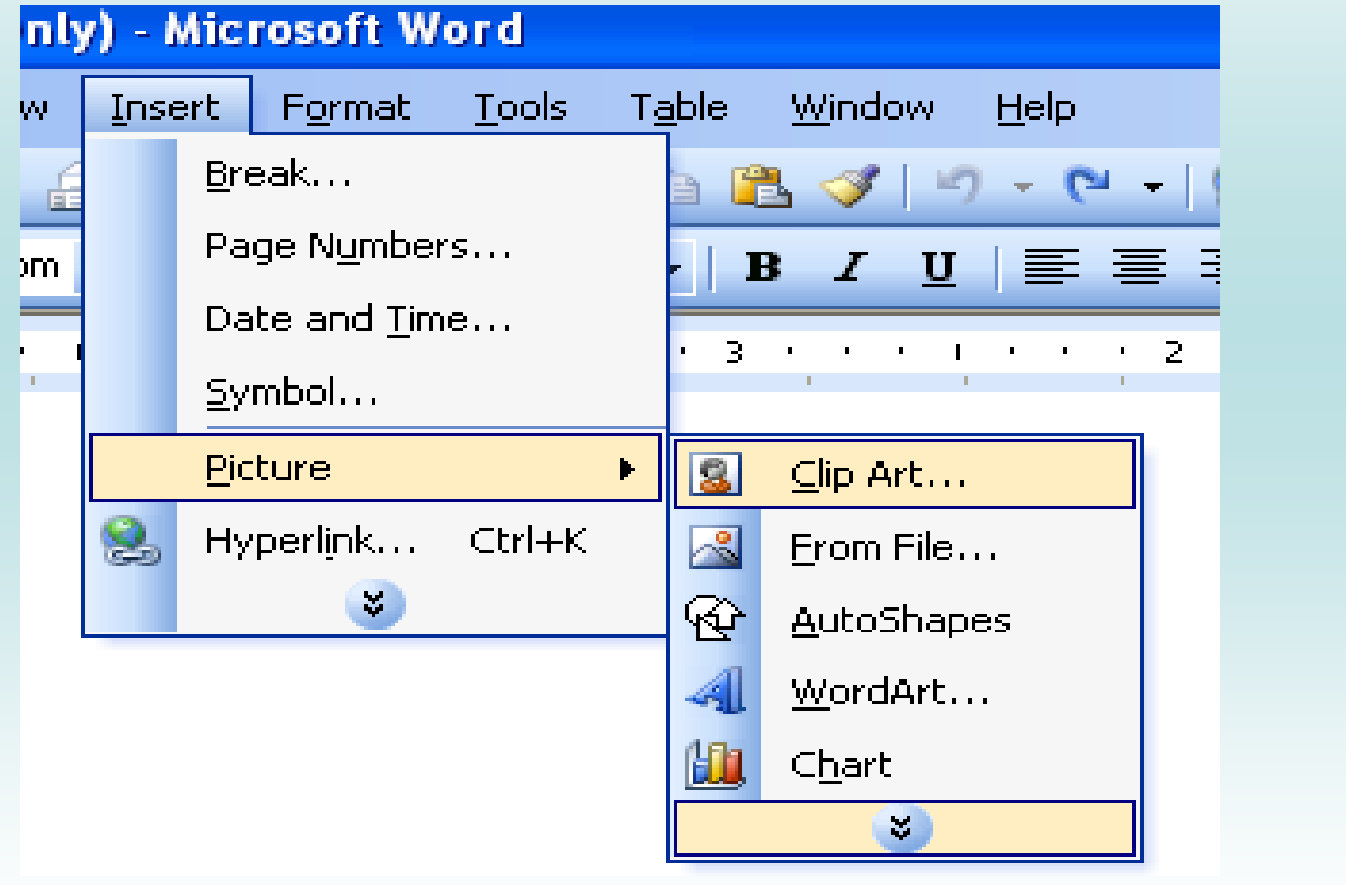

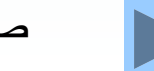

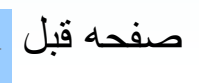

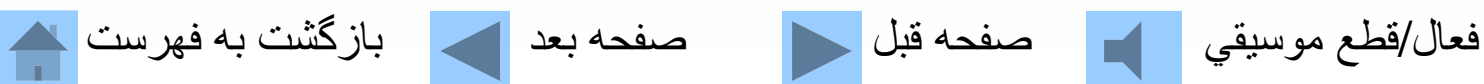

# **وارد كردن تصاوير از برنامههاي ديگر**

### ly) - Microsoft Word

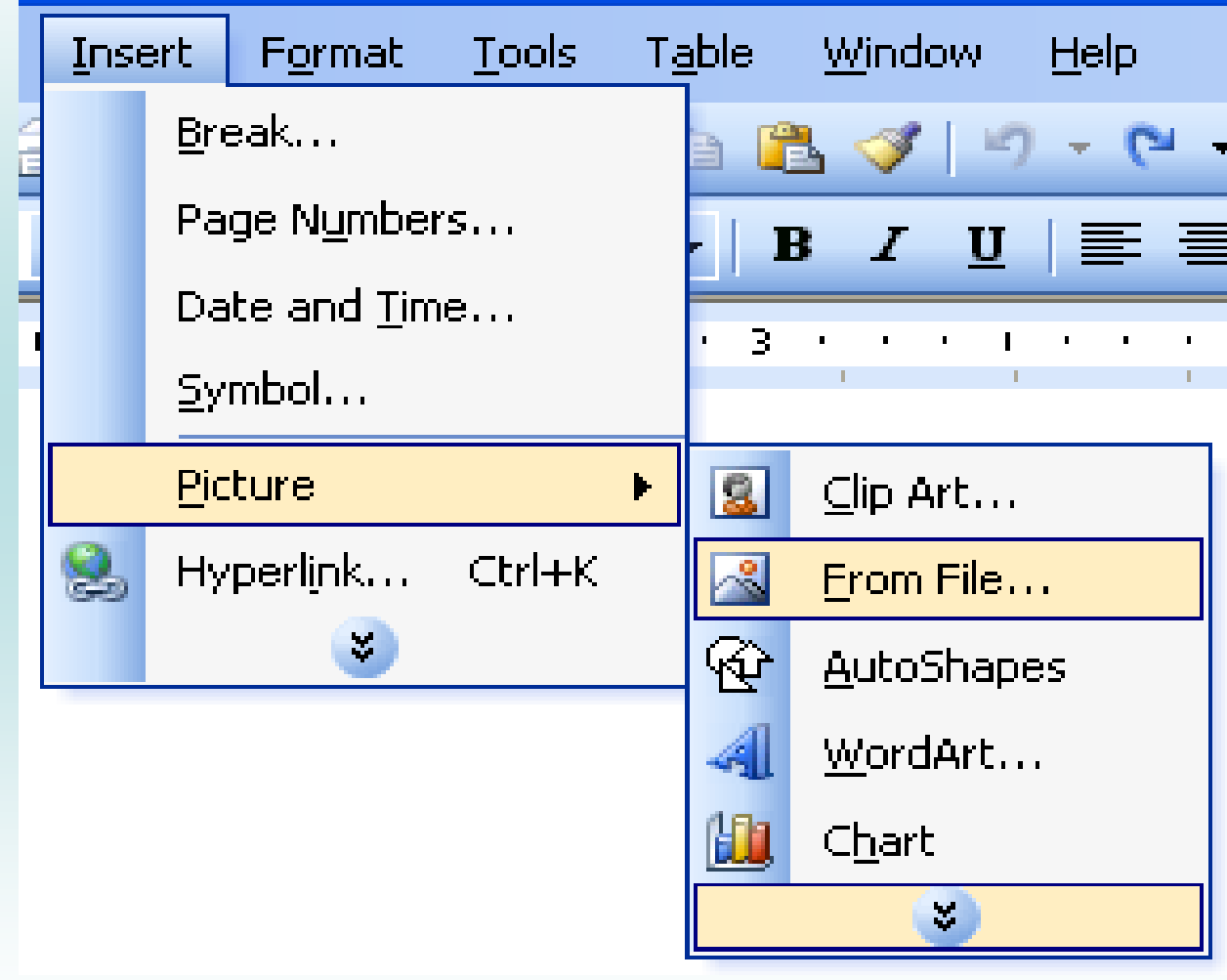

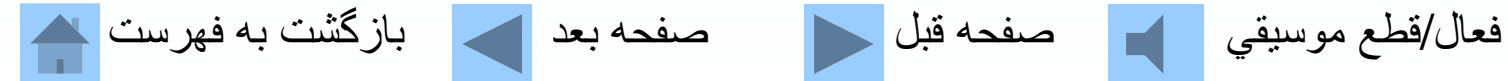

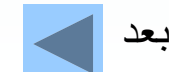

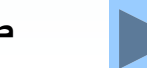

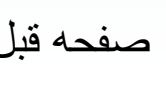

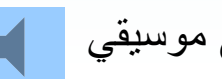

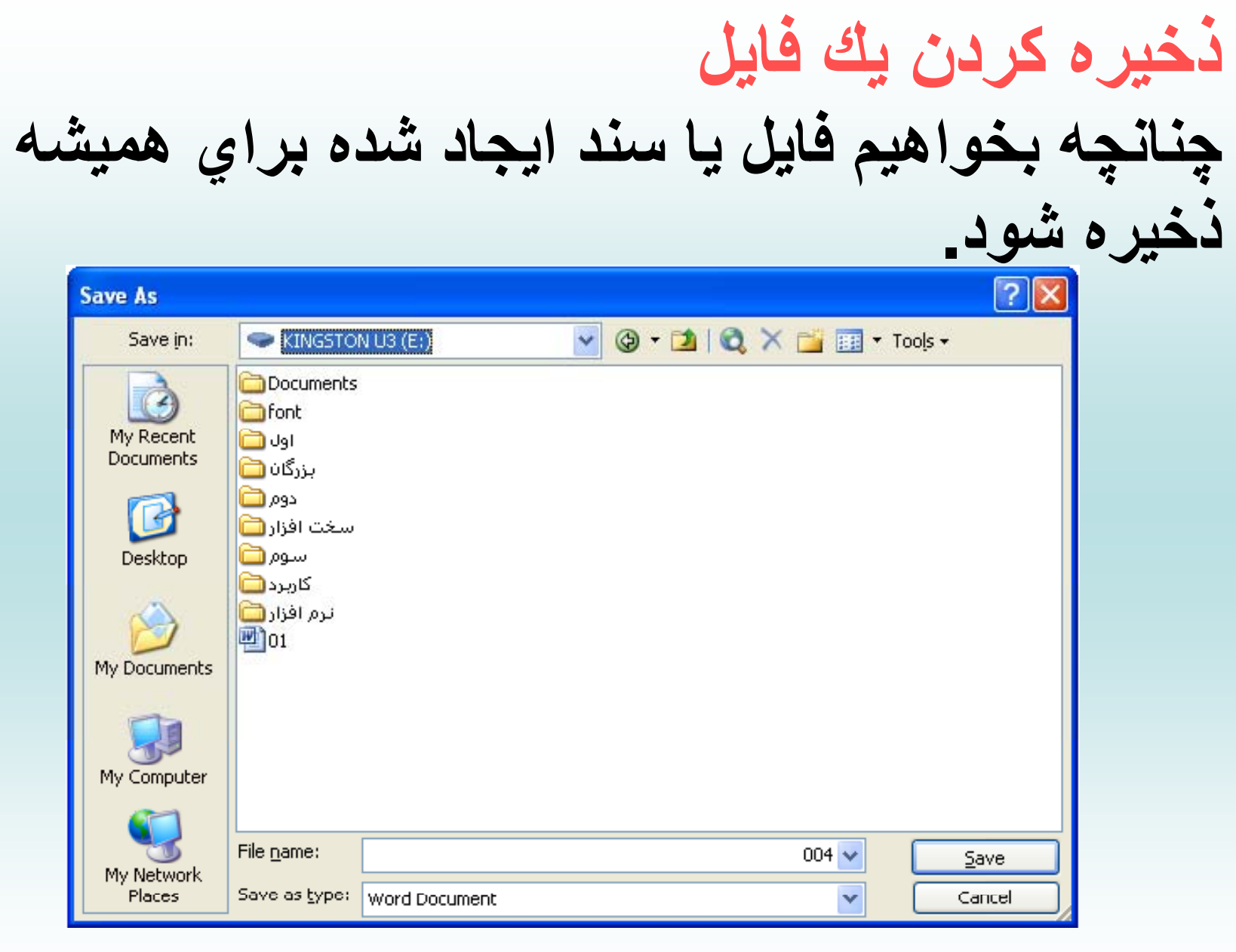

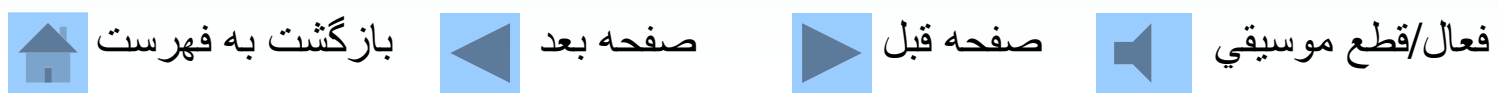

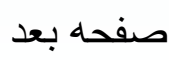

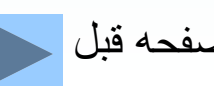

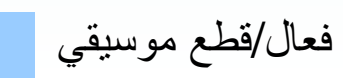

**پيش نمايش قبل از چاپ** چنانچه بخواهیم فایل ایجاد شده را قبل ازچاپ **مشاهده كنيم. 四 004 (Read-Only) (Preview)** - Microsoft Word File Edit View **Insert** Format **Tools** Table Wind  $100\% +$ Ŧ 暗  $C$ lose E  $\mathbf{L}$ 6. P. H. H. H. H. H. B. H. A. H.  $\mathbf{r}=(\mathbf{r}_1,\ldots,\mathbf{r}_N)$ فعال/قطع موسيقي مصفحه قبل السمع العد العد العالمي الم فهرست الله

# **چاپ سند براي چاپ كردن <sup>ي</sup> <sup>ا</sup> <sup>ا</sup> <sup>ك</sup> <sup>ي</sup> فا ل**

#### **تعداد نسخههاي چاپي:copies of Number تعيين محدوده چاپ:range Page**

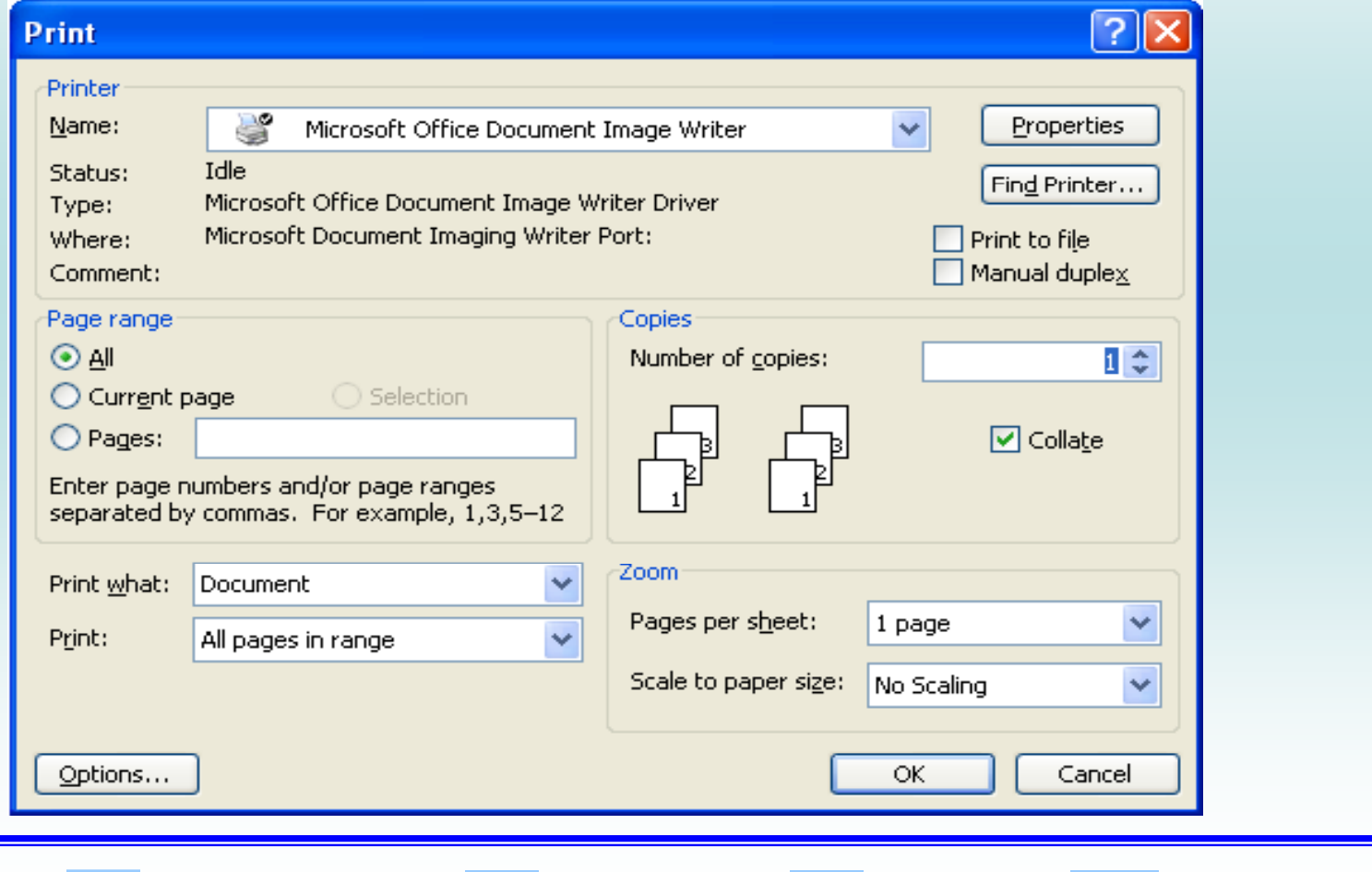

فعال/قطع موسيقي صفحه قبل صفحه بعد بازگشت به فهرست

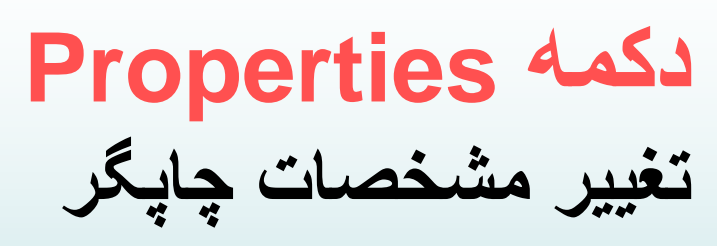

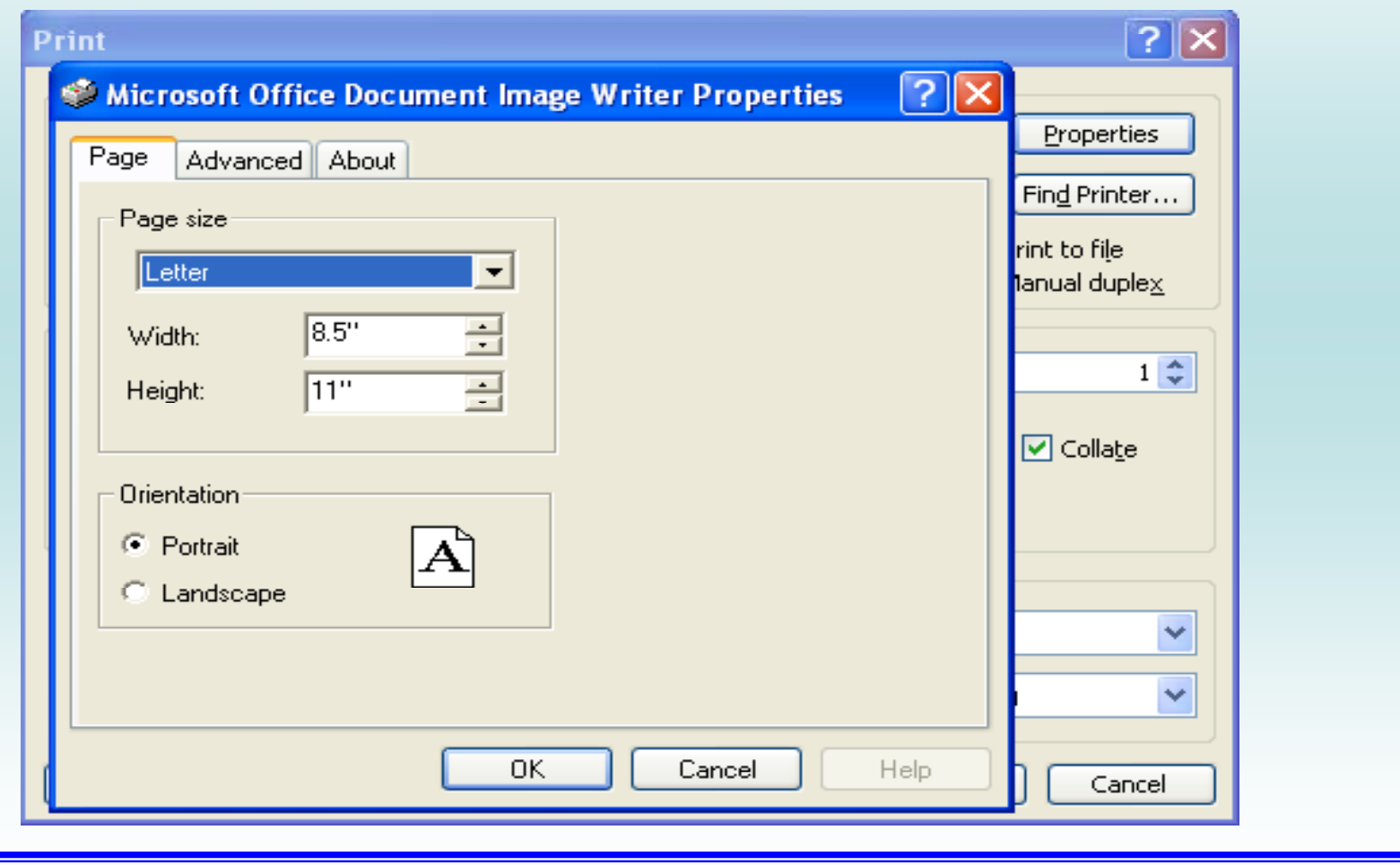

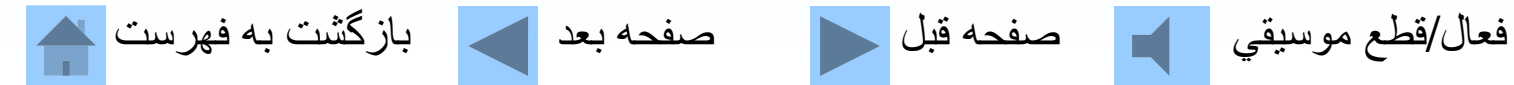

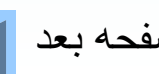

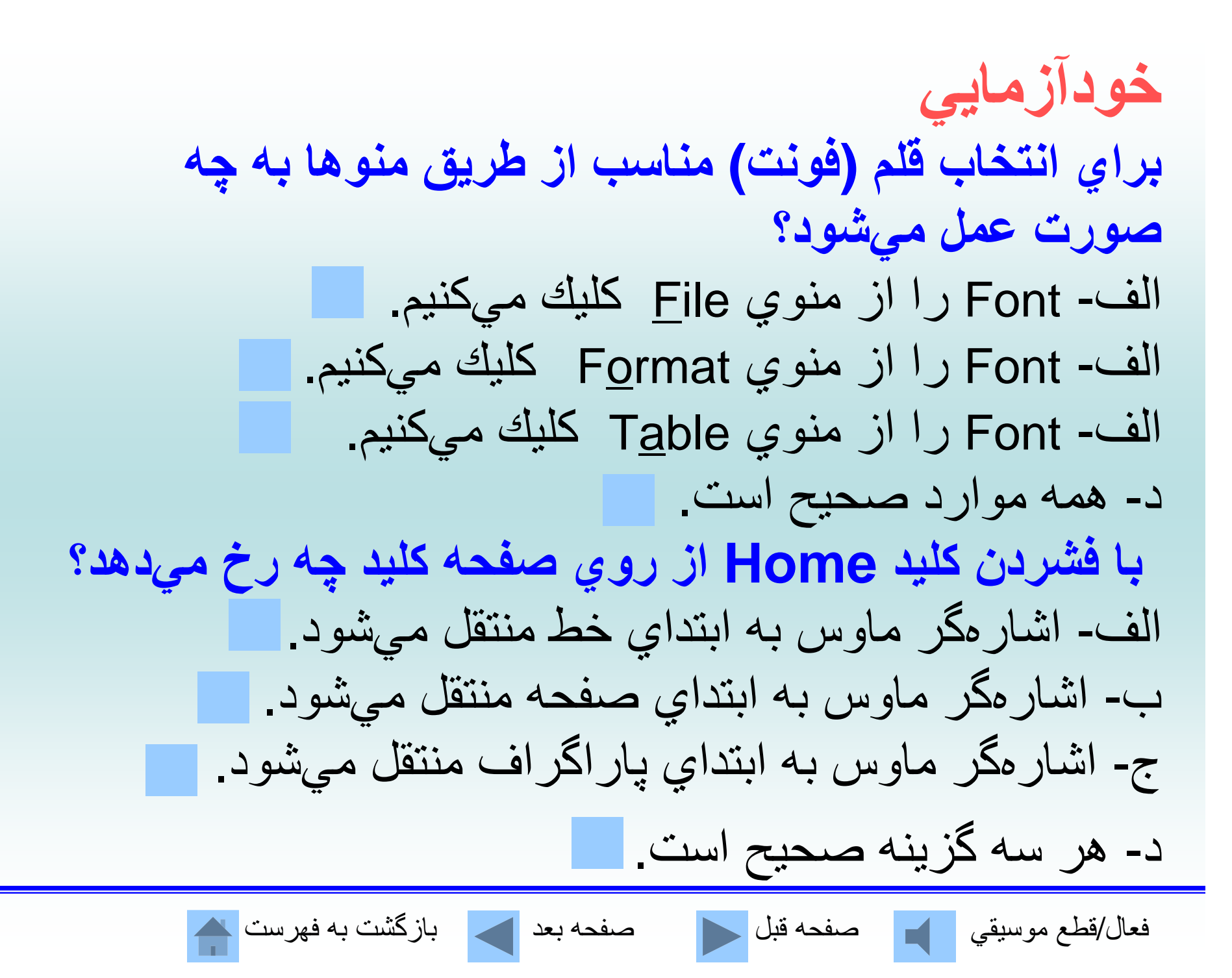

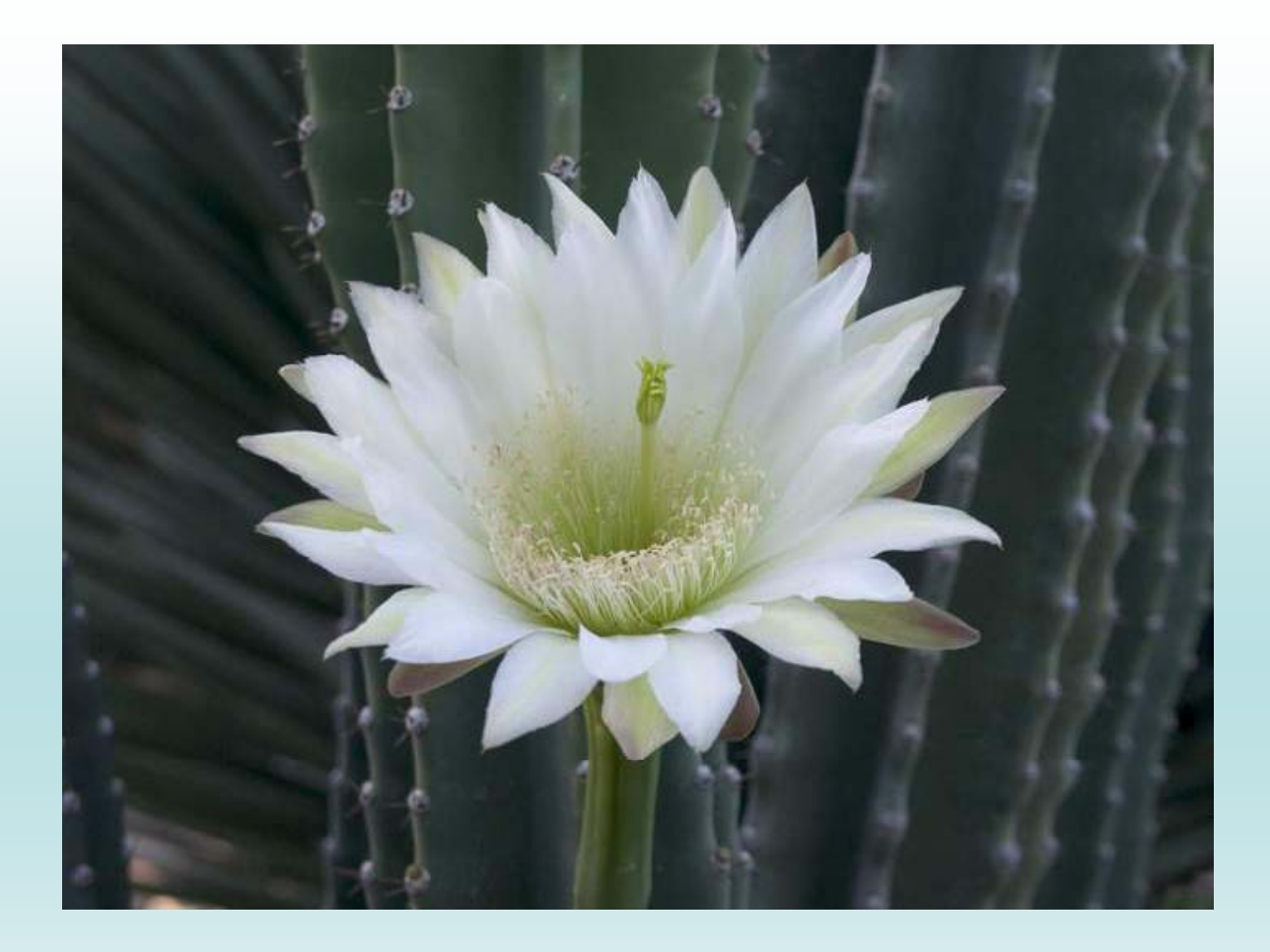

**از توجه شما به مطالب اين فصل سپاسگزاريم.**

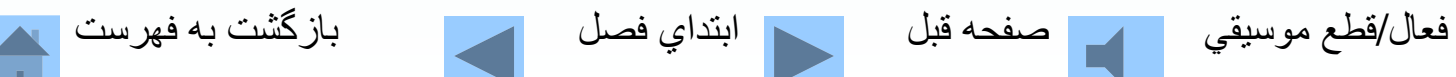

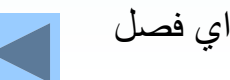

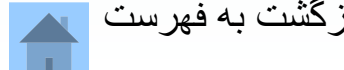

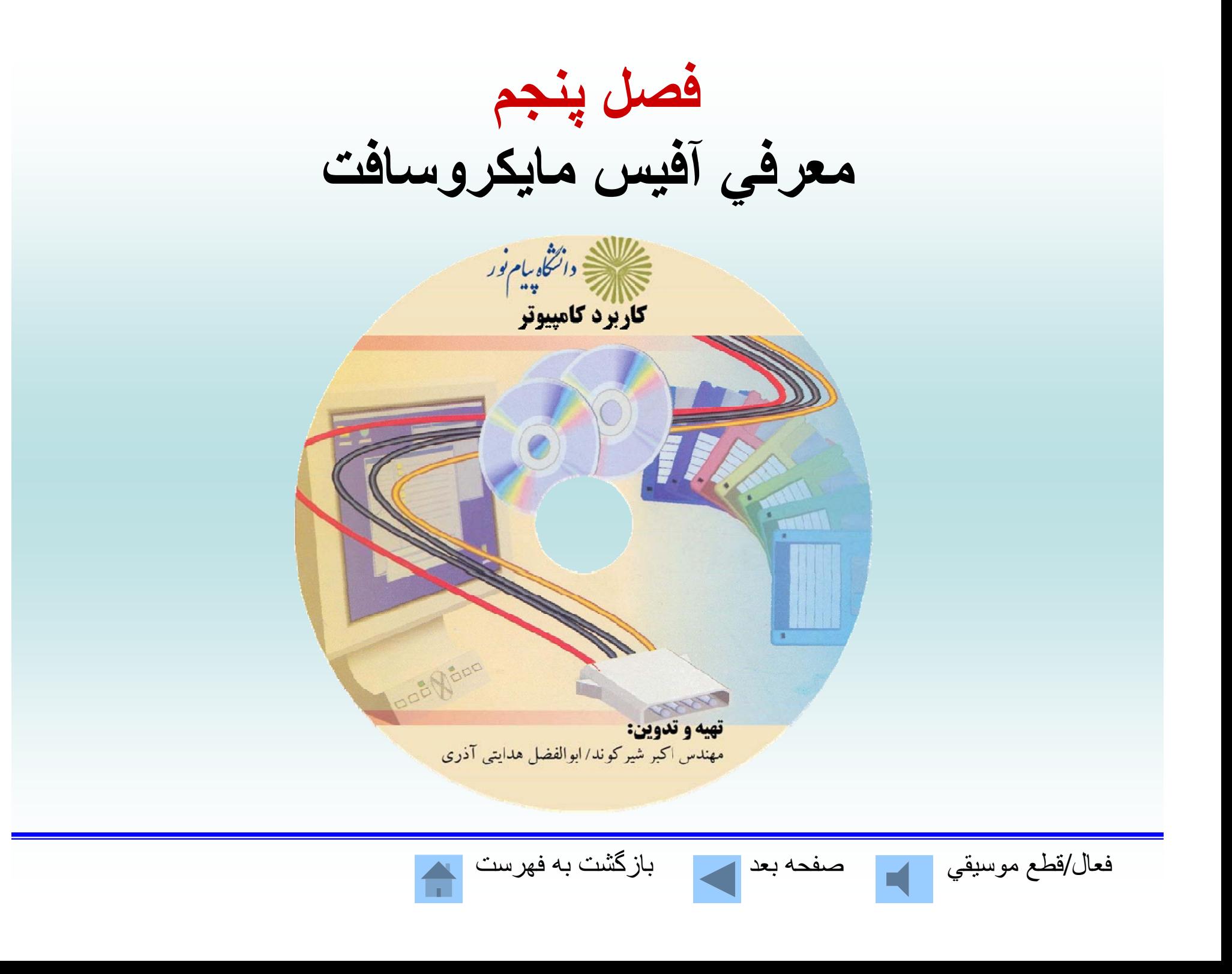

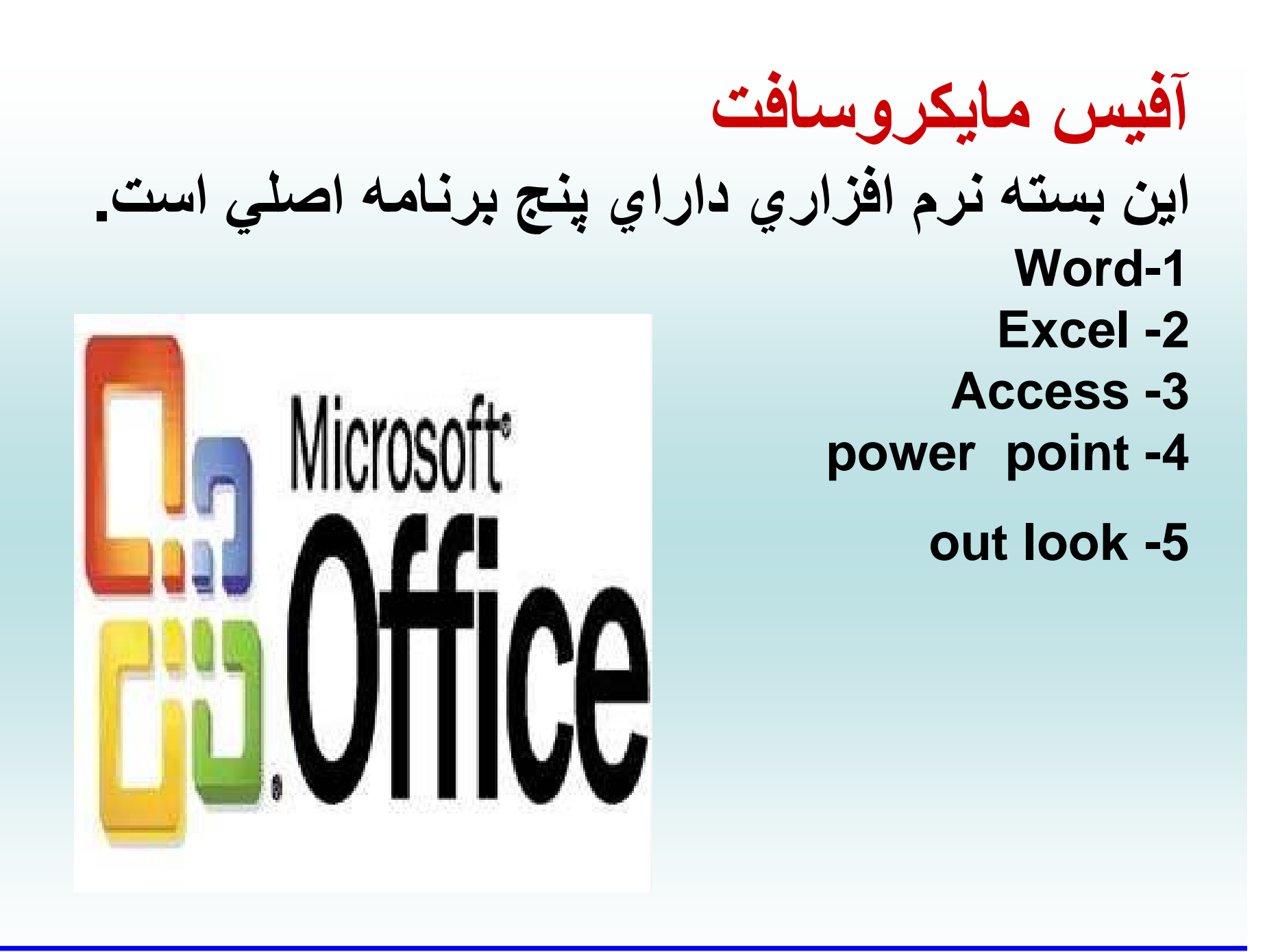

فعال/قطع موسيقي مصفحه قبل مستمر العامل صفحه بعد مسكن به العدم بعد به فهرست <mark>العديد به فهرست</mark>

**word واژه پردازي است قوي براي ايجاد هر نوع سند**

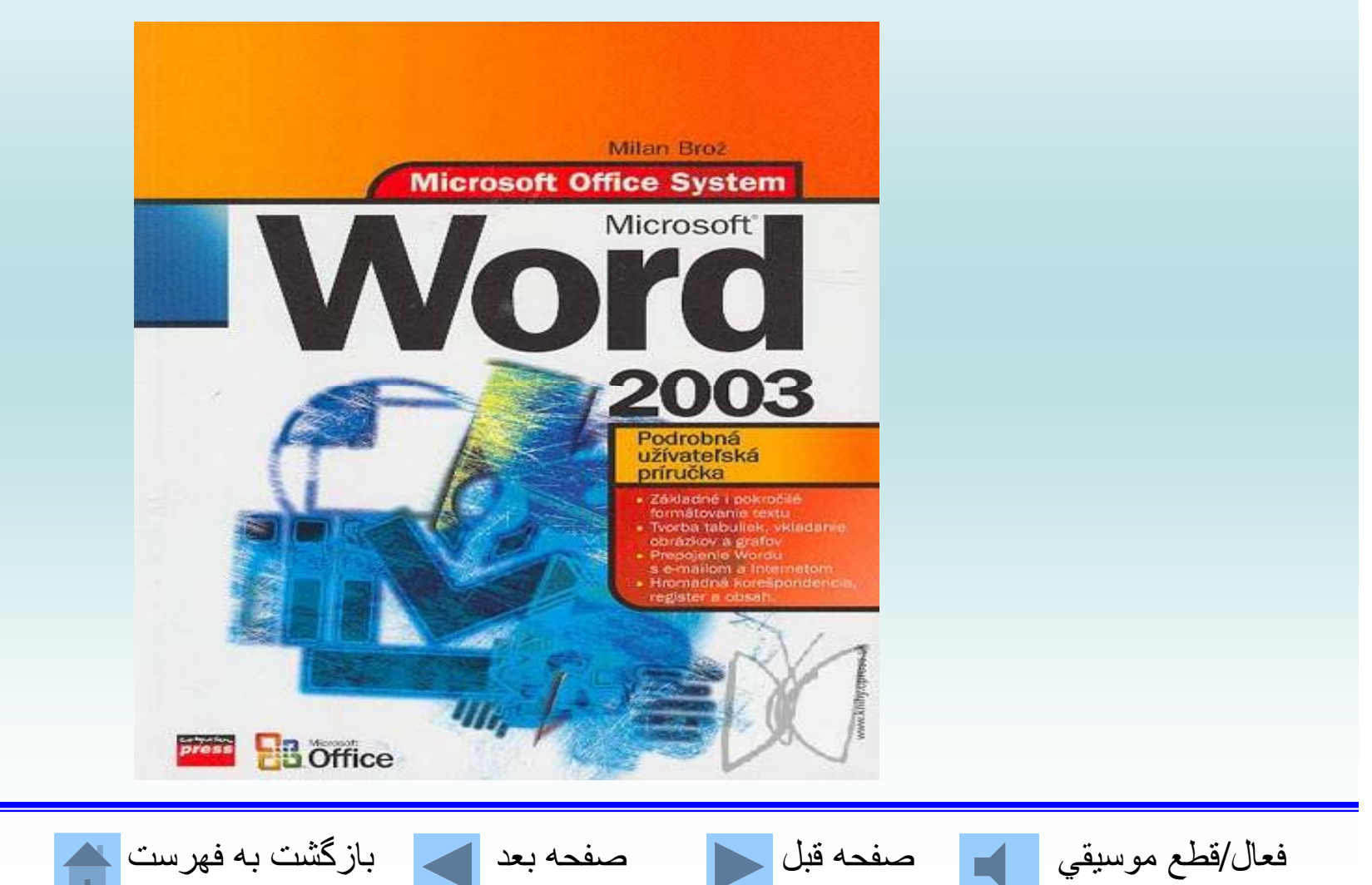

# **Excel صفحه گسترده اكسل براي ايجاد نمودار، تجزيه <sup>و</sup> تحليل دادهها**

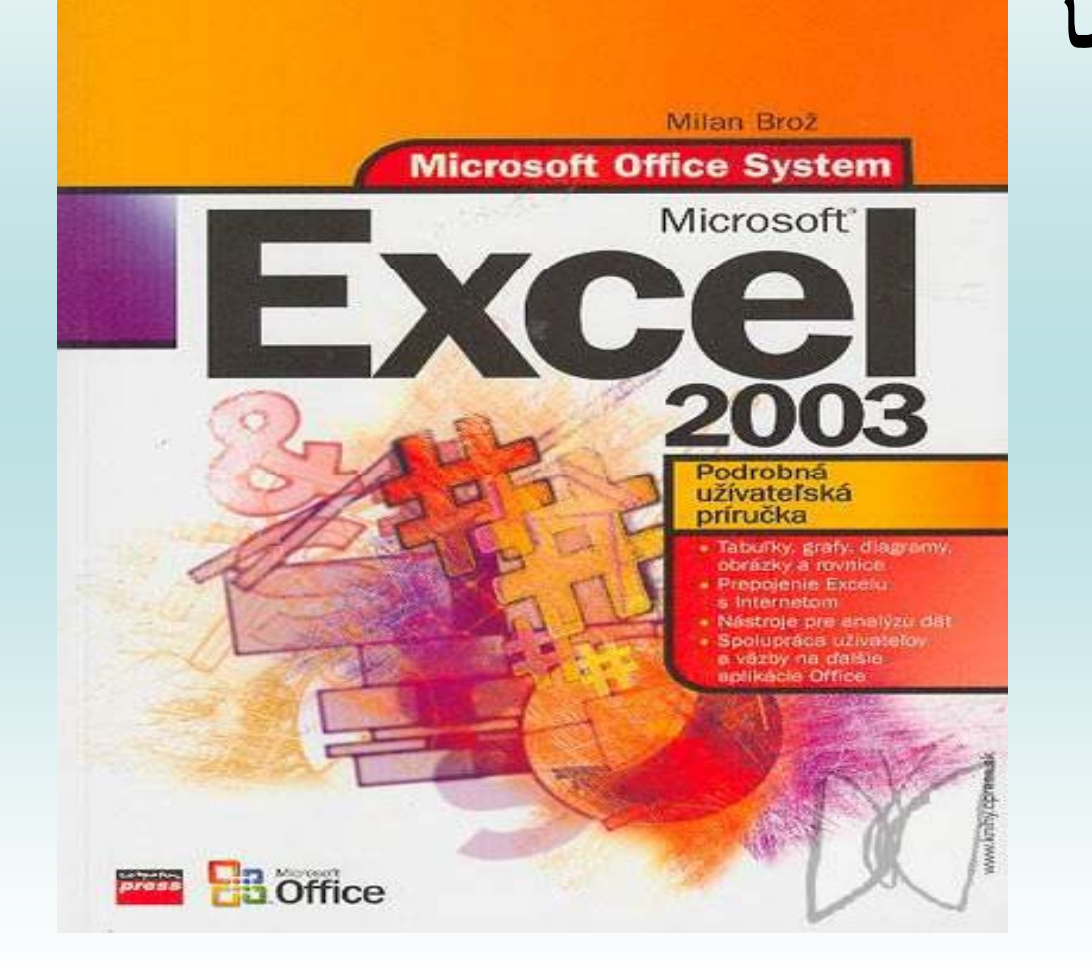

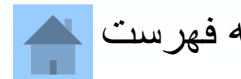

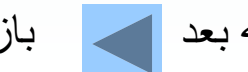

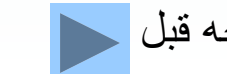

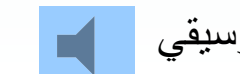

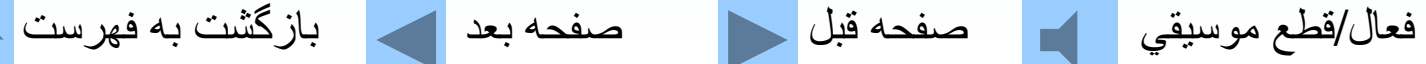

**Access براي طراحي پايگاه اطلاعاتي <sup>و</sup> ذخيره <sup>و</sup> بازيابي**

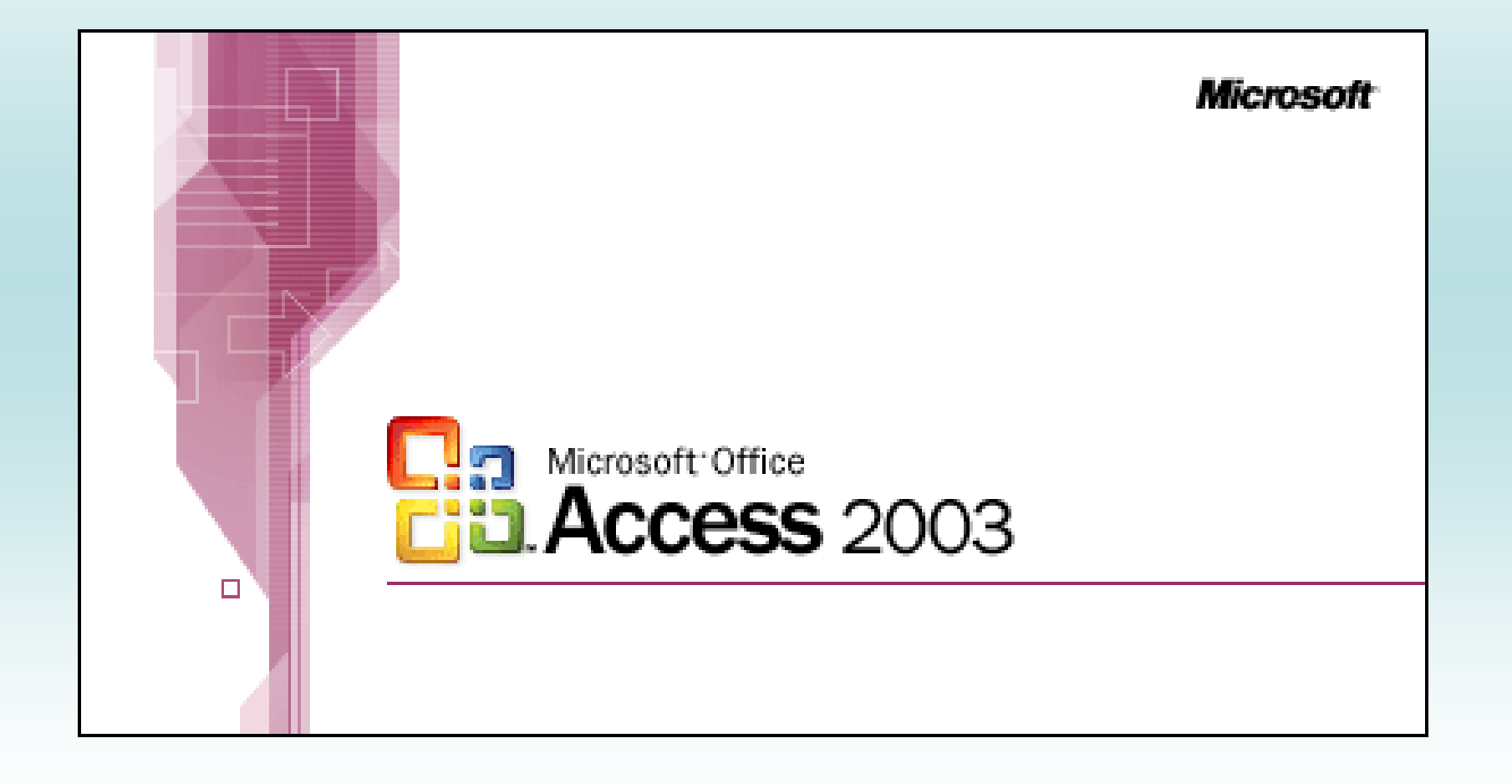

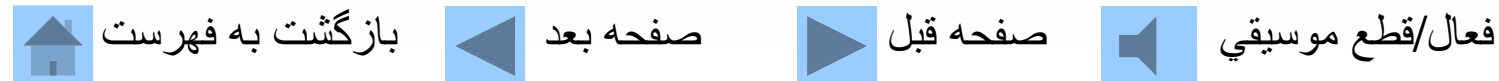

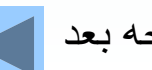

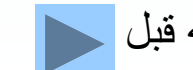

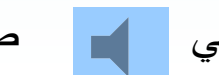

# **power point نرمافزار طراحي ارئه كارها به كمك اسلايدهاي مورد نظر**

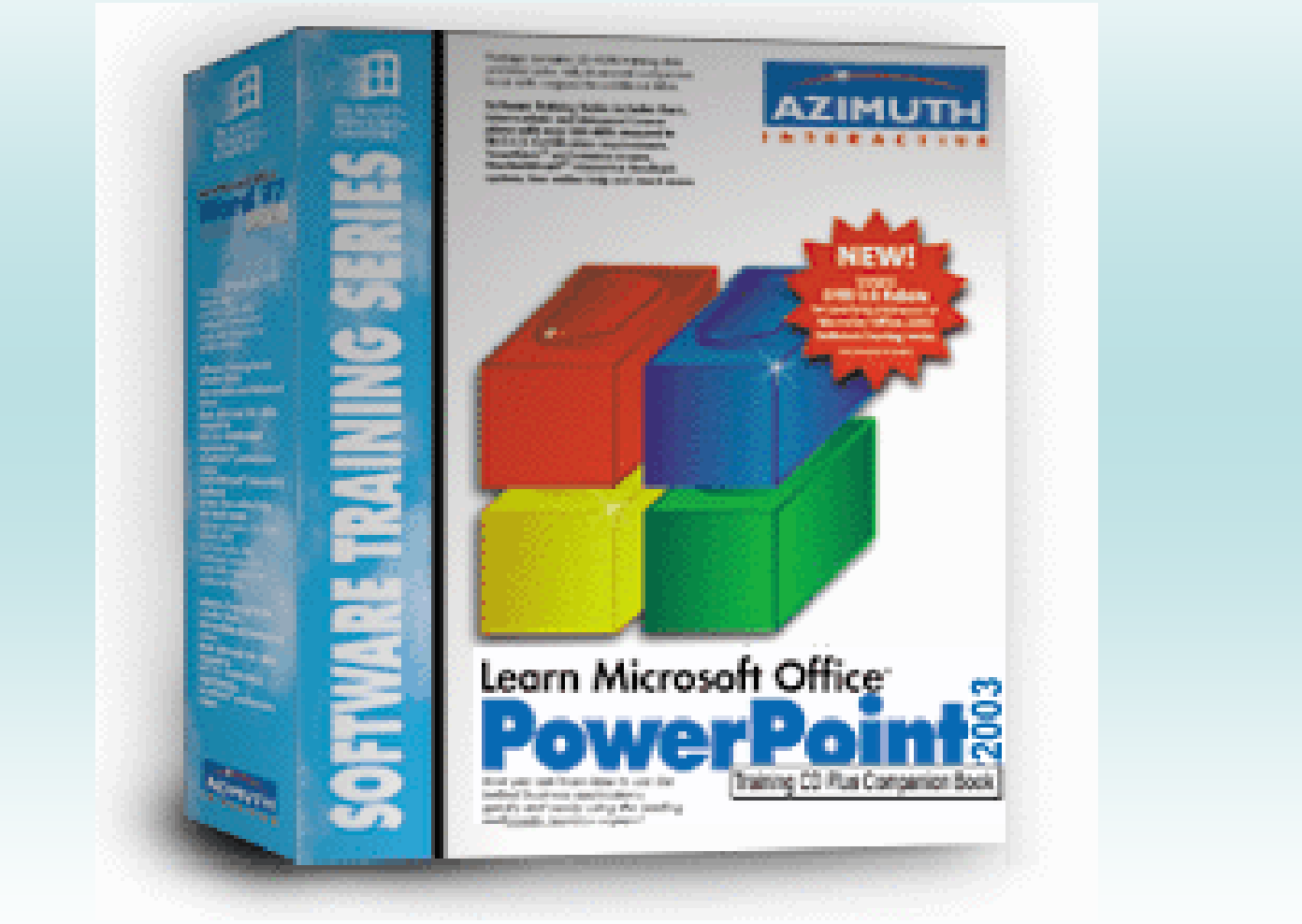

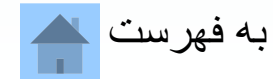

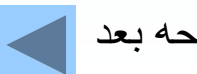

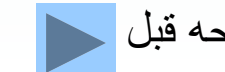

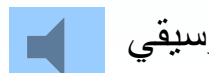

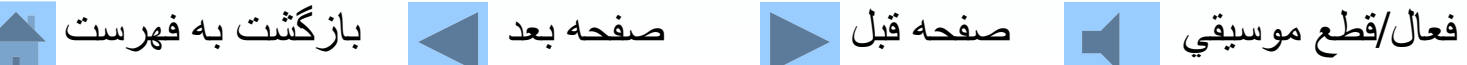

# **out look كارهاي مديريت اطلاعات فردي <sup>و</sup> <sup>ط</sup> <sup>ف</sup> گروهي <sup>و</sup> پست الكترونيكي را انجا <sup>م</sup> <sup>ي</sup> <sup>م</sup> يدهد.**

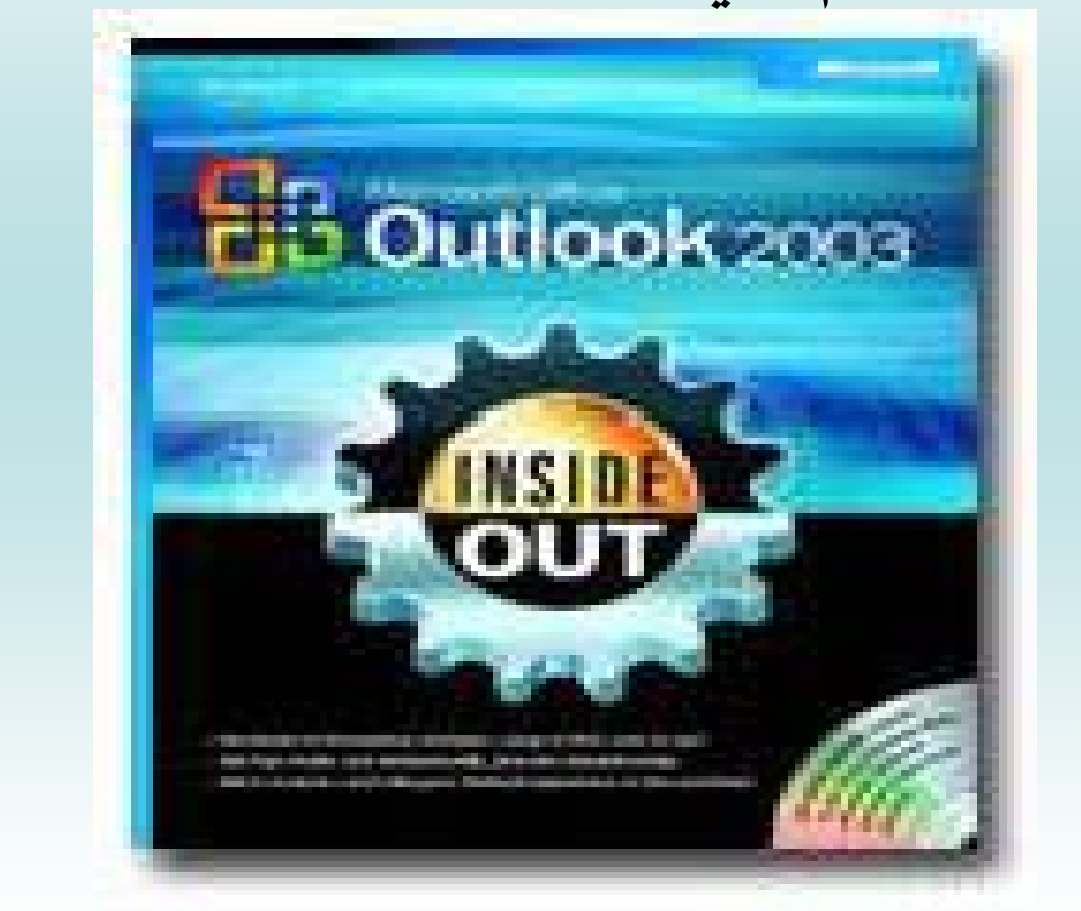

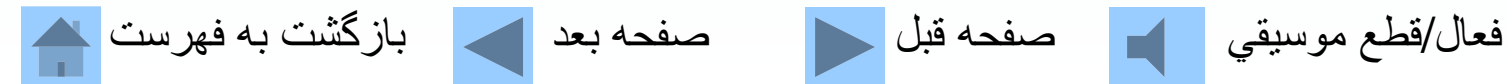

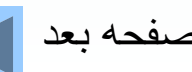

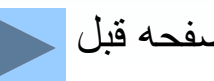

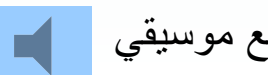

**اكسل چه عملياتي ميتواند انجاچ <sup>ي</sup> <sup>ي</sup> <sup>م</sup> دهد؟**

**1- طراحي سيستمهاي مالي -2 طراحي جداول ورسم نمودار 3- طراحي مدلهاي گرافيكي -4 طراحي برنامهريزي خطي 5- طراحي سيستمهاي بودجهاي**

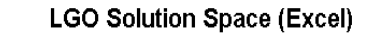

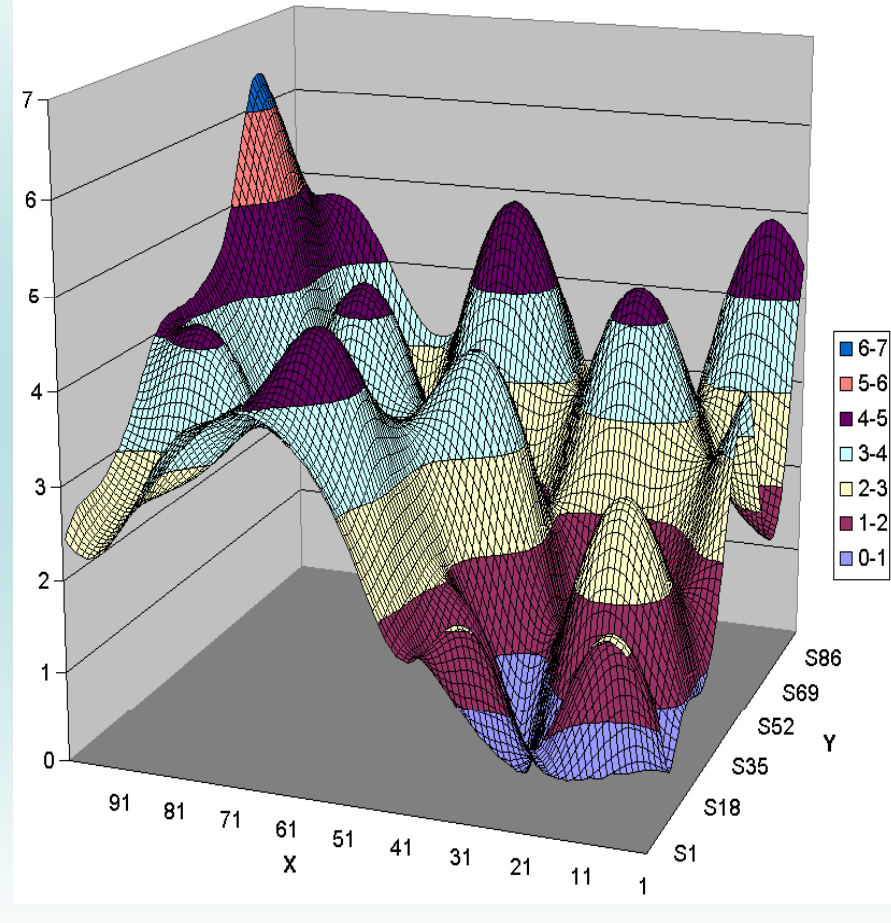

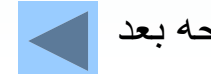

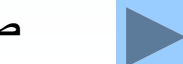

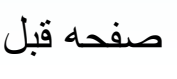

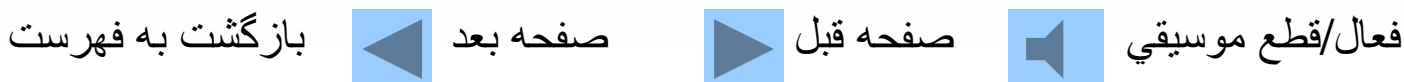

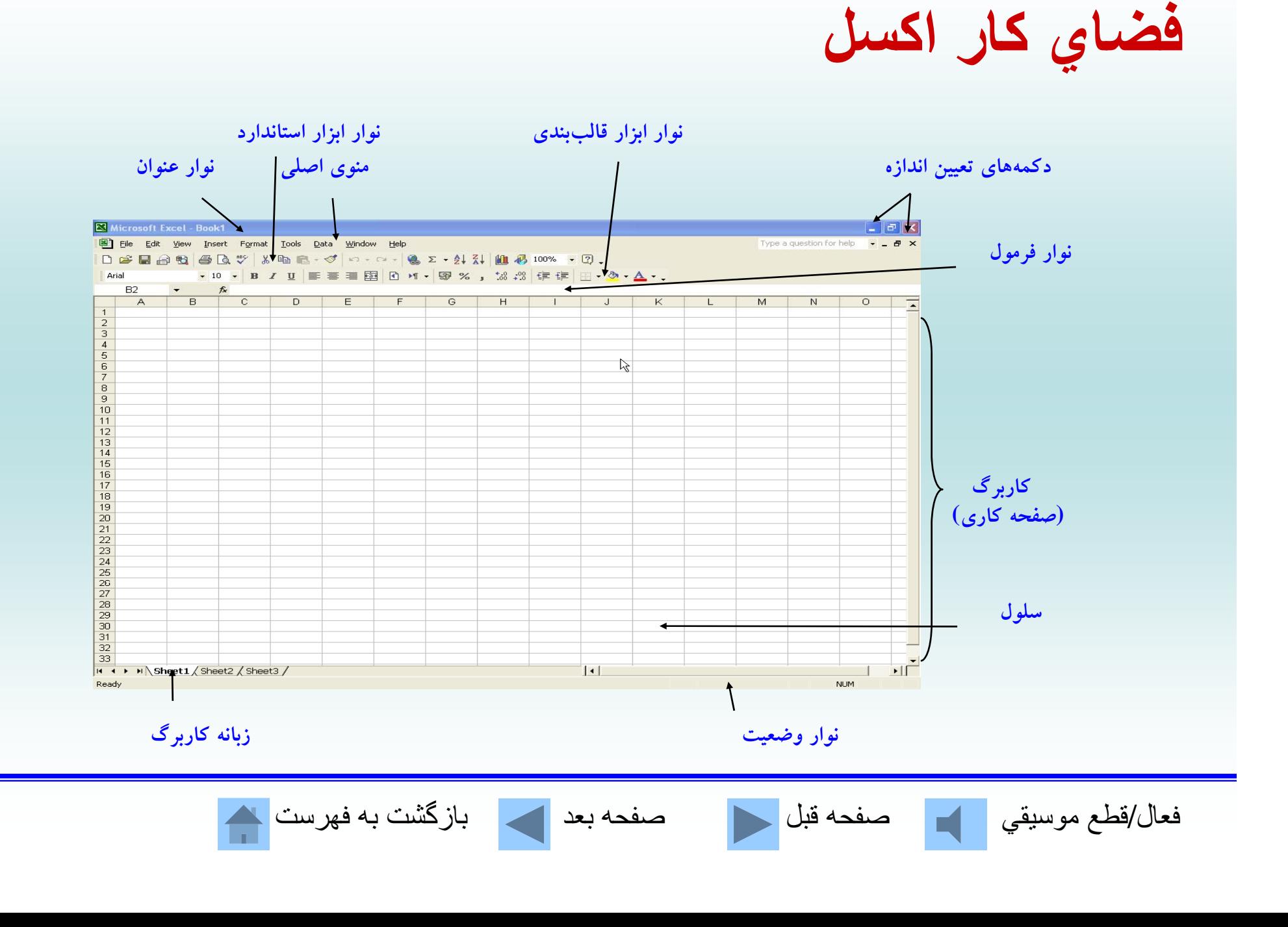

### **عملكرد كليدها در اكسل**

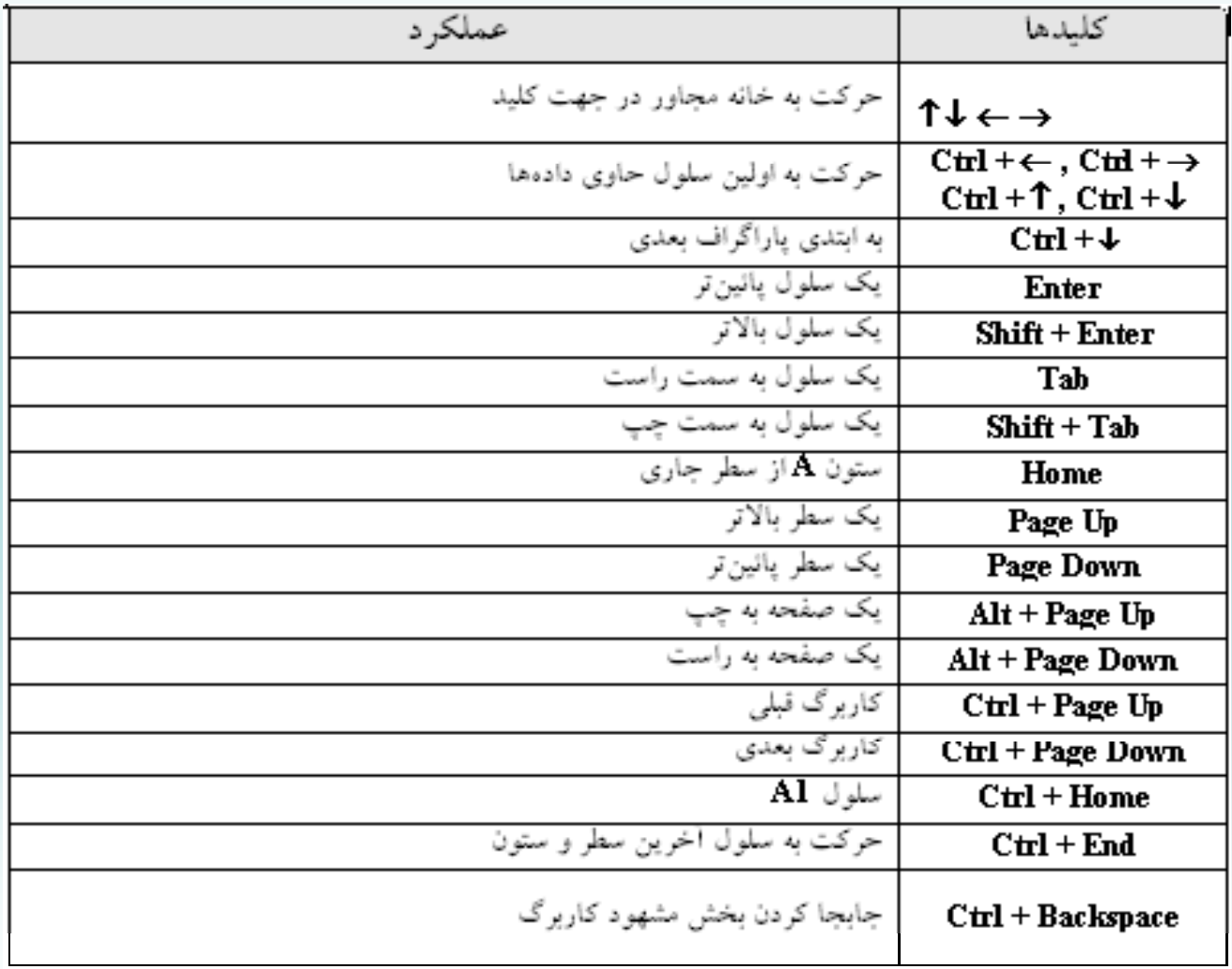

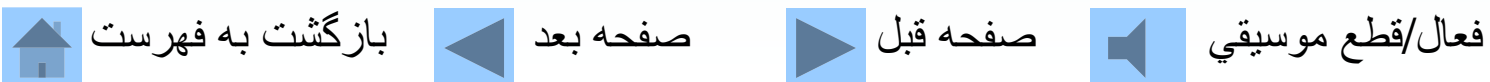

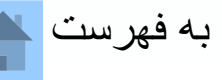

### **انواع اطلاعات <sup>و</sup> دادهها در اكسل:**

**مقادير عددي:**

#### **2.15E+4 ،\$43.52 ،75% ،1381**

**مقادير متني: تاريخ <sup>و</sup> زمان:**

#### **2:10 PM ،12/17/98**

**ت <sup>ض</sup> <sup>و</sup> يحات <sup>و</sup> يادداشتهاي متني: پيامهاي صوتي: فرمولها : اَبَر پيوندها :**

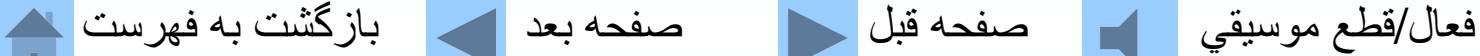

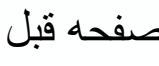

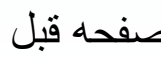

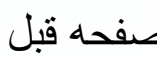

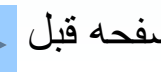

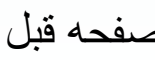

**مقايسه عملگردها**

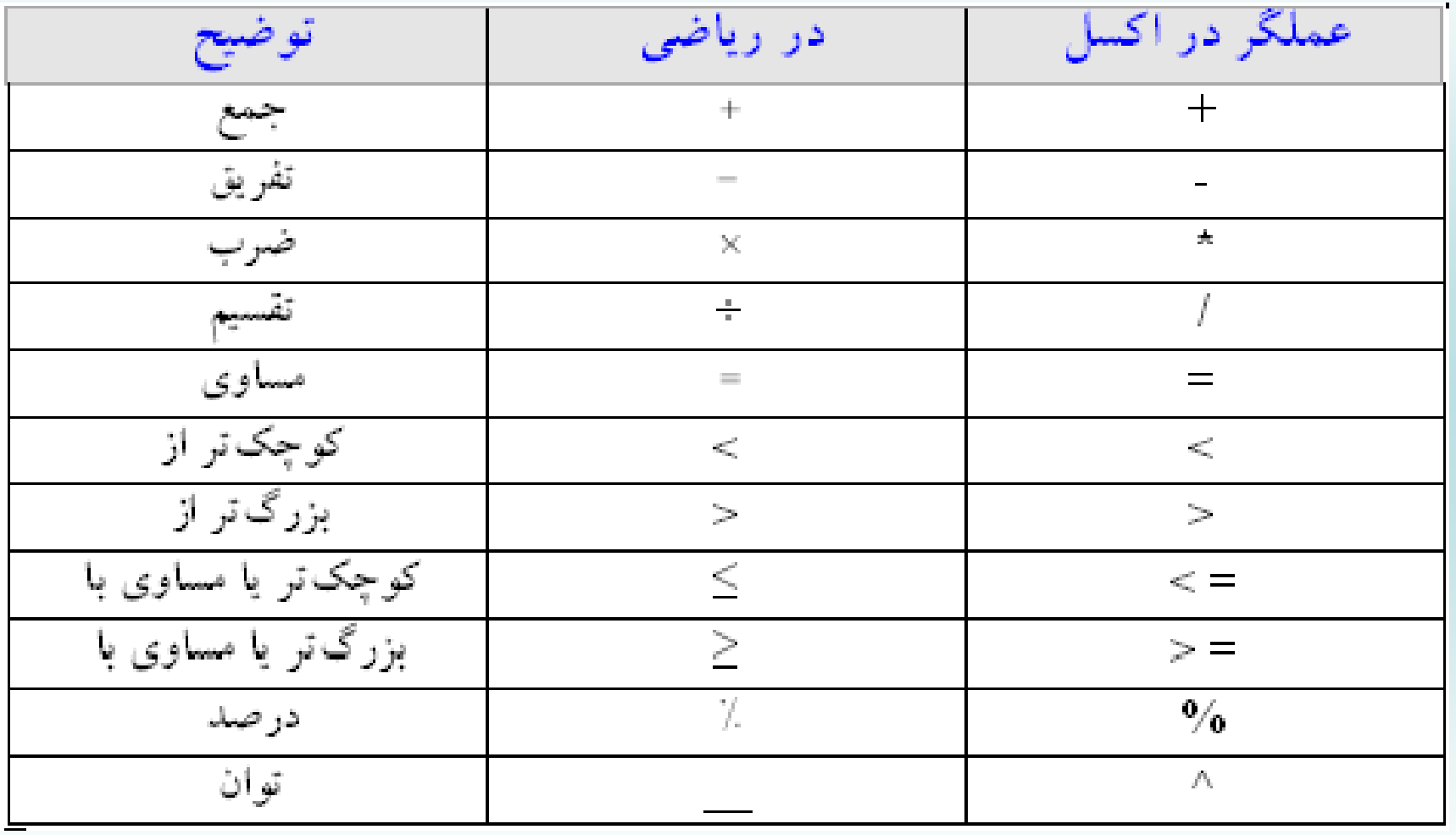

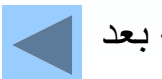

فعال/قطع موسيقي صفحه قبل صفحه بعد بازگشت به فهرست

# **تقدم <sup>و</sup> تأخر اعمال محاسباتي در اكسل**

**-1 كليه اعمال محاسباتي از چپ به راست انجام ميگيرد. -2 پرانتز از داخل به خارج عمل ميشوند 3- توان -4 ري <sup>ق</sup> نه سازي 5- ضرب <sup>و</sup> تقسيم 6- جمع <sup>و</sup> تفريق**

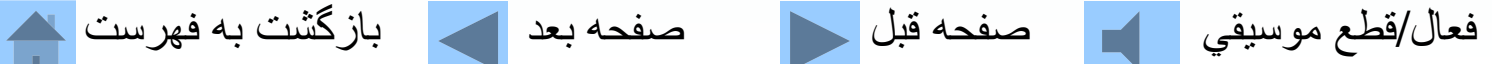

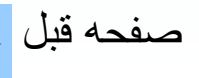

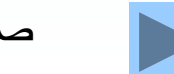

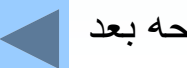

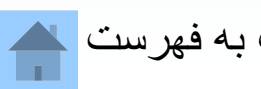

**خطاي رمو <sup>ف</sup> لنويسي**

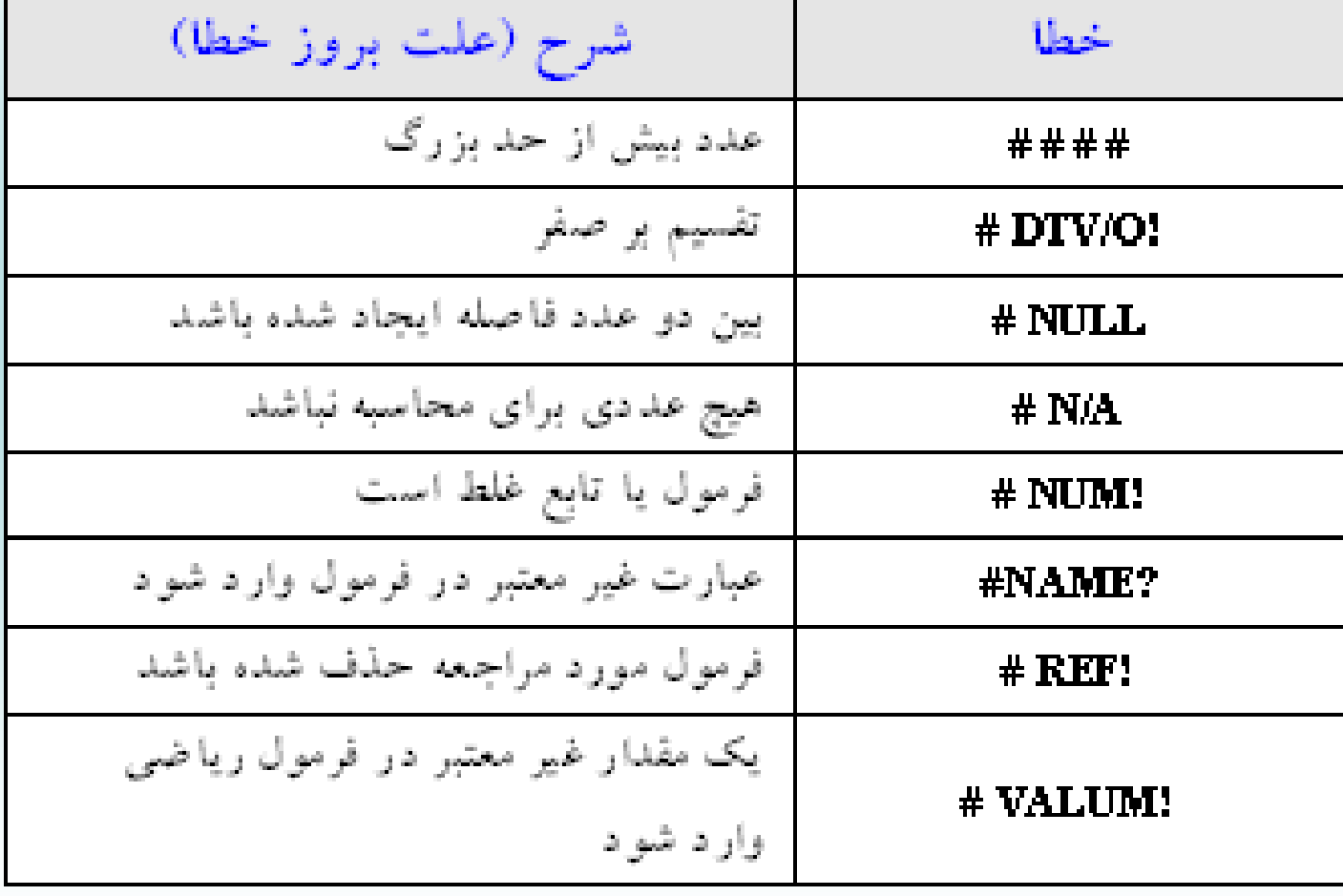

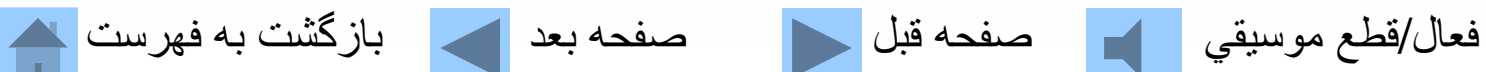

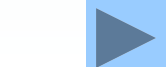

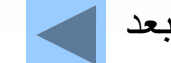

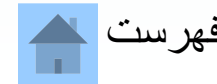

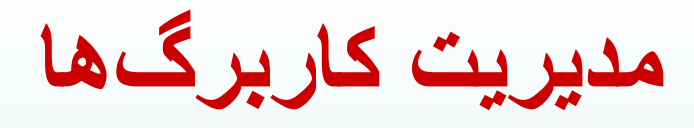

## **در پائين صفحه سمت چپ** 1Sheet, 2Sheet <sup>و</sup> 3Sheet **نشان داده شده است، براي رفتن به روي هر يك از آنها كافياست اشارهگر ماوس را بر روي آن برده <sup>و</sup> كليك**

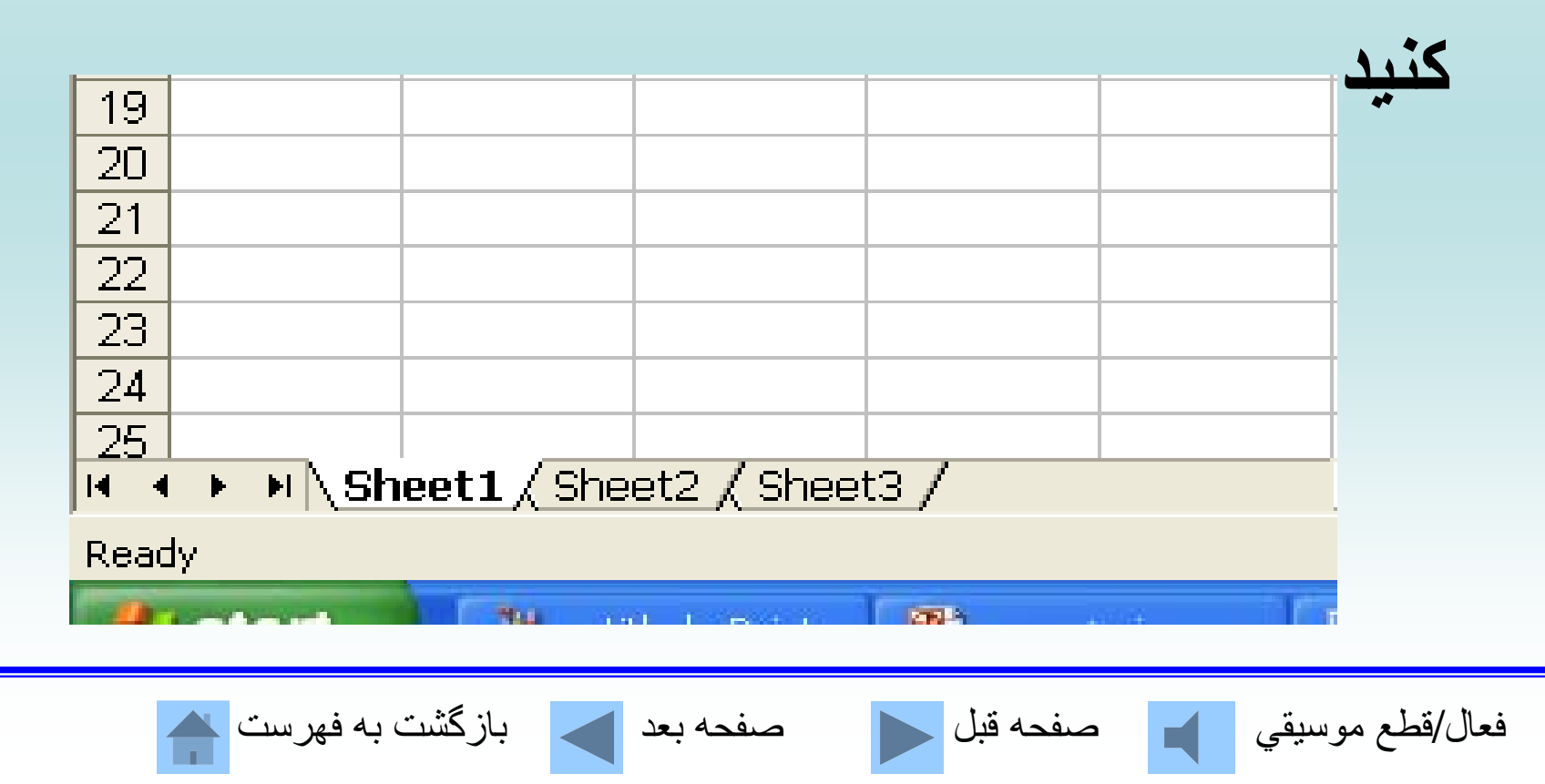

**نامگذاري <sup>ر</sup> <sup>ر</sup> كا <sup>ب</sup> گها؛ از نامهاي معنيدار <sup>و</sup> مناسب استفاده شود. نام كاربرگ تا 31 كاراكتر (از جمله جاي خالي) ميتواند باشد.**

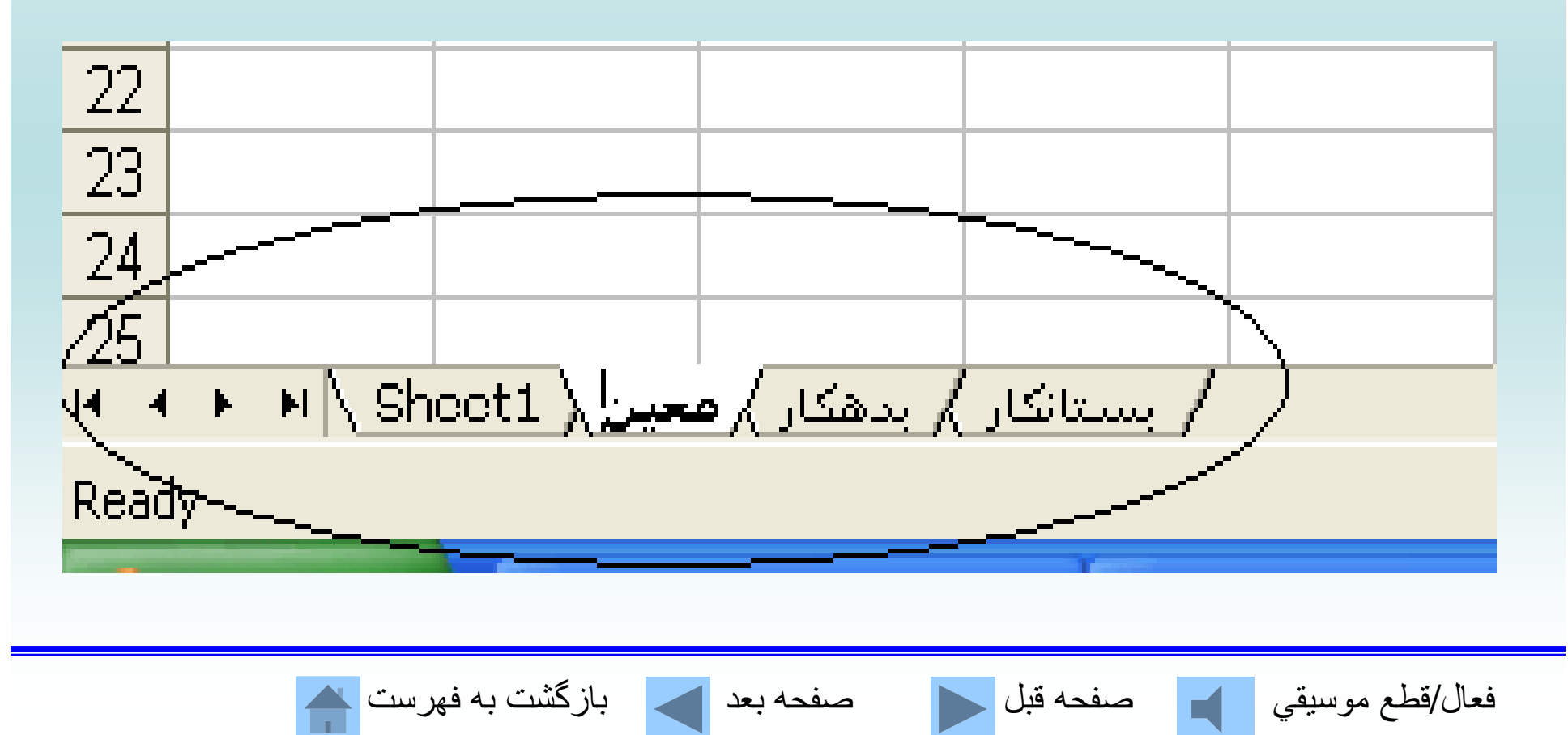

**اضافه كردن كاربرگ**

# **ميتوان به كارپوشه كاربرگهاي ديگري نيز اضافه كرد.**

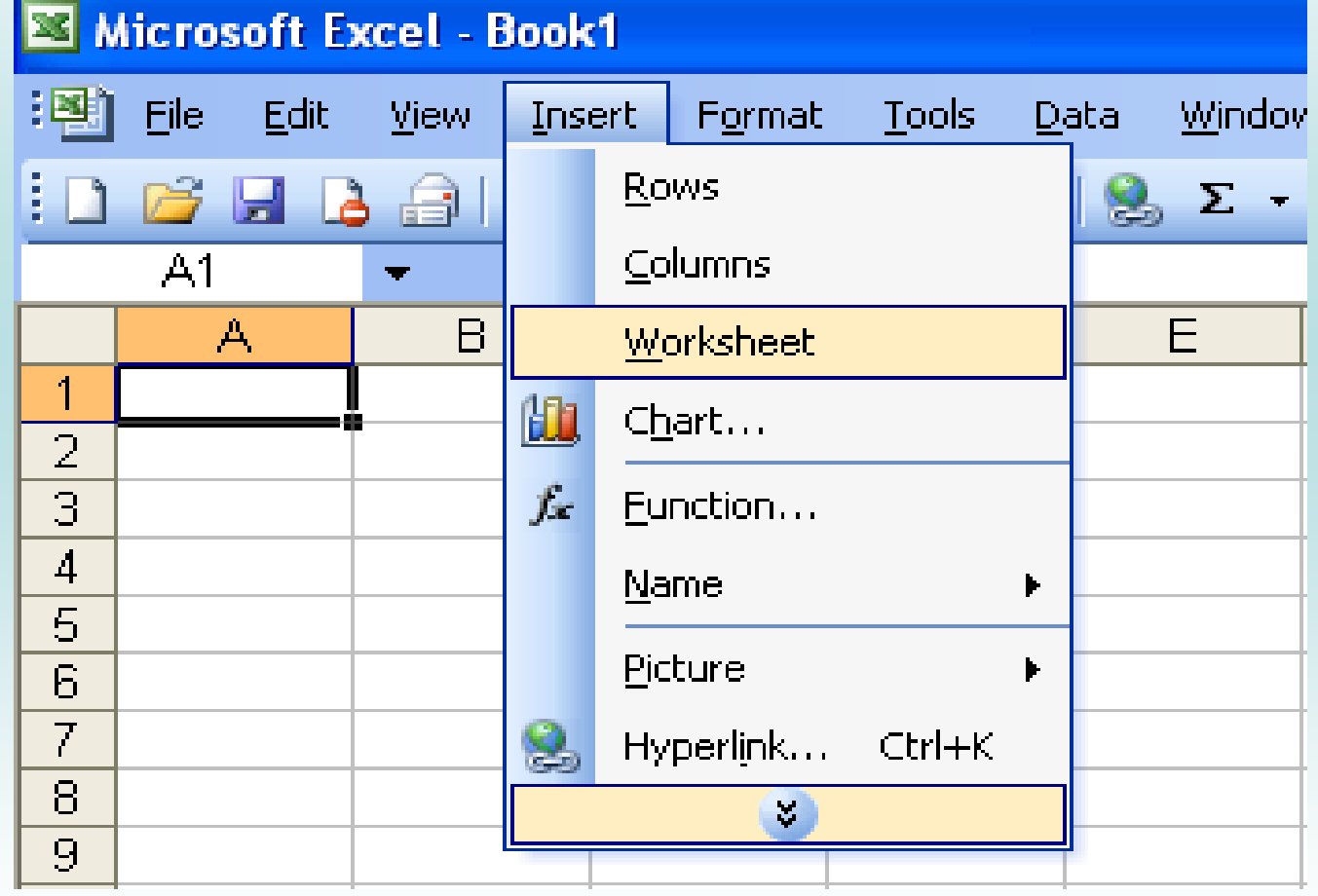

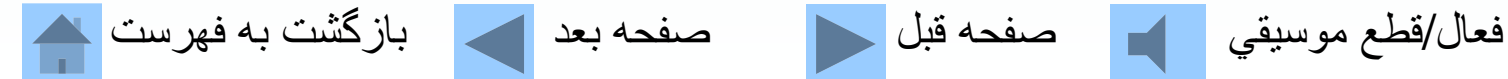

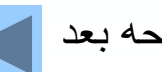

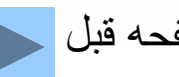

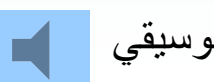

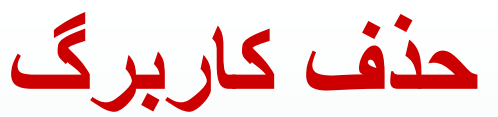

# **چنانچه كاربرگ مورد نظر خالي باشد بدون هيچگونه سئوالي عمل حذف كردن صورت ميگيرد <sup>و</sup> اگر كاربرگ**

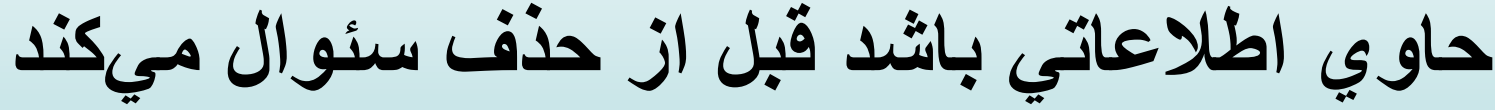

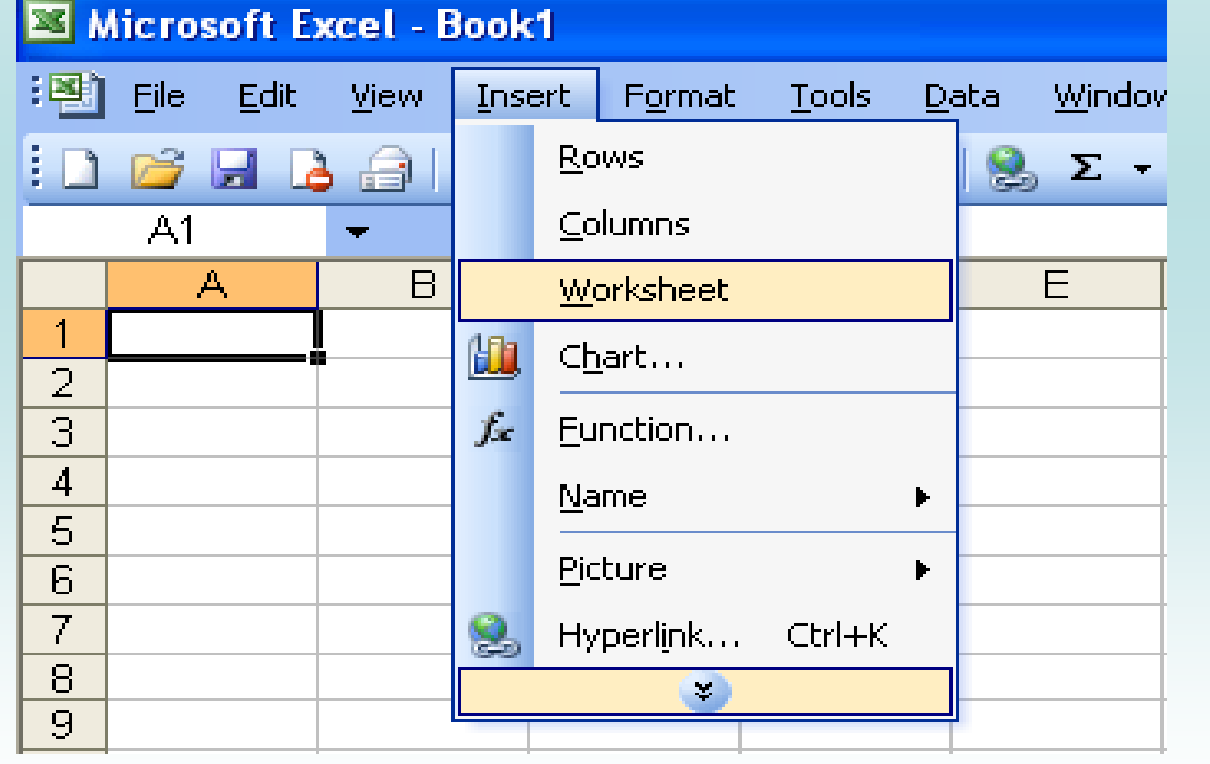

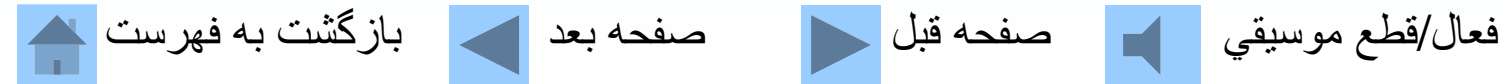

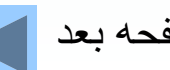

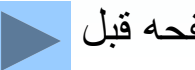

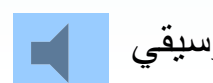

**مديريت كارپوشه**

- **ا بر <sup>ي</sup> ايجاد كارپوشه دج يد ميت او <sup>ن</sup> به سه صورت عمل كرد.**
- 1- آيكون (@ New ( را از روي نوار ابزار استاندارد. 2- گزينه New را از روي منوي <u>F</u>ile كليك كنيد. - از كليدهاي ميانبر استفاده كنيد 3 N + Ctrl .

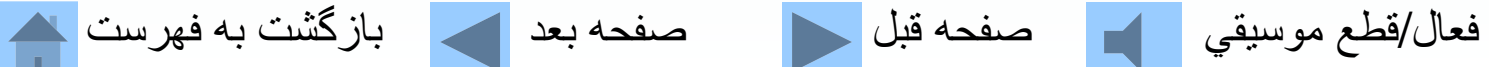

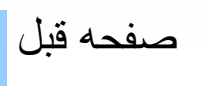

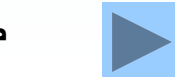

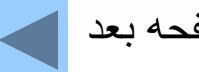

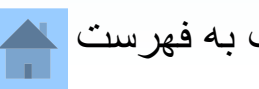

**فراخواني كارپوشه**

**، به سه صورت ميتوان عمل كرد. براي فراخواني كارپوشه -1 آيكون** ( (Open **را از روي نوار ابزاراستاندارد كليك كنيد.** 2- گزينه Open را از روي منوي <u>F</u>ile كليك كنيد. 3- از كليدهاي ميانبر Ctrl + O استفاده كنيد.

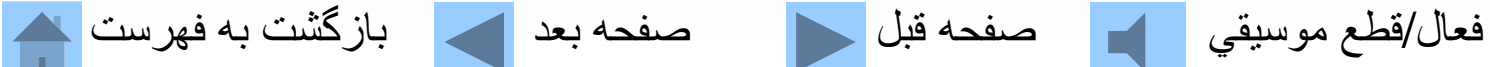

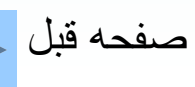

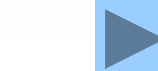

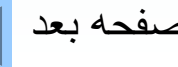

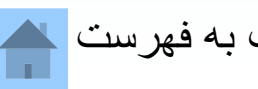

**ذخيره سازي كارپوشه**

**عمل ذخيره سازي ، به سه صورت ميتوان عمل كرد. 1- آيكون () (Save(را از روي نوار ابزاراستاندارد كليك كنيد.** . -2 گزينه Save را از روي منوي File كليك كنيد - كليدهاي را بطور همزمان فشار دهيد 3 O + Ctrl .

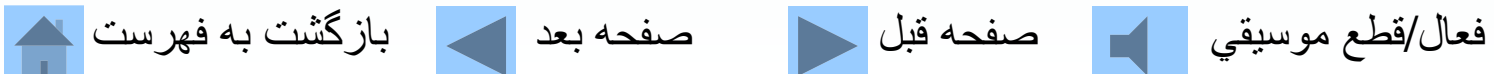

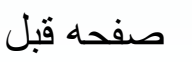

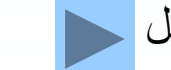

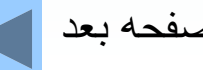

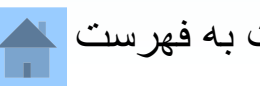

**پسوند فايلها مختلف در اکسل**

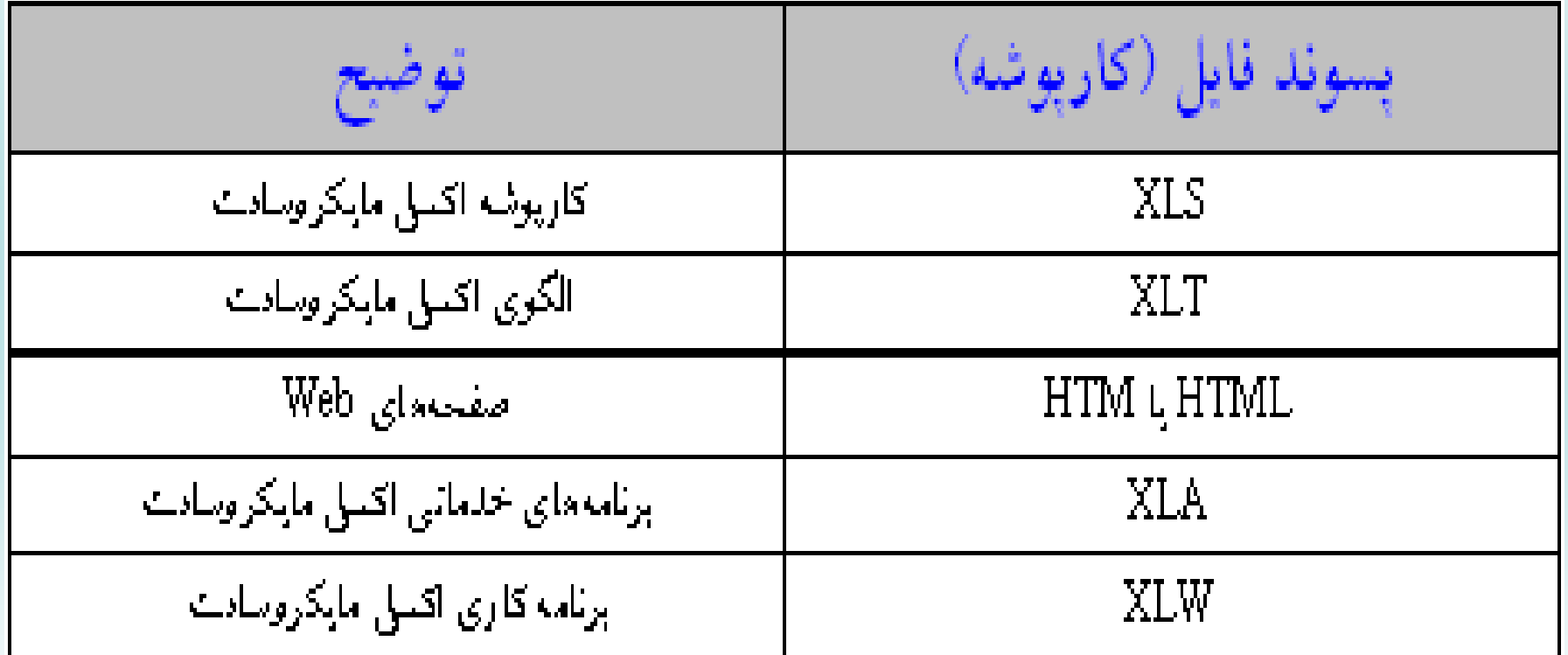

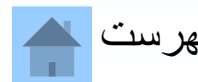

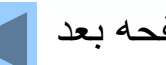

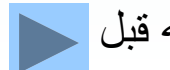

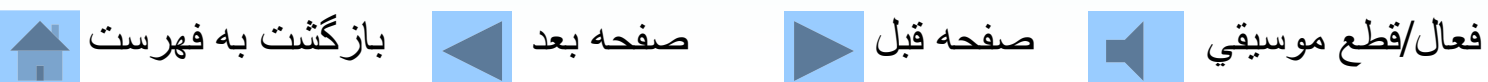

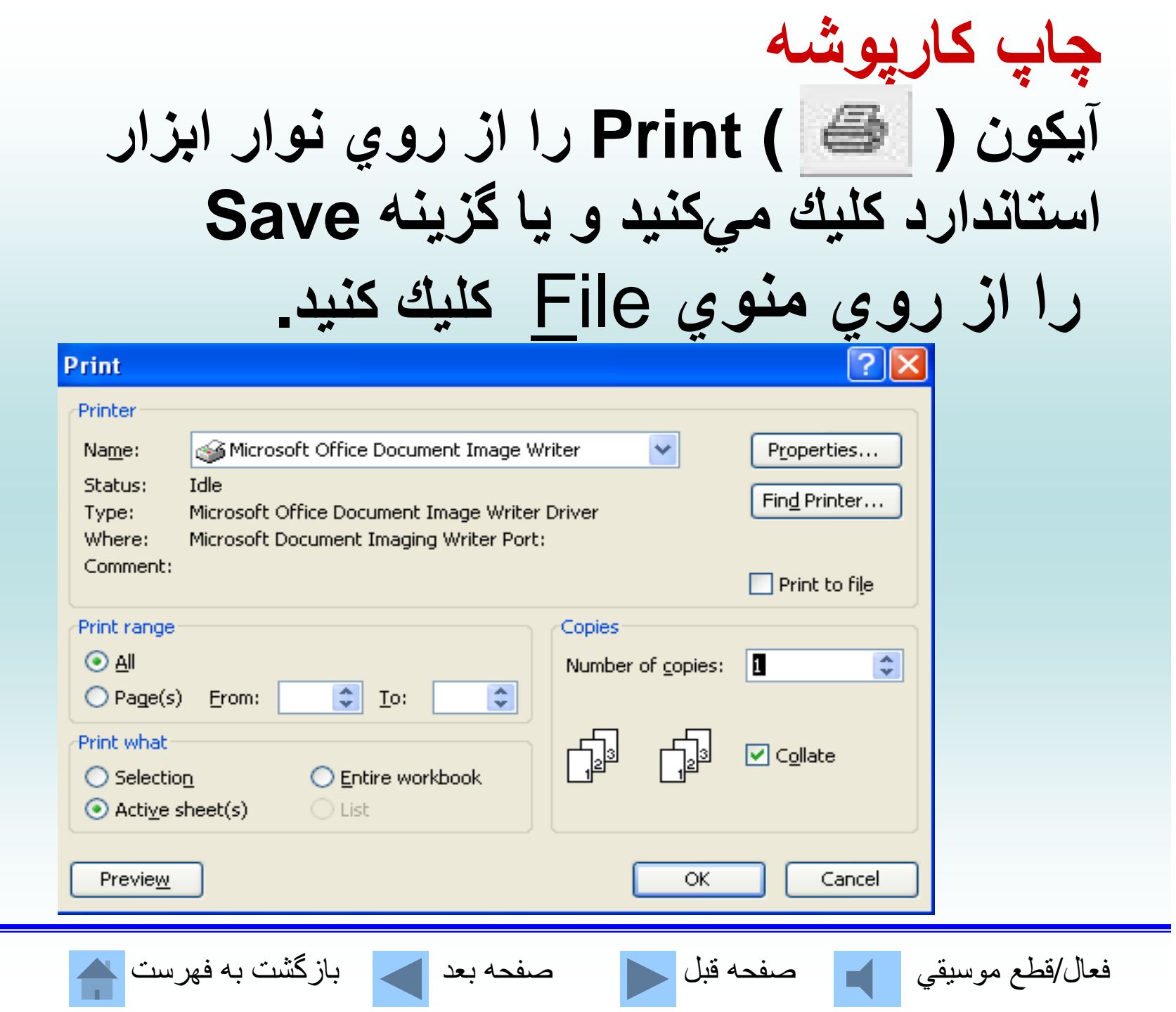

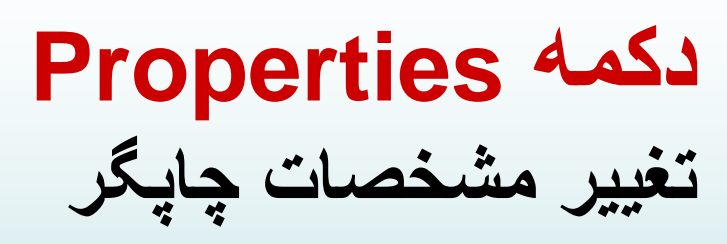

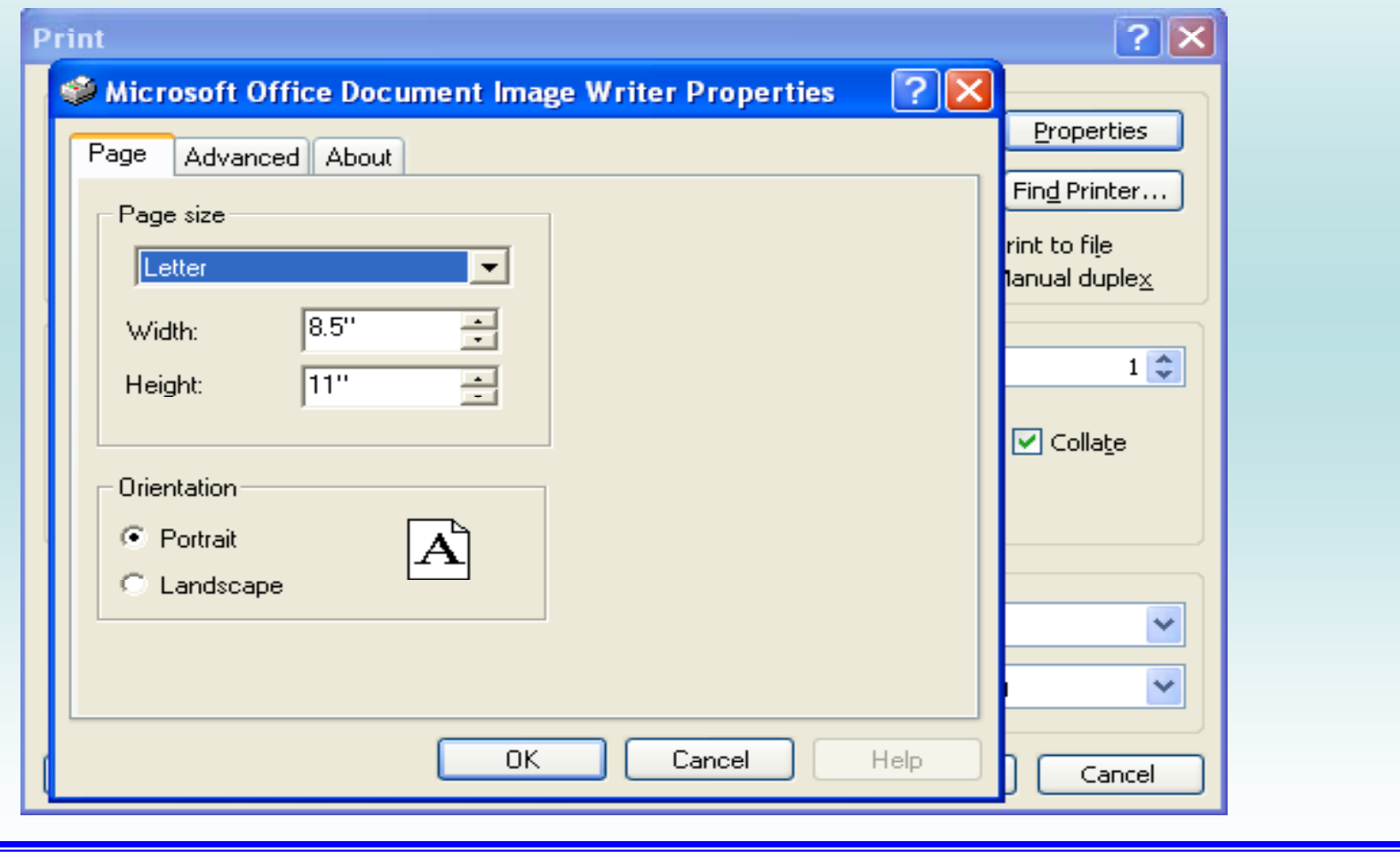

فعال/قطع موسيقي صفحه قبل صفحه بعد بازگشت به فهرست

**ايجاد نمودار براي ارائه اعداد، داده دادهها، اطلاعات <sup>و</sup> نتايج آنها، يكي از بهترين راهها ايجاد نمودار ميباشد LGO Solution Space (Excel)** 7.  $6 5 \blacksquare$  6-7  $\blacksquare$  5-6  $\overline{4}$  $4-5$  $\Box$  3-4 3  $\Box$  2-3  $\blacksquare$  1-2  $\blacksquare$  0-1  $\overline{2}$ S86  $\mathbf{1}$ S69 **S52** Y n **S35**  $91$  $81 \t 71$ S<sub>18</sub> 61 51  $41$  $31$  $S<sub>1</sub>$  $21$  $-11$  $\overline{1}$ 

فعال/قطع موسيقي مصفحه قبل السمع العامل صفحه بعد العصاب الزگشت به فهرست <mark>.</mark>

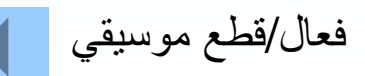

**عناصر نمودارها محورها:** نمودارهاينمودارهاي دوبعدي داراي محور**<sup>X</sup>** <sup>و</sup> محور**<sup>Y</sup>** هستند. نمودارهاي سهبعدي محور**<sup>Z</sup>** نيز دارند. مجموعه دادهها:اطلاعاتي است كه بر اساس آن اطلاعات نمودار ترسيم ميشود **راهنماي نمودار: عناوين: خطوط شطرنجي:**

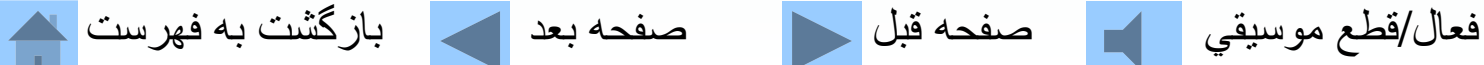

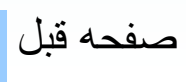

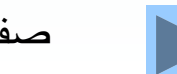

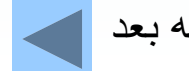

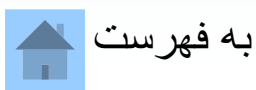

**انواع نمودار در اكسل**

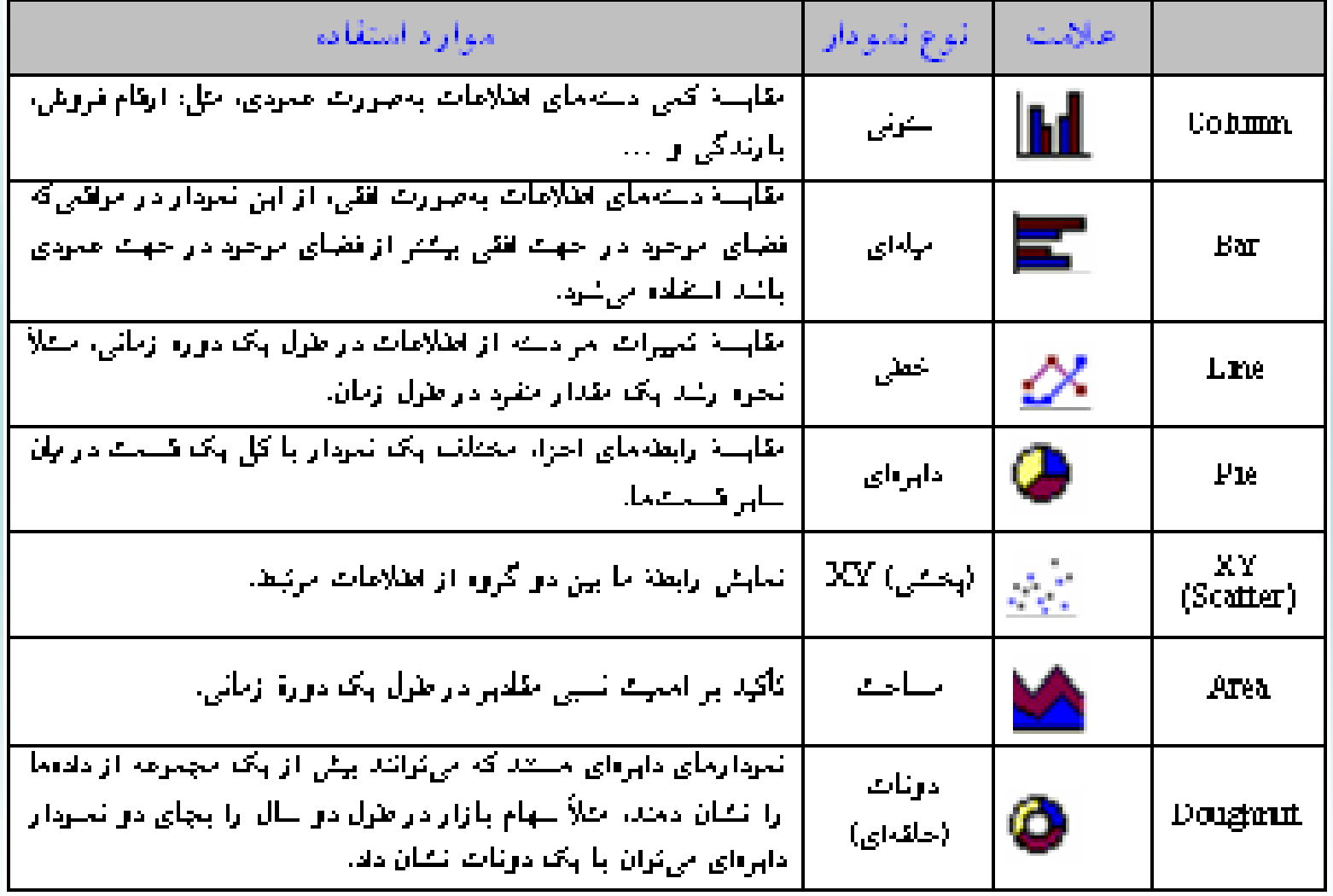

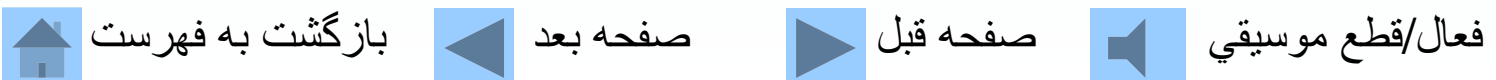

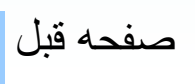

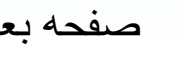

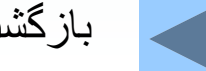

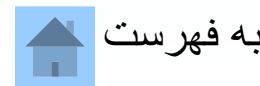

# **انواع نمودار در اكسل**

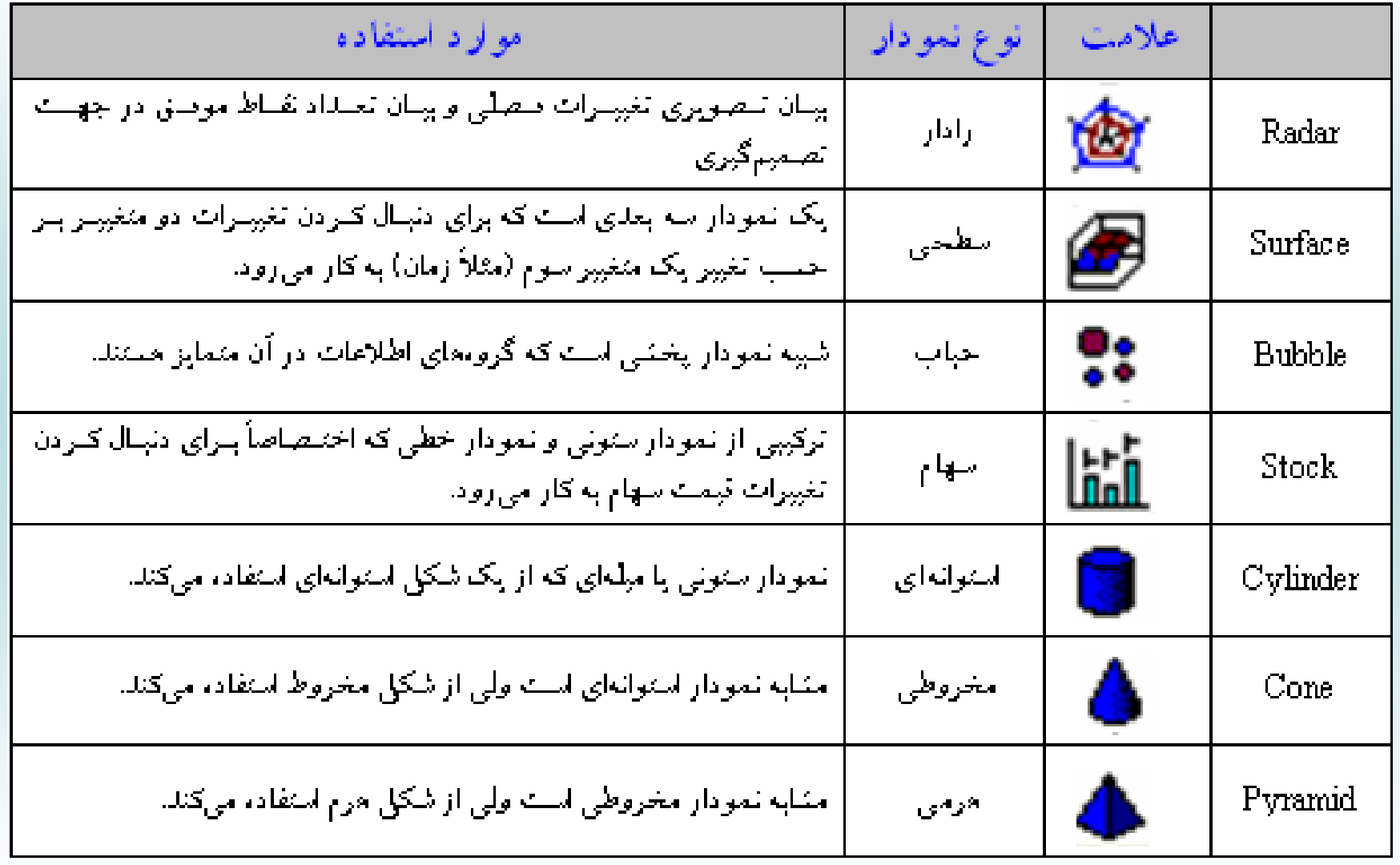

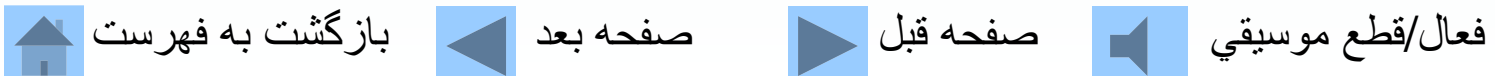

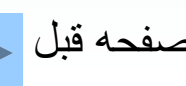

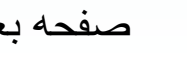

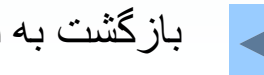
**نمونههايي از نمودار در اكسل**

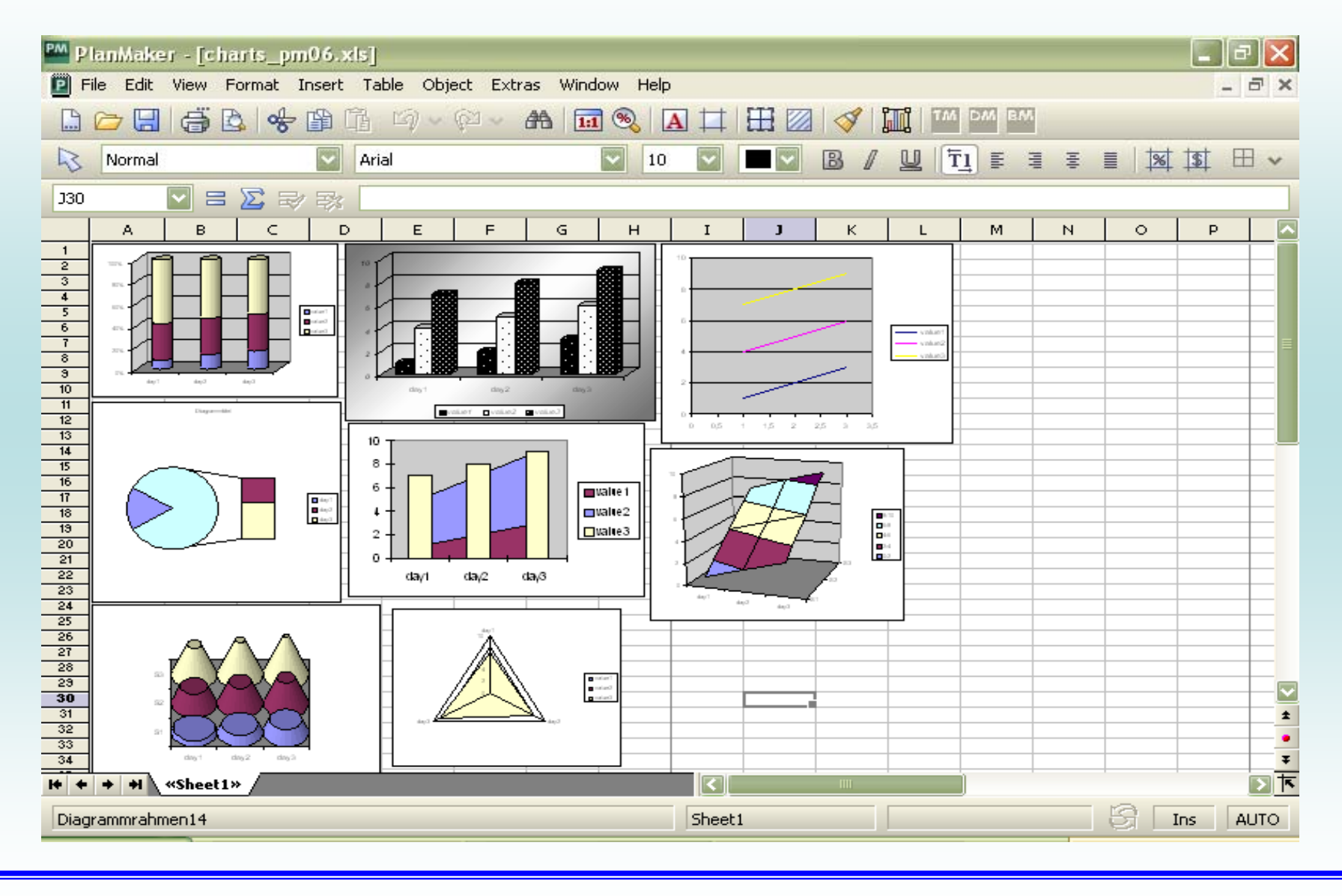

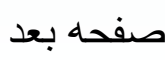

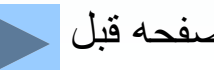

فعال/قطع موسيقي مصفحه قبل السمع العد الكسيم الزكشت به فهرست مصر

**نمونهاي از نمودار در اكسل**

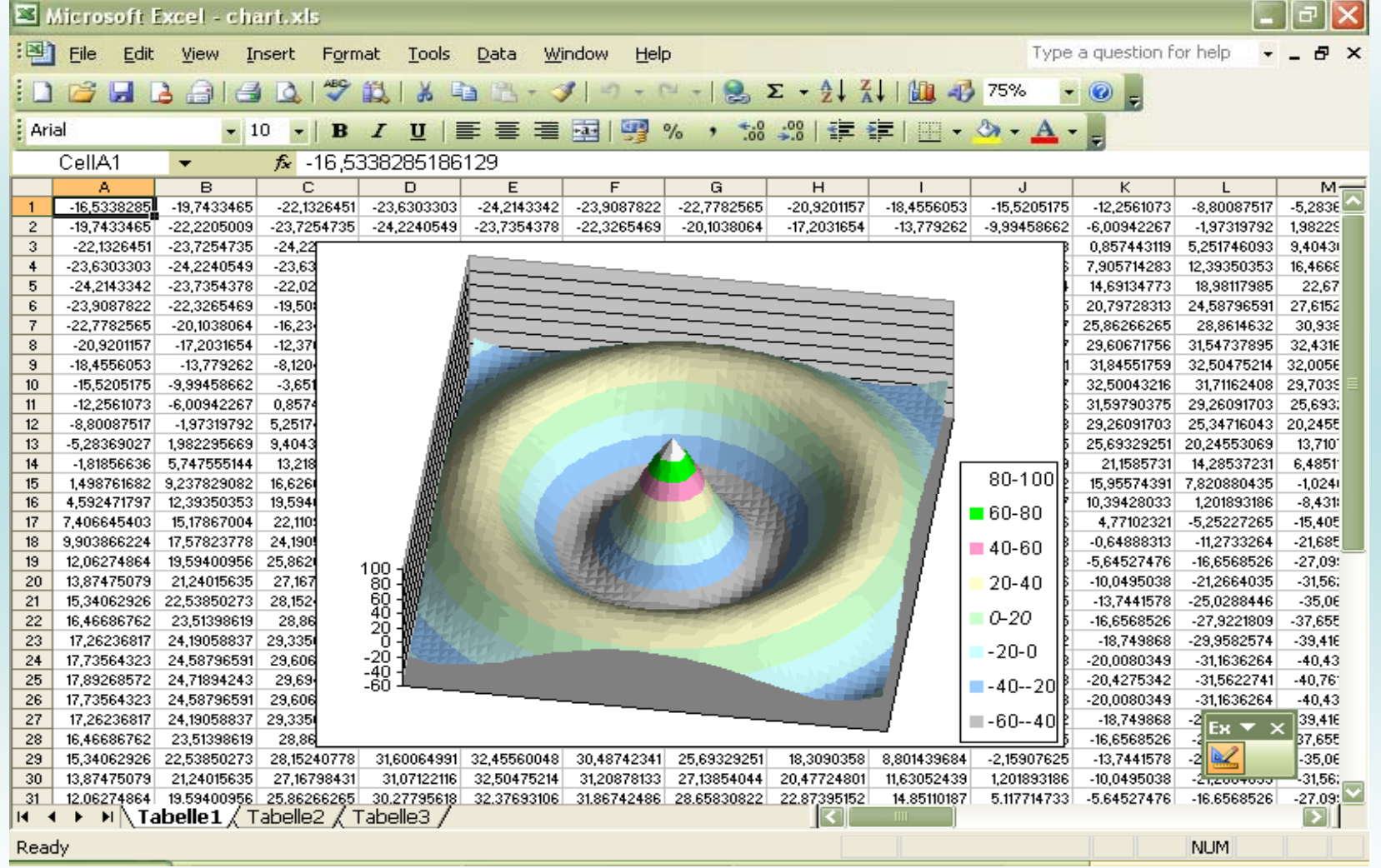

**استفاده از نوار ابزار Drawing** بااستفاده از این نوار ابزار بسیاریِ از اشکال و ترسیمات **را در اكسل ميتوان انجام داد.**

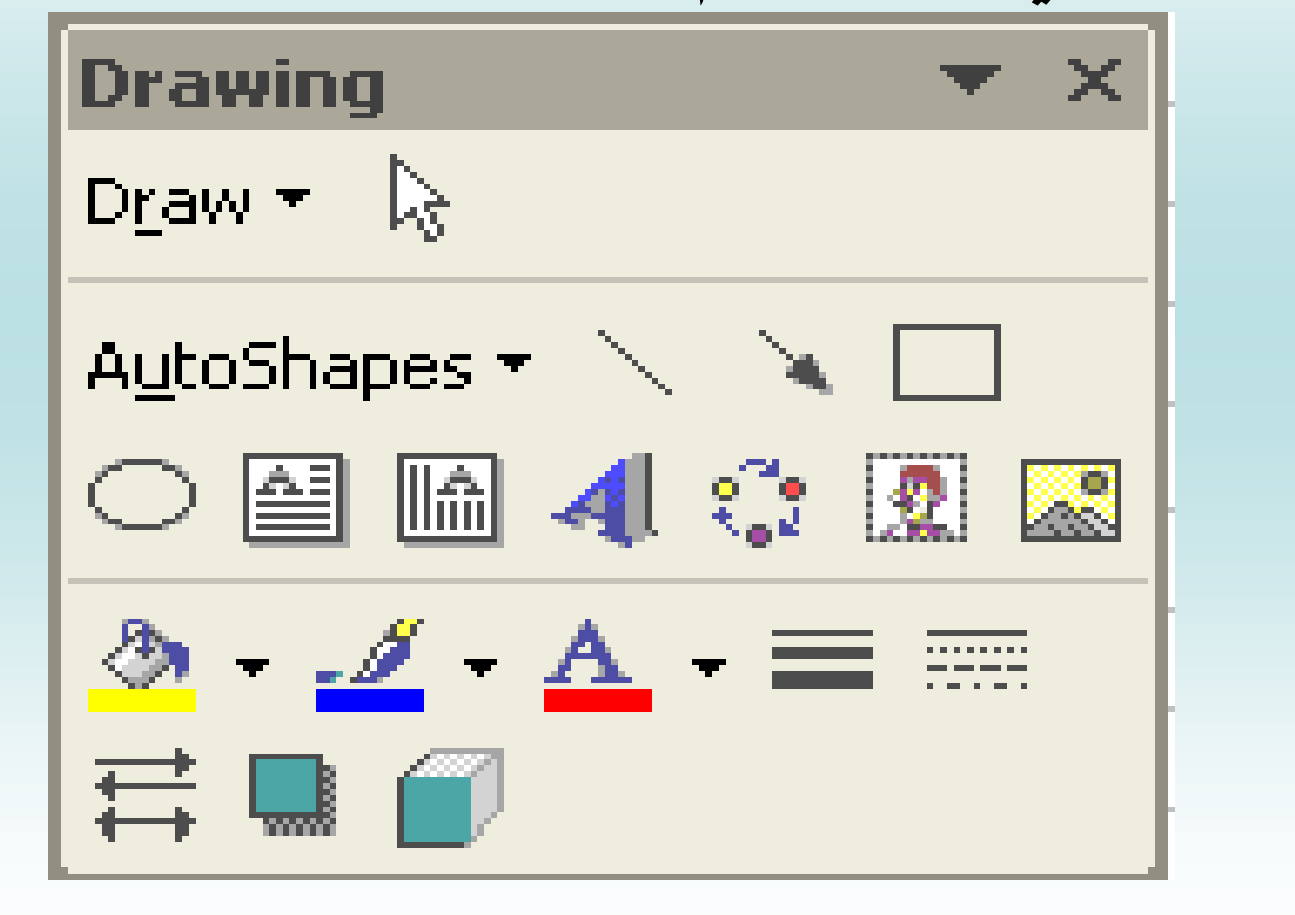

فعال/قطع موسيقي مصفحه قبل السمع العد العالم الزكشت به فهرست الله

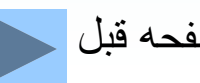

**توابع كاربردي براي فراخواني تابع ميتوان در سلول مورد نظر پس از تايپ علامت <sup>=</sup>" " فرمولها <sup>و</sup> توابع را وارد نمود.**

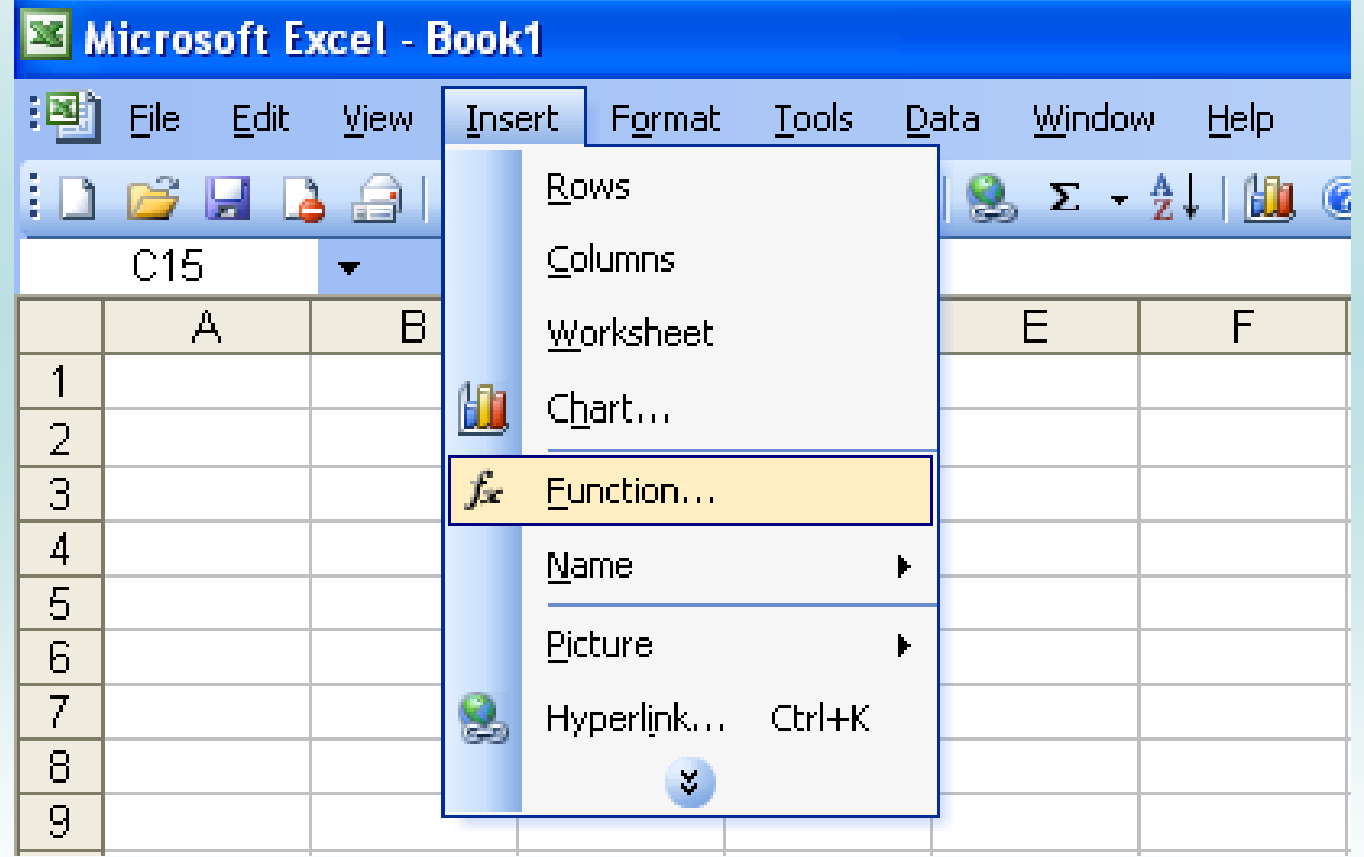

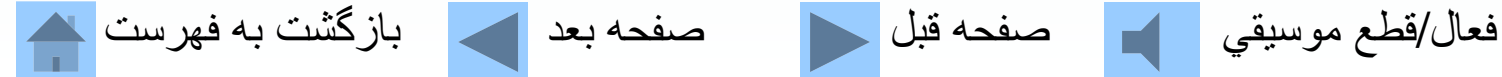

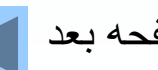

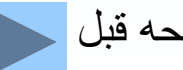

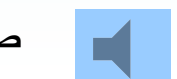

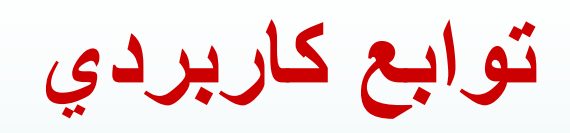

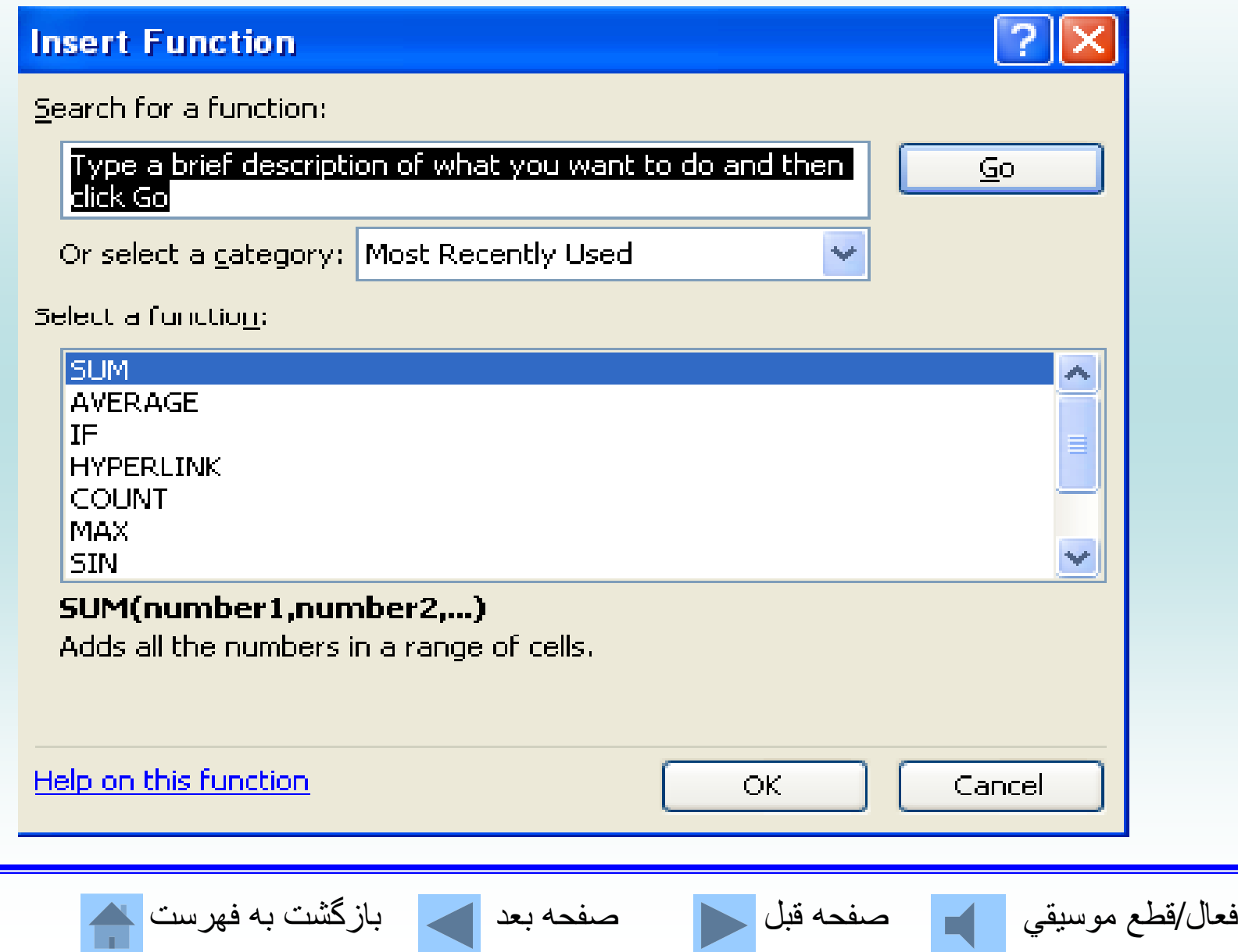

# **توابع متداول در رابطه با آمار**

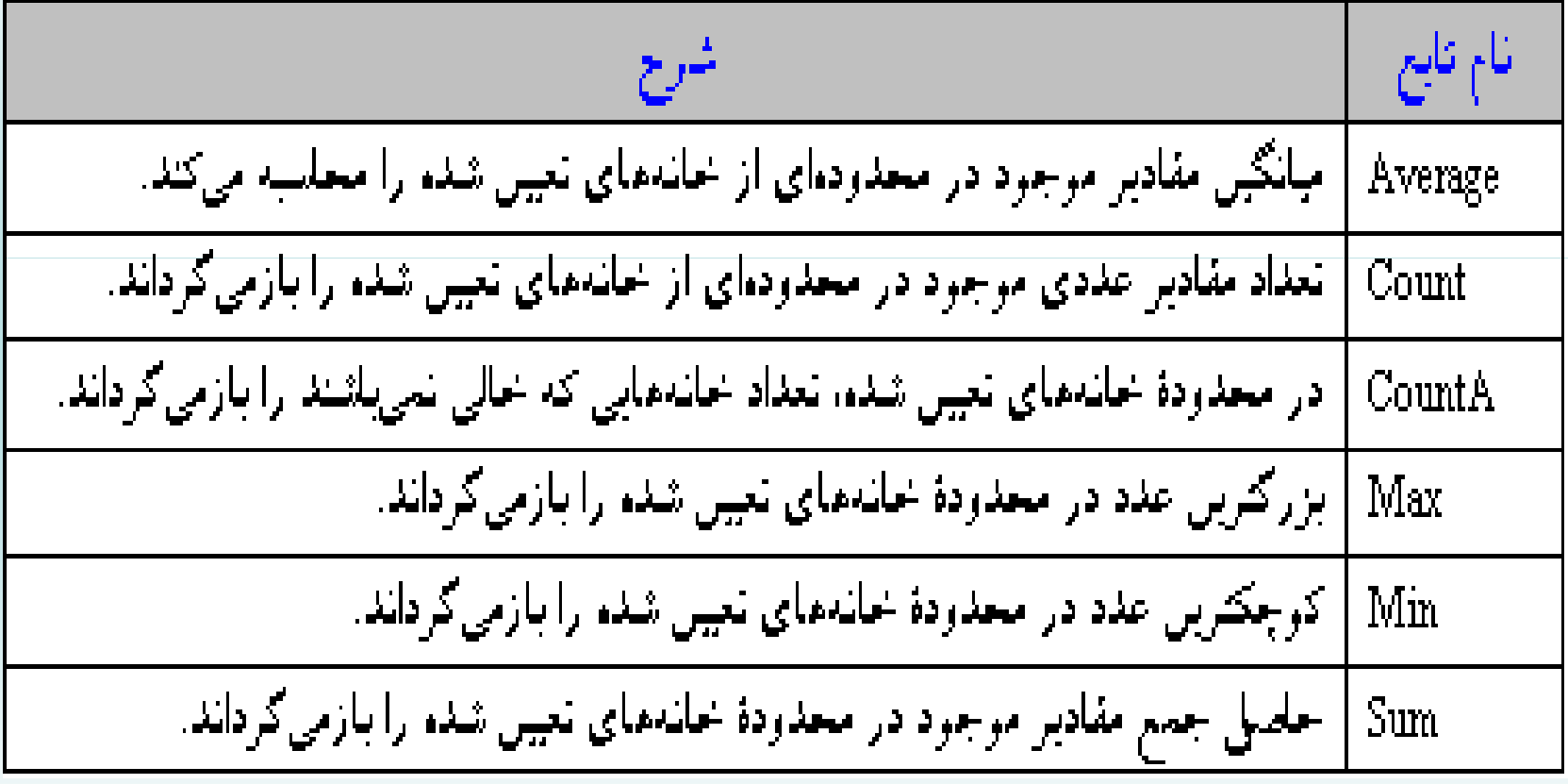

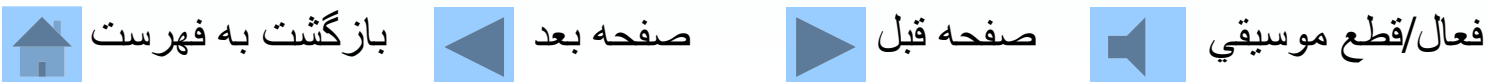

# **توابع متداول در رابطه با امور مالي**

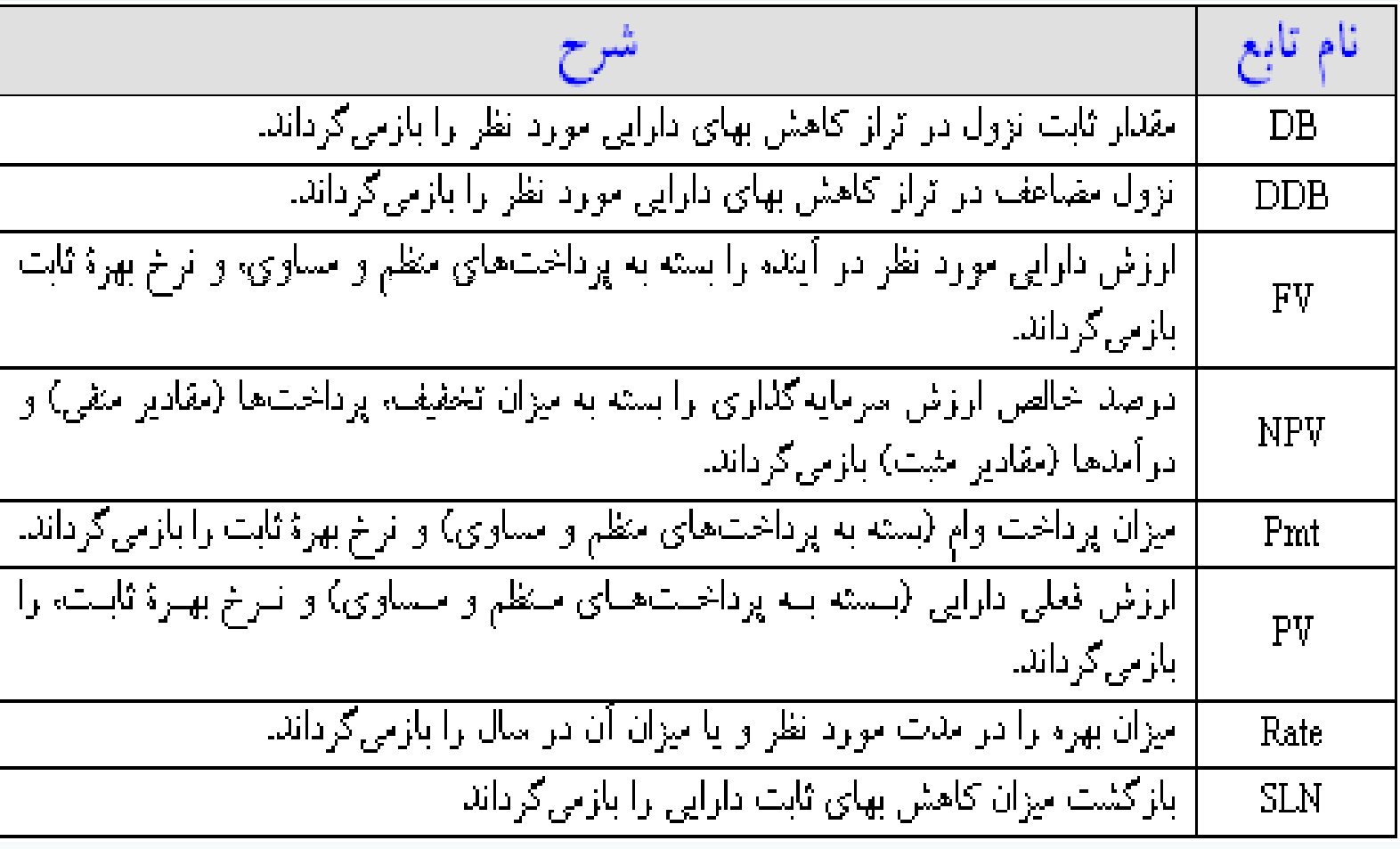

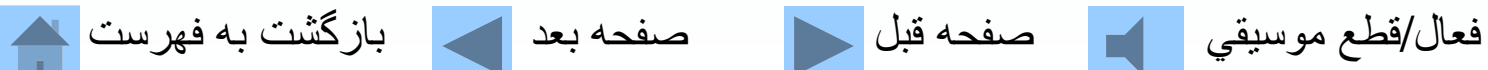

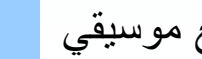

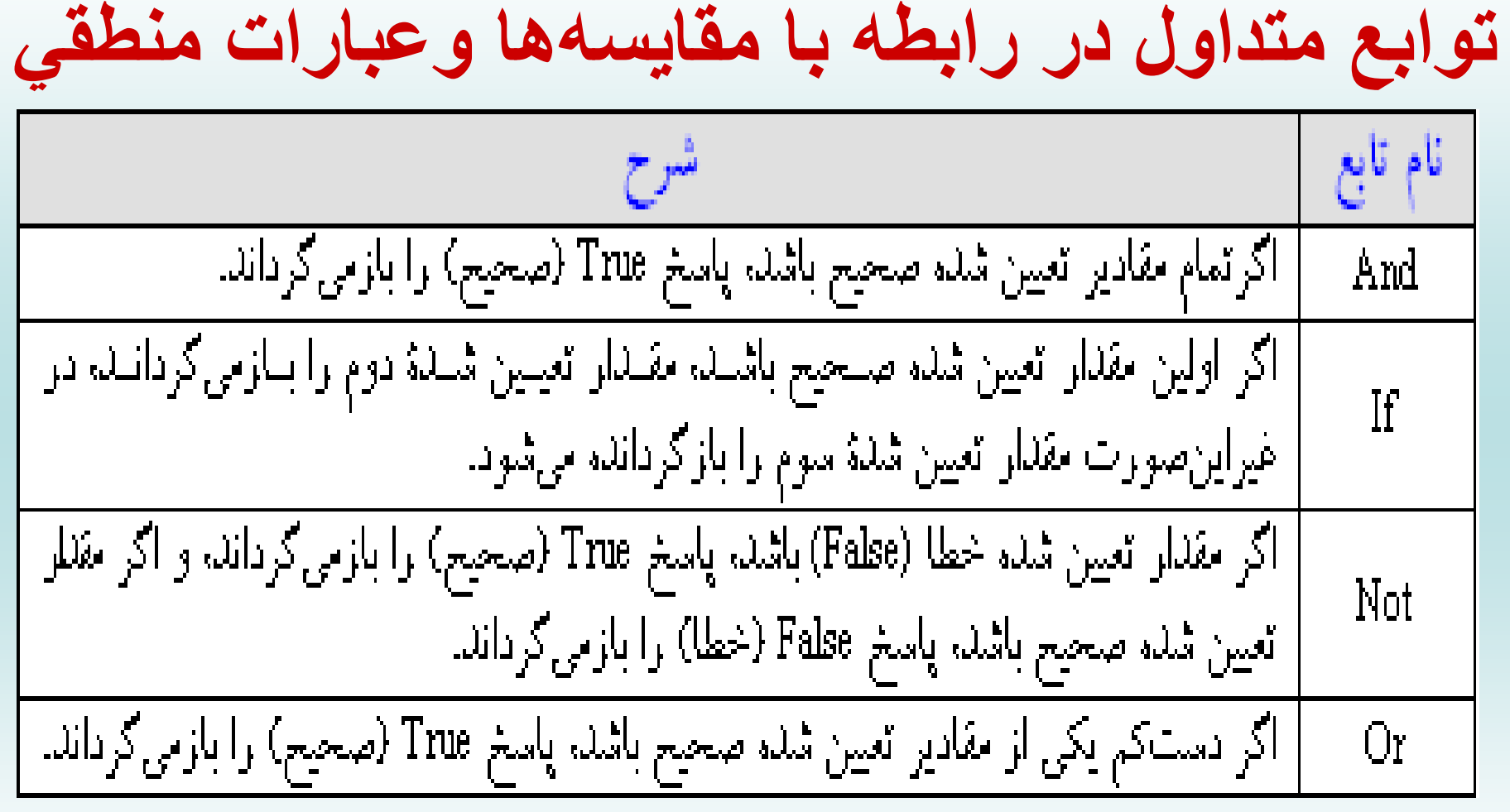

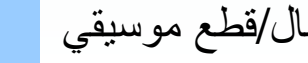

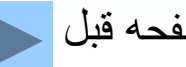

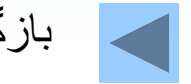

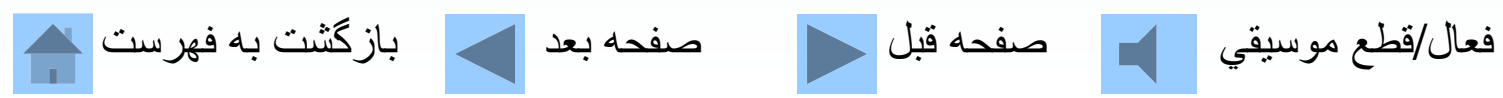

**خدآ ما <sup>و</sup> ز يي برنامه اکسل جزء کدام مجموعه از برنامههاست؟** الف- برنامه واژه پرداز برنامه واژه پرداز <sup>ب</sup>- برنامه صفحه گسترده ج- برنامه پايگاه دادهاز \_\_\_\_\_\_ د- برنامه ارائه مطلب کدام یک از عبارتها*ی*  **ام يک از عب <sup>ر</sup> <sup>ه</sup> اتای زير در مورد عملکرد <sup>س</sup> اک ل صحيح نمی باشد؟** الف - طراحی مدلهای گرافيکی <sup>و</sup> تحليل نموداری <sup>ب</sup> - طراحی سيستمهای مالی، مدل سازی <sup>و</sup> پيش بينيهای مالی <sup>ج</sup> - طراحی پايگاه داده <sup>و</sup> ذخيره <sup>و</sup> بازيابی دادهها د - طراحی سيستمهای بودجه ای <sup>و</sup> کنترلهای موجودی <sup>و</sup> مالی

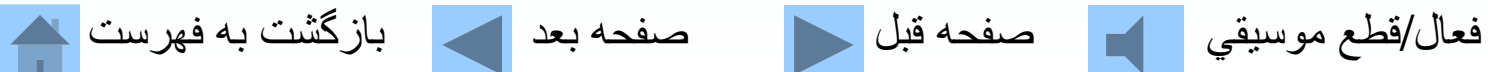

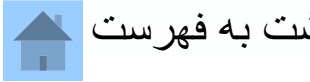

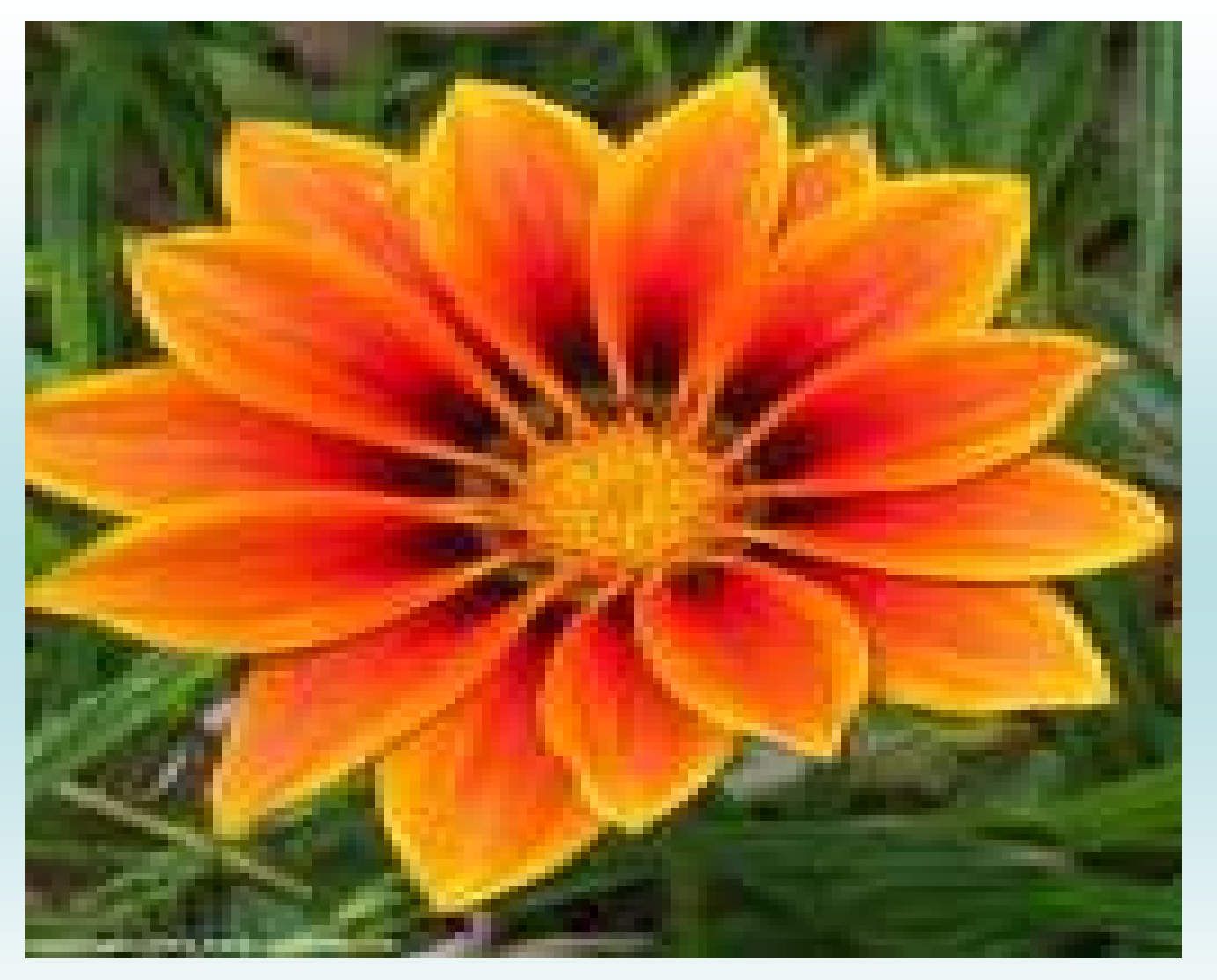

### **از توجه شما به مطالب اين فصل سپاسگزاريم .**

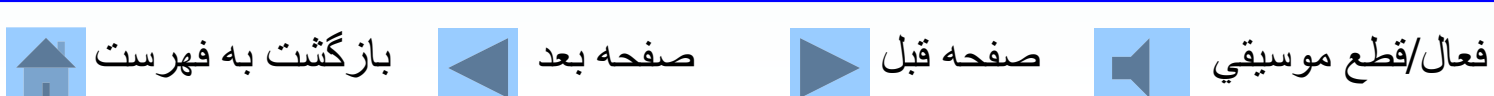

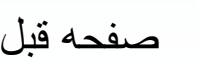

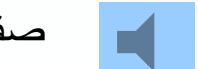

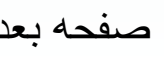

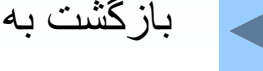

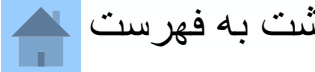

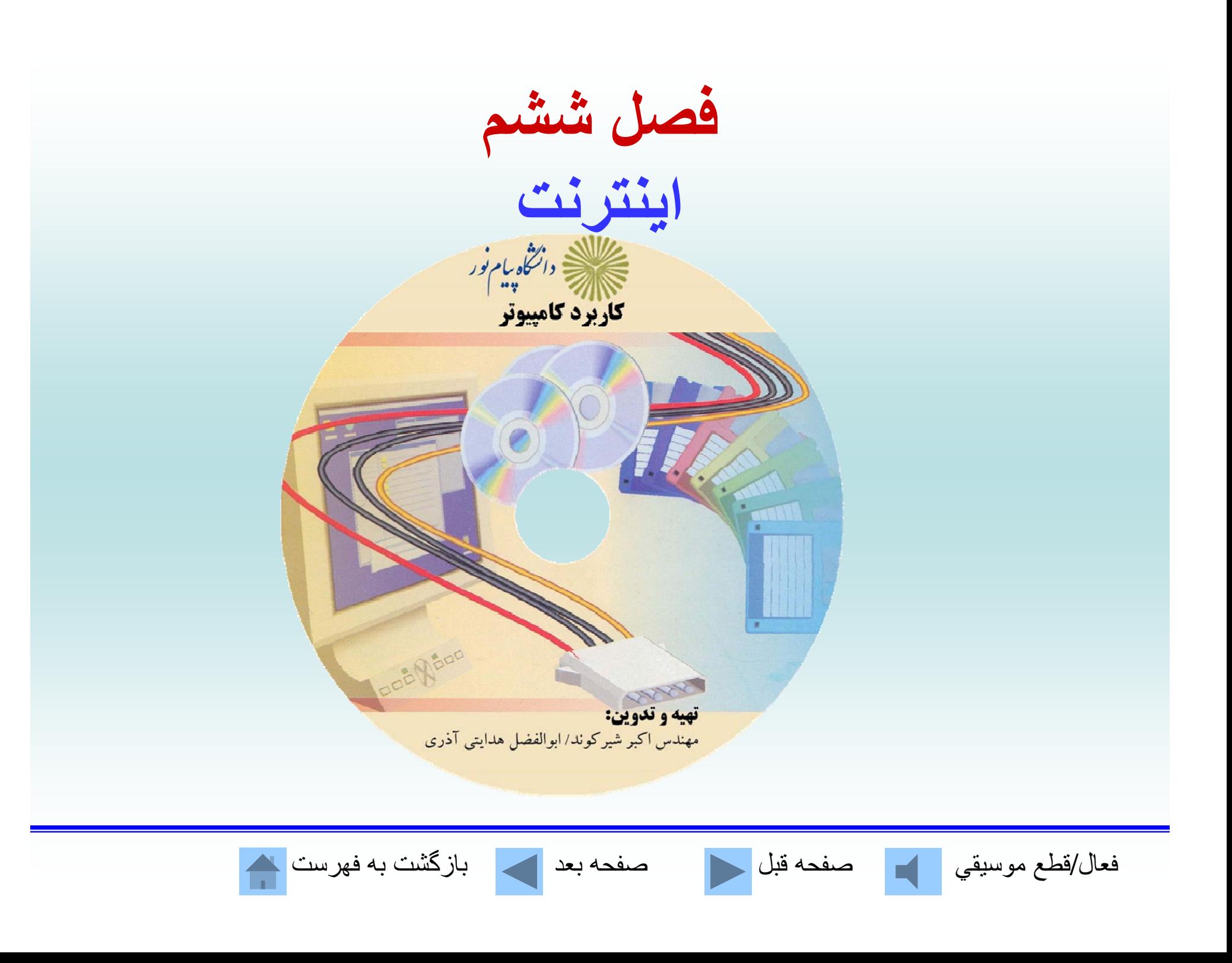

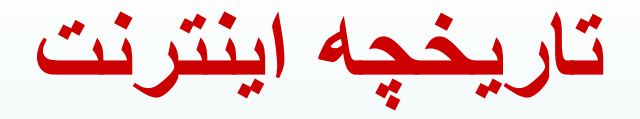

 **<sup>م</sup> آغاز كار <sup>م</sup> تعداد كاربران محدود <sup>م</sup> حدود 1000 نفر <sup>م</sup> بيش از 10000 نفر <sup>م</sup> بيش از 1000000 نفر امروزه صدها ميليون كاربر**

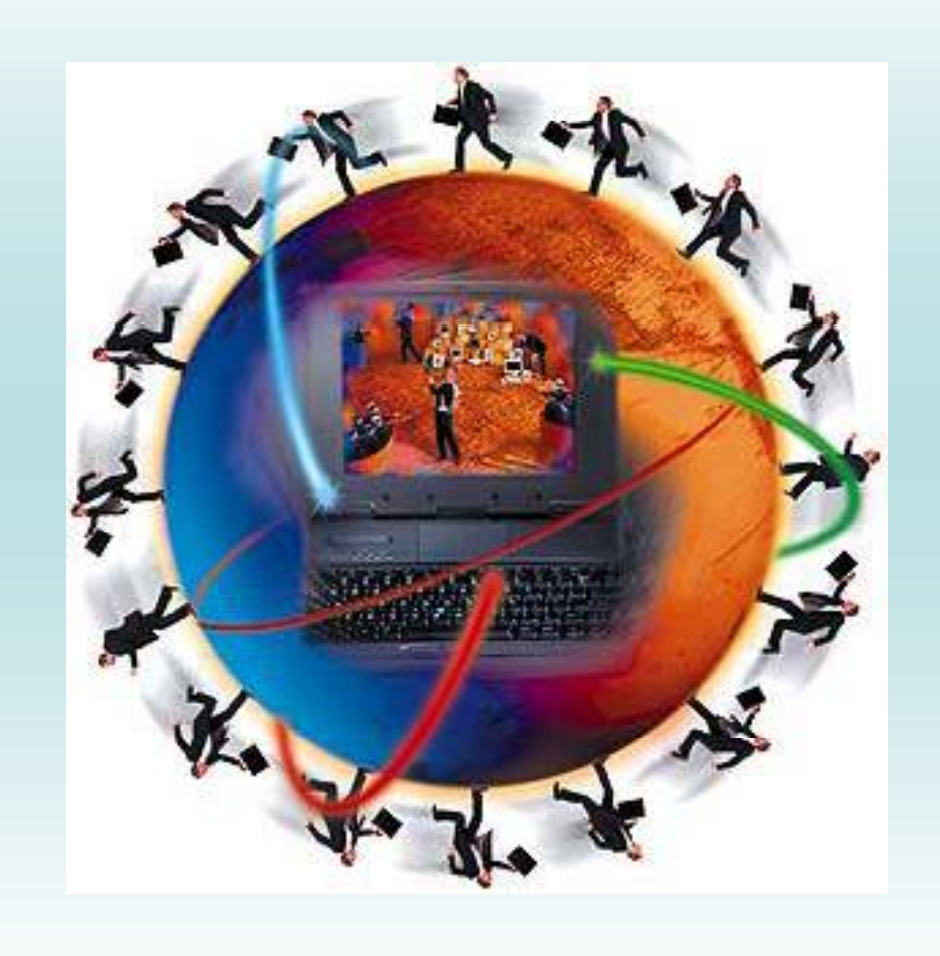

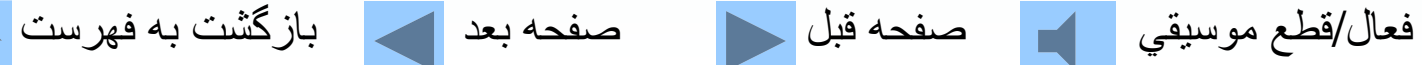

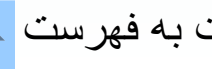

**اب از <sup>ر</sup> مورد <sup>ن</sup> اي ز جهت استفاده از ا نت <sup>ي</sup> رنت تجهيزات مورد نياز براي برقراري ارتباط با شبكه اينترنت عبارتند از :**

 **1- كامپيوتري با قدرت <sup>و</sup> سرعت مناسب مانند پنتيوم -2 يك مودم با سرعت حداقل** dpi <sup>28800</sup> **<sup>و</sup> به بالا 3- يك خط تلفن براي برقراري ارتباط با مركز**ISP **-4 عضويت در مركز خدمات اينترنت 5- داشتن سيستم عامل مناسب**

فعال/قطع موسيقي مصفحه قبل السمع العد العالمي بازگشت به فهرست <mark>م</mark>ص

**-6 جس جو <sup>ت</sup> گر مناسب**

**مودم چيست؟ كار مودم تبديل علائم كا <sup>ا</sup> ل لا امپيوتري به سيگنالهاي تلفني وبالعكس ميباشد.**

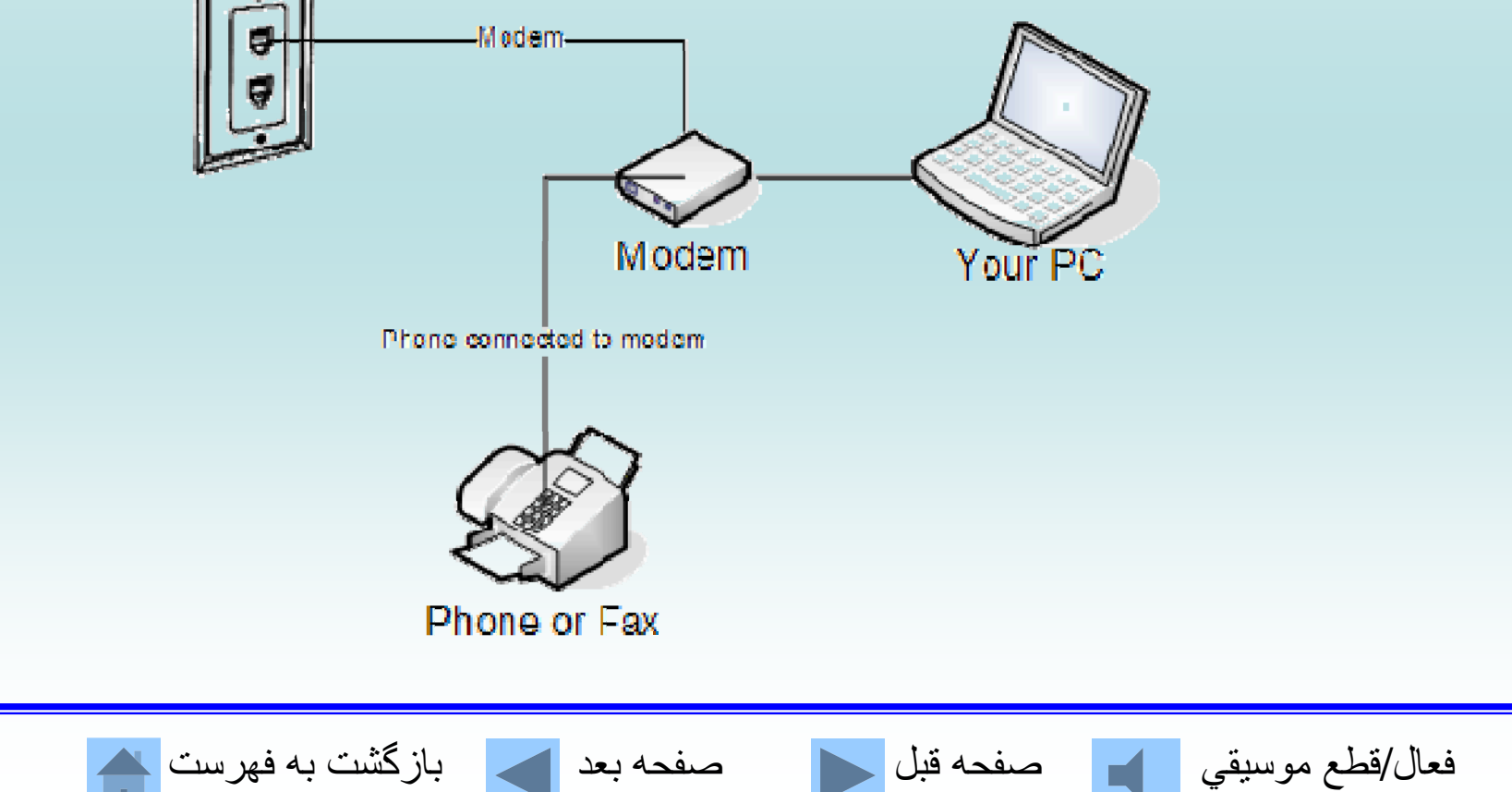

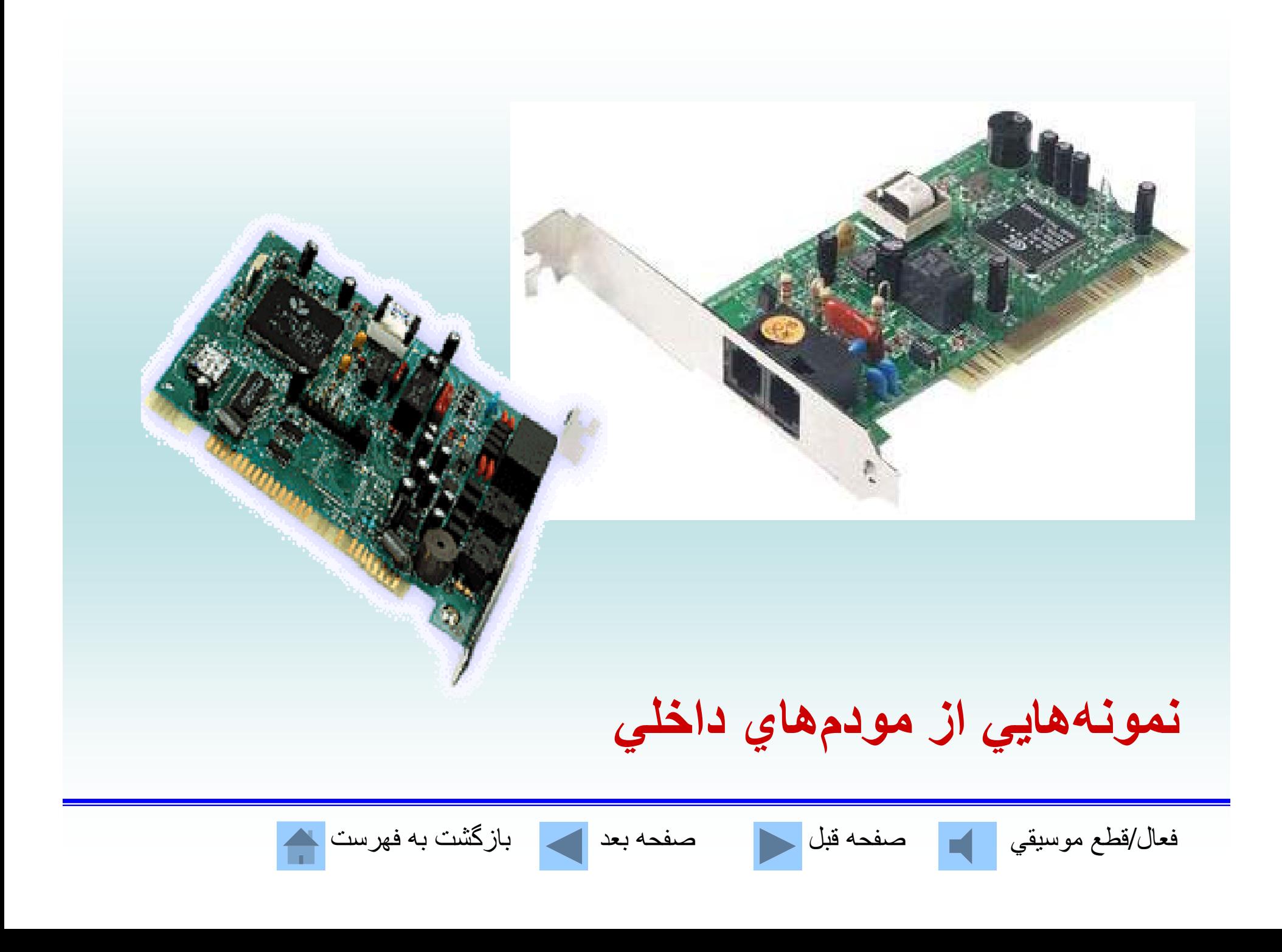

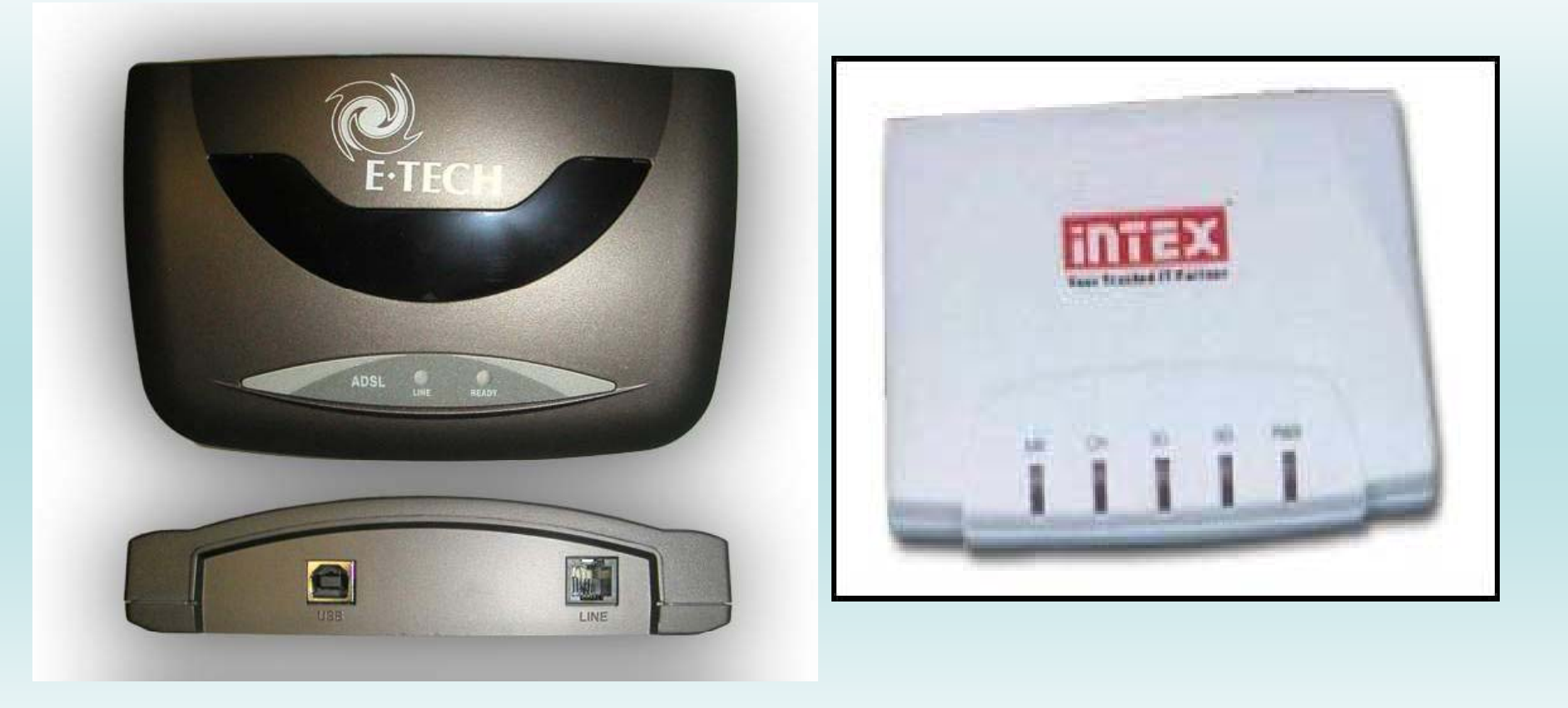

**نمونههايي از مودمهاي خارجي <sup>و</sup> يي ز <sup>و</sup> م ي رجي**

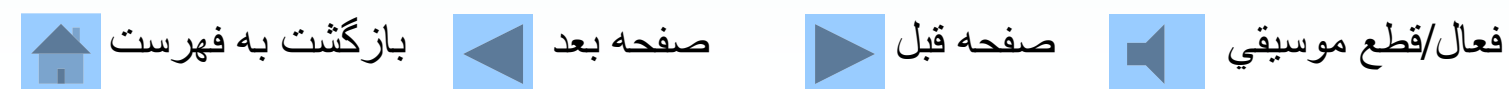

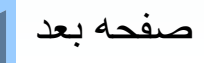

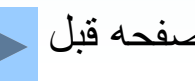

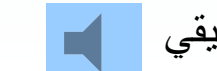

**خدمات اينترنت** 1- پست الكترونيكي 2- دسترسي به اطلاعات 3- تهيه نرمافزار 4- بحث <sup>و</sup> گفتگوي گروههاي تخصصي 5- گپزني در اينترنت 6- خريد در اينترنت

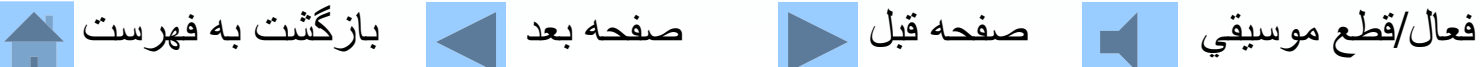

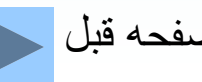

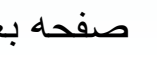

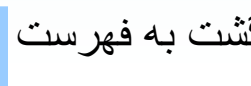

## **پست الكترونيكي يكي از كاربردهاي عمومي <sup>و</sup> مفيد اينترنت ميباشد.**

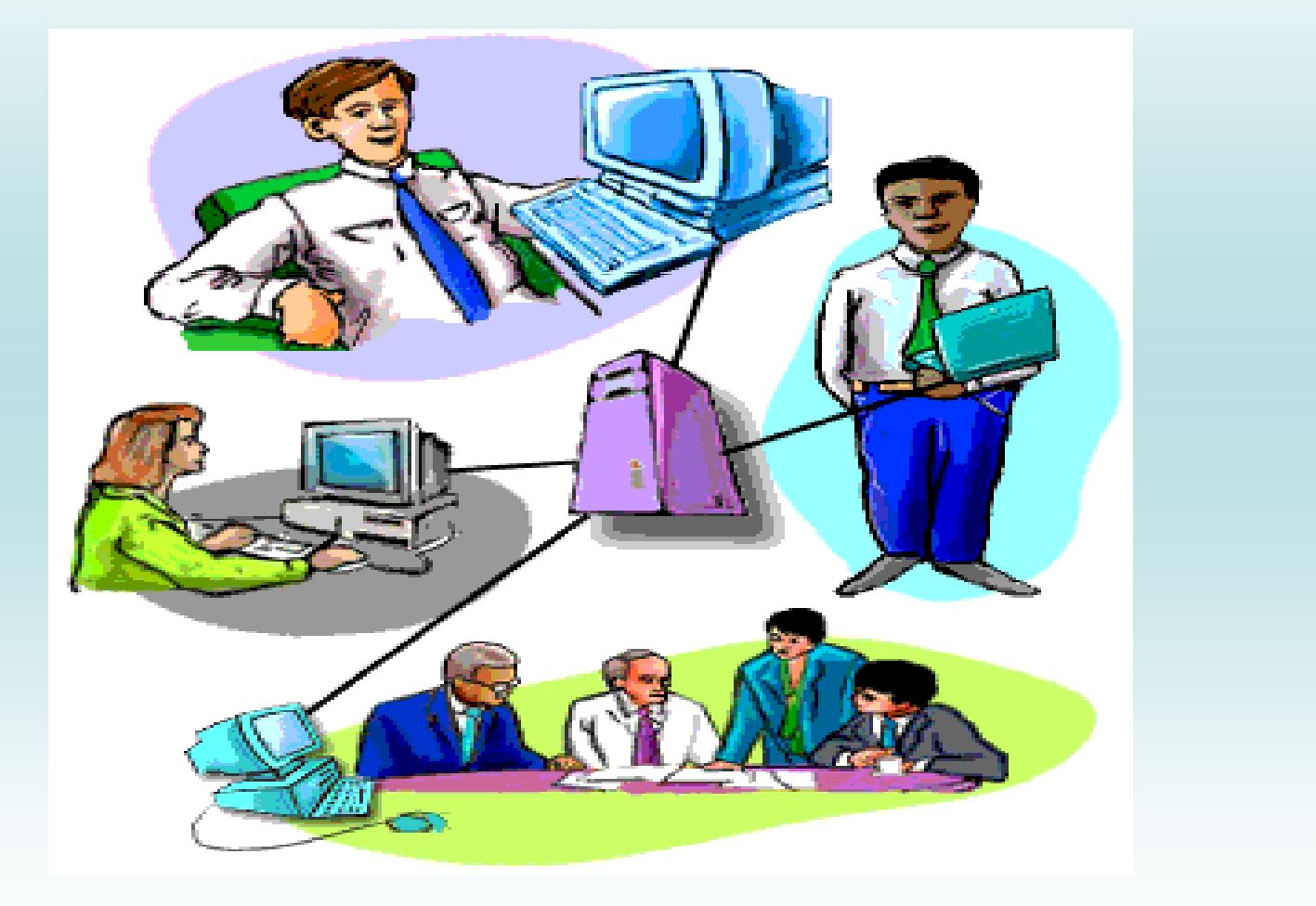

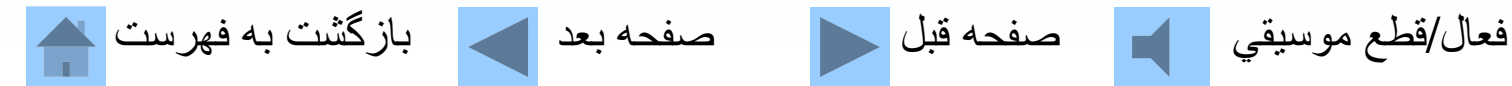

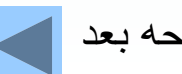

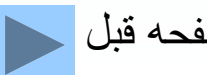

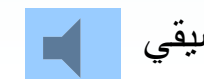

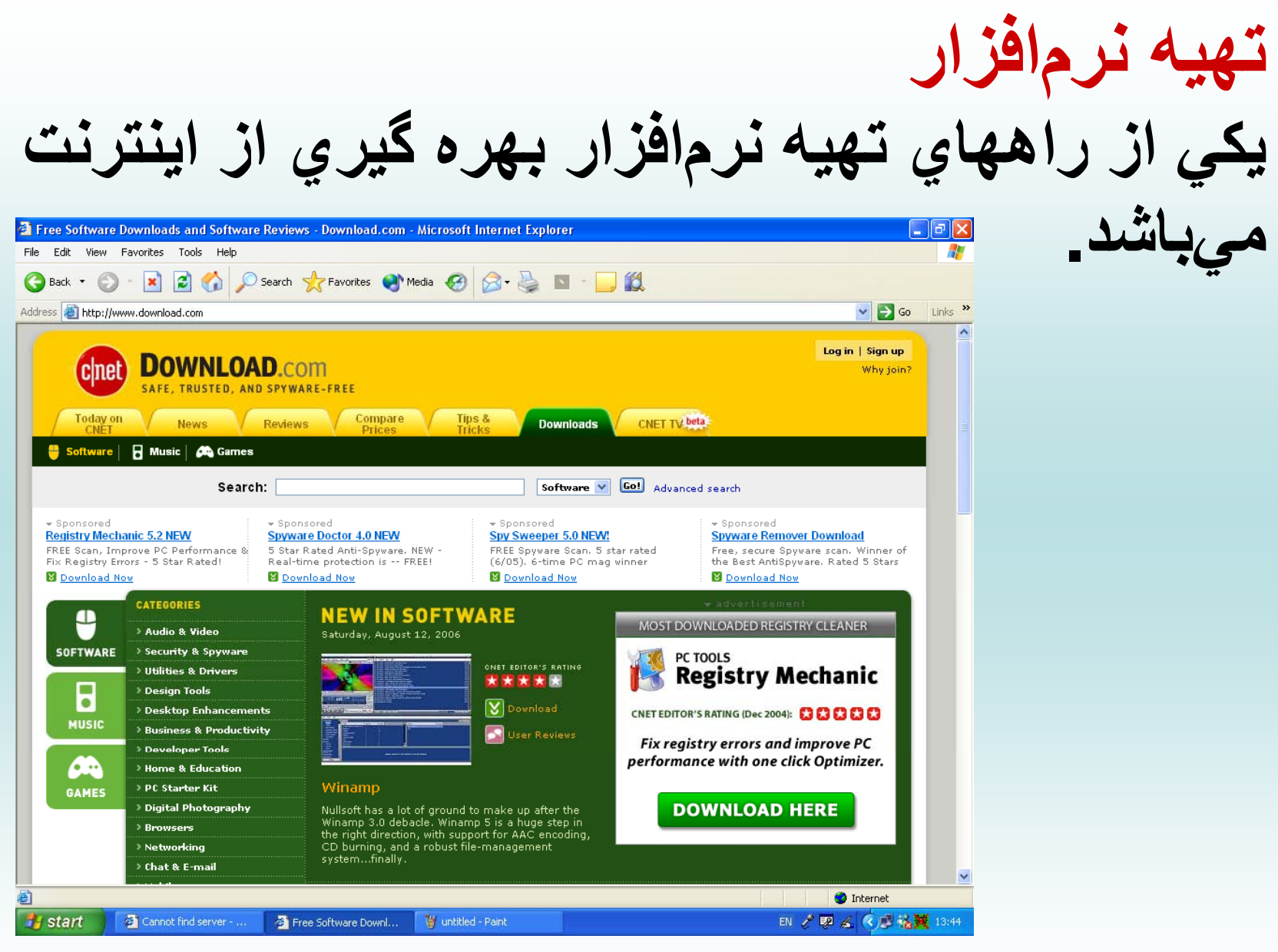

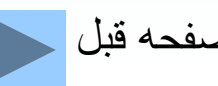

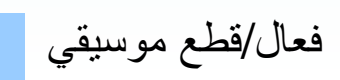

**خريد در اينترنت** يكي از جذابترين <sup>و</sup> گستردهترين قابليتها در اينترنت، كه هر روز نيز در حال رشد <sup>و</sup> توسعه است خريد <sup>و</sup> فروش در اينترنت است

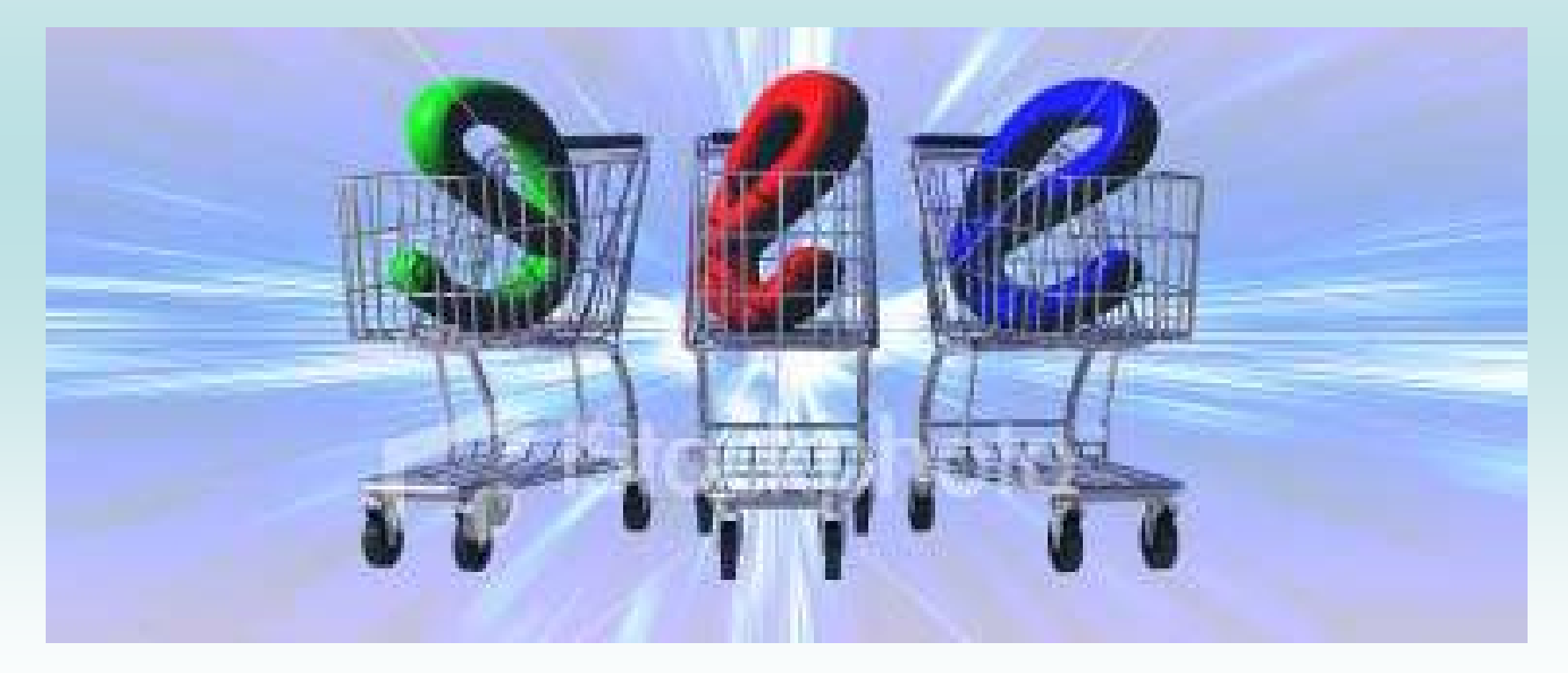

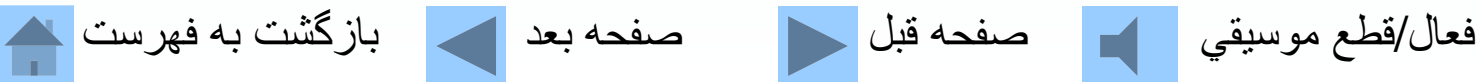

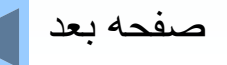

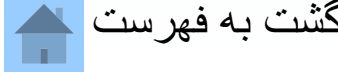

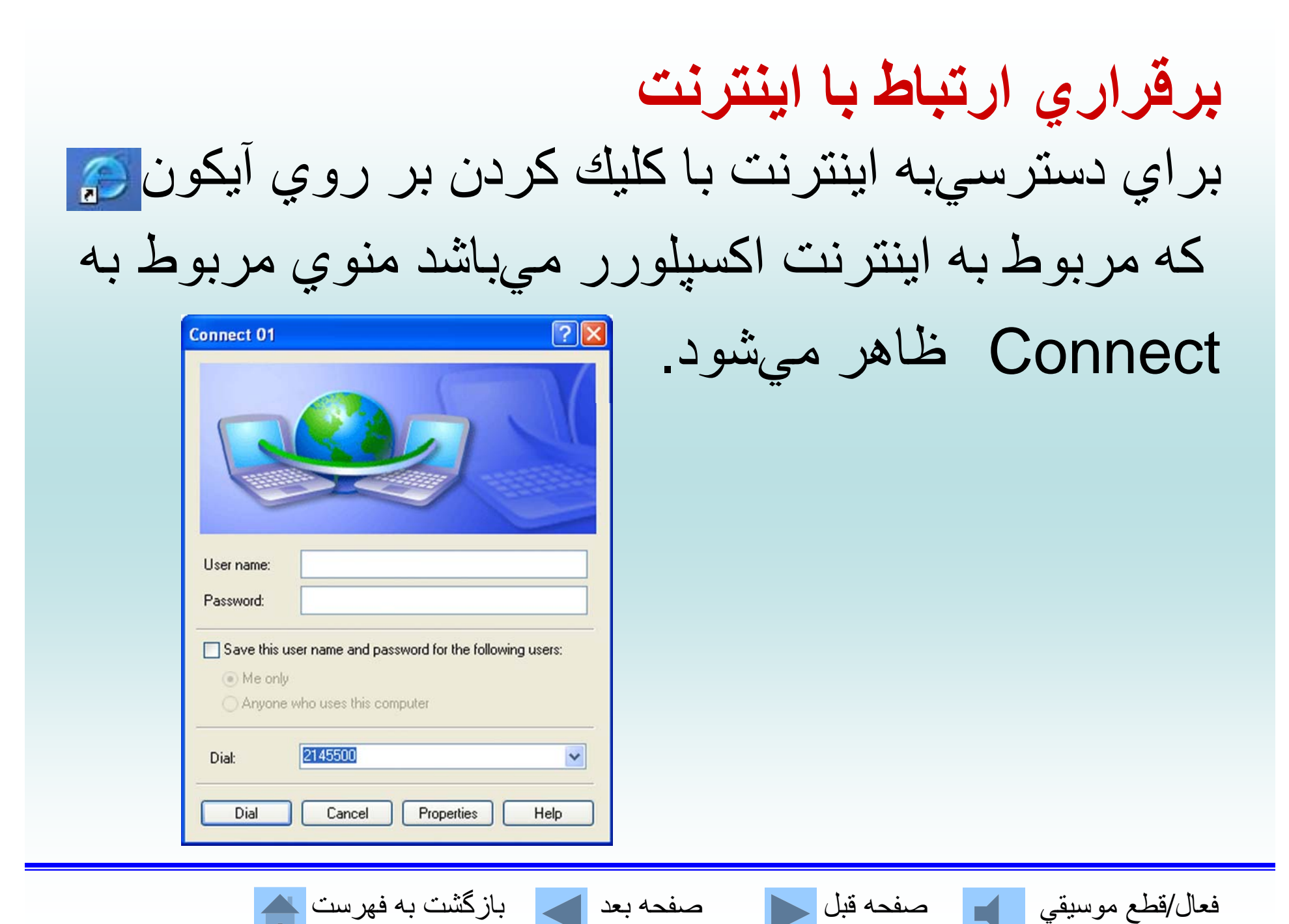

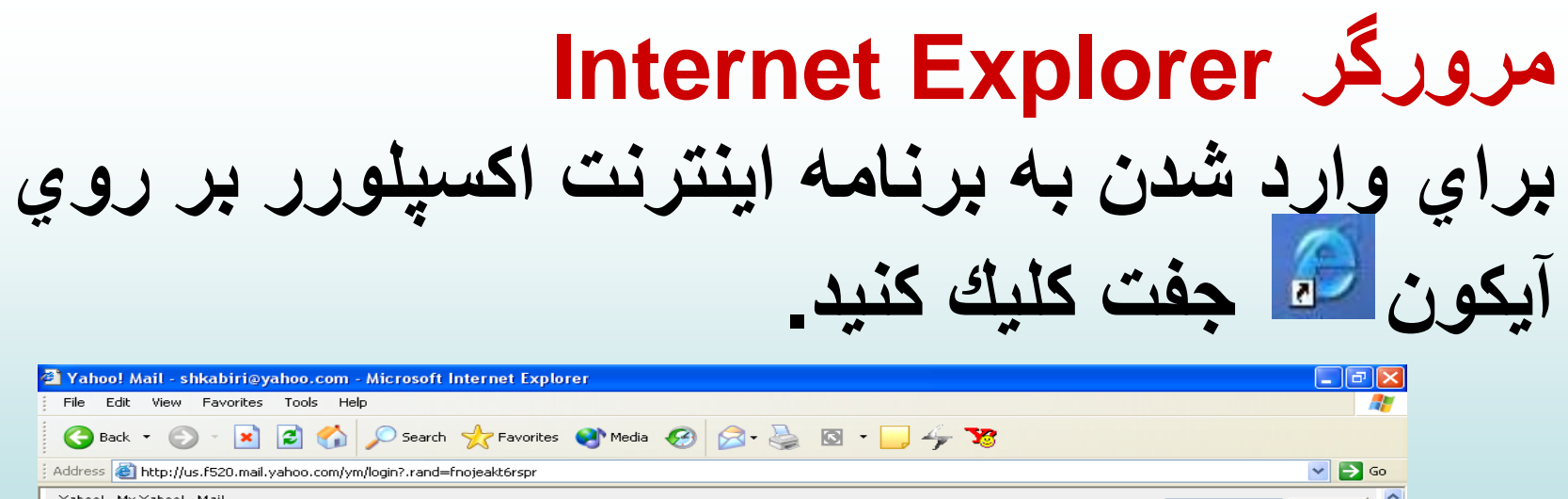

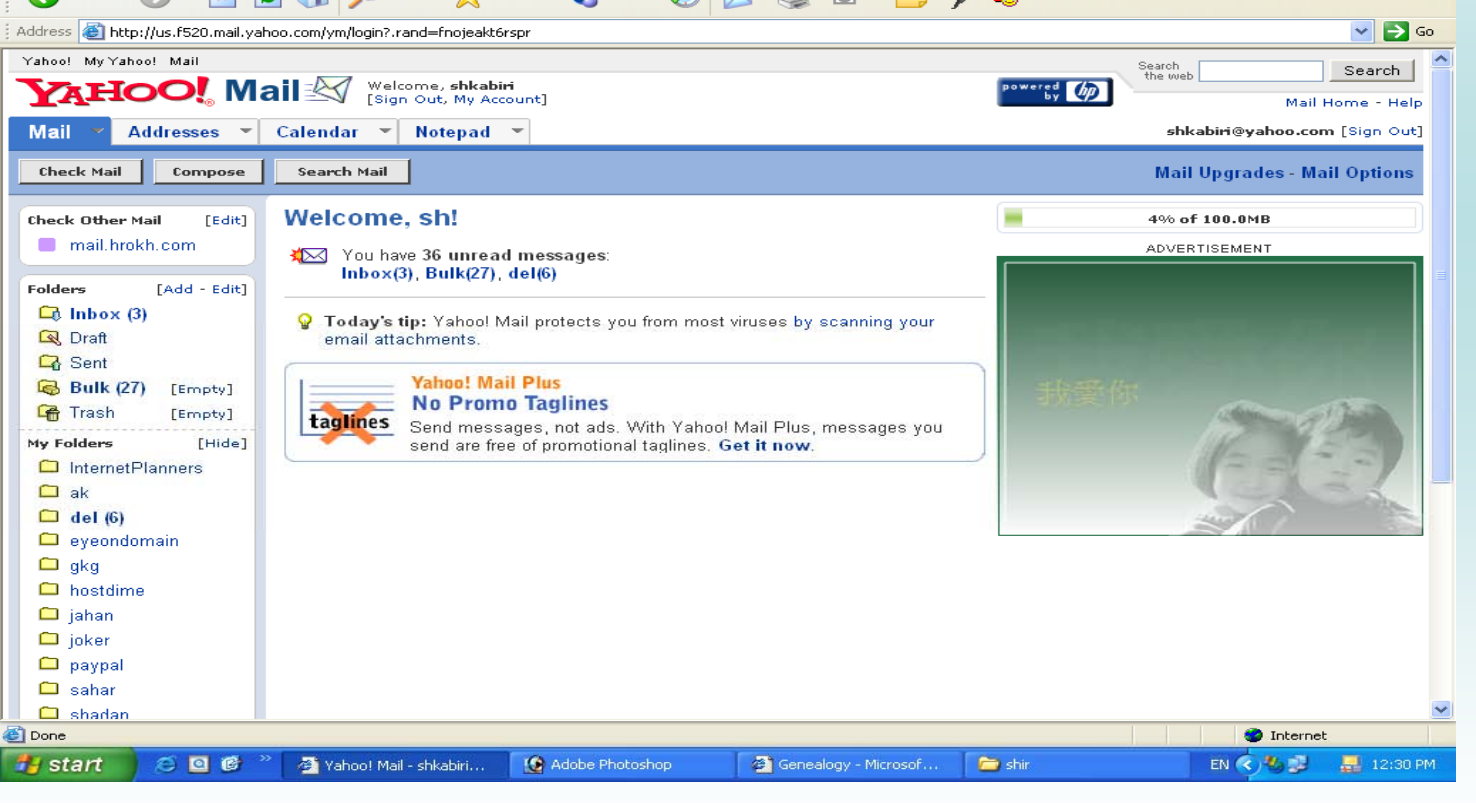

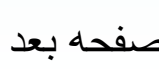

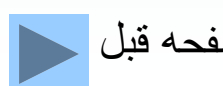

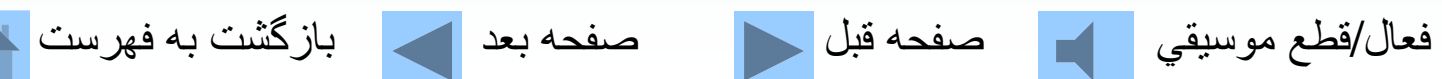

Back**به صفحات قبلي وب بازميگردد** Forward**عكس كليد Back عمل ميكند يعني با كليك كردن به صفحه بعد ميرود.** Home**در هر نقطه از اينترنت يا صفحات وب باشيدبه صفحه آغازين باز ميگردد.** Stop **دستوراجرايي را متوقف ميكند** Print**براي چاپ كردن صفحه وب جاري**

## **تعدادي از سايتهاي جذاب**

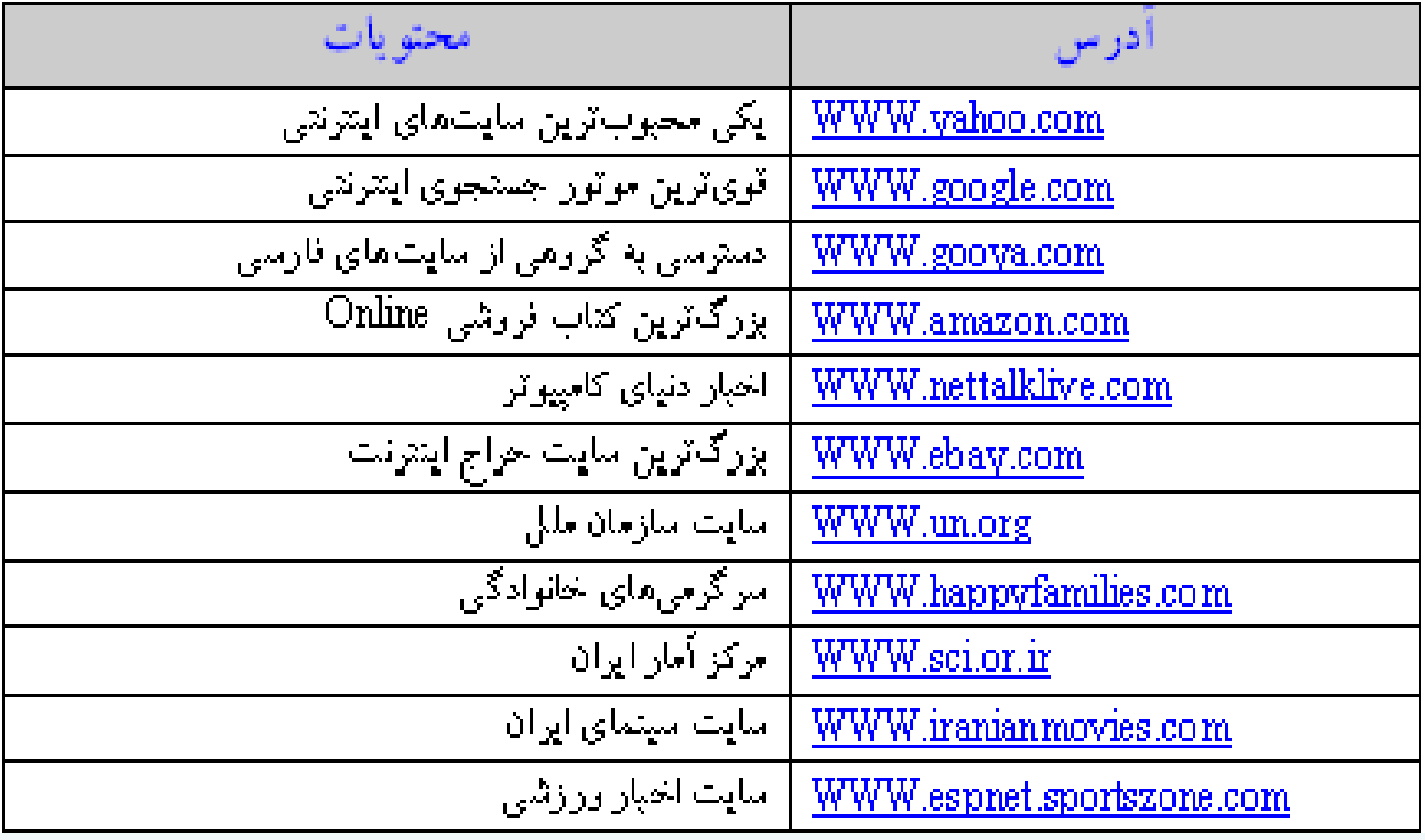

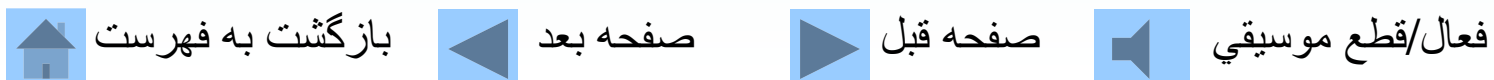

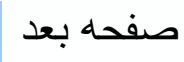

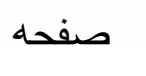

## **سايت ياهو Yahoo از جذابيت بالايي برخوردار ميباشد**

#### **WWW.Yahoo.com**

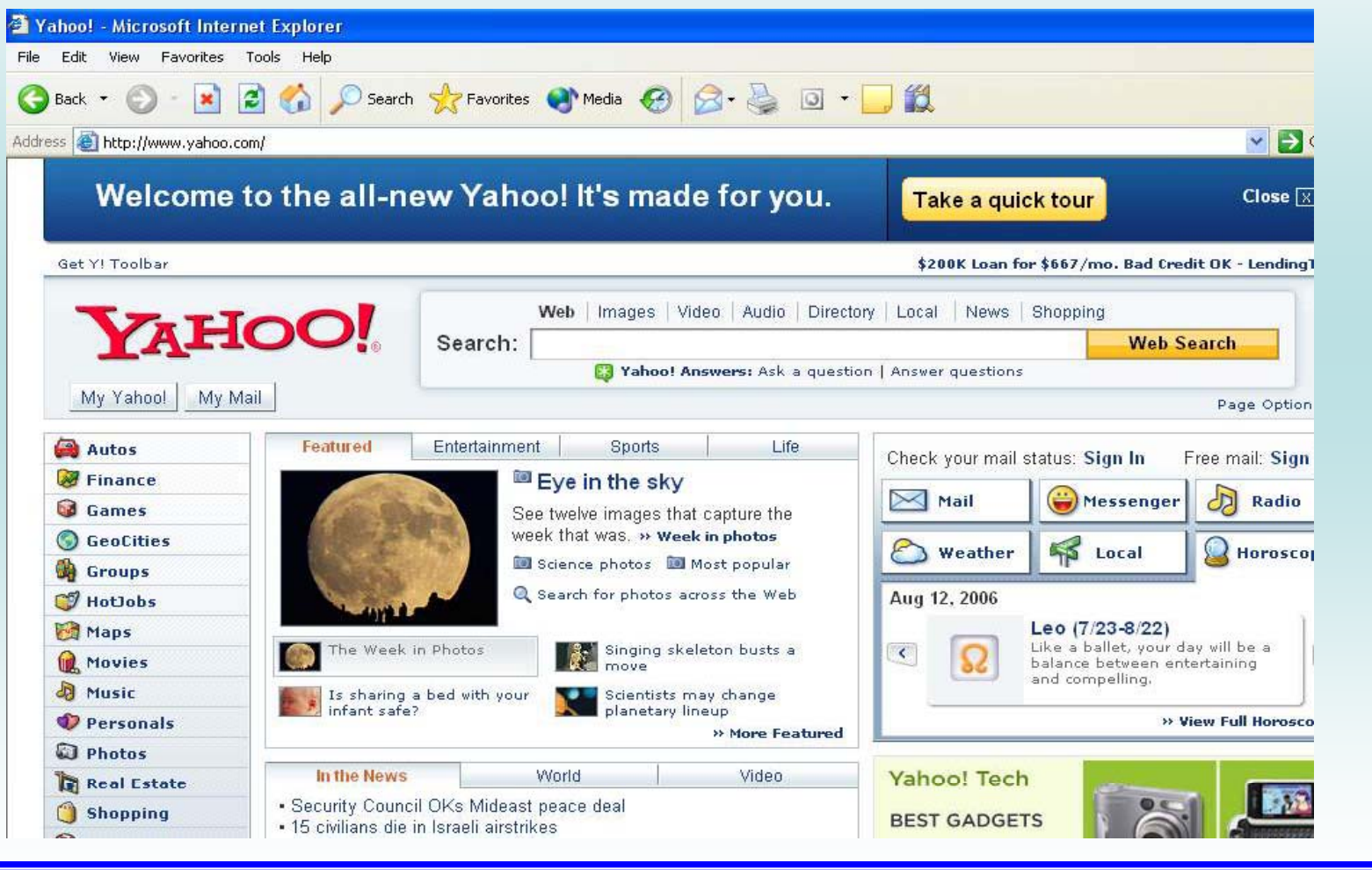

**سايت گوگل يكي از <sup>ر</sup> قويت ين <sup>ر</sup> موتو هاي سج تجو در سايت گوگل وجود دارد.**

#### **WWW l .goog e.com**

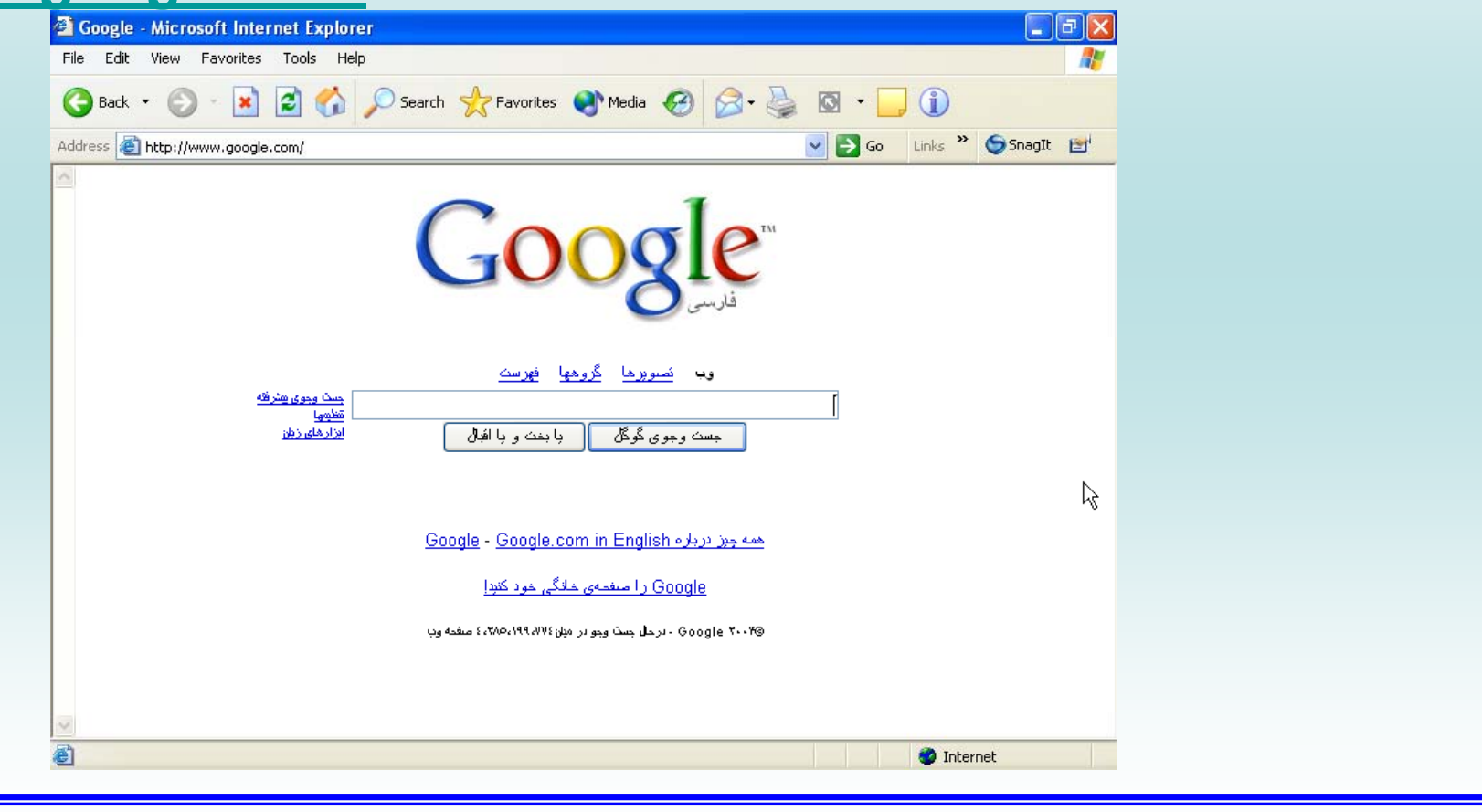

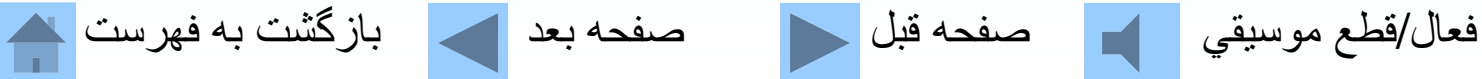

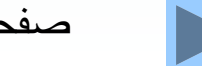

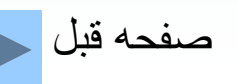

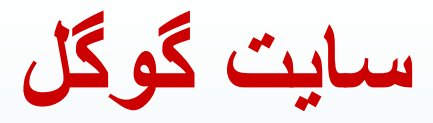

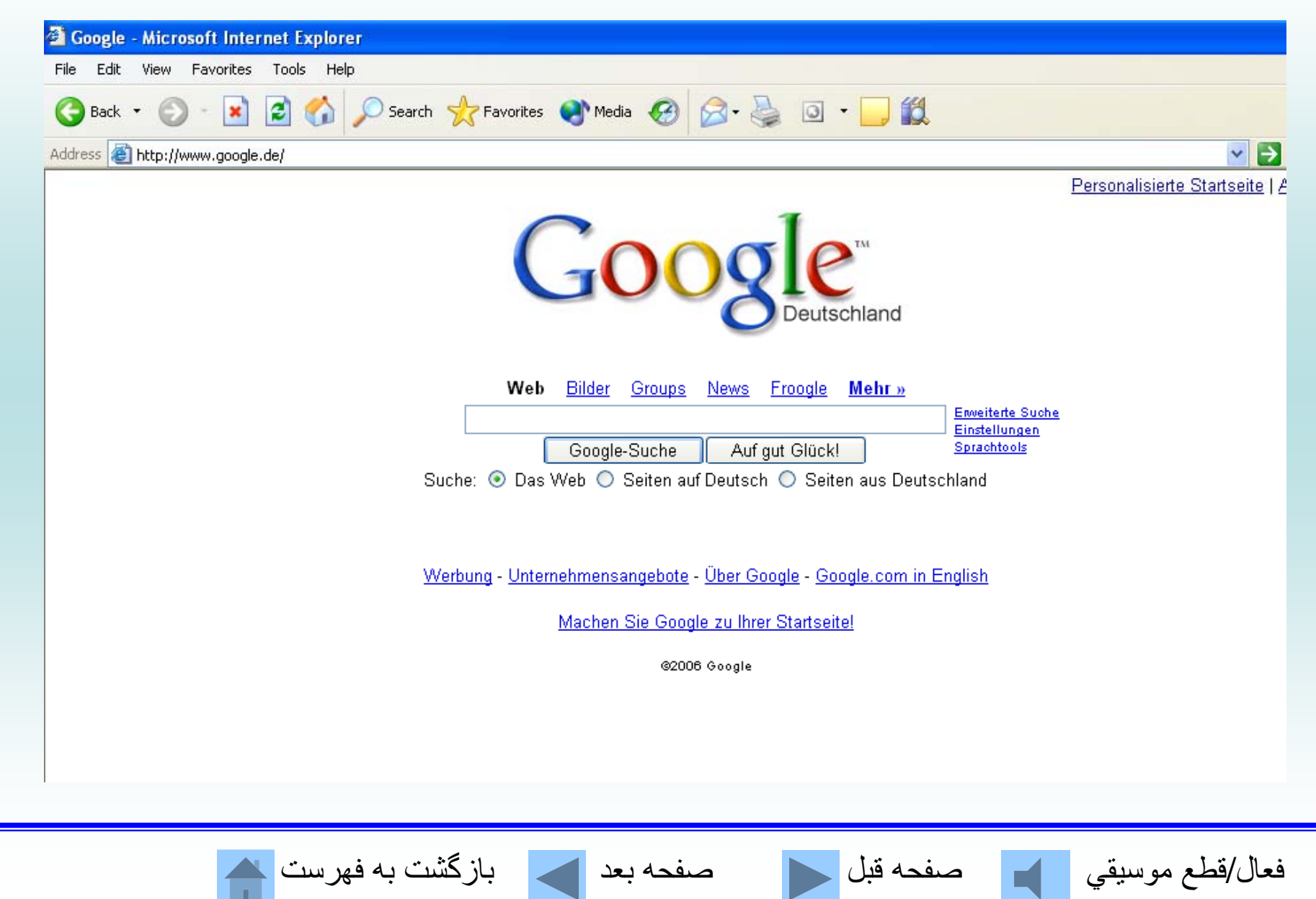

**سايت اِباي eba) y( سايت بزرگترين حراج اينترنتي است ebay .**

#### **WWW.ebay.com**

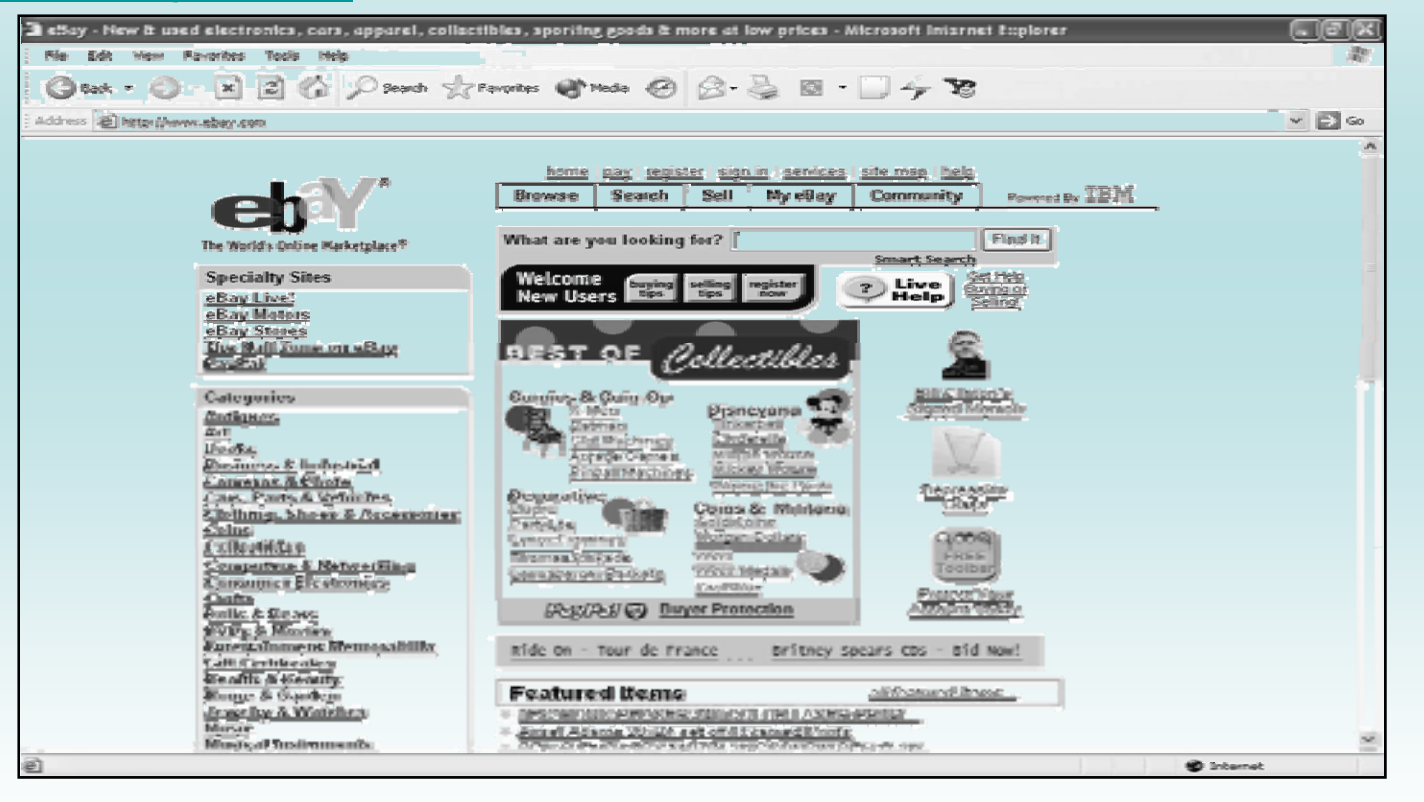

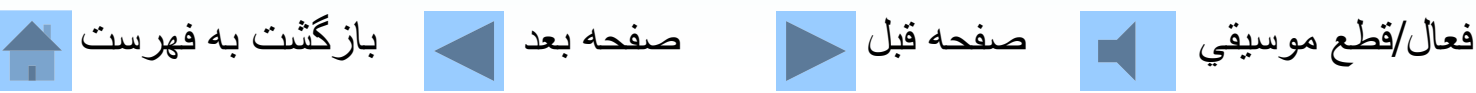

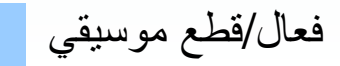

**سايت آمازون آمازون علاوه بر در دسترس <sup>د</sup> ترس قرار دادن كتاب مورد نظر، كتابهاي مشابه را نيز به شما معرفي ميكندو نظر ساير <sup>و</sup> <sup>د</sup> <sup>خ</sup> انن گان <sup>ر</sup> پير <sup>ا</sup> امون كتاب مورد نظر به مش <sup>ا</sup> عرضه ميكند.**

#### **WWW.amazon.com**

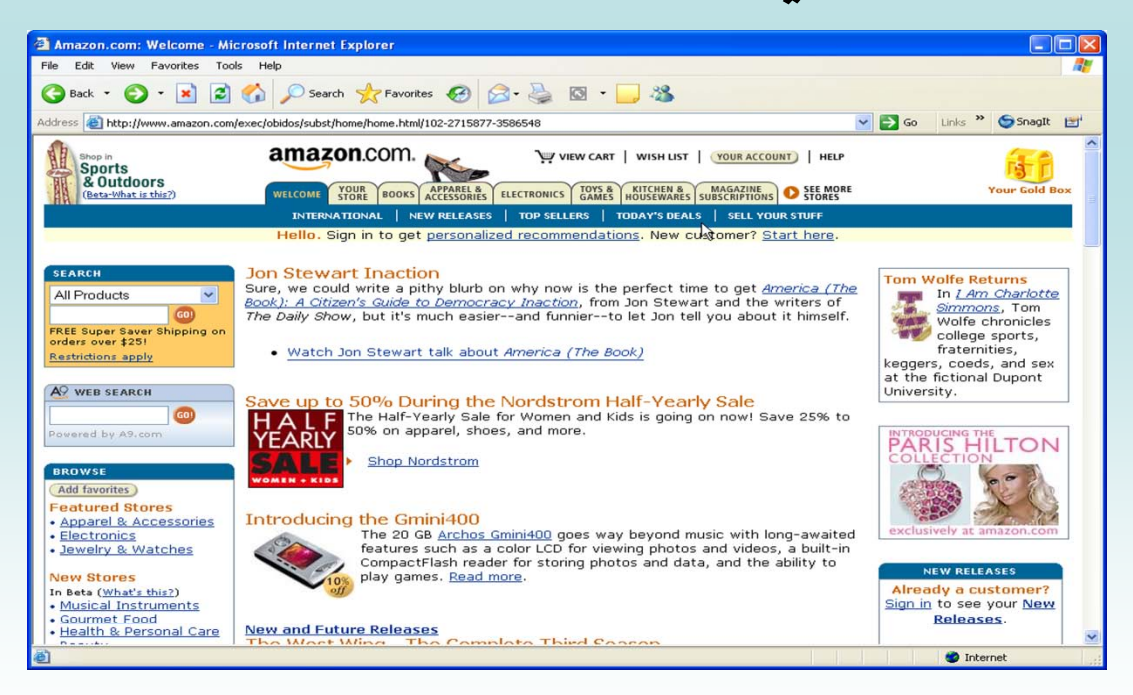

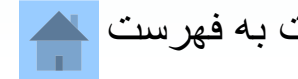

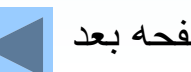

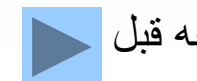

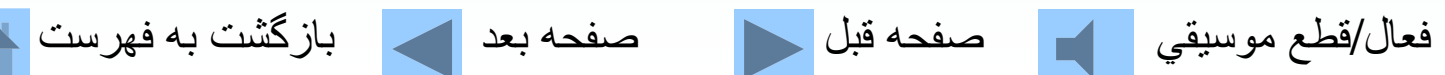

**سايت بلاگر** بلاگر، اين امكان را فراهم ميكند كه سايتي پويا و دائماً **در حال تغيير ايجاد كنيد.**

#### **WWW.blogger.com**

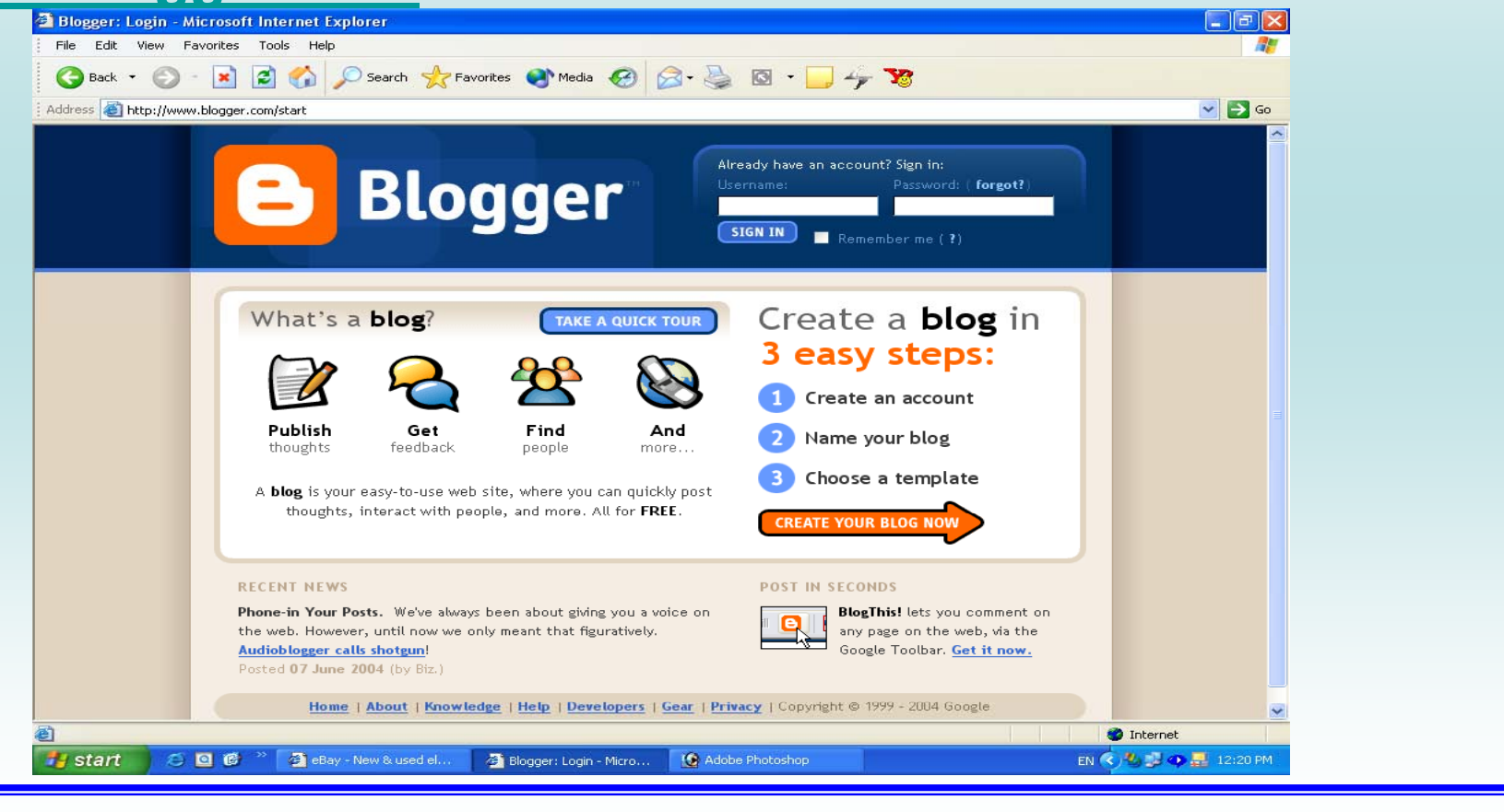

#### **معفر <sup>ي</sup> تعدادي از سا <sup>ت</sup> <sup>ا</sup> يهي فا <sup>س</sup> <sup>ر</sup> <sup>ي</sup>**

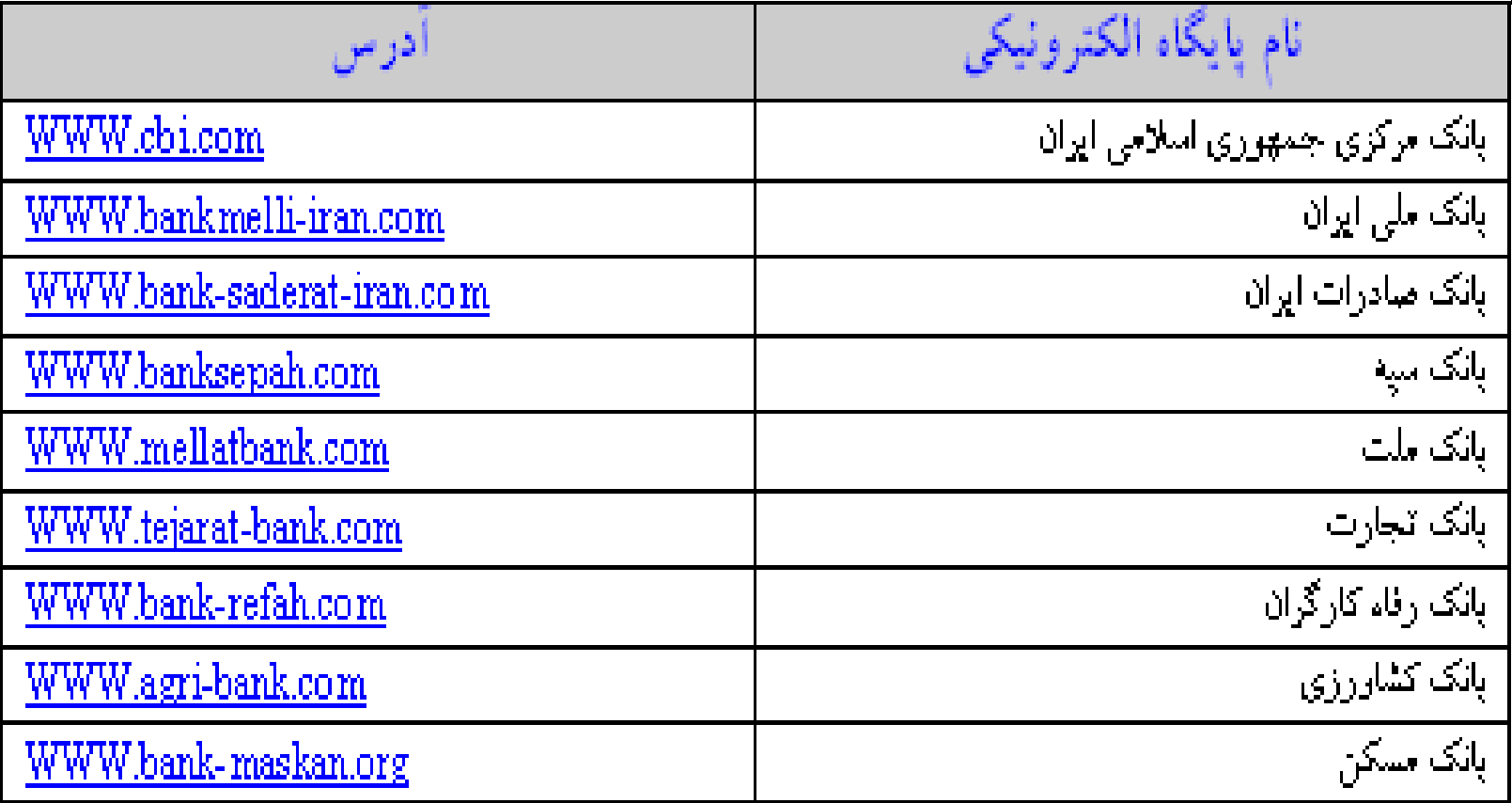

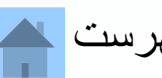

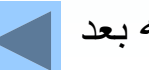

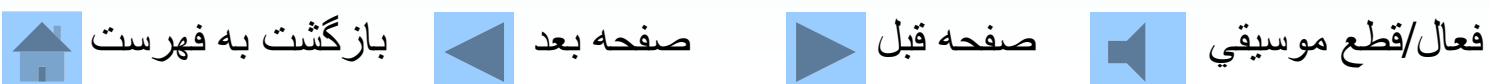

### تعطدى از سايتهاى ورزشى فارسى WWW.esteghlalfc.com WWW.iransports.net WWW.irankicks.com WWW.iran-varzeshi.com WWW.ipna.ir WWW.khabars.net WWW.nedaefootball.com WWW.persianleague.com WWW.iransportspress.com **WWW.sportestan.com** WWW.zoorkhane.com

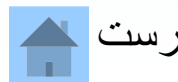

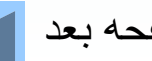

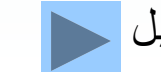

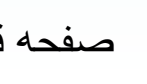

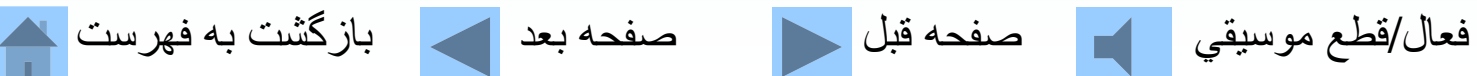

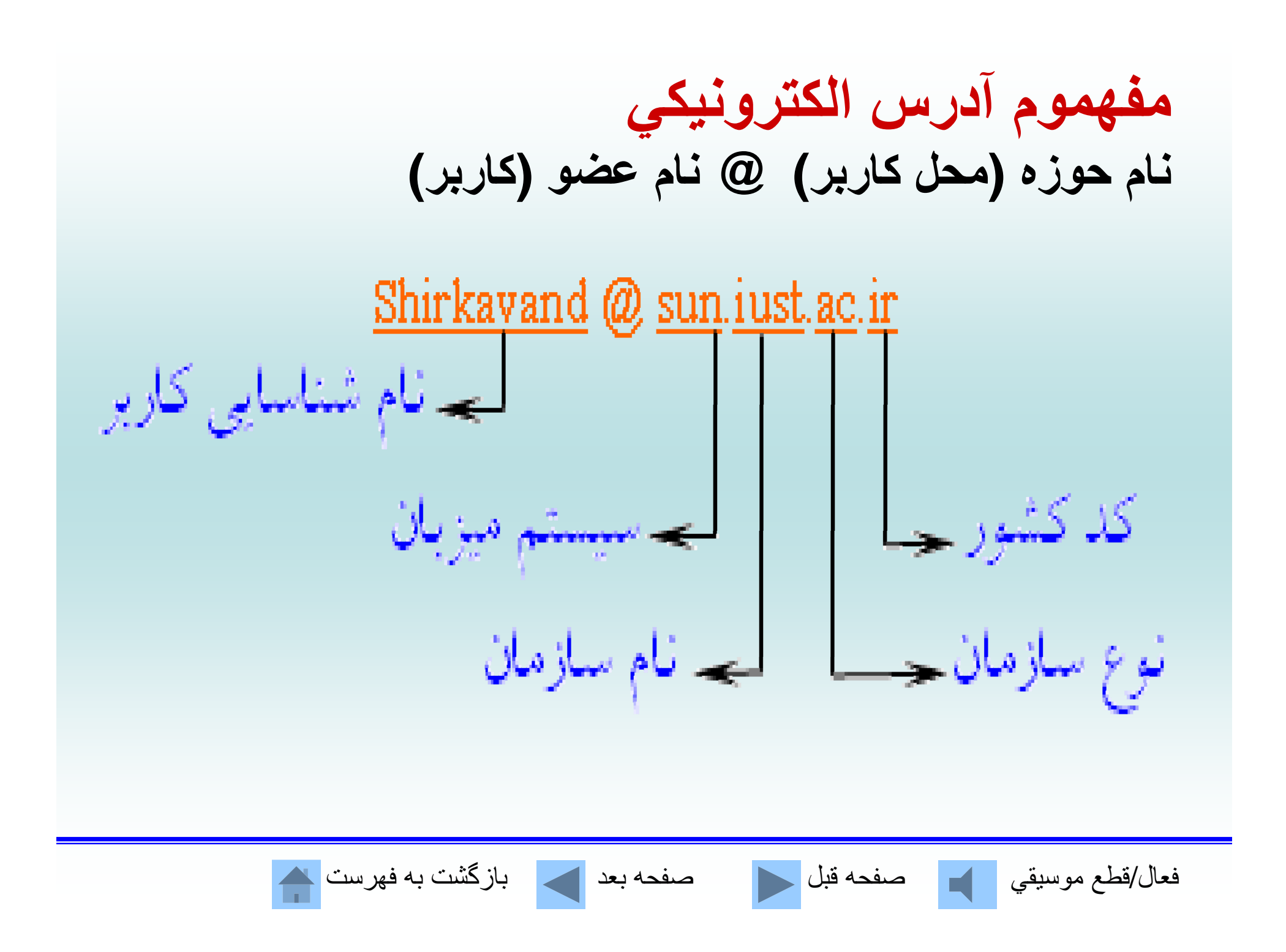

**حوزههاي سطح بالاي جغرافيايي**

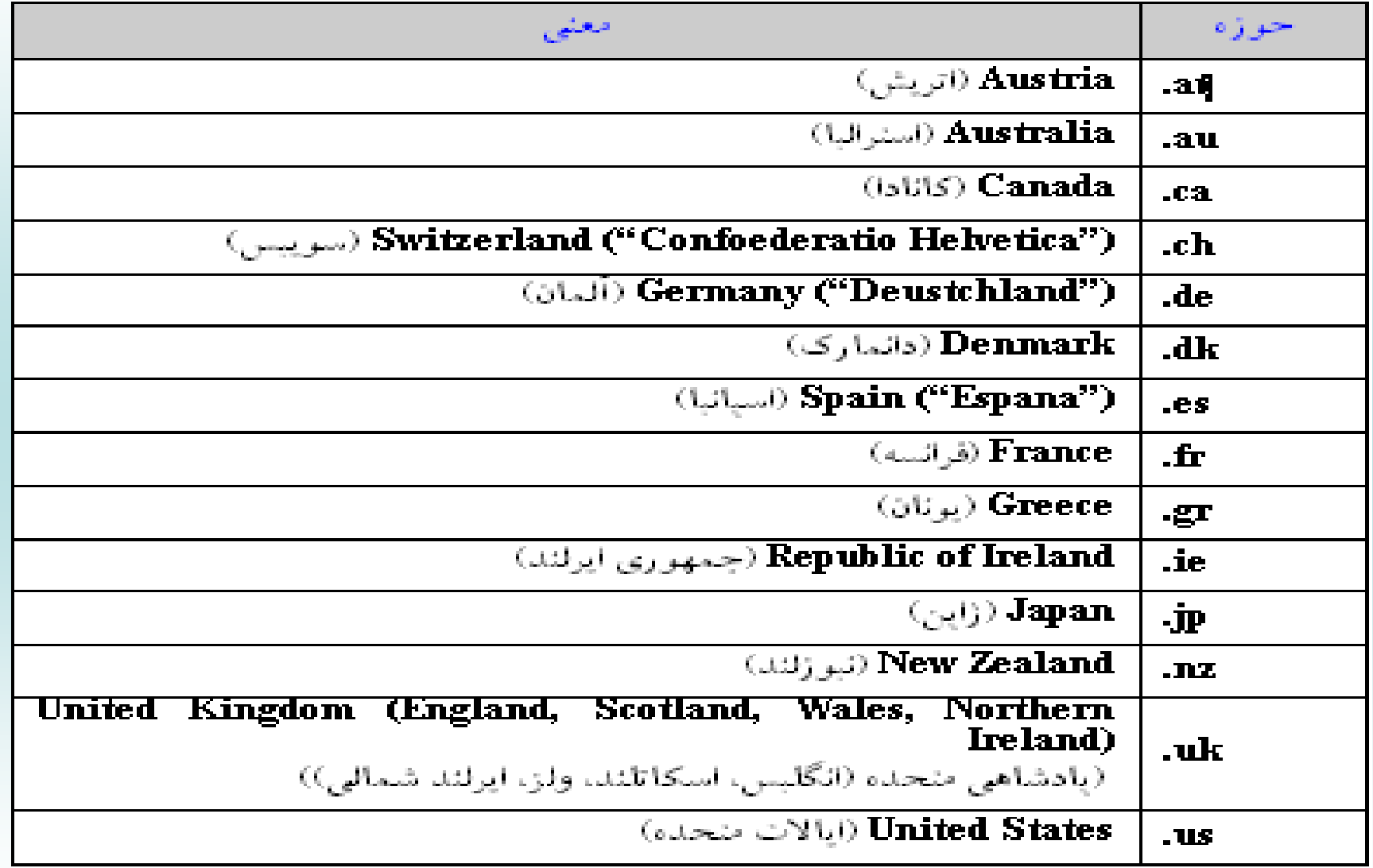

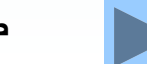

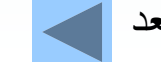

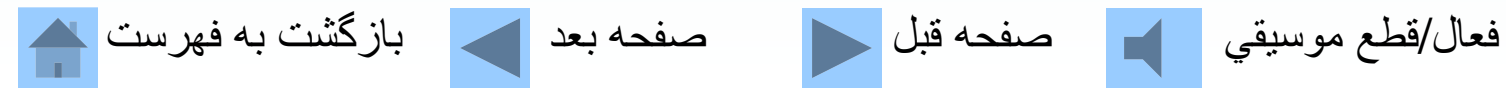

**حوزههاي سطح بالاي سازماني**

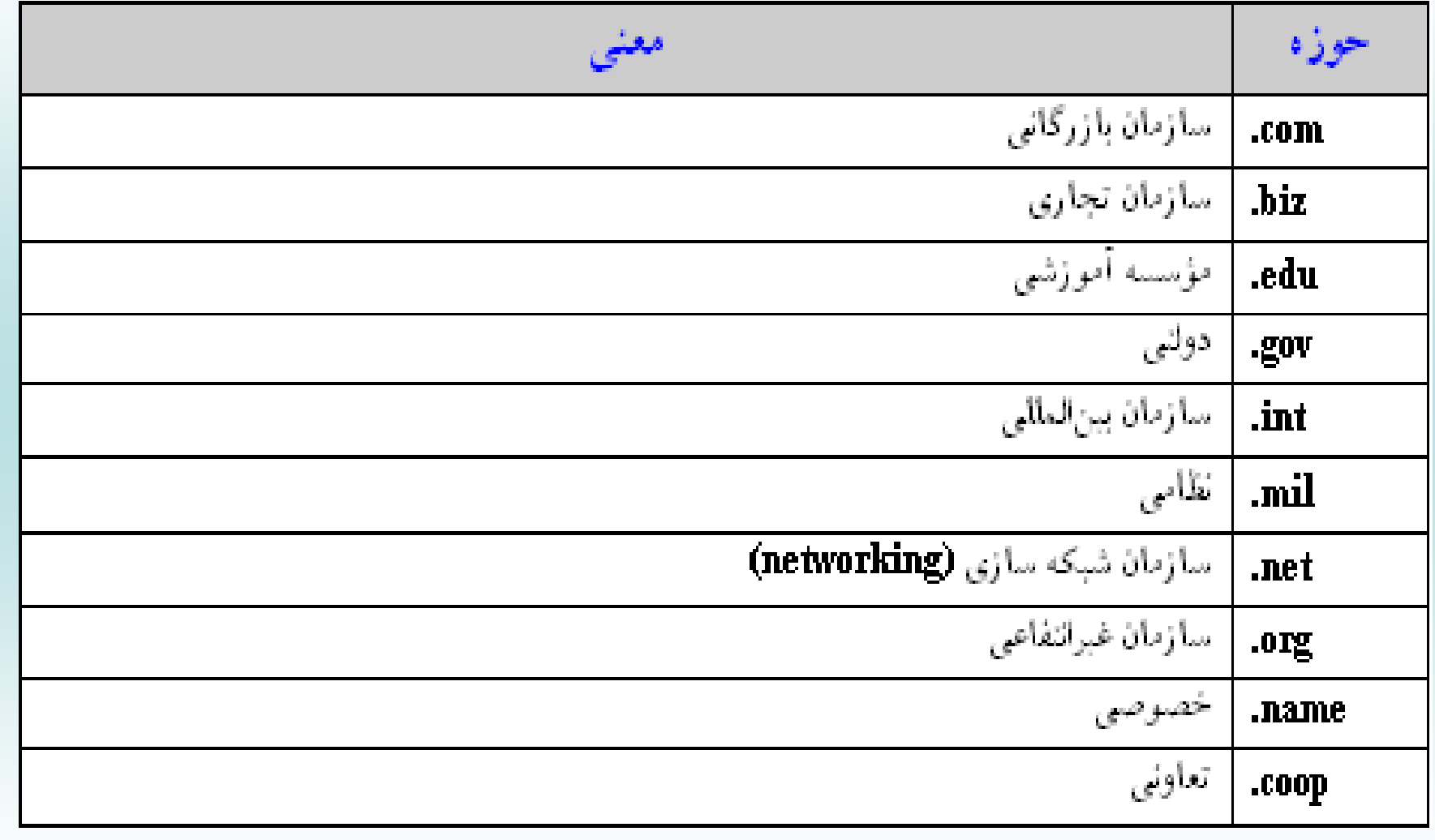

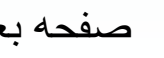

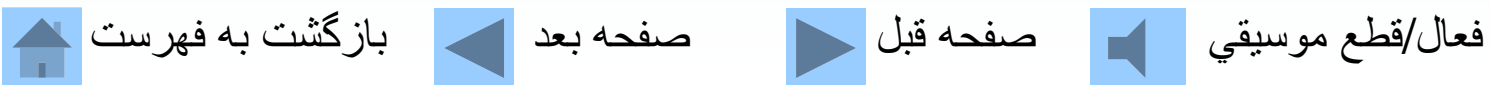

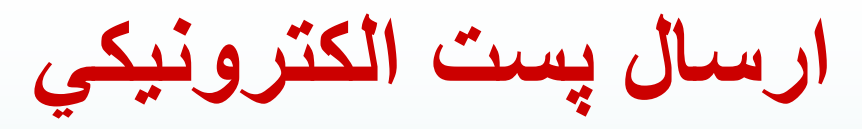

### **براي ارسال برنامهExpress Outlook را اجرا كنيد.**

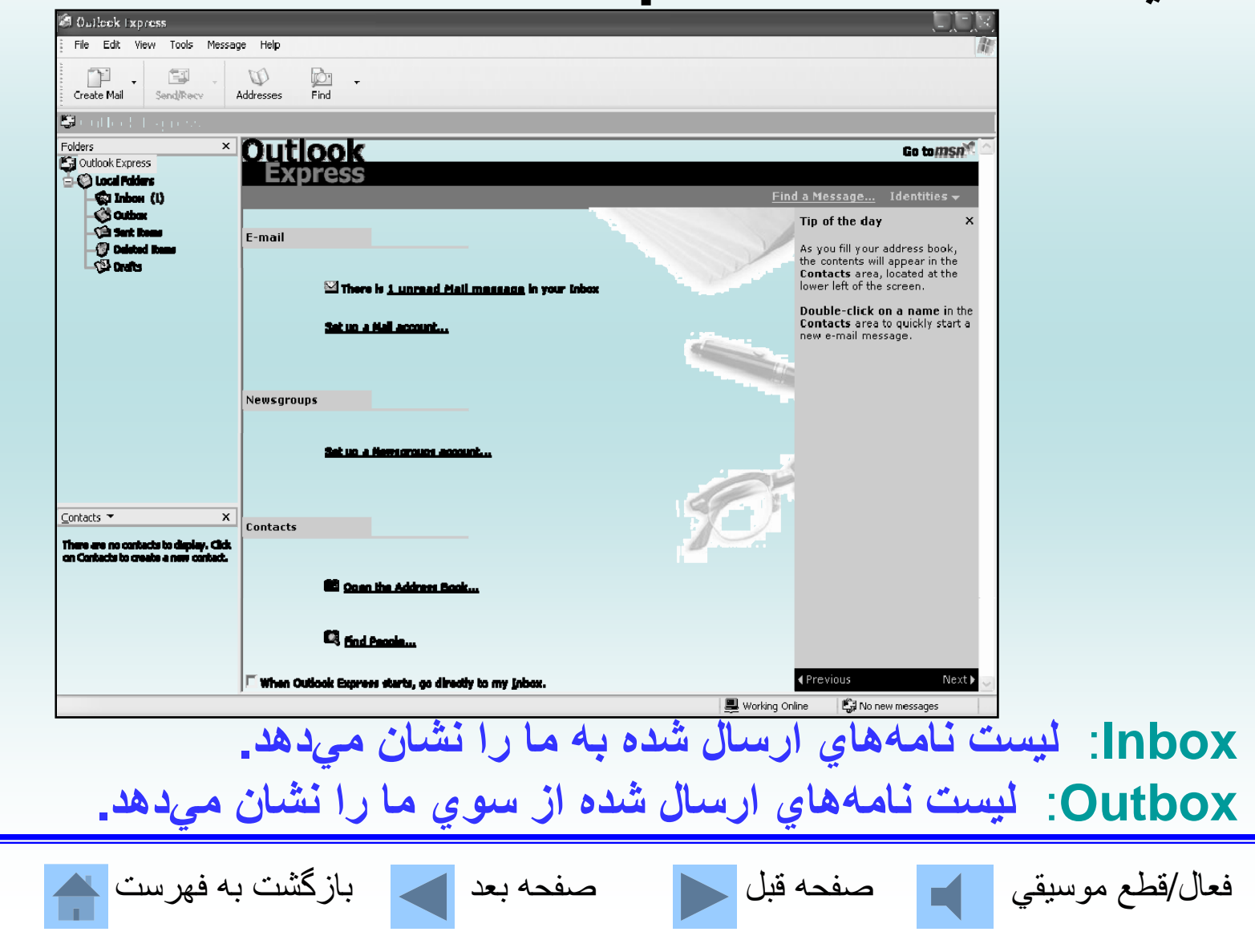
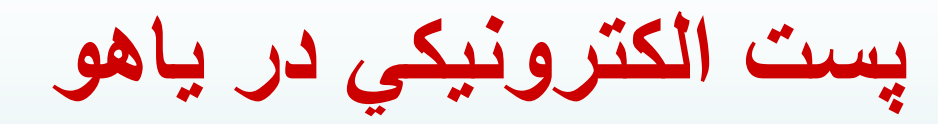

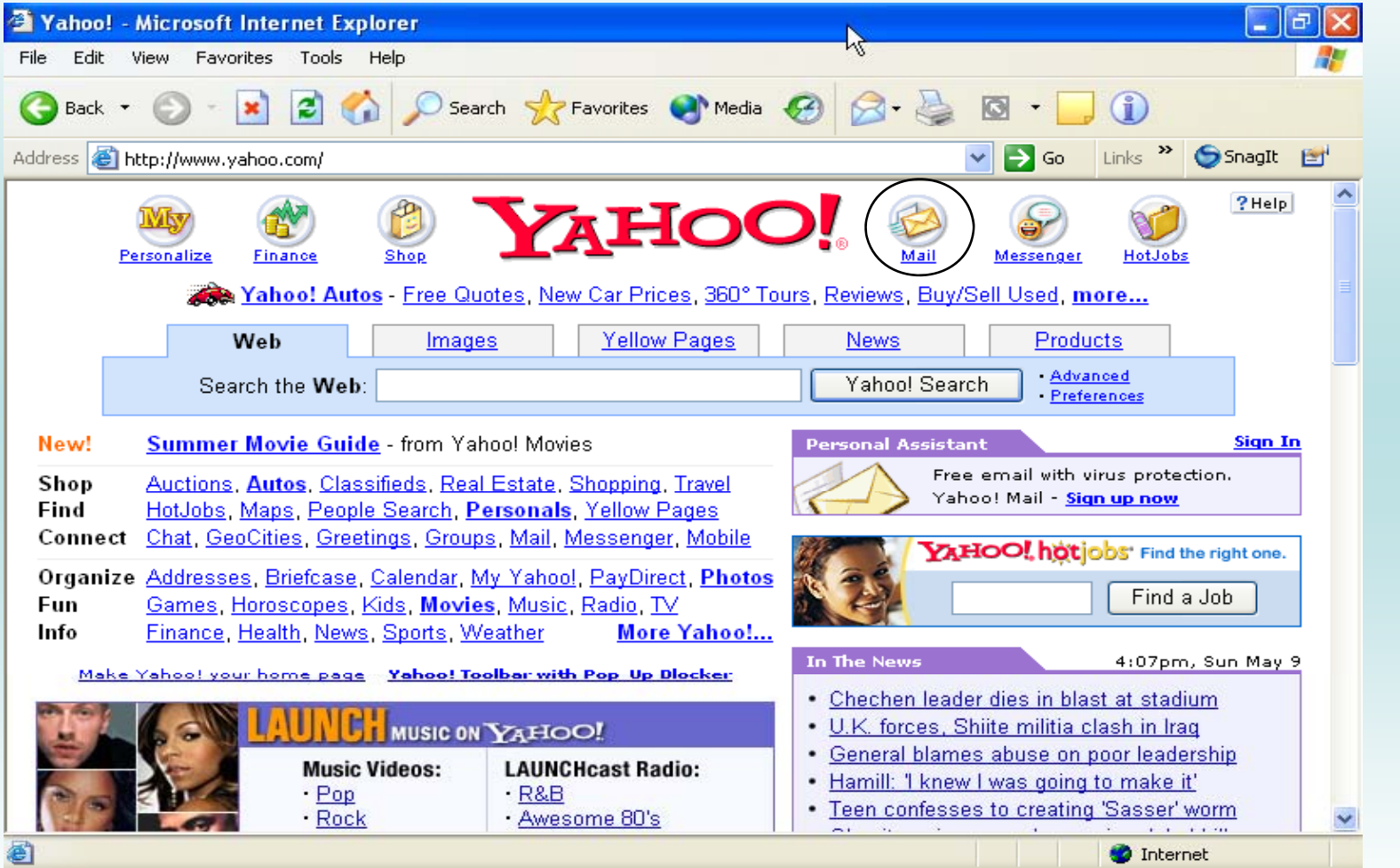

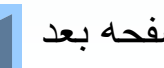

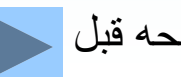

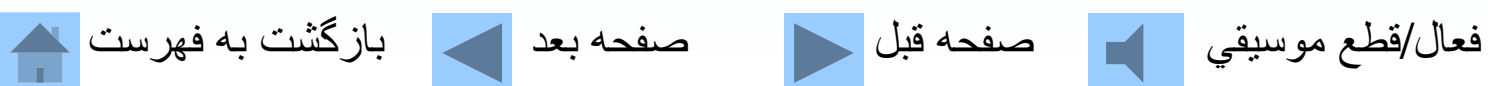

**پنجره نگارش پست الكترونيكي**

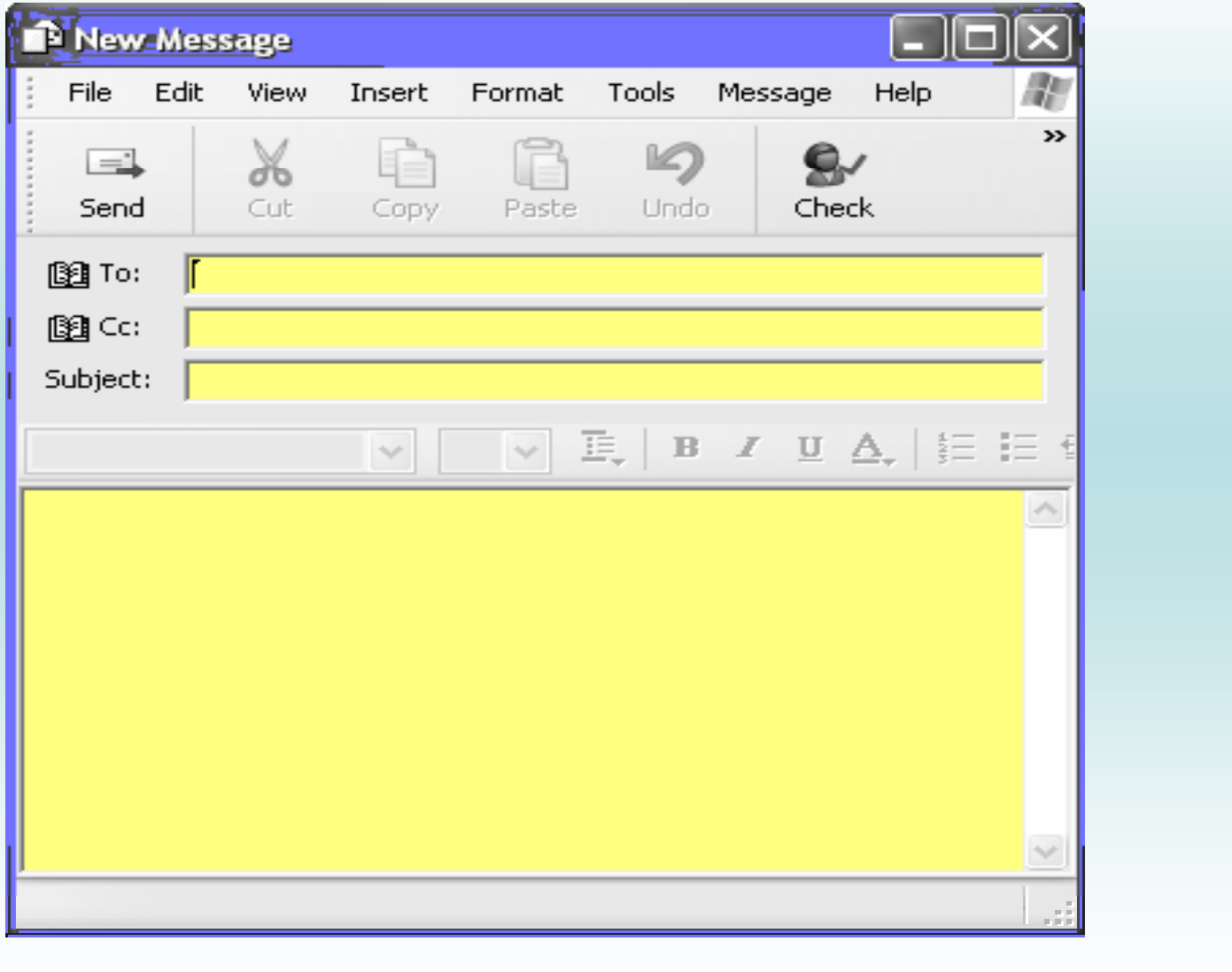

فعال/قطع موسيقي صفحه قبل صفحه بعد بازگشت به فهرست

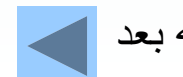

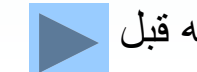

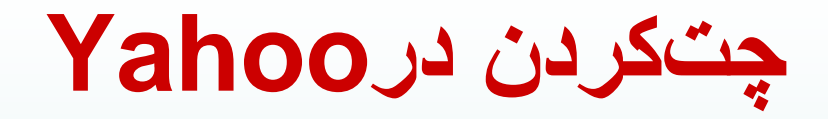

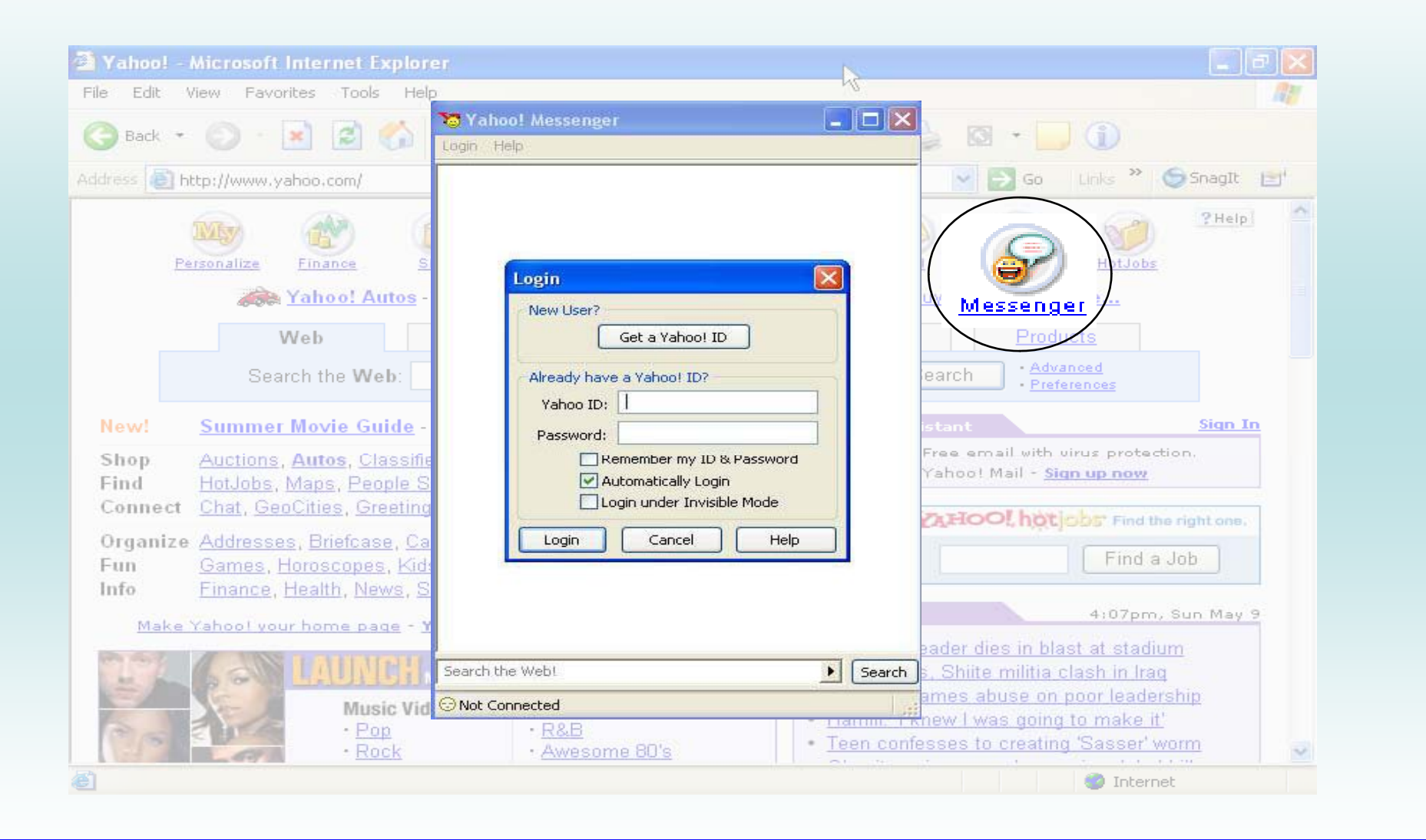

فعال/قطع موسيقي مصفحه قبل السمع العد العالمي بازگشت به فهرست ا

**گفتگو يا چت در اينترنت يكي <sup>س</sup> از اده ري <sup>ت</sup> ن، جذاب ري <sup>ت</sup> <sup>ن</sup> <sup>و</sup> پر <sup>س</sup> <sup>ا</sup> تفاده ري <sup>ت</sup> <sup>ن</sup> موضوعات در اينترنت چت كردن ميباشد.**

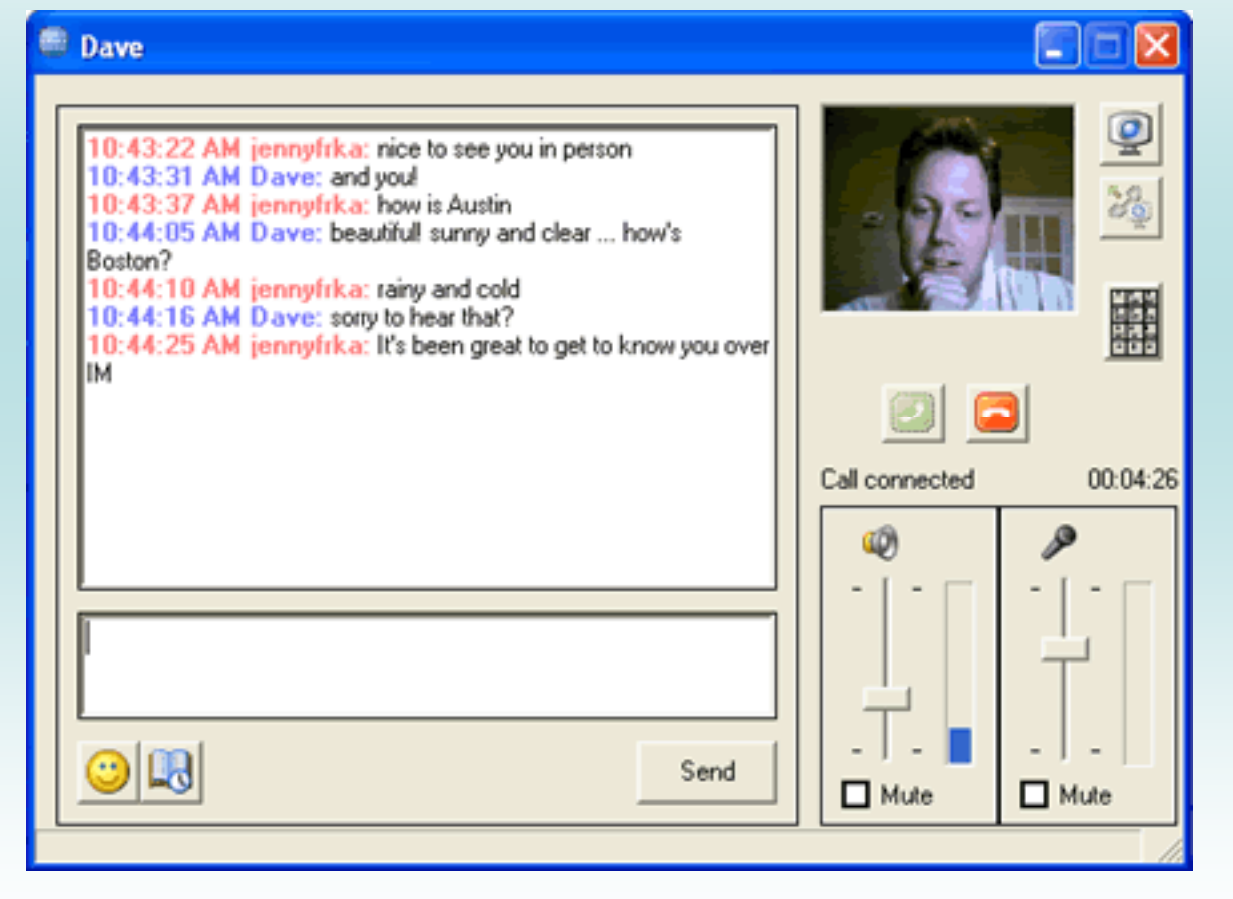

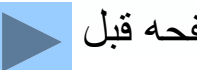

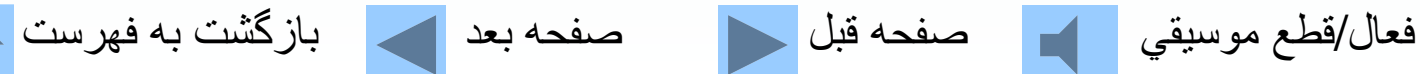

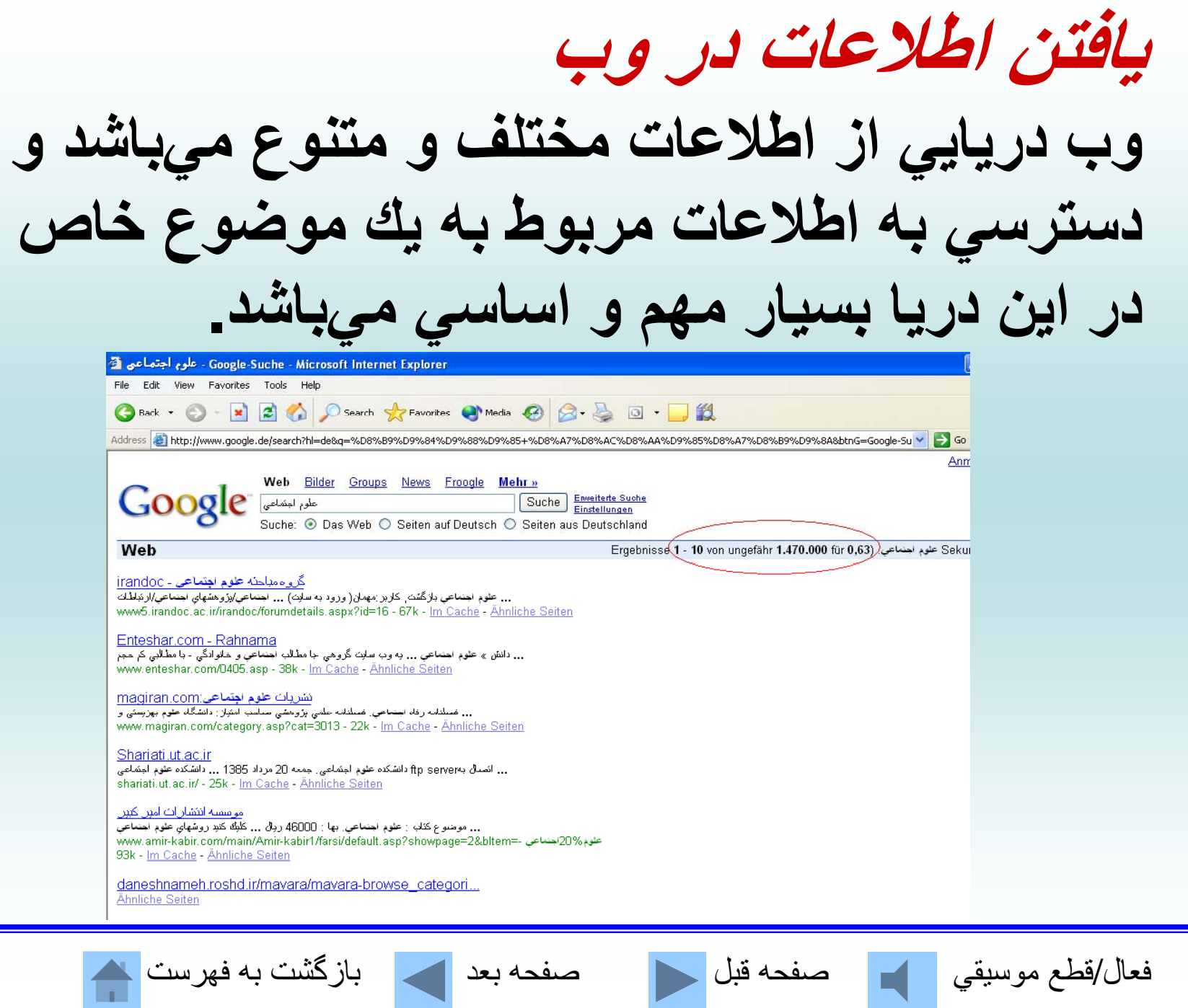

<u>e e</u>

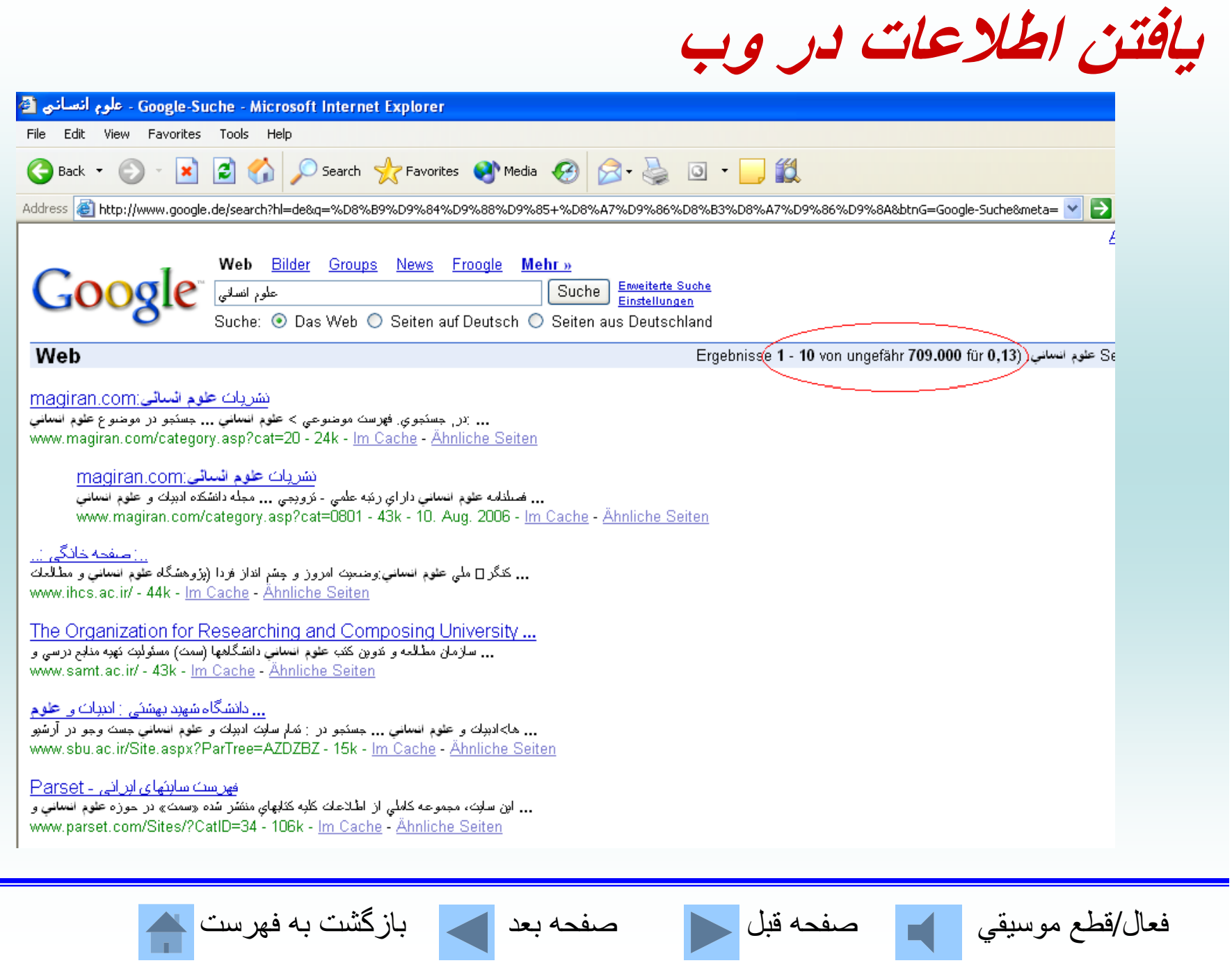

#### **برخي از موتورهاي جستجو مربوط به وب سايتهايي كه بهصورت رايگان ميباشند.**

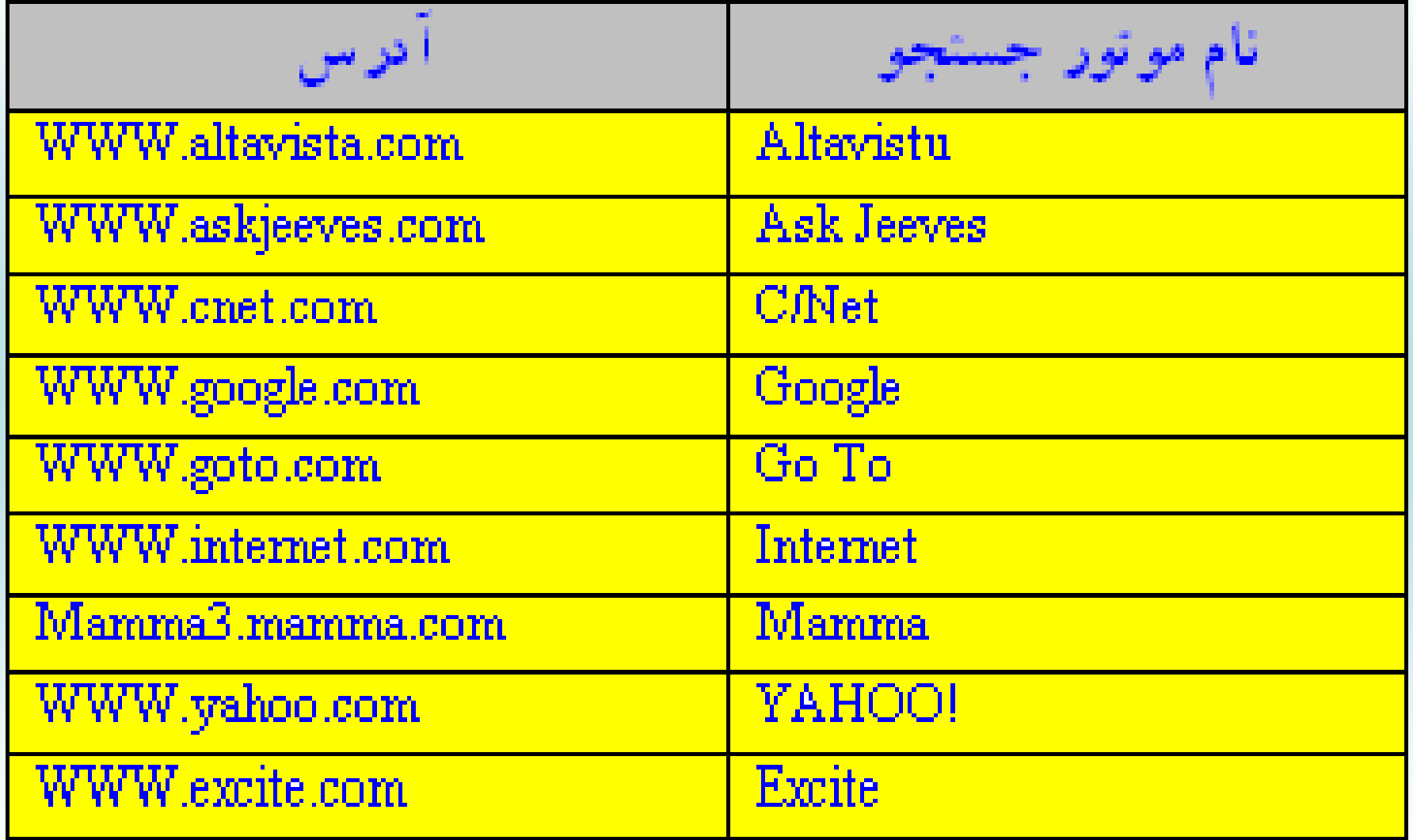

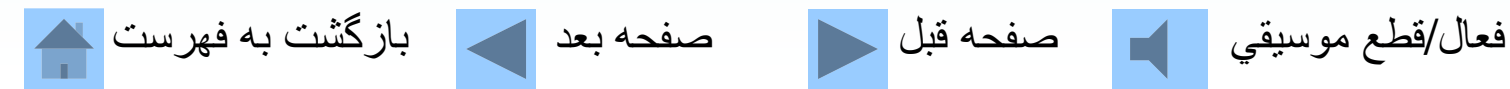

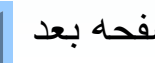

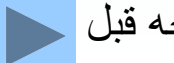

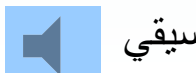

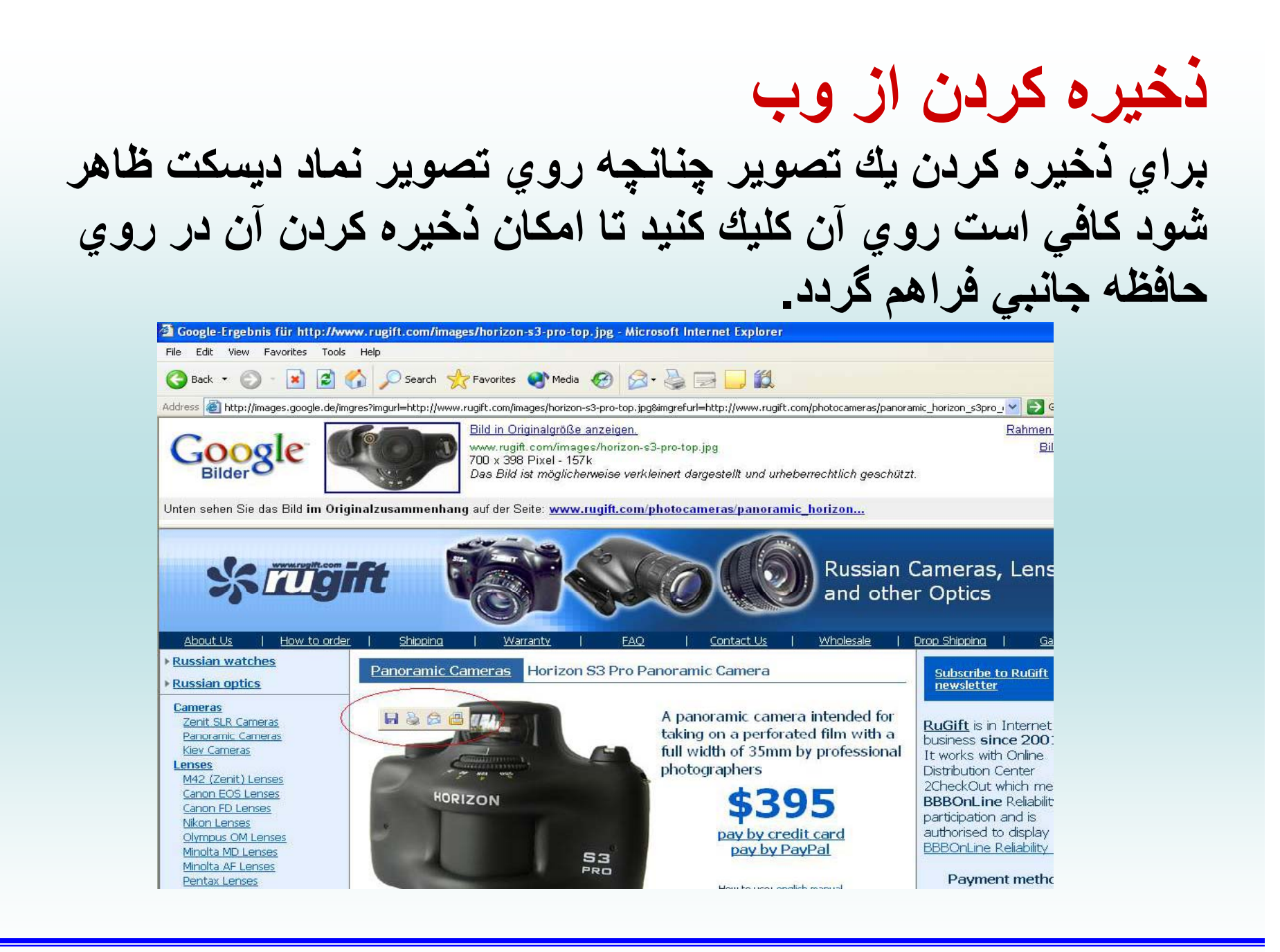

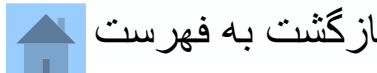

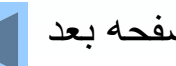

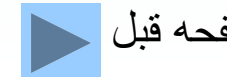

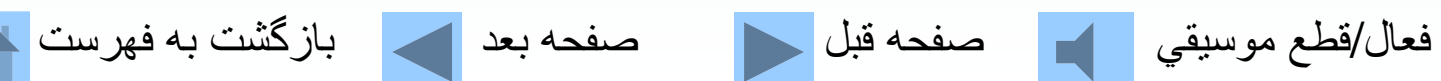

## **معرفي تعدادي از سايتهاي ويژه load down رايگان**

http://www.download.com http://www.tucows.com http://www.davecentral.com http://www.zdnet.com http://www.softseek.com http://www.humanclick.com/download http://www.freedownloads.com

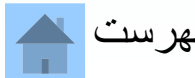

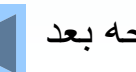

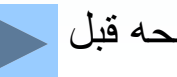

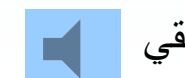

فعال/قطع موسيقي مصفحه قبل مصفحه بعد الكم الزگشت به فهرست <mark>.</mark>

### http://www.download.com

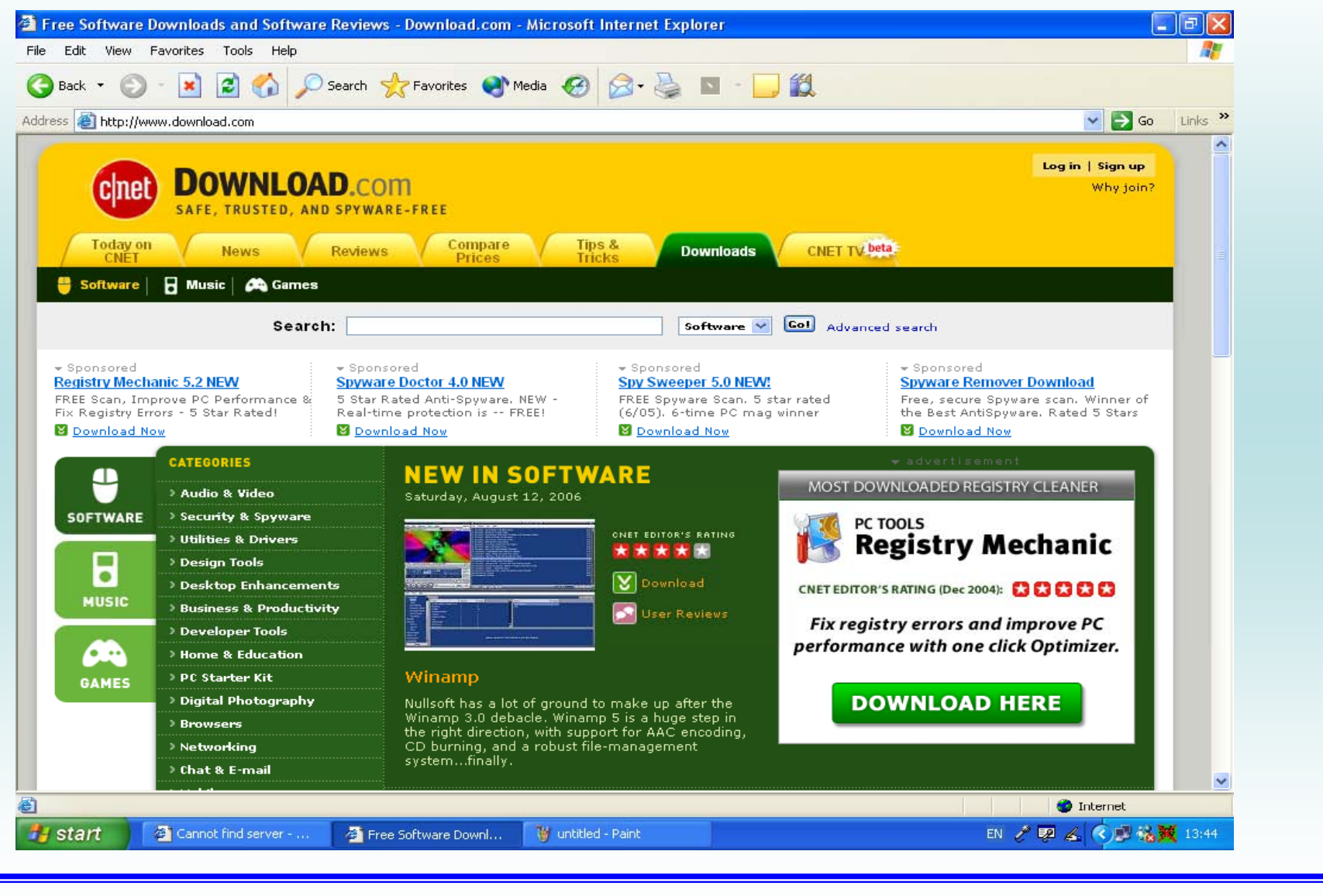

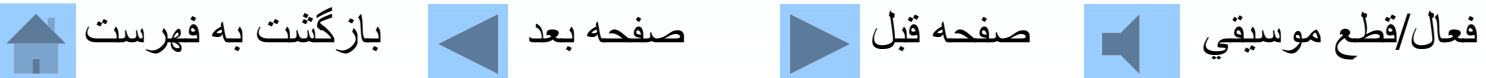

# **خود آزمايي**

**براي اتصال به شبكه اينترنت به چه ابزاري نياز داريد؟ الف- يك كامپيوتر - يك دوربين اينترنتي - يك مودم <sup>ب</sup>- يك كامپيوتر- يك اچ پگر- يك مودم ج - يك كامپيوتر - يك مودم - يك خط تلفن د- كد هيچ ام**

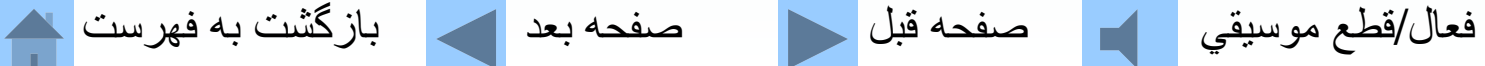

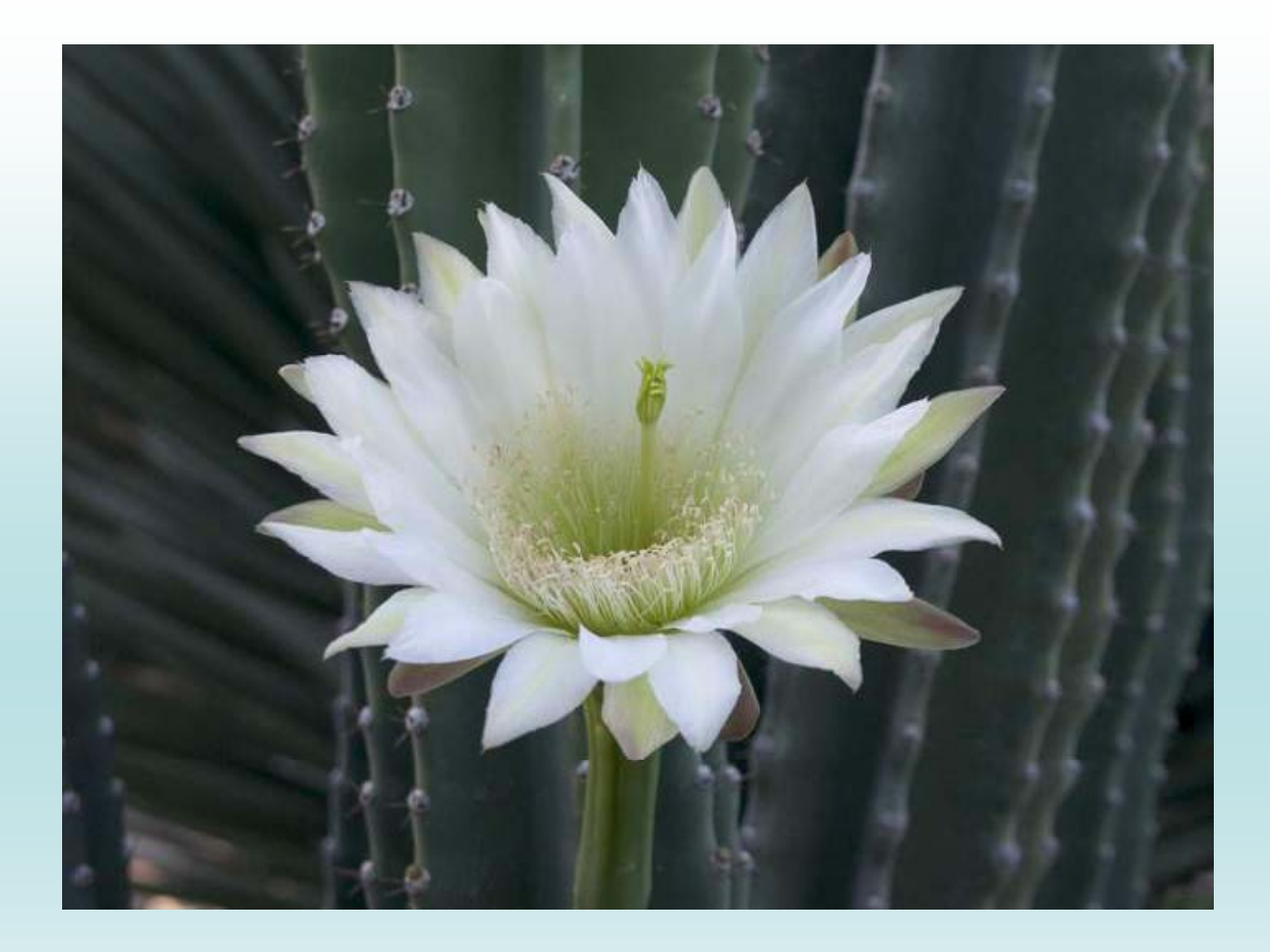

**از توجه شما به مطالب اين فصل سپاسگزاريم.**

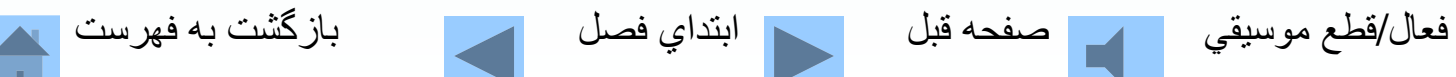

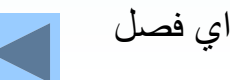

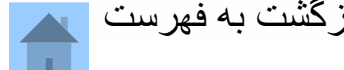

**در پايان لازم ميدانيم از كليه عزيزاني كه ما را در تهيه <sup>و</sup> <sup>و</sup> تد ين اين <sup>ر</sup> اث ياري مو <sup>ن</sup> دند <sup>و</sup> <sup>ب</sup> يژه خانم مهندس عادله شيركوند <sup>و</sup> آقايان مهندس كاظم لبافي <sup>و</sup> محمد علي مددي تشكر نماييم.**

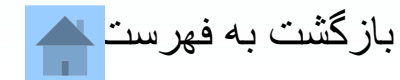

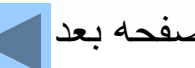

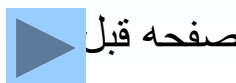

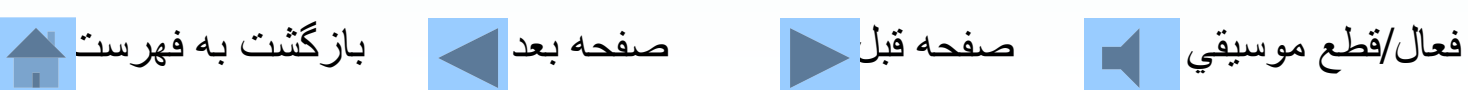

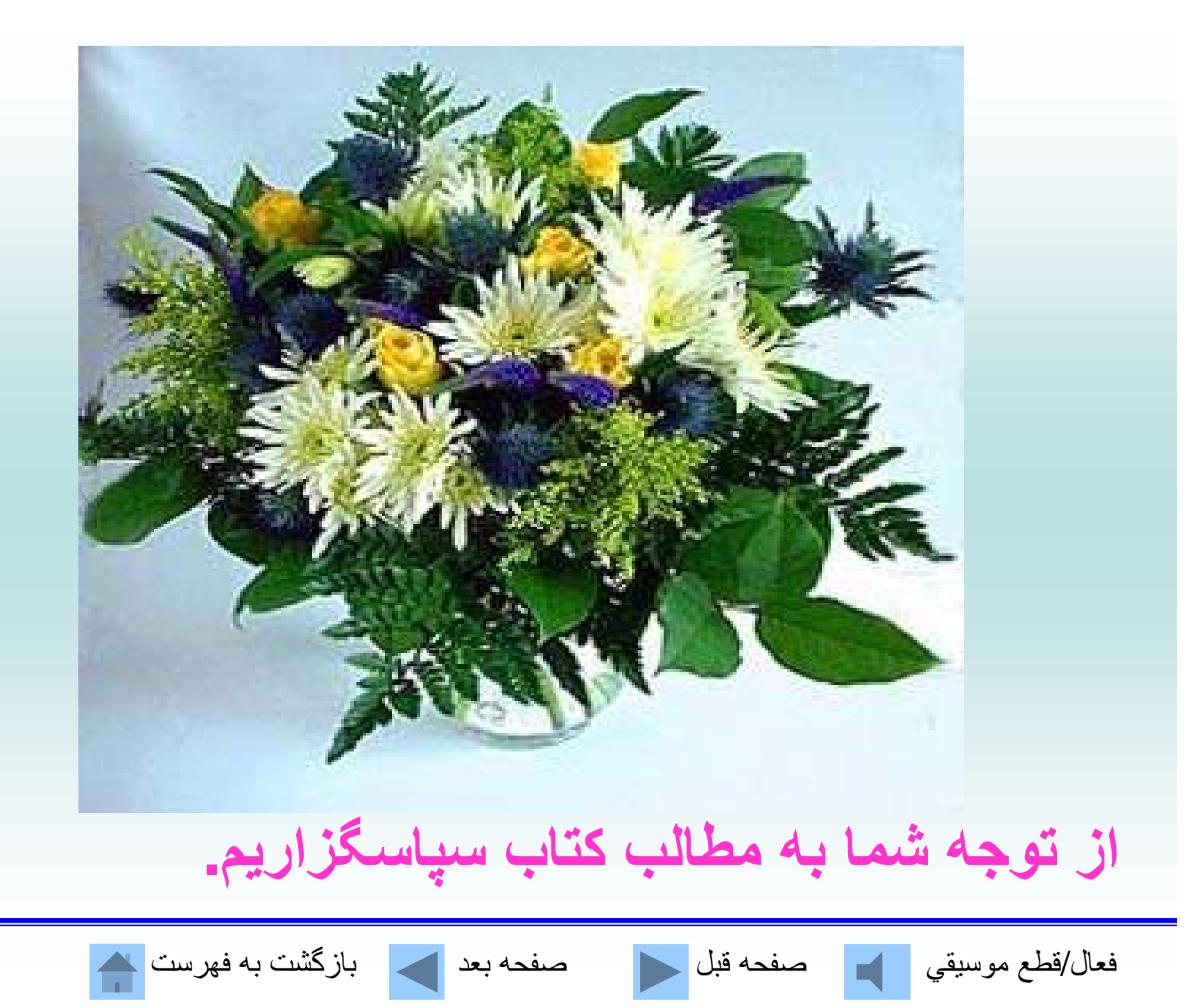

#### www.salampnu.com

### **سایت مرجع دانشجوی پیام نور**

 **نمونه سواالت پیام نور : بیش از 110 هزار نمونه سوال همراه با پاسخنامه تستی و تشریحی کتاب ، جزوه و خالصه دروس برنامه امتحانات منابع و لیست دروس هر ترم دانلود کامال رایگان بیش از 140 هزار فایل مختص دانشجویان پیام نور**

#### www.salampnu.com